ОКП 42 2198

СОГЛАСОВАНО УТВЕРЖДАЮ

(в части раздела 4 «Методика поверки») Технический директор

ФГУП «ВНИИМС»

Руководитель ГЦИ СИ ОАО «Электроприбор»

\_\_\_\_\_\_\_\_\_\_\_В. Н. Яншин \_\_\_\_\_\_\_А.М. Кириллов

### ПРИБОРЫ ЩИТОВЫЕ ЦИФРОВЫЕ ЭЛЕКТРОИЗМЕРИТЕЛЬНЫЕ МНОГОФУНКЦИОНАЛЬНЫЕ ЩМ96, ЩМ120

\_\_\_\_\_\_\_\_\_\_\_\_\_\_\_\_\_\_\_\_\_\_ \_\_\_\_\_\_\_\_\_\_\_\_\_\_\_\_\_\_\_\_\_\_\_

### Руководство по эксплуатации

### 0ПЧ.140.318

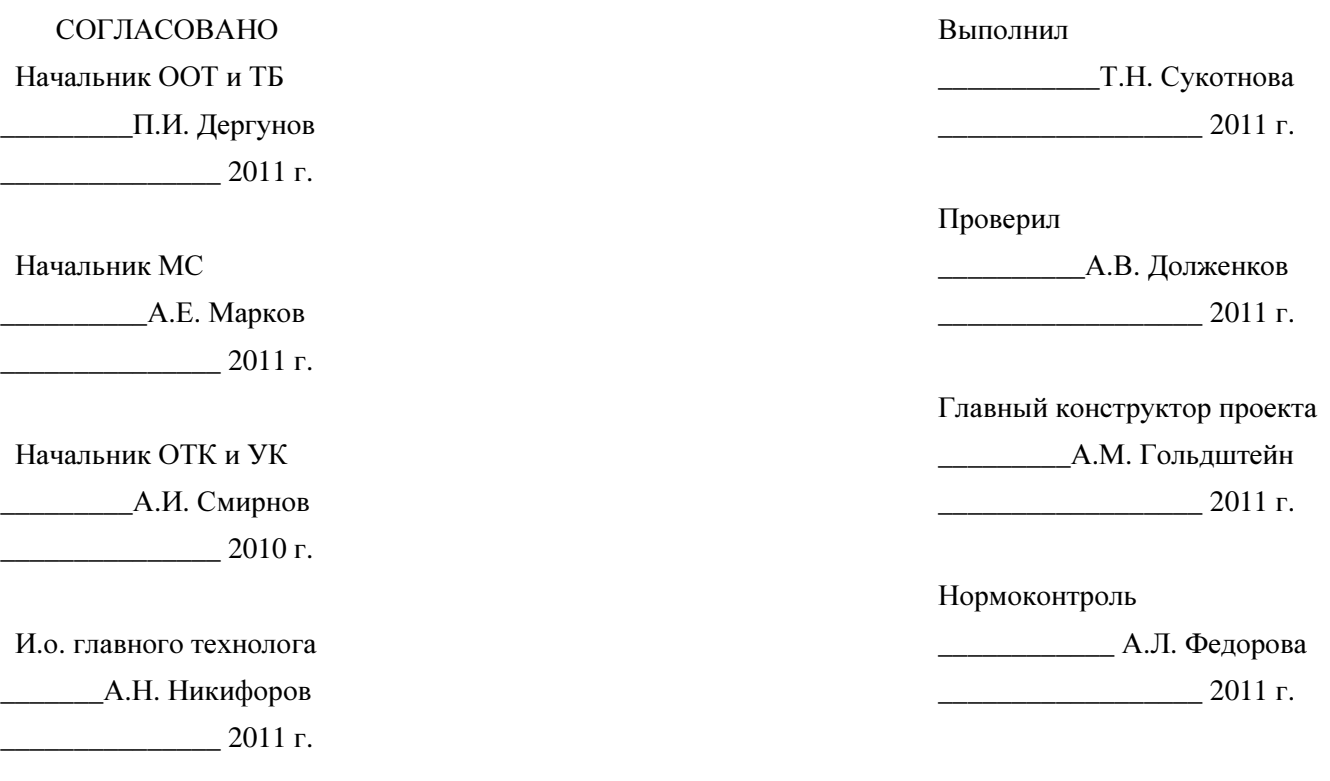

# СОДЕРЖАНИЕ

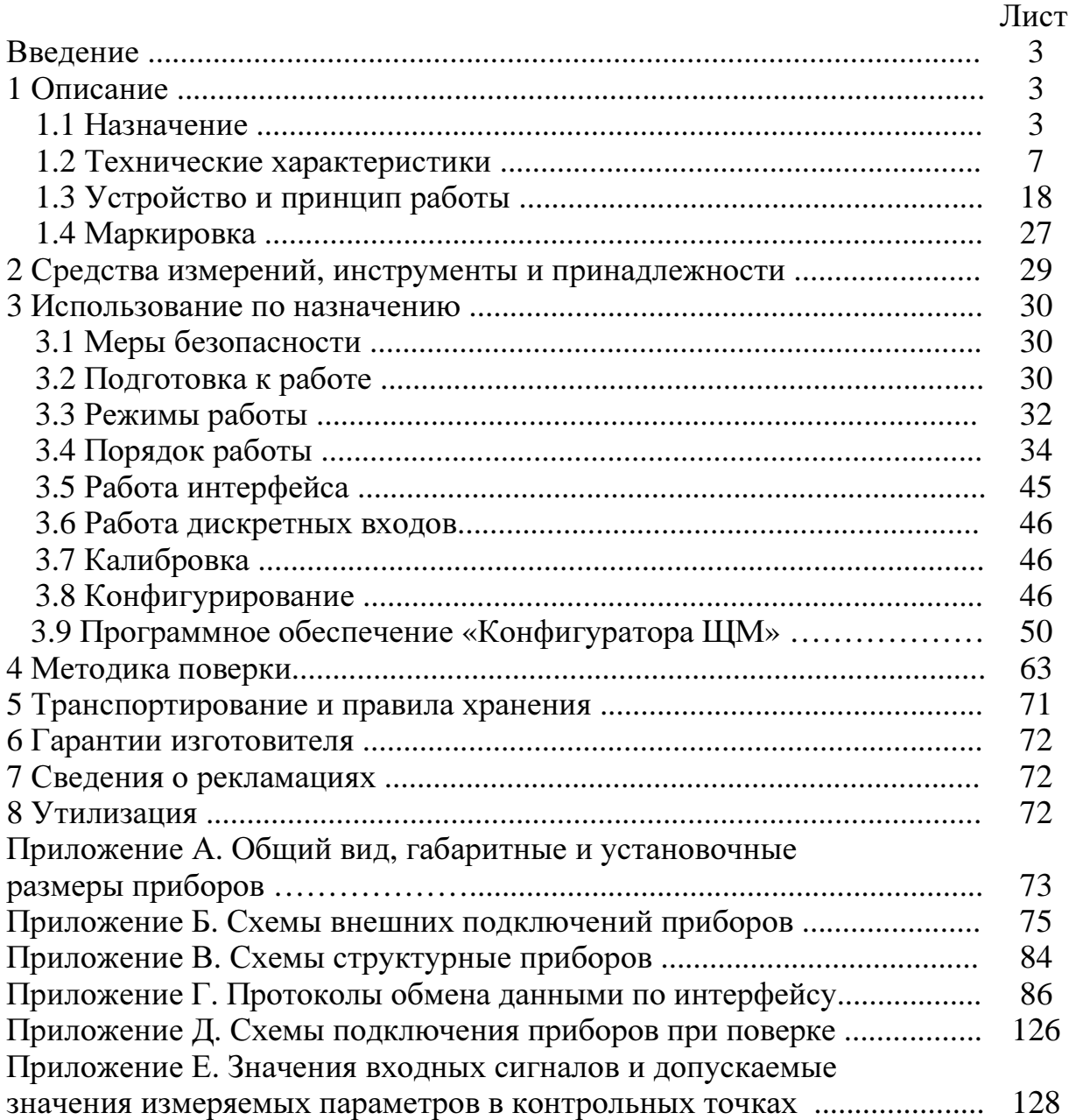

Данное руководство по эксплуатации предназначено для ознакомления с техническими характеристиками, устройством и принципом работы приборов щитовых цифровых электроизмерительных многофункциональных ЩМ96, ЩМ120 в объеме, необходимом для эксплуатации.

В связи с постоянной работой по совершенствованию прибора, в конструкцию и программное обеспечение могут быть внесены изменения, не влияющие на его технические и метрологические характеристики и не отраженные в настоящем документе.

1 ОПИСАНИЕ

1.1 Назначение

1.1.1 Приборы щитовые цифровые электроизмерительные многофункциональные ЩМ96 и ЩМ120 (в дальнейшем – приборы), предназначены для измерения, отображения и преобразования в цифровой код электрических параметров в трехфазных трехпроводных и трехфазных четырехпроводных электрических сетях переменного тока с отображением результата измерения в цифровой форме.

1.1.2 Приборы применяются в энергетике и других областях промышленности для контроля электрических параметров.

Приборы имеют интерфейс RS485. Возможность передачи значений параметров по интерфейсам позволяет использовать приборы в автоматизированных системах диспетчерского управления, а также выполнять функции телесигнализации и телеуправления через внешний блок.

Приборы обеспечивают измерение, отображение и передачу:

- параметров режима электрической сети - среднеквадратические значения переменного тока и напряжения, активной, реактивной и полной мощностей;

- параметров режима электрической сети на основе токов и напряжений основной гармоники - действующие значения переменного тока, напряжение, активной, реактивной и полной мощностей;

- частоты сети.

Приборы обеспечивают отображение состояния входов дискретных сигналов (телесигнализация) с последующей передачей состояний по цифровым интерфейсам, а также управление состоянием дискретных выходов

3

(телеуправление) через внешний блок телеуправления по командам, поступающим по цифровому интерфейсу CAN.

1.1.3 Приборы имеют гальваническую развязку по цепям питания и по последовательным входным и выходным цепям.

1.1.4 Приборы имеют исполнения по схеме измерения, входным сигналам, диапазонам измерений, напряжению питания, количеству и типу интерфейсов, дискретным входам, цвету и виду индикаторов (светодиодные семисегментные и жидкокристаллические цветные сенсорные) и габаритным размерам. Приборы имеют возможность программирования диапазона показаний (приборы с номинальными токами 1 А, 5 А и напряжением 100 В).

1.1.5 Приборы с светодиодными семисегментными индикаторами (далее по тексту – приборы с цифровыми индикаторами) изготавливаются для эксплуатации в условиях умеренно-холодного климата (климатическое исполнение УХЛ3.1 по ГОСТ 15150-69), по устойчивости к воздействию климатических факторов относятся к группе 4 по ГОСТ 22261-94 и предназначены для работы при температуре от минус 40 °С до плюс 50 °С и относительной влажности воздуха не более 90 % при температуре плюс 30°С.

Приборы с жидкокристаллическим цветным сенсорным дисплеем (далее по тексту – приборы с ЖК-дисплеем) изготавливаются для эксплуатации в общеклиматических условиях (климатическое исполнение О4.1 по ГОСТ 15150-69), по устойчивости к воздействию климатических факторов относятся к группе 4 по ГОСТ 22261- 94 и предназначены для работы при температуре от плюс 1 °С до плюс 50 °С и относительной влажности воздуха не более 90 % при температуре плюс 30°С.

1.1.6 По устойчивости к механическим воздействиям приборы относятся к виброустойчивым и вибропрочным, группа N1 по ГОСТ Р 52931-2008.

1.1.7 Приборы имеют корпус щитового крепления со степенью защиты IP50 по передней панели по ГОСТ 14254-96.

1.1.8 Информация об исполнении прибора содержится в коде полного условного обозначения:

ЩМа **– b –** с **– d – e – f – g – h,** 

где ЩМа – тип прибора в зависимости от габаритов:

– ЩМ96;

– ЩМ120;

**b** – номинальное напряжение:

**-** линейное напряжение – **100** В**, 220** В**, 380** В;

**-** коэффициент трансформации по напряжению

(номинальное напряжение вторичной обмотки **100** В);

**c** – номинальный ток:

– фазный ток – **0,5** А**; 1,0** А**; 2,5** А**; 5,0** А;

– коэффициент трансформации по току

(номинальный ток вторичной обмотки **1** А и **5** А);

**d** – условное обозначение напряжения питания:

– **220**ВУ – универсальное питание: напряжение питания от 85 до

242 В переменного тока частотой 50 Гц или от 100 до 265 В

постоянного тока;

– **24**ВН – питание постоянного тока напряжением (24+12/-6) В;

**e** – условное обозначение наличия дополнительного интерфейса RS485 и дискретных входов:

– х – отсутствие дополнительного интерфейса и дискретных входов,

– **RS06** – наличие дополнительного интерфейса и дискретных входов

**f** – условное обозначение наличия интерфейса RS485 для подключения модулей индикации, интерфейса Ethernet, интерфейса USB, интерфейса CAN, часов реального времени, журнала событий:

– х –указывается при отсутствии;

– **RE** – наличие интерфейса RS485 для подключения модулей индикации, интерфейса Ethernet, интерфейса USB, интерфейса CAN, часов реального времени, журнала событий

**g** – условное обозначение схемы измерения:

– **3**П – для трехпроводной схемы подключения,

– **4**П – для четырехпроводной схемы подключения;

**h** – цвет или вид индикаторов

–  $K$  – красный цвет индикаторов,

– З – зеленый цвет индикаторов,

–  $\mathbf{X}$  – желтый цвет индикаторов,

– **TS** – («**T**ouch **S**creen») цветной жидкокристаллический сенсорный.

Пример записи обозначения приборов при их заказе:

- для прибора ЩМ120, имеющего следующие характеристики: номинальное напряжение 100 В, номинальный ток 1,0 А, напряжение питания от 85 до 242 В переменного тока частотой 50 Гц или от 100 до 265 В постоянного тока, дополни-

5

тельный интерфейс RS485, 6 дискретных входов, наличие интерфейсов USB, CAN, Ethernet, часы реального времени, журнал событий, трехпроводная схема измерения, красный цвет индикаторов,

#### ЩМ**120 – 100**В **– 1**А **– 220**ВУ **– RS06 – RE – 3**П **–** К

ТУ 25-7504.211.1-2010;

- для прибора ЩМ120, имеющего следующие характеристики: номинальное напряжение 220 В, номинальный ток 5,0 А, напряжение питания от 85 до 242 В переменного тока частотой 50 Гц или от 100 до 265 В постоянного тока, дополнительный интерфейс RS485, 6 дискретных входов, четырехпроводная схема измерения, желтый цвет индикаторов

#### ЩМ**120 – 220**В **– 5**А **– 220**ВУ **– RS06 –** х **– 4**П **–** Ж

ТУ 25-7504.211.1-2010;

- для прибора ЩМ120, имеющего следующие характеристики: коэффициент трансформации по напряжению  $K_{TH}$  = 10000/100, коэффициент трансформации по току  $K_{TT} = 600/5$ , напряжение питания (24+12/-6) В постоянного тока, интерфейсы отсутствуют, дискретные входы отсутствуют, трехпроводная схема измерения, тип дисплея – цветной жидкокристаллический сенсорный:

**III**M120 –  $\frac{10000}{100}$  –  $\frac{600}{5}$  – 24BH – x – x – 3II – TS TY 25-7504.211.1-2010. 600 5

### 1.2 Технические характеристики

1.2.1 Приборы обеспечивают измерение параметров режима трехпроводных и четырехпроводных электрических сетей переменного тока, отображение на цифровых индикаторах или ЖК-дисплее и передачу по интерфейсам RS485, Ethernet результата измерения в соответствии с таблицей 1.

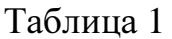

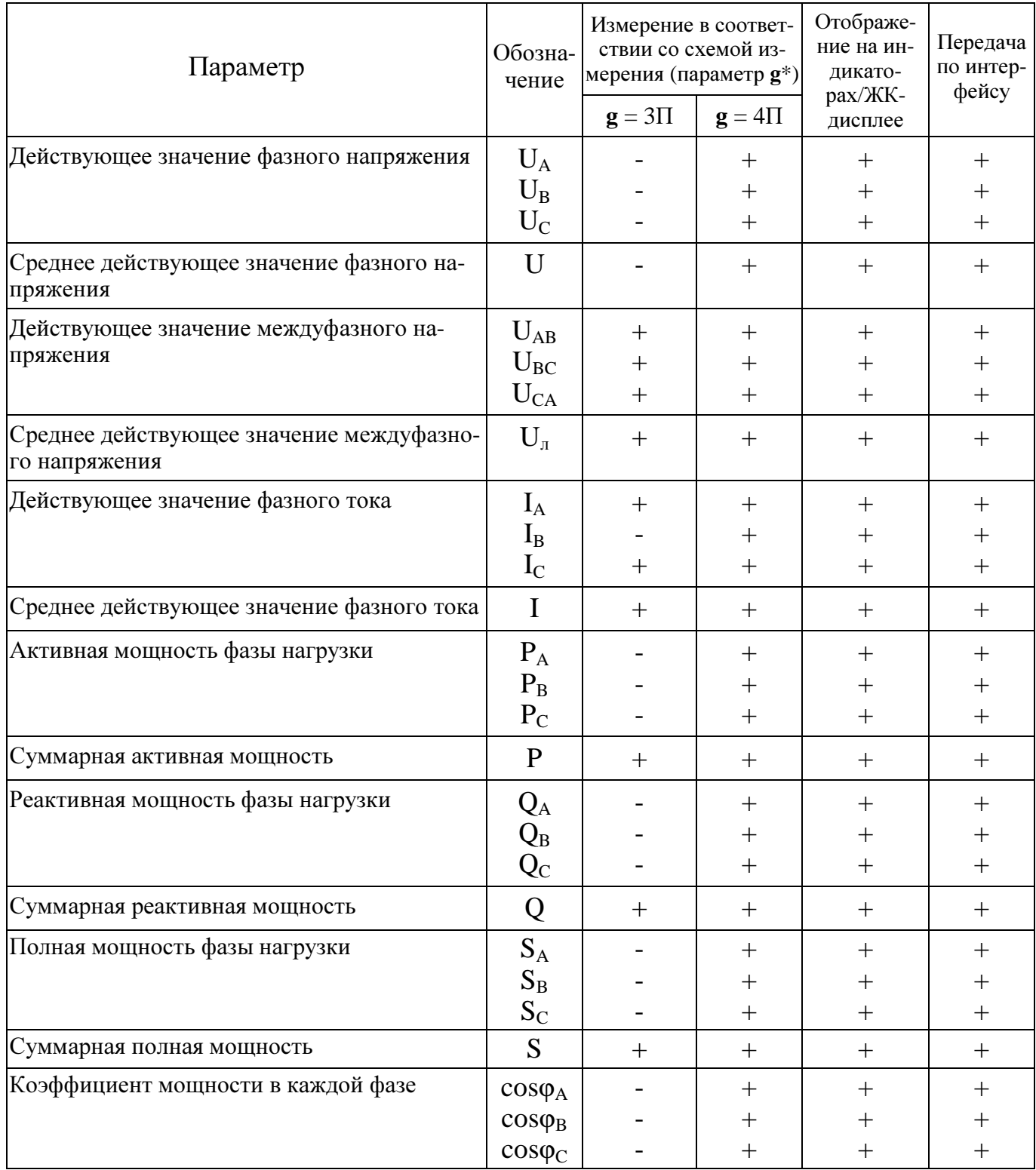

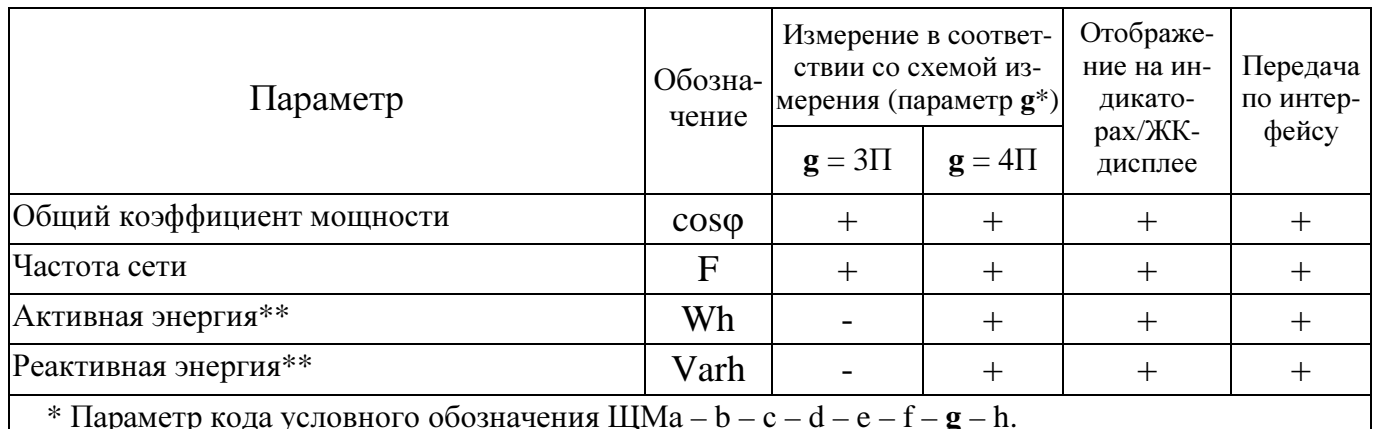

### Продолжение таблицы 1

Примечание – Под средним действующим значением фазного тока (междуфазного или фазного напряжения) следует понимать среднеарифметическое значение суммы действующих значений фазных токов (междуфазных или фазных напряжений). \*\* Параметр не нормируется и отображается только на ЖК- дисплее

1.2.2 Для приборов с цифровыми индикаторами число индикаторов - 3. Число десятичных разрядов каждого цифрового индикатора – 4,0. Цвет свечения цифровых индикаторов, в зависимости от заказа, красный, желтый или зеленый.

1.2.3 Номинальные значения входных токов и напряжений, измеряемых мощностей соответствуют значениям, указанным в таблице 2. Номинальное значение коэффициента активной мощности  $cos\varphi_{\text{HOM}}=1$ , коэффициента реактивной мощности  $\sin\phi_{\text{HOM}}$ =1. Номинальное значение частоты измеряемых сигналов 50 Гц. Таблица 2

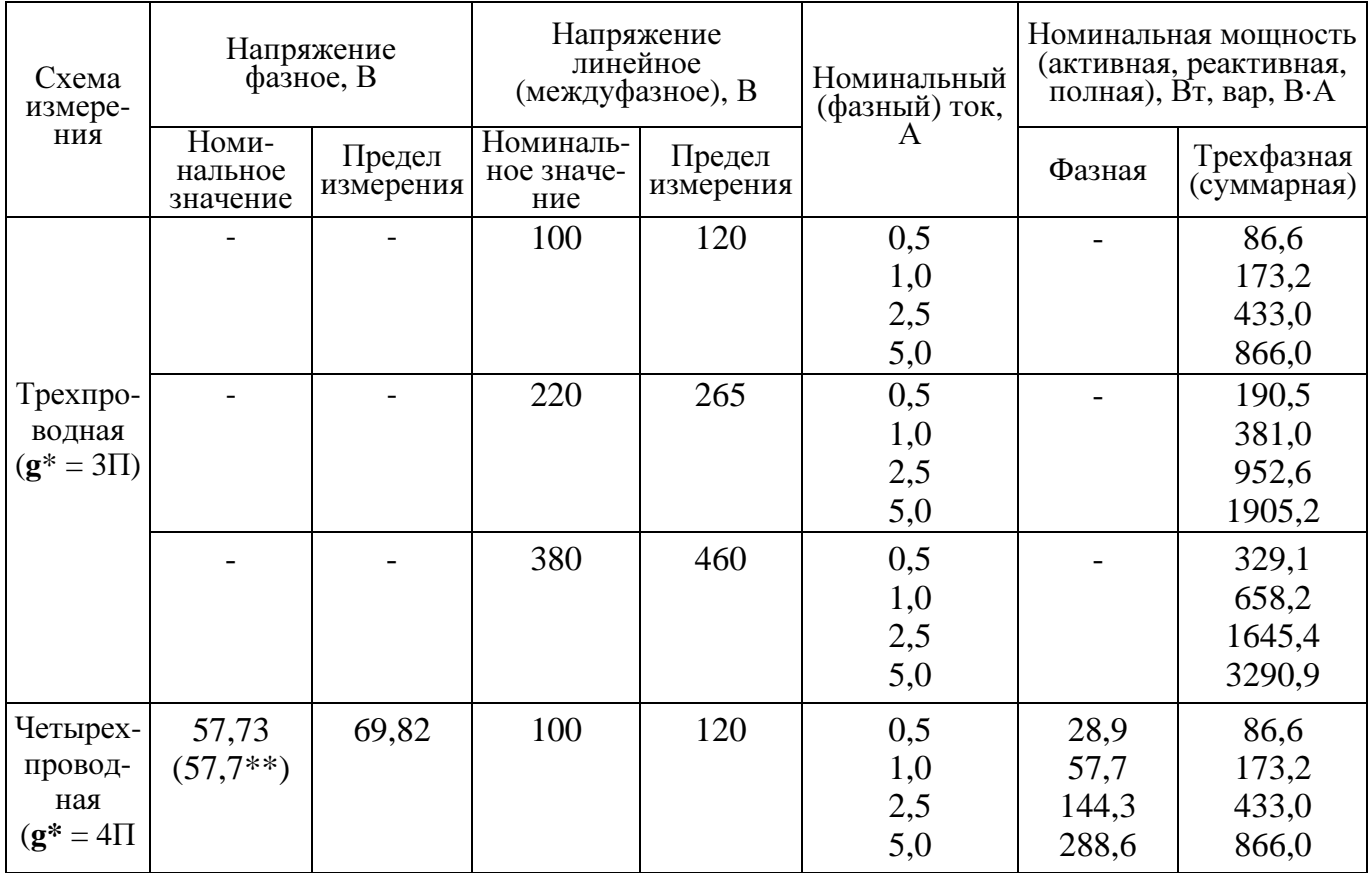

### Продолжение таблицы 2

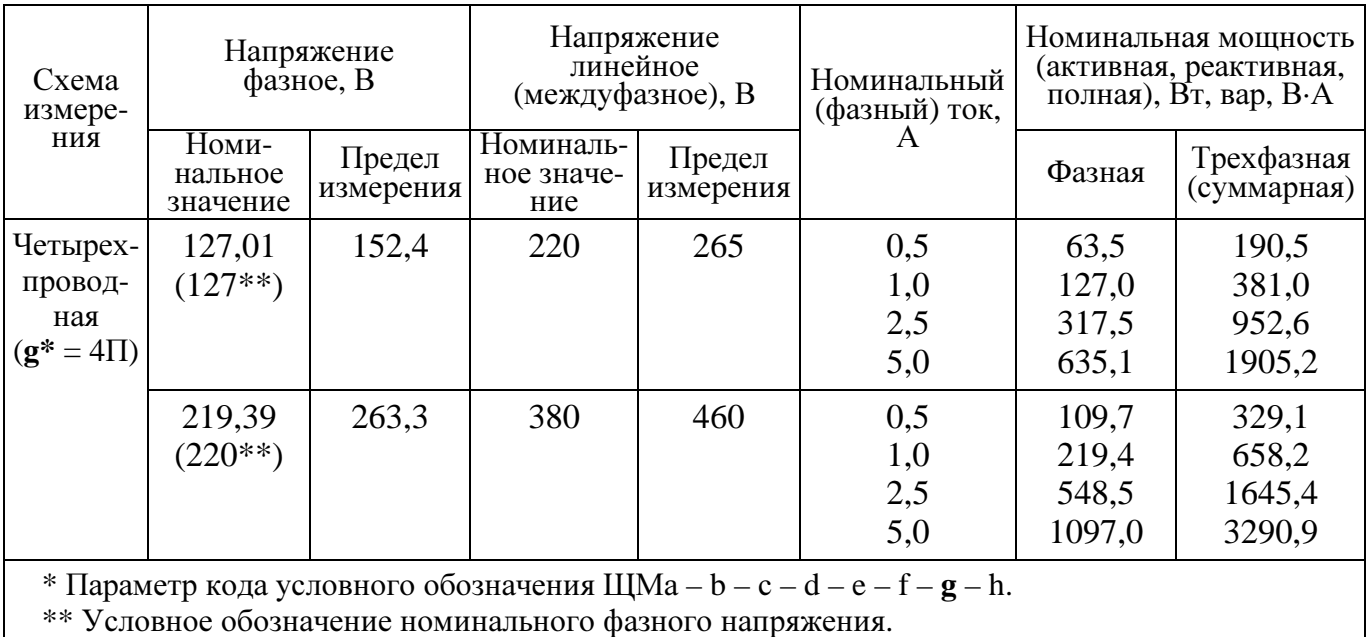

1.2.4 Диапазоны измерения входных сигналов соответствуют значениям, указанным в таблице 3.

Таблица 3

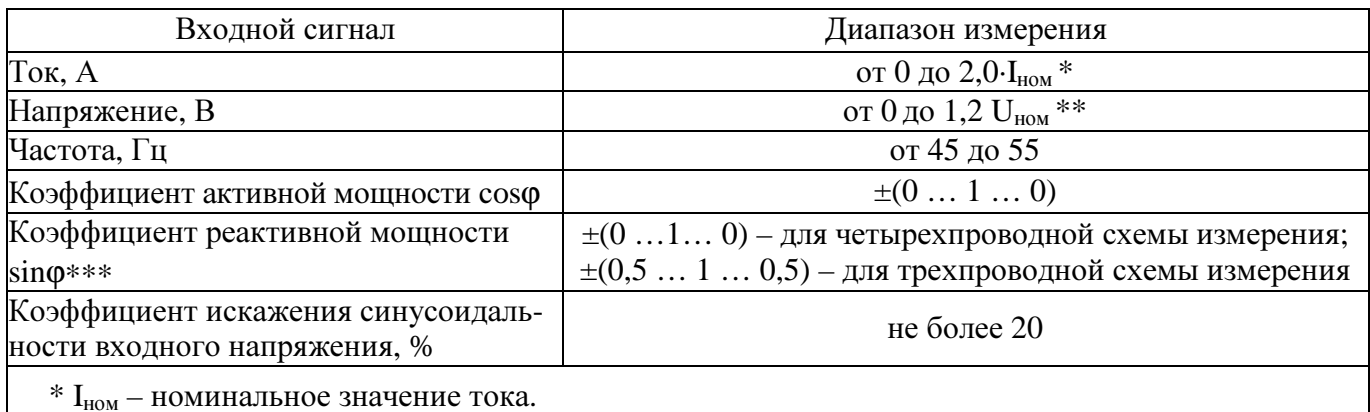

\*\* U<sub>ном</sub> – номинальное значение напряжения<br>\*\*\* Диапазон изменения sinф при измерении реактивной мощности.

1.2.5 Напряжение питания приборов должно соответствовать значениям,

## приведенным в таблице 4.

Таблица 4

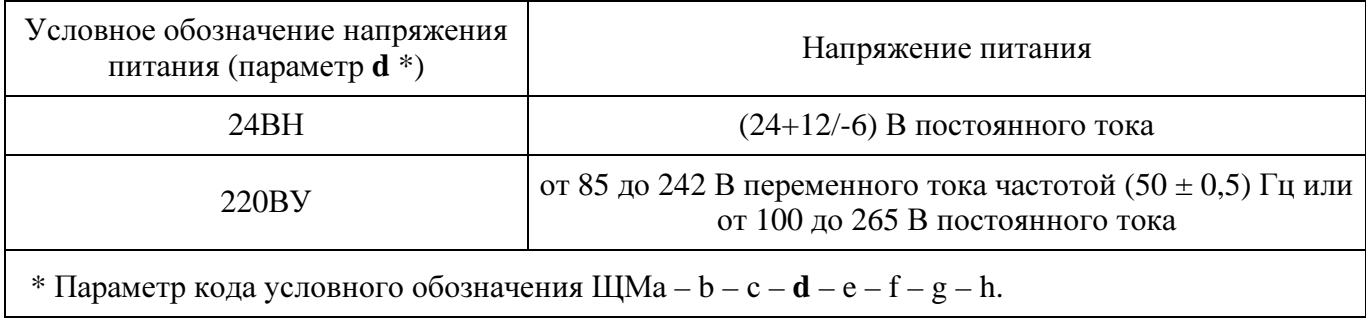

1.2.6 Мощность, потребляемая приборами по цепи питания при номинальных значениях входных сигналов, не более 15 В·А.

1.2.7 Входное сопротивление для каждой параллельной цепи не менее 2 МОм.

Напряжение нагрузки для каждой последовательной цепи при номинальном входном сигнале не более 20 мВ.

1.2.8 Время установления рабочего режима (предварительного прогрева) не более 30 мин. Приборы рассчитаны на непрерывную круглосуточную работу.

1.2.9 Время измерения не более 0,1 с.

1.2.10 Приборы обеспечивают передачу измеренных и вычисляемых параметров в соответствии с таблицей 1 по цифровым интерфейсам RS485 и Ethernet.

Поддерживаемые интерфейсы и протоколы обмена:

- «Порт 1», «Порт 2», RS-485, протокол обмена назначается при настройке, доступные варианты:

а) ГОСТ Р МЭК 870-5-1-95 (FT3), скорость обмена 4800-38400 бит/сек;

б) ModBus RTU, скорость обмена 4800-38400 бит/сек;

с) «Порт 2» - ModBus RTU, скорость обмена 4800-57600 бит/сек.

- «Порт 3»:

а) RS485: ModBus RTU (включает нестандартный циклический режим передачи для отображения измеренных и вычисляемых параметров на внешних индикаторах) скорость обмена 4800-57600 бит/сек;

б) для конфигурирования параметров «Порта 3» (RS485) и настроек портов «Ethernet» в модификациях ЩМ**120** – Х – Х – Х – Х – **RE** – Х – Х используется «Порт 3» (RS485);

- «Ethernet»: 10Base-T - ГОСТ Р МЭК 60870-5-104-2004;

- «USB» служебный порт, используется для конфигурирования параметров прибора;

- порт «CAN» используется для подключения внешнего блока телеуправления ЭНМВ-1-0/3R.

Примечание: при отсутствии «Порта 3» (в модификации ЩМ120 отсутствует параметр **f**) «Порт 2» выполняет функции «Порта 3».

1.2.11 Приборы могут иметь дискретные входы в соответствии с таблицей 5. Состояние дискретных входов отображается на цифровых индикаторах, ЖКдисплее и передается по интерфейсам RS485, Ethernet.

Таблица 5

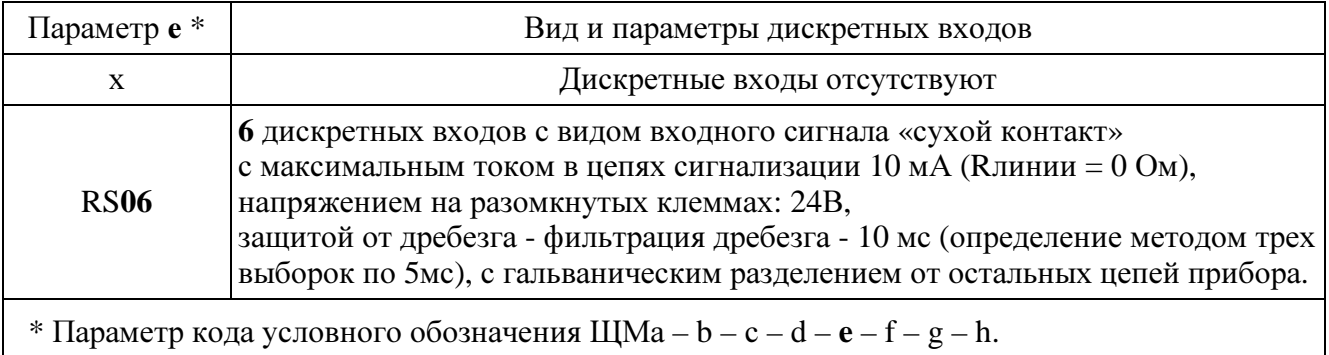

1.2.12 Приборы могут иметь функцию телеуправления ЭНМВ-1-0/3R (руководство по эксплуатации ЭНМВ.423000.002 РЭ). Связь с блоком осуществляется через порт CAN непосредственным подключением. Количество выходов блока телеуправления ЭНМВ-1-0/3R - 3 (тип: релейные выходы, 1 объект телеуправления): ВКЛ, ОТКЛ, БЛК.

Для дискретных выходов блока телеуправления ЭНМВ-1-0/3R максимальный выходной ток - 100 мА, максимальное напряжение постоянного тока - 300 В, максимальное напряжение переменного тока – 250 В.

1.2.13 Приборы, имеющие исполнение ШМ120 – X – X – X – X – RE – X – X, сохраняют во встроенной памяти различные журналы:

- Журнал включения/выключения прибора (32 последних события);

- Журнал телесигнализации (256 срабатываний входов ТС);

- Журнал усредненных значений мощности (активная/реактивная, отпущенная/потребленная) за настраиваемый период времени.

1.2.14 Приборы, имеющие исполнение ШМ120 – X – X – X – X – RE – X – X. имеют функцию «Часы реального времени» с поддержкой синхронизации от внешнего модуля - блока коррекции времени БКВ ЭНКС-2. Точность отсчета времени часов составляет не более 500 мкс. При отсутствии синхронизации часов прибора от внешнего источника уход времени не превышает 0,3 с в сутки.

1.2.15 Приборы имеют возможность настройки диапазона показаний с коэффициентов трансформации учетом  $\Pi$ O напряжению  $RILL$ внешних трансформаторов напряжения с номинальным напряжением вторичной обмотки 100 В) и по току (для внешних трансформаторов тока с номинальным током вторичной обмотки 1 А и 5 А) через цифровые интерфейсы RS485, USB.

11

Приборы с цифровыми индикаторами имеют возможность оперативного изменения яркости свечения цифровых индикаторов через цифровые интерфейсы RS485, USB с помощью программы "Конфигуратор ЩМ120" и от кнопок управления на передней панели.

Приборы с ЖК-дисплеем имеют возможность изменения яркости свечения дисплея через цифровые интерфейсы RS485, USB с помощью программы "Конфигуратор ЩМ120" и с помощью меню настройки прибора.

1.2.16 Приборы с цифровыми индикаторами имеют возможность выбора вида отображаемых на индикаторах текущих параметров от кнопок управления на передней панели.

Приборы с ЖК-дисплеем имеют возможность выбора вида отображаемых текущих параметров с помощью меню настройки прибора.

Приборы с цифровыми индикаторами имеют единичные светодиодные индикаторы для указания дополнительной информации о текущих отображаемых параметрах.

Вид параметров и порядок их отображения на цифровых индикаторах при переключении кнопок на лицевой панели прибора для трехпроводной (ЗП) и четырехпроводной (4П) схем измерения соответствуют таблице 6.

Таблица б

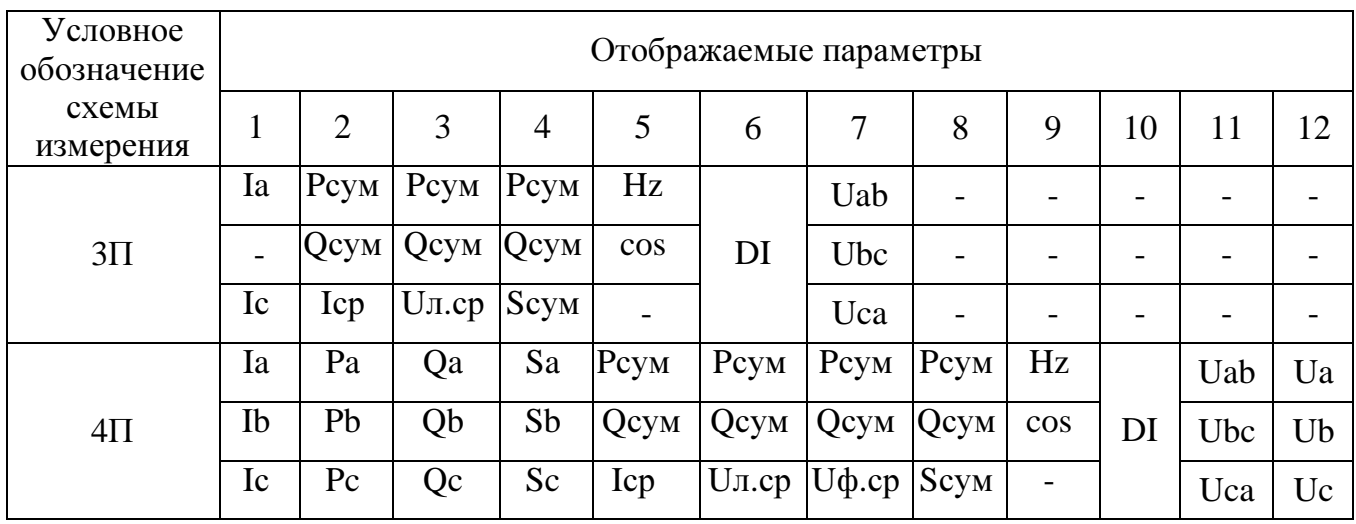

1.2.17 Электрическое сопротивление изоляции между цепями, указанными в таблице 7, в нормальных условиях не менее 40 МОм.

1.2.18 Электрическая изоляция цепей прибора, не имеющих гальванической связи, между собой и по отношению к корпусу выдерживает при нормальных

12

условиях в течение 1 мин действие испытательного напряжения переменного тока практически синусоидальной формы частотой (50 ± 2) Гц с действующим значением в соответствии с таблицей 7.

### Таблица 7

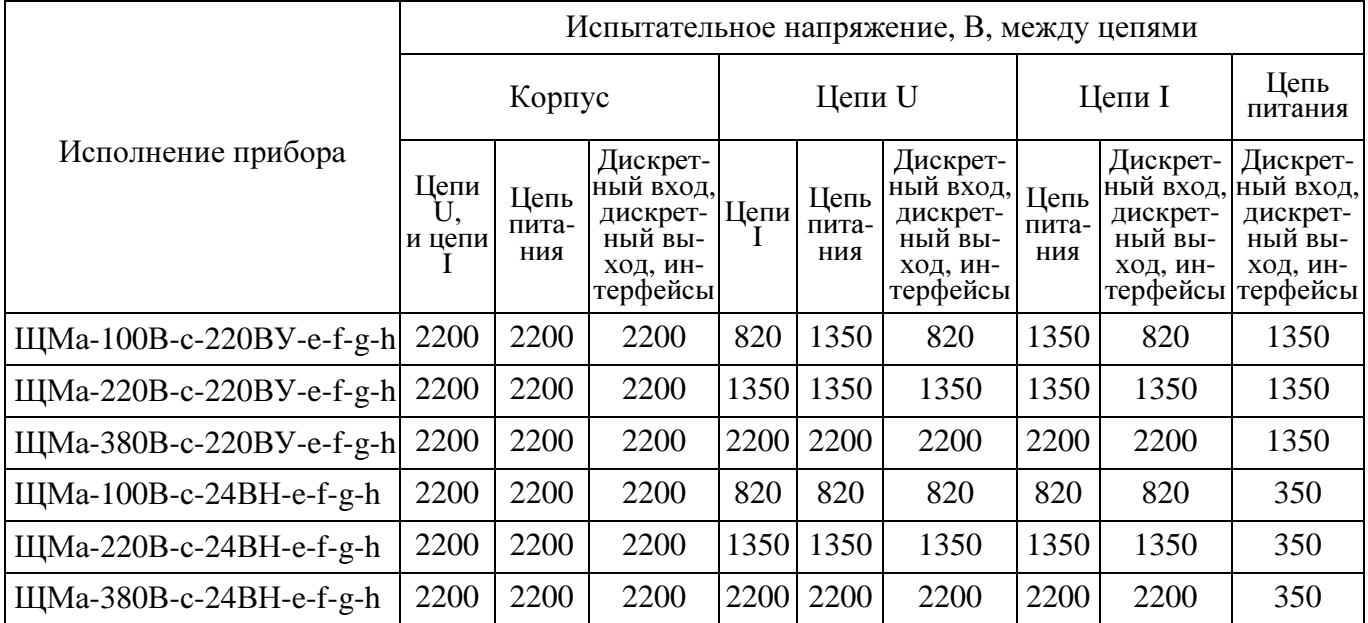

1.2.19 Допускаемые области основной приведенной погрешности  $\gamma_x$ , а также абсолютной погрешности  $\Delta X$  приборов по измеряемому или вычисляемому параметру  $X$  не превышают значений, указанных в таблице 8.

Таблица 8

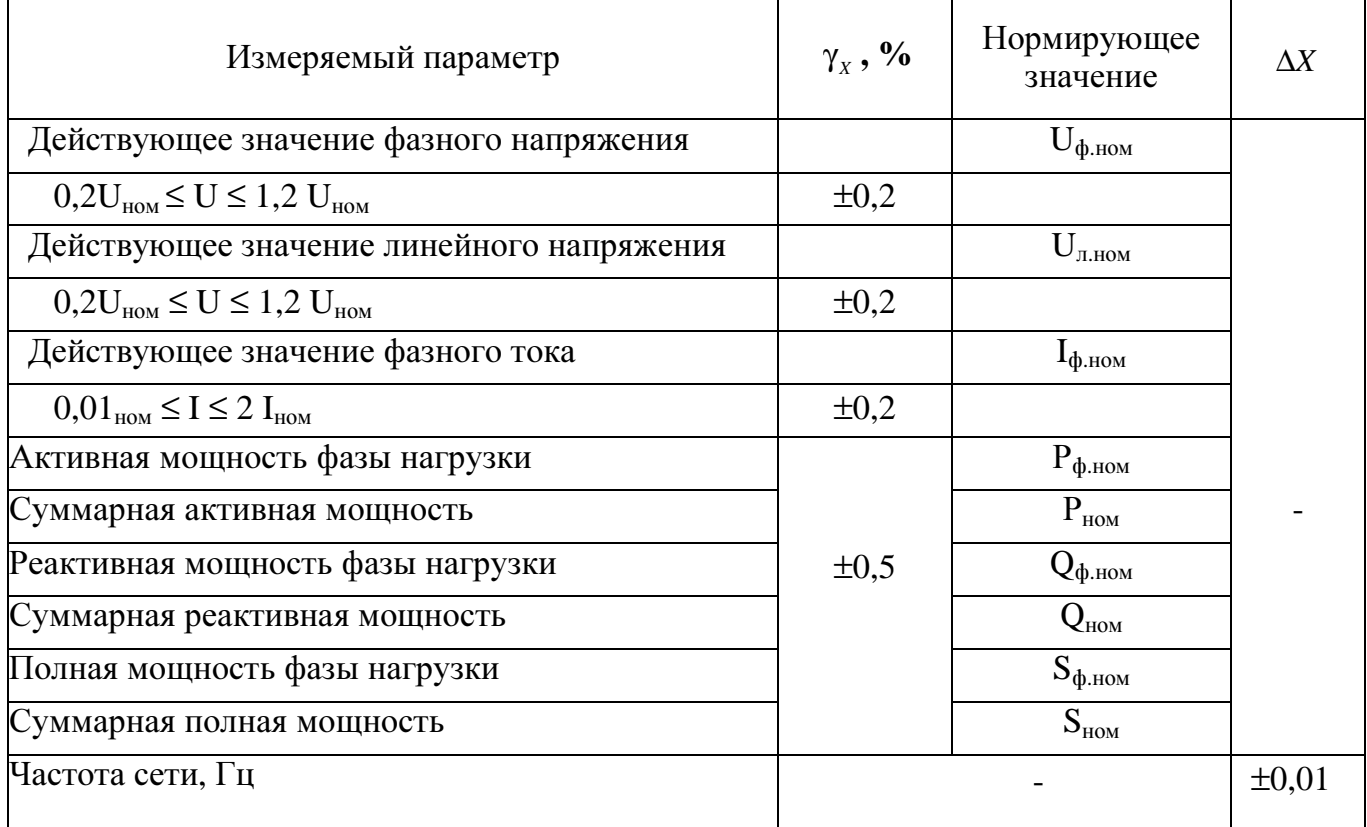

1.2.20 Пределы допускаемых дополнительных погрешностей измерений, вызванных изменением влияющих величин от нормальных значений, равны значениям, приведенным в таблице 9.

#### Таблица 9

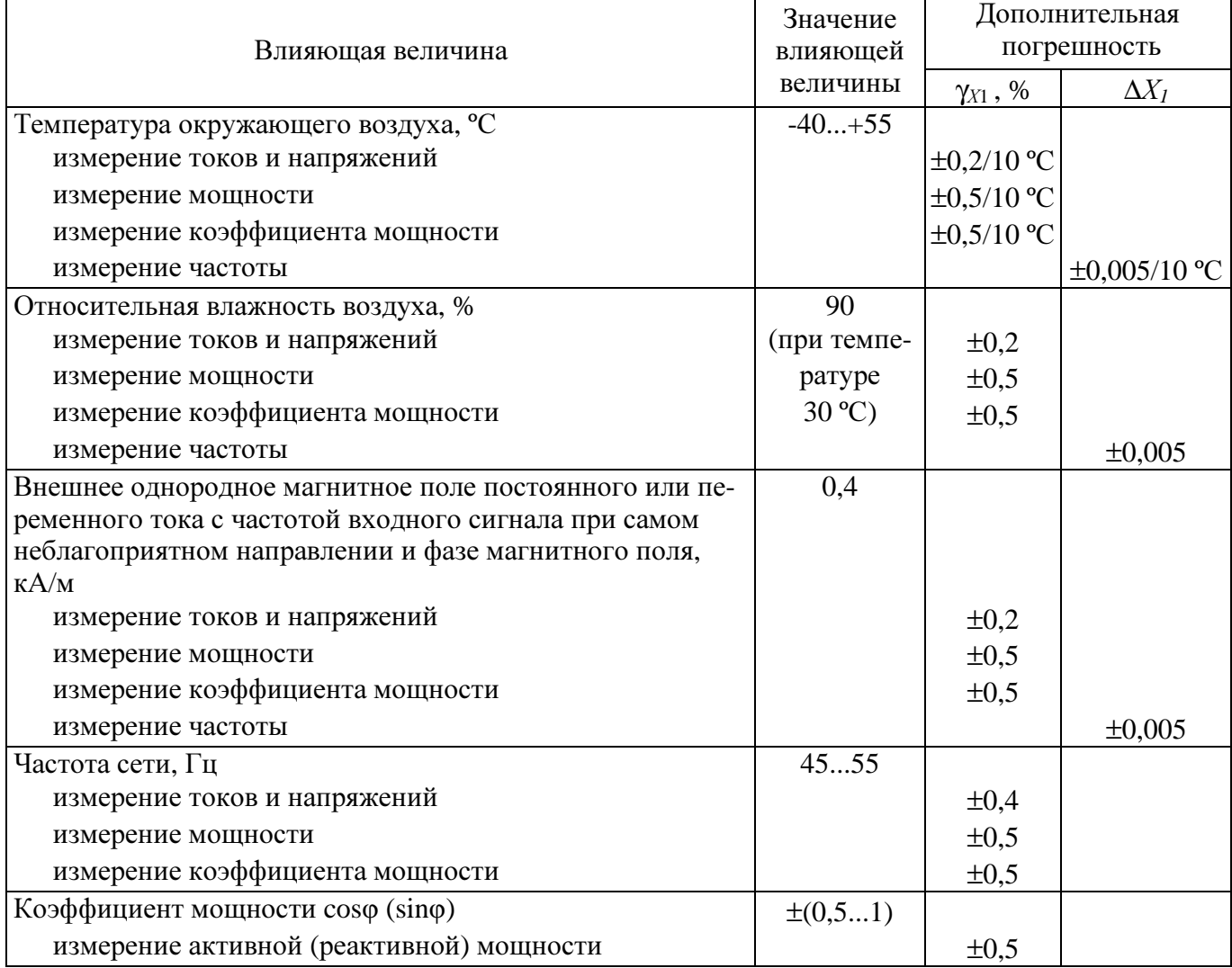

1.2.21 Приборы с цифровыми индикаторами являются тепло- и холодоустойчивыми в диапазоне температур от минус 40 °С до плюс 50 °С, при этом пределы допускаемой дополнительной погрешности, вызванной изменением температуры окружающего воздуха от нормальной (20 ± 5) °С до любой температуры в рабочем диапазоне температур на каждые  $10\text{ °C}$ , не превышают значений, указанных в таблице 9.

1.2.22 Приборы с ЖК-дисплеем являются тепло- и холодоустойчивыми в диапазоне температур от плюс 1 °С до плюс 50 °С, при этом пределы допускаемой дополнительной погрешности, вызванной изменением температуры окружающего воздуха от нормальной  $(20 \pm 5)$  °С до любой температуры в рабочем диапазоне температур на каждые  $10^{\circ}$ С, не превышают значений, указанных в таблице 9.

1.2.23 Основная погрешность прибора при изменении напряжения питания в пределах, указанных в таблице 4, не превышает пределов допускаемой основной погрешности, указанных в таблице 7.

1.2.24 Приборы выдерживают кратковременные перегрузки входным сигналом с кратностью от номинального значения сигнала в соответствии с таблицей 10.

1.2.25 Последовательные и параллельные цепи прибора выдерживают в течение 2 часов перегрузку соответственно током и напряжением, равным 150 % от номинального значения, при номинальном значении коэффициента мощности. Таблица 10

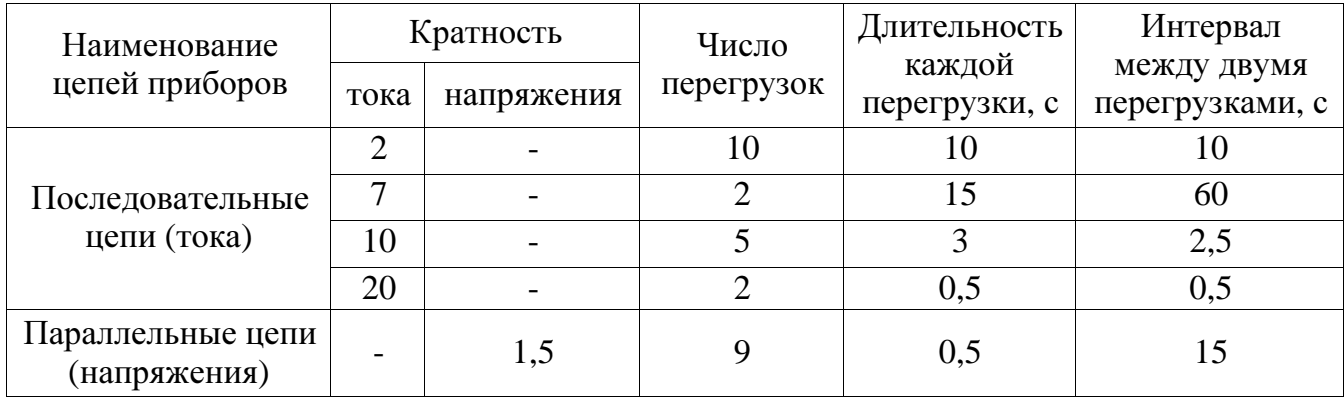

1.2.26 Приборы являются тепло-, холодо-, влагопрочными, т. е. сохраняют свои характеристики после воздействия на них температуры от минус 50 °С до плюс 55 °С и относительной влажности воздуха не более 95 % при температуре плюс 30 °С, соответствующих предельным условиям транспортирования.

1.2.27 Приборы в транспортной таре обладают прочностью при транспортировании, т. е. выдерживают без повреждений в течение 1 часа транспортную тряску с ускорением 30 м/с<sup>2</sup>, частотой от 80 до 120 ударов в минуту.

1.2.28 По устойчивости к механическим воздействиям приборы являются виброустойчивыми и вибропрочными, группа N1 по ГОСТ Р 52931-2008, т.е. устойчивы и прочны к воздействию синусоидальной вибрации в диапазоне частот от 10 до 55 Гц при амплитуде смещения 0,15 мм.

1.2.29 По защищенности от воздействия твердых тел приборы соответствуют коду IP50 по ГОСТ 14254-96.

1.2.30 Требования к электромагнитной совместимости

1.2.30.1 Приборы удовлетворяют требованиям, предъявляемым по электромагнитной совместимости в соответствии с ГОСТ Р 51522-99 для оборудования класса А. Помехоустойчивость приборов удовлетворяет критерию качества функционирования «А» по ГОСТ Р 51522-99.

1.2.30.2 Уровень индустриальных помех при работе приборов не превышает значений, установленных ГОСТ Р 51318.22-99 для оборудования класса A.

1.2.30.3 Приборы устойчивы к электростатическим разрядам по степени жесткости 3, по критерию качества функционирования А согласно ГОСТ Р 51317.4.2-2010.

1.2.30.4 Приборы устойчивы к наносекундным импульсным помехам по степени жесткости 3 для цепей интерфейса, по степени жесткости 4 для цепей измерения, по критерию качества функционирования А согласно ГОСТ Р 51317.4.4-2007.

1.2.30.5 Приборы устойчивы к микросекундным импульсным помехам большой энергии по критерию качества функционирования А согласно ГОСТ Р 51317.4.5-99:

- по степени жесткости 3 при воздействии помехи по цепи питания («провод – провод»), по критерию качества функционирования А согласно ГОСТ Р 51317.4.5-99;

- по степени жесткости 2 при воздействии помехи по цепи питания («провод – земля»), по критерию качества функционирования А согласно ГОСТ Р 51317.4.5-99;

- по степени жесткости 3 при воздействии помехи по цепям интерфейса, сигнальным цепям и дискретным входам, по критерию качества функционирования А согласно ГОСТ Р 51317.4.5-99.

1.2.30.6 Приборы устойчивы к динамическим изменениям в цепях электропитания:

- при провалах напряжения 30 % от  $U_{HOM}$  (1 период); 60 % от  $U_{HOM}$  (50 периодов) по критерию качества функционирования А согласно ГОСТ Р 51317.4.11-2007;

16

- при прерывании напряжения 50 % от  $U_{\text{HOM}}$  (1 период) по критерию качества функционирования А; 100 % от  $U_{HOM}$  (50 периодов) по критерию качества функционирования В согласно ГОСТ Р 51317.4.11-2007.

1.2.30.7 Приборы устойчивы к воздействию радиочастотного электромагнитного поля по степени жесткости 3, по критерию качества функционирования А согласно ГОСТ Р 51317.4.3-2006.

1.2.30.8 Приборы устойчивы к кондуктивным помехам наведенными радиочастотными электромагнитными полями по степени жесткости 3, по критерию качества функционирования А согласно ГОСТ Р 51317.4.6-99.

1.2.30.9 Приборы устойчивы к колебательным затухающим помехам по степени жесткости 3, по критерию качества функционирования А согласно ГОСТ Р 51317.4.12-99.

1.2.30.10 Приборы устойчивы к кондуктивным помехам промышленной частоты по степени жесткости 4, по критерию качества функционирования А согласно ГОСТ Р 51317.4.16-2000.

1.2.30.11 Приборы устойчивы к влиянию несинусоидальности напряжения (влияние гармоник) согласно ГОСТ 13109-97.

1.2.31 Габаритные размеры и масса приборов соответствуют значениям, приведенным в таблице 10.

Таблица 11

| Конструктивное исполнение<br>$(a^*)$                                       | Габаритные размеры,<br>мм, не более | Macca,<br>кг, не более |
|----------------------------------------------------------------------------|-------------------------------------|------------------------|
| ШM96                                                                       | $96 \times 96 \times 135$           | $0.8\,$                |
| ШM120                                                                      | $120\times120\times135$             | 0.9                    |
| * Параметр кода условного обозначения ЩМ $a - b - c - d - e - f - g - h$ . |                                     |                        |

1.2.32 Требования к надежности

1.2.32.1 Норма средней наработки на отказ приборов не менее 100000 ч в условиях эксплуатации.

1.2.32.2 Средний срок службы:

- для приборов с цифровыми индикаторами не менее 25 лет;

- для приборов с ЖК-дисплеем не менее 10 лет.

1.2.32.3 Приборы относятся к восстанавливаемым, ремонтируемым изделиям.

Среднее время восстановления работоспособного состояния приборов не более 1 ч.

1.3 Устройство и принцип работы

1.3.1 Конструкция

1.3.1.1 Конструктивно приборы выполнены в корпусе для щитового монтажа. Общий вид, габаритные и установочные размеры приведены на рисунках А.1, А.2, А.3 приложения А.

Корпус выполнен из пластмассы и состоит из основания и крышки. Крышка корпуса крепится к основанию при помощи защелок.

На крышку корпуса наклеена пленка с прозрачными окнами, через которые просматриваются ЖК-дисплей или цифровые индикаторы, предназначенные для отображения значений измеряемых параметров электрической сети. На крышке указываются все необходимые технические данные прибора и назначение кнопок управления режимами работы (для приборов с цифровыми индикторами) (см. рисунки А.1, А.2 приложения А).

Все компоненты расположены на четырех/пяти соединенных между собой печатных платах (количество плат зависит от исполнения приборов, пятая плата (дополнительная плата интерфейсов) используется для исполнений с интерфейсами Ethernet, CAN, USB). Плата процессорная крепится между платой питания и платой измерительной. На плату процессорную крепится дополнительная плата интерфейсов. Плата индикации устанавливается на плату питания и измерительную плату. Платы крепятся между собой штыревыми разъемами.

Плата измерительная, плата питания и дополнительная плата интерфейсов устанавливаются со стороны передней панели в основание по направляющим и крепятся винтами на плате индикации.

Приборы для установки на щите имеют комплект монтажных частей. Размеры выреза в щите приведены в приложении А.

1.3.1.2 На передней панели прибора с цифровыми индикаторами располагаются:

− три четырехразрядных цифровых индикатора, предназначенных для отображения значений измеряемых параметров электрической сети;

− три кнопки «\*», «◄», «►» для управления режимами работы прибора;

− буквенные и графические символы, с подсветкой единичными светодиодными индикаторами, для отображения единиц измерения, отличительных индексов и знаков отображаемых параметров.

18

Функции кнопок следующие:

- кнопки «◄», «►» используются для переключения режимов вывода на цифровые индикаторы отображаемых параметров;

- одновременное нажатие кнопки «\*» с одной из кнопок «◄», «►» используется для регулировки яркости свечения индикаторов.

1.3.1.3 Назначение ЖК-дисплея

Цветной жидкокристаллический дисплей позволяет отображать основные параметры измерений.

Работа пользователя с ЖК-дисплеем осуществляется с помощью сенсорной панели, нажатием на соответствующий элемент на экране.

1.3.1.4 Назначение элементов задней панели

На задней панели основания расположены разъемы для подключения прибора к измерительным цепям, к цепи питания, цепям сигнализации и цепям интерфейсов. Единичный светодиодный индикатор для индикации приема и передачи информации по интерфейсу Eternet.

1.3.1.5 Внешние соединения приборов

Подключение к прибору внешних устройств определяется назначением контактов разъемов на задней панели. Схемы подключения приведены в приложении Б.

Источники входных сигналов подключаются к контактам «Ua», «Ub», «Uc», «Un» (параллельные цепи), «Ia\*», «Ia», «Ib\*», «Ib», «Ic\*», «Ic» (последовательные цепи).

Контакты «Питание L(+)», «Питание N(–)» служат для подключения напряжения питания от 85 до 242 В переменного тока или от 100 до 265 В постоянного тока или напряжения питания (24+12/-6) В постоянного тока. Контакт « $\perp$ » – контакт защитного заземления.

К контактам «RS485 А1» и «RS485 В1» (порт 1) подключаются соответственно линия А и линия В интерфейсной линии связи сети пользователя, к контактам «RS485 А2» и «RS485 В2» (порт 2) подключаются линия А и линия В интерфейсной линии связи.

Контакты « $1IN$ » – « $6IN$ », « $GND$ » являются контактами входных дискретных сигналов, предназначены для подключения цепей сигнализации, коммутируемых контактами сигнальных устройств контролируемых параметров.

Примечание - контакт «GND» предназначен для подключения контакта заземления.

Дополнительные разъемы Ethernet, CAN, USB, RS485 служат для подключения одноименных интерфейсных линий связи (для приборов, имеющих исполнение ЩМ120 – X – X – X – X – RE – X – X).

1.3.2 Принцип работы

Структурные схемы приборов приведены на рисунках В.1, В.2 приложения В.

Входные цепи напряжения ВЦН и входные цепи тока ВЦТ определяют соответственно сопротивления параллельных и обеспечивают гальваническое разделение последовательных измерительных входов прибора, преобразуют входные переменные сигналы сети (напряжение, ток) в напряжение, соответствующее входному диапазону многоканального аналого-цифрового преобразователя АЦП и осуществляют их смещение на постоянный уровень от источника опорного напряжения **ИОН.** 

АЦП производит мгновенные измерения значений преобразуемых сигналов с необходимой для обеспечения метрологических характеристик точностью и передает данные измерений центральному процессору по линии последовательного интерфейса (SPORT).

Процессор обеспечивает математическую обработку результатов измерений, вычисляет цифровые значения параметров сети и передает информацию на микроконтроллер МК платы индикации прибора по последовательной внутренней магистрали CAN.

При работе приборов с цифровыми индикаторами МК управляет выводом цифровых данных, буквенных и графических символов на индикаторы через специальные драйверы индикации ДИ1 - ДИ8, связанные с микроконтроллером быстродействующим интерфейсом SPI, в зависимости от текущего режима отображения параметров. Переключение режимов отображения параметров производится кнопками управления КУ на плате индикации прибора.

При работе приборов с ЖК-дисплеем МК управляет выводом данных на ЖК-панель. Переключение режимов отображения параметров производится нажатием необходимых значков на ЖК-дисплее.

Ввод рабочей программы в память программ микроконтроллера МК производится через узел ввода программ УВП, представляющего собой устройство коммутации линий ввода данных и тактового сигнала порта программирования, а также линии питания и линии общего «сброса» прибора.

Для питания основных и гальванически изолированных цепей служат преобразователи напряжения ПН1 – ПН5, которые преобразуют внешнее напряжение питания до необходимых уровней.

Процессор дополнительно осуществляет прием и передачу сигналов последовательного интерфейса через узел интерфейса УИ1 в соответствии с установленным сетевым адресом и скоростью обмена данными и циклическую передачу данных через узел интерфейса УИ2. Узлы интерфейса обеспечивают гальваническое разделение и сопряжение по уровням электрических сигналов процессора и интерфейсной линии связи.

Дискретные входы ДВ1 - ДВ6 предназначены для определения состояния внешних контролируемых цепей сигнализирующих устройств сети. Состояния дискретных входов отображаются на индикаторах (ЖК-дисплее) и передаются по запросам интерфейсной линии связи.

Интерфейс Ethernet предназначен для приема и передачи данных, интерфейс CAN - для подключения внешнего блока телеуправления с дискретными выходами, USB - для конфигурирования прибора, RS485, расположенный на дополнительной плате, предназначен для подключения внешних модулей индикации.

1.3.3 Алгоритм работы

Алгоритмы измерения и вычисления параметров режима электрической сети на основе токов и напряжений основной гармоники.

Для четырехпроводных сетей алгоритмы измерения активной, реактивной и полной мощности основной гармоники по каждой фазе и суммарной трехфазной мощности используются следующие алгоритмы обработки сигналов:

$$
P_a = U_a I_a cos\varphi_a, P_b = U_b I_b cos\varphi_b, P_c = U_c I_c cos\varphi_c,
$$
  
\n
$$
P = P_a + P_b + P_c
$$
  
\n
$$
Q_a = U_a I_a sin\varphi_a, Q_b = U_b I_b sin\varphi_b, Q_c = U_c I_c sin\varphi_c,
$$
  
\n
$$
Q = Q_a + Q_b + Q_c
$$
  
\n
$$
S_a = U_a I_a, S_b = U_b I_b, S_c = U_c I_c,
$$

21

$$
S = S_a + S_b + S_c
$$

где  $U_a$ , I<sub>a</sub> – соответственно действующее значение напряжения и тока фазы А основной гармоники,

 $\varphi_a$  – угол между комплексной амплитудой напряжения  $U_a$  и тока  $I_a$ .

Для трехпроводных сетей алгоритмы измерения трехфазной активной, реактивной и полной мощности основной гармоники используются следующие алгоритмов обработки сигналов:

$$
P_1 = U_{ab}I_a \cos\varphi_1, \ P_2 = U_{bc}I_c \cos\varphi_2, \ P = P_1 - P_2,
$$
  
\n
$$
Q_1 = U_{ab}I_b \sin\varphi_1, \ Q_2 = U_{bc}I_c \sin\varphi_2, \ Q = Q_1 - Q_2,
$$
  
\n
$$
S = \sqrt{P^2 + Q^2},
$$

где  $\varphi_1$  и  $\varphi_2$  – соответственно углы между линейным напряжением  $U_{ab}(t)$  и  $\phi$ азным током i<sub>a</sub>(t), между линейным напряжением u<sub>bc</sub>(t) и фазным током i<sub>c</sub>(t).

Определение активной и реактивной принятой/отпущенной энергии по основной гармонике производится на основании предварительно вычисленных активной и реактивной мощности.

Реализация указанных выше алгоритмов выполнена с использованием ортогональных составляющих токов и напряжений основной частоты, формируемых с помощью двух КИХ-фильтров в каждом измерительном канале тока (напряжения).

Для определения действующего значения тока (напряжения) над выходными сигналами двух КИХ-фильтров производится операция возведения в квадрат с последующим суммированием и усреднением с помощью КИХ-фильтра со специальным временным окном.

Для фазы А активную и реактивную мощности вычислять согласно выражениям, упрощенно представленным ниже:

$$
P_a = u_{ac}(k) \cdot i_{ac}(k) + u_{as}(k) \cdot i_{as}(k);
$$
  
\n
$$
Q_a = u_{as}(k) \cdot i_{ac}(k) - u_{ac}(k) \cdot i_{as}(k),
$$

где  $i_{ac}(k)$ ,  $i_{as}(k)$  и  $u_{ac}(k)$ ,  $u_{a}s(k)$  соответственно сигналы на выходе КИХфильтров.

Для снижения погрешностей измерения параметров режима электрической сети при наличии помех и девиации частоты в энергосистеме в пределах от 45 до 55 Гц в преобразователе предусмотрены специальные алгоритмы обработки сигналов.

Для измерения параметров режима электрической сети (действующие значения переменного тока и напряжения, активной, реактивной и полной мощностей, энергии активной и реактивной в прямом и обратном направлениях) для четырехпроводных сетей используются следующие алгоритмы обработки сигналов:

$$
\begin{aligned} I_a = & \sqrt{\frac{1}{T_1}} \int\limits_{t-T_1}^t i_a{}^2(\tau) d\tau \,,\, U_a = \sqrt{\frac{1}{T_1}} \int\limits_{t-T_1}^t u_a{}^2(\tau) d\tau \,,\, U_{ab} = \sqrt{\frac{1}{T_1}} \int\limits_{t-T_1}^t u_{ab}{}^2(\tau) d\tau \,, \\ P_a = & \frac{1}{T_1} \int\limits_{t-T_1}^t u_a(\tau) i_a(\tau) d\tau \,,\, P = P_a + P_b + P_c\,,\, S_a = U_a I_a\,,\, S = S_a + S_b + S_c \\ Q_a = & \pm \sqrt{S_a^2 - P_a^2}\,,\, Q = Q_a + Q_b + Q_c. \end{aligned}
$$

где  $T_1$  – период основной гармоники с частотой 50 Гц.

Для реализации приведенных выше выражений используются следующие алгоритмы для измерения и вычисления среднеквадратических (действующих) значений фазных токов и напряжений, линейных (междуфазных) напряжений и активной мощности отдельной фазы

$$
I_a(k)=\sqrt{\sum_{n=k-N+1}^k i_a^{\ 2}(n)g(k-n)}\,,\, U_a(k)=\sqrt{\sum_{n=k-N+1}^k u_a^{\ 2}(n)g(k-n)}\,,\\ U_{ab}(k)=\sqrt{\sum_{n=k-N+1}^k u_{ab}^{\ 2}(n)g(k-n)}\,,\,\, P_a(k)=\sum_{n=k-N+1}^k i_a\,(n)u_a(n)g(k-n)
$$

шаг дискретизации (Т = 0,0005 с),

k·T - текущее дискретное время,

 $g(k)$  – импульсная функция усредняющего КИХ-фильтра, для подавления помех с выхода АЦП, соответствующих токам и напряжениям,

 $N - \mu$ лина КИХ-фильтра (N =40 или N =80 в зависимости от конфигурации преобразователя).

При этом импульсная функция усредняющего КИХ-фильтра подобрана таким образом чтобы обеспечить независимость результатов измерений в зависимости от девиации частоты энергосистеме.

Для трехпроводных сетей алгоритмы измерения трехфазной активной, реактивной и полной мощности используются следующие алгоритмы обработки сигналов:

$$
P=\frac{1}{T_l}\int\limits_{t-T_l}^t u_{ab}(\tau)i_a(\tau)d\tau-\frac{1}{T_l}\int\limits_{t-T_l}^t u_{bc}(\tau)i_c(\tau)d\tau\,,\,\, S=\frac{\sqrt{3}}{2}\big(U_{ab}I_a-U_{bc}I_c\big)\,,\,\, Q=\pm\sqrt{S^2-P^2}\,.
$$

Действующие значения линейных (междуфазных) напряжений и фазных токов определять по алгоритмам, аналогичным алгоритмам для четырехпроводных сетей. Знак реактивной мощности определяется по знаку реактивной мощности основной гармоники.

Вычисления активной мощности производится согласно следующему выражению:

$$
P(k) = \sum_{n=k-N+1}^{k} u_{ab}(n) i_a(n) g_1(k-n) - \sum_{n=k-N+1}^{k} u_{bc}(n) i_c(n) g_1(k-n).
$$

Для измерения частоты сети в измерительном преобразователе используется алгоритм, основанный на разной зависимости от частоты двух фильтров, используемых в измерительном канале напряжения основной гармоники.

1.3.4 Измерения, быстродействие и часы реального времени

Измерение и обработка входных сигналов осуществляется прибором с периодом усреднения не более 40-50 мс.

Расчет измеряемых параметров производится методом «скользящего окна», при этом время обновления регистров измеряемых параметров составляет 5 мс.

Указанная выше динамика обновления данных относится к так называемым «быстрым» измерениям».

Прибор также осуществляет интегрирование быстрых измерений на периоде 256 мс (интегрирование данных осуществляется через накопление - интегрированные параметры обновляются каждые 256 мс), что в свою очередь позволяет передавать «усредненные» измерения.

Таким образом, прибор выдает результаты измерений и вычислений параметров электрической сети по 1 и 2 портам каждые 5 мс или 256 мс. Однако, при оценке динамики проведения измерений необходимо учитывать потери времени на доставку данных. Например, при скорости 38400 б/с время доставки пакета быстрых измерений по одной фазе в протоколе с форматом кадра в соответствии с ГОСТ Р МЭК-870-5-1-95 (FT3) составляет от 20 до 60мс (зависит от типа com-порта: если используется виртуальный порт на базе USB/RS-485 – время около 60 мс).

Точность присвоения метки времени для «быстрых» измерений 5 мс, «усредненных» – 256 мс.

Для обеспечения сбора так называемых «синхронизированных» измерений в приборе реализована фиксация измеренных параметров на срезах астрономической секунды, двух секунд или любого другого периода времени, кратного 1 секунде. Фиксация применена для передачи данных через порт Ethernet. С помощью ПО «Конфигуратор ЩМ» определяются параметры, которые необходимо передавать, устанавливается период фиксации.

В ПО эти данные названы «фиксированными быстрыми» или «фиксированными усредненными». Фиксированные измерения осуществляются строго в настроенные периоды времени: точность метки времени к измеряемому параметру составляет 5мс для «фиксированных быстрых» измерений, 256мс – для «фиксированных усредненных» измерений.

Все остальные (не фиксированные) измерения передаются через порт Ethernet с аналогичной точностью привязки метки времени. Но эти параметры могут передаваться не чаще чем через 200мс. Это ограничение также касается параметров передаваемых через 3 порт в протоколе Modbus RTU.

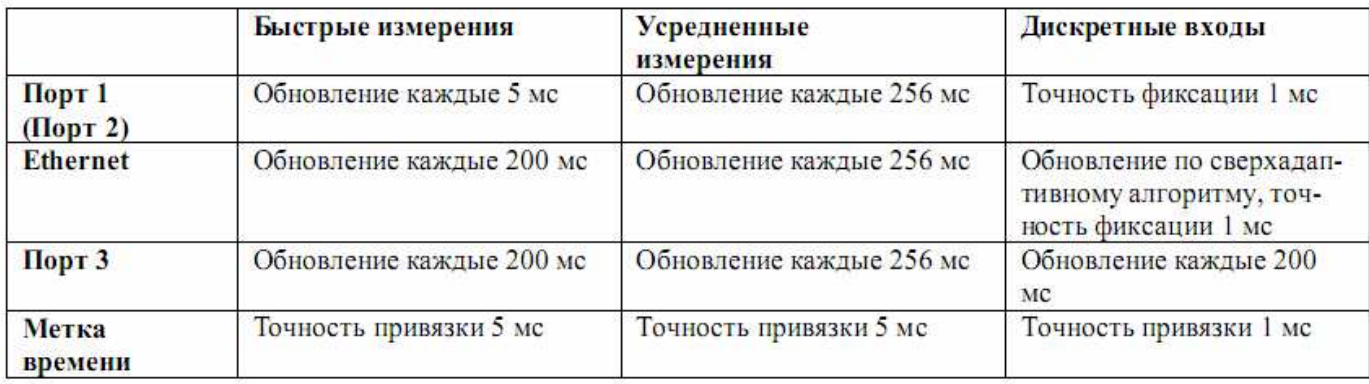

Для привязки всех измерений к меткам единого астрономического времени прибор оснащен часами реального времени с поддержкой синхронизации от внешнего модуля - блока коррекции времени БКВ ЭНКС-2. Точность отсчета времени часов составляет не более 500 мкс. При отсутствии синхронизации часов прибора от внешнего источника уход времени не превышает 0,3 с в сутки.

Наличие часов реального времени позволяет реализовать передачу "синхронизированных" данных с нескольких измерительных преобразователей. Т.е. при установке одинакового периода передачи фиксированных параметров (например, равным 1 секунде) со всех преобразователей будут передаваться данные с измерениями имеющими единую метку времени (в случае применения протокола ГОСТ Р МЭК 60870-5-104-2004) каждую секунду. Данные будут предаваться синхронно, позволяя улучшить наблюдаемость контролируемых объектов (независимо от географического расположения). Ограничением для реализации «синхронизированных» данных может быть только пропускная способность каналов связи.

В таблице приведены данные для расчета времени доставки значений измеряемых параметров и регистров ТС.

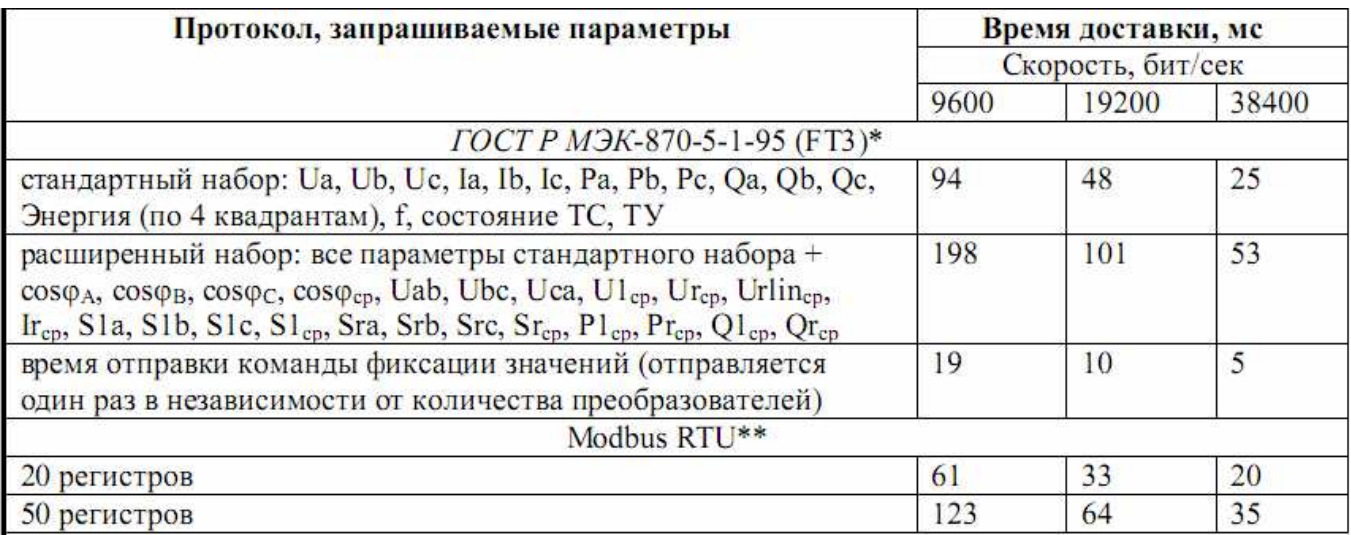

\* Конечное время запроса рассчитывается следующим образом:

 $t = t$ \_fix + n \* t\_param,

где t - общее время доставки значений;

t fix - время отправки команды фиксации значений;

n - количество опрашиваемых устройств;

t param - время доставки значений для одного преобразователя (стандартный или расширенный набор).

\*\* Протокол Modbus RTU подразумевает запрос количества регистров (параметров), таким образом, время доставки зависит от количества параметров. В таблице указаны данные лишь для некоторых вариантов, при этом считаем, что номера регистров идут по-порядку.

1.4 Маркировка

1.4.1 На передней панели прибора наносятся:

- обозначения типа прибора, товарного знака завода-изготовителя (для приборов с ЖК-дисплеем);

- обозначения типа прибора, товарного знака завода-изготовителя, знака утверждения типа средств измерений, класс точности, рода тока, испытательного напряжения изоляции корпуса, линий АВ, ВС, СА (фаз А, В, С) для измеряемых величин, единиц измеряемых величин и функций кнопок управления (для приборов с цифровыми индикаторами).

1.4.2 На приборе имеются этикетки, расположенные на задней панели, содержащие следующую информацию:

– порядковый номер прибора по системе нумерации предприятияизготовителя;

– диапазоны измерения напряжения и тока;

– номинальные значения измеряемых напряжения и тока;

– коэффициенты трансформации внешних измерительных трансформаторов тока или напряжения;

– номинальная частота измеряемых сигналов;

– обозначение напряжения питания;

– маркировка, определяющая назначение клемм для внешних соединений.

1.4.3 Дата выпуска указывается на корпусе прибора.

1.4.4 Приборы, прошедшие приемо-сдаточные испытания и первичную поверку предприятия-изготовителя, имеют клеймо поверителя и клеймо отдела технического контроля.

1.4.5 При переконфигурировании прибора, связанного с изменением диапазонов показаний, разрешается изменять значения соответствующих коэффициентов трансформации путем корректировки этикетки на задней панели и внесения необходимых записей в паспорт прибора.

При изменении установленных значений необходимо на этикетке и в паспорте производить отметку, содержащую дату изменения, должность и подпись ответственного исполнителя.

### 2 СРЕДСТВА ИЗМЕРЕНИЙ, ИНСТРУМЕНТЫ И ПРИНАДЛЕЖНОСТИ

2.1 Для контроля, регулирования (настройки), выполнения работ по техническому обслуживанию и текущему ремонту должны применяться следующие технические средства:

– установка универсальная пробойная УПУ-10, с погрешностью установки напряжения  $\pm$  10 %;

– мегаомметр М4100/3, класс точности 1,0;

– установка автоматизированная трехфазная стационарная для поверки счетчиков электроэнергии и электроизмерительных приборов УППУ-МЭ 3.1;

– источник питания постоянного тока Б5-49;

– частотомер электронно-счетный GFC-8010H, погрешность  $\pm 5.10^{-6}$  %;

– вольтметр универсальный В7-54/3, с погрешностью по силе переменного тока  $\pm 0.55$  %, по напряжению переменного тока  $\pm 0.55$  %;

– лабораторный автотрансформатор регулировочный ЛАТР-1М;

– преобразователь интерфейса ПИ-3 RS232/RS485;

– барометр БАММ-1;

– гигрометр ВИТ-2;

– ПЭВМ с операционной системой Windows 98/2000/NT/ХР.

Примечания

1 Допускается использовать другие средства для задания входных сигналов, если погрешность задания не превышает 1/5 предела основной погрешности прибора.

2 Допускается использовать образцовые средства с погрешностью задания сигналов, не превышающей 1/3 предела основной погрешности прибора, с введением контрольного допуска, равного 0,8 от предела основной погрешности прибора.

### 3 ИСПОЛЬЗОВАНИЕ ПО НАЗНАЧЕНИЮ

3.1 Меры безопасности

3.1.1 К работам по обслуживанию и эксплуатации приборов допускаются лица, ознакомленные с правилами техники безопасности, имеющие допуск для работы с электроустановками напряжением до 1000 В и изучившие настоящее руководство по эксплуатации.

3.1.2 При работе с приборами необходимо пользоваться только исправным инструментом и оборудованием.

3.1.3 Запрещается:

– эксплуатировать приборы в режимах, отличающихся от указанных в настоящем руководстве;

– производить внешние соединения, не сняв все напряжения, подаваемые на приборы.

3.1.4 При подключении питающего напряжения требуется соблюдать полярность подводящих проводов, а контакты защитного заземления приборов подключать к элементу заземления.

3.2 Подготовка к работе

3.2.1 Прибор распаковать и убедиться в отсутствии механических повреждений. Ознакомиться с паспортом на прибор и проверить комплектность.

3.2.2 Приступая к работе с прибором, необходимо внимательно изучить все разделы настоящего руководства.

3.2.3 Порядок установки прибора

3.2.3.1 Установить прибор на щит. Крепление приборов производить при помощи скоб-«трещоток», установленных на корпусе (см. рисунок А.1 приложения А). Крепление должно быть произведено тщательно, без перекосов.

3.2.3.2 Подключить внешние измерительные и питающие цепи в соответствии с назначением зажимов (контактов) соединительных разъемов. Схемы расположения клеммных соединителей и их назначение приведены на рисунках Б.1 – Б.9 приложения Б.

При подключении напряжения питания постоянного тока к контактам «Питание +(L)», «Питание –(N)» необходимо соблюдать полярность.

Подсоединение проводов осуществляется при помощи винтовых клемм. Сечение проводов, подключаемых непосредственно к клеммам, не более 1.5 мм<sup>2</sup>. Схемы внешних подключений приборов приведены на рисунках Б.1 – Б.10 приложения Б.

При подключении измерительных и питающих цепей необходимо соблюдать меры безопасности, изложенные в подразделе 3.1 настоящего руководства.

Перед подключением прибора с помощью фазоуказателя необходимо проверить порядок чередования фаз напряжений измерительных цепей.

При подключении к трехфазной трехпроводной сети рекомендуется использовать трехпроводный кабель или три однопроводных кабеля, подключение необходимо производить к трем клеммным зажимам с маркировкой фаз А, В, С.

При подключении к трехфазной четырехпроводной сети рекомендуется использовать четырехпроводный кабель или четыре однопроводных кабеля, подключение необходимо производить к четырем клеммным зажимам с маркировкой фаз А, В, С, N.

Обязательным требованием при подключении измерительных цепей прибора является соблюдение полярности токовых цепей и соответствие их своему напряжению, а так же порядок чередования фаз напряжений АВС. Изменение порядка чередования фаз вызывает дополнительную погрешность. Изменение направления тока в токовой цепи прибора равноценно изменению угла фазового сдвига на 180 градусов.

При прокладке измерительных линий следует выделять их в самостоятельную трассу (или несколько трасс) и располагать отдельно от силовых и других кабелей, создающих высокочастотные и импульсные помехи.

Питание к приборам рекомендуется подводить проводами минимальной длины. При питании приборов от сети переменного тока подключение цепей питания следует производить к линии, не связанной с питанием мощного силового оборудования. Напряжение питания, измеренное на контактах соединительного разъема прибора, должно соответствовать значению, указанному в таблице 4.

Рекомендуется устанавливать фильтры сетевых помех в линиях питания приборов.

3.2.3.3 При необходимости подключение прибора возможно с испытательной коробкой, позволяющей провести замену прибора и проверку схемы включения не отключая нагрузку. Схема подключения прибора с испытательной коробкой приведена на рисунке Б.10 приложения Б.

3.2.3.4 Включить напряжение на участке цепи передачи электроэнергии, к которой произведено подключение прибора. Проверить правильность измерения параметров.

3.2.4 Порядок снятия/замены прибора

3.2.4.1 Отключить напряжение на участке цепи передачи электроэнергии, к которой подключен прибор.

3.2.4.2 Отсоединить все подключенные провода от прибора.

3.2.4.3 Снять прибор со щита предварительно убрав крепление прибора. В случае замены установить новый прибор согласно 3.2.3.

3.2.4.4 При использовании испытательной коробки допускается снятие/замена прибора без отключения нагрузки на участке цепи к которой подключен прибор.

3.2.5 Подключение приборов к линиям интерфейса RS485

Подключить провода линий А1, В1 (А2, В2) интерфейса RS485 в соответствии с назначением контактов. При необходимости провести согласование линии связи подключением согласующего резистора, руководствуясь рекомендациями по применению интерфейса RS485.

Необходимые параметры интерфейса (сетевой адрес и скорость обмена) должны быть настроены до установки приборов на щит. На щите может быть проведен контроль установленных параметров или редактирование их с помощью программы конфигурирования в случае, когда прибор подключен к соответствующей сети.

3.2.6 К соответствующим разъемам дополнительных интерфейсов Ethernet, CAN, RS485 подключить витую пару с установленными разъемами RG45 (8Р8С), к разъему USB подключить кабель USB A-B (при необходимости реализации функции конфигурирования).

3.3 Режимы работы

3.3.1 Прибор может функционировать в режимах:

– измерения;

– конфигурирования.

3.3.2 Режим измерения является основным эксплуатационным режимом, который устанавливается при включении питания.

В данном режиме прибор:

- измеряет текущие значения входных величин, вычисляет параметры трехфазной сети, зависящие от исходных входных величин и отображает результат преобразования на цифровых индикаторах или ЖК-дисплее (в зависимости от исполнения прибора);

- опрашивает внешние цепи устройств, подключенных к дискретным входам;

- передает информацию о параметрах сети и состоянии дискретных входов по интерфейсным каналам по запросам или в циклическом режиме.

Перечень отображаемых и передаваемых параметров приведен в таблице 11.

Порядок отображения параметров при переключении для приборов с цифровыми индикаторами приведен в таблице 11.

Выбор параметров для отображения в текущем окне производится при помощи кнопок « < », « > », расположенных на передней панели приборов с цифровыми индикаторами.

Таблица 11

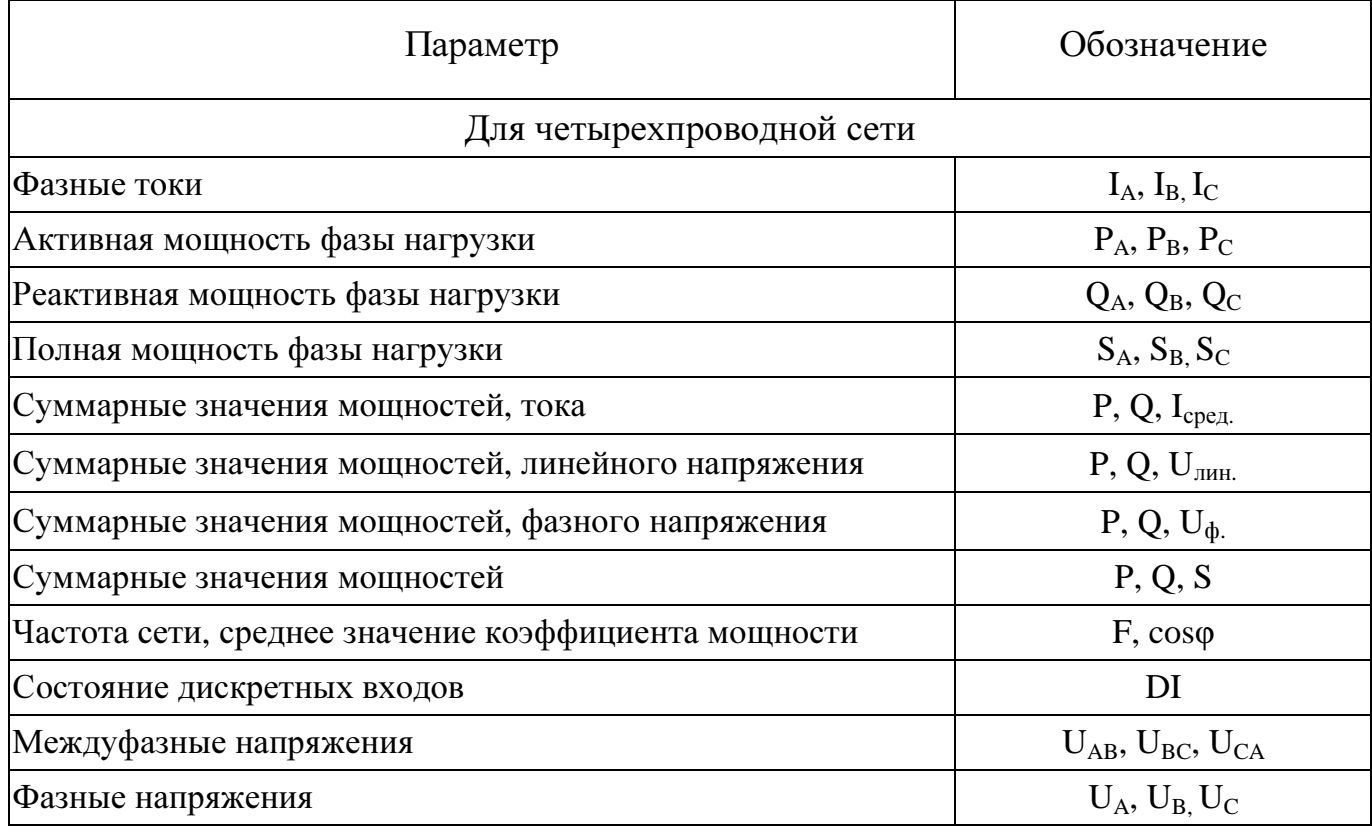

### 0ПЧ.140.318

Продолжение таблицы 11

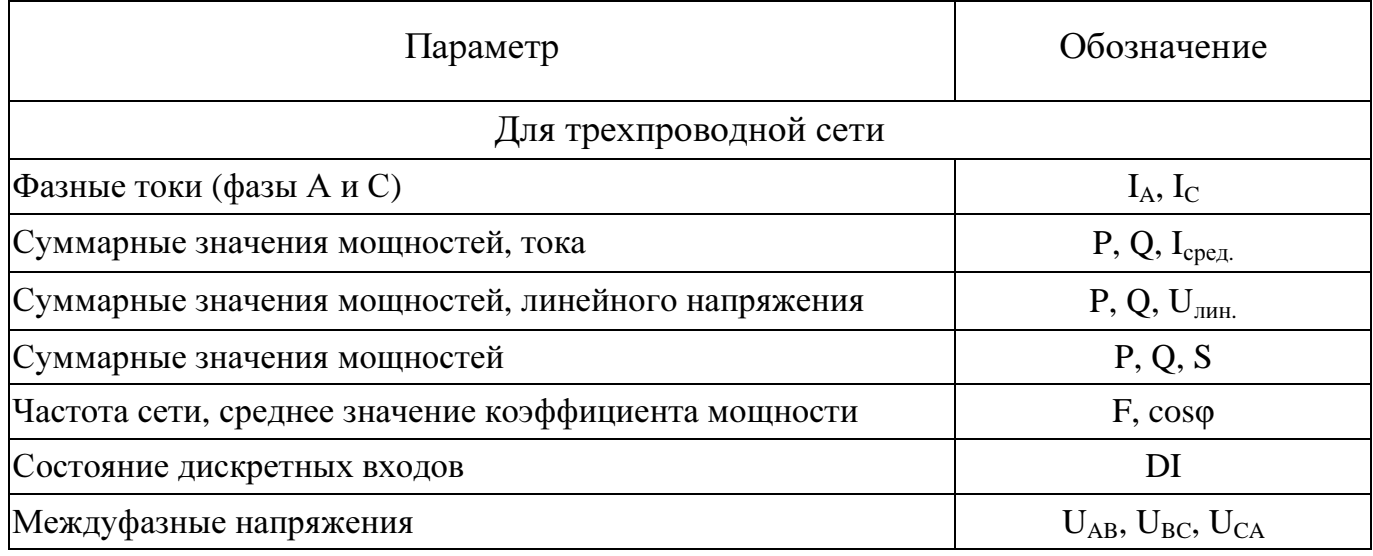

3.3.3 Режим конфигурирования является вспомогательным и позволяет настроить диапазоны показаний и параметры интерфейса, при необходимости, изменить адресацию регистров измеряемых параметров и дискретных сигналов.

Режим конфигурирования инициируется программой конфигурирования на ПЭВМ, "Конфигуратор ЩМ120".

3.4 Порядок работы

3.4.1 Порядок работы приборов с цифровыми индикаторами

3.4.1.2 Подать питание на прибор, на цифровых индикаторах должны высветиться нулевые значения.

3.4.1.2 Выдержать прибор в течение времени установления рабочего режима (30 мин).

Кнопками « < », « > » выбрать необходимый режим вывода на цифровые индикаторы отображаемых параметров.

3.4.1.3 Подать входные сигналы на прибор.

3.4.1.4 На цифровых индикаторах должны отображаться значения, соответствующие входным сигналам, текущему окну отображения и сконфигурированному диапазону показаний.

3.4.2 Порядок работы приборов с ЖК-дисплеем

3.4.2.1 Подать питание на прибор, на ЖК-дисплее должно высветиться меню прибора.

3.4.2.2 Меню прибора с ЖК-дисплеем можно разделить на 2 группы (рисунок 1):

- меню просмотра параметров;

- меню настройки.

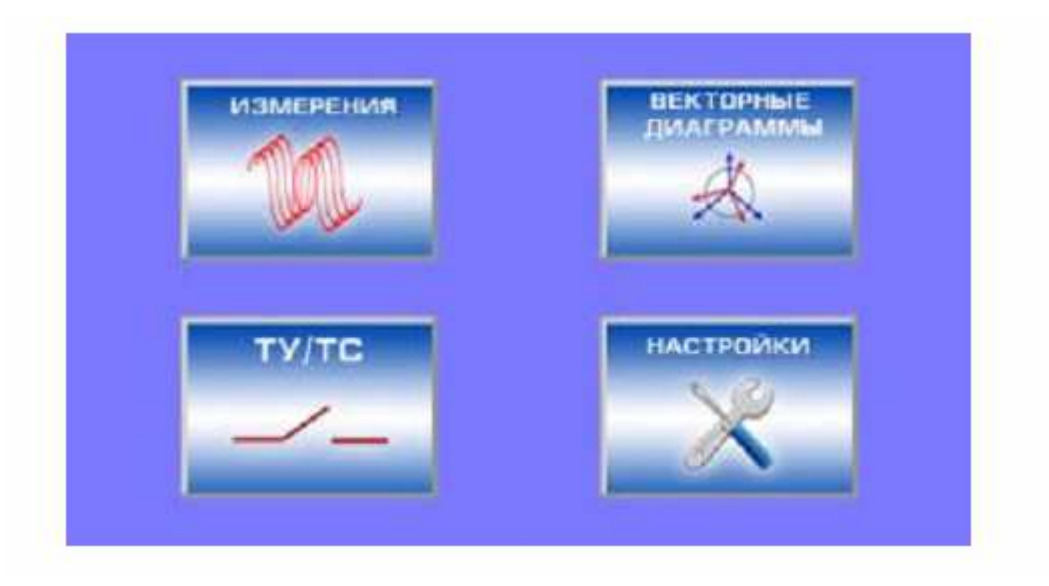

Рисунок 1 – Меню прибора с ЖК-дисплеем

3.4.2.3 Меню просмотра параметров включает в себя пункты:

- «ТУ/ТС»;

- «Векторные диаграммы» (векторные диаграммы и диаграмма мощности);

- «Измерения» (представление измеряемых величин в цифровой форме, в форме стрелочных приборов и в форме графиков).

3.4.2.4 Вход в меню настроек защищен паролем (рисунок 2). По умолчанию пароль 1122.

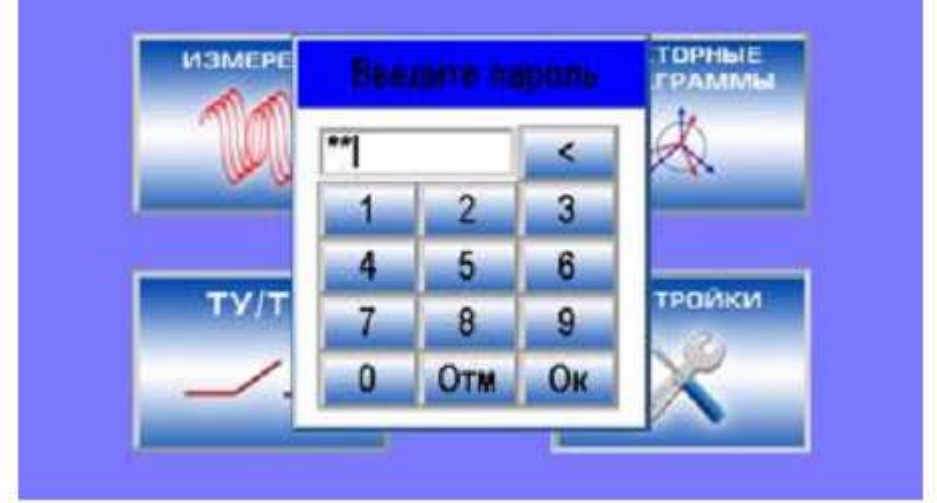

Рисунок 2 – Вход в меню «Настройки»

Меню настроек состоит из следующих пунктов (рисунок 3):

- «Настройки связи»;
- «Настройки дисплея»;
- «Тип и формат данных»;
- «Уставки»;
- «Информация о приборе».

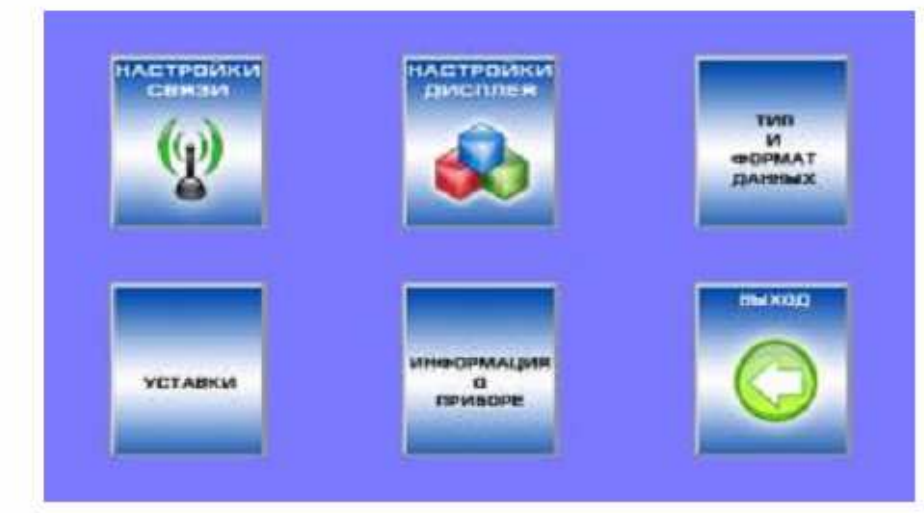

Рисунок 3 – Меню «Настройки»

3.4.2.5 Меню «Настройка связи» осуществляет настройку портов прибора с указанием адреса, скорости и протокола обмена.

3.4.2.6 Меню «Настройки дисплея» состоит из следующих пунктов:

- «Настройки»;

- «Калибровка».

В пункте «Настройка» (рисунок 4) регулируются:

- Яркость и контраст дисплея.

- Период отключения (перехода в спящий режим). Спящий режим добавлен для увеличения срока службы дисплея. Если в течение заданного времени не происходило нажатий на сенсорную панель или включение уставки, то модуль индикации отключит подсветку дисплея. Если введено значение 0, прибор не будет уходить в спящий режим.

- Период обновления величин на экране модуля индикации. В зависимости от физических особенностей пользователь может настроить время обновления величин на экране модуля индикации.

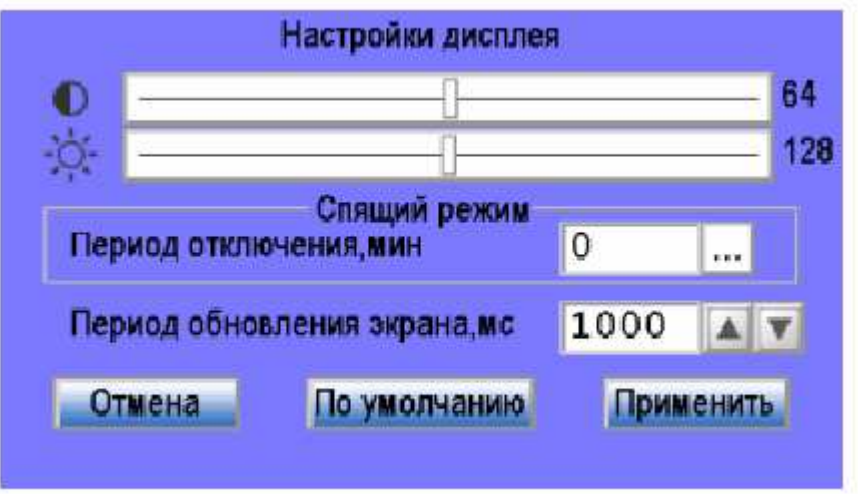

Рисунок 4 – Настройки дисплея
В пункте «Калибровка» (рисунок 5) происходит настройка сенсорного экрана. Так как сенсорная панель прибора резистивная, при повреждении сенсорной панели возможны изменения ее характеристик и как следствие неправильное определение координат касания пользователя. В этом случае, чтобы нажатия на панели обрабатывались корректно нужно произвести калибровку стилусом (в комплект не

входит).

**ВНИМАНИЕ!** Запущен процесс калибровки сенсорной панели. Следут аккуратно совершить нажатие в местах помечанных стрелкой

Нажмите на экран для продолжения

Рисунок 5 – Калибровка сенсорной панели

3.4.2.7 Меню «Тип и формат данных» (рисунок 6) состоит из следующих пунктов:

- Ввод коэффициентов трансформации по напряжению («Ввод КТН») и току («Ввод КТТ») (рисунок 7), в этих меню осуществляется настройка коэффициентов трансформации для текущего опрашиваемого прибора.

- «Единицы измерения». Выбор единиц измерения (рисунок 8), осуществляется выбор величин для отображения (кило-, мега-), а так же величины шкал для стрелочного прибора.

- «Знаки после запятой» (рисунок 9), для каждой величины можно выбрать количество отображаемых величин после запятой. Если выбрано «Авто» лишние нули отбрасываются.

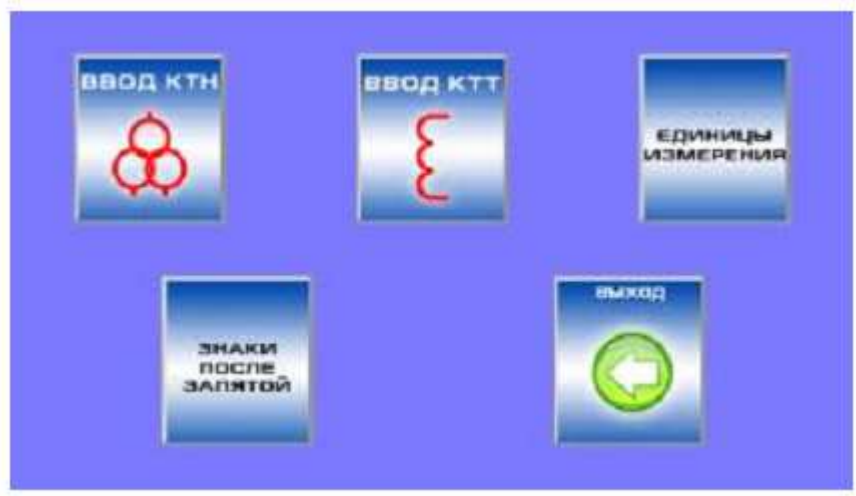

Рисунок 6 – Тип и формат данных

# 0ПЧ.140.318

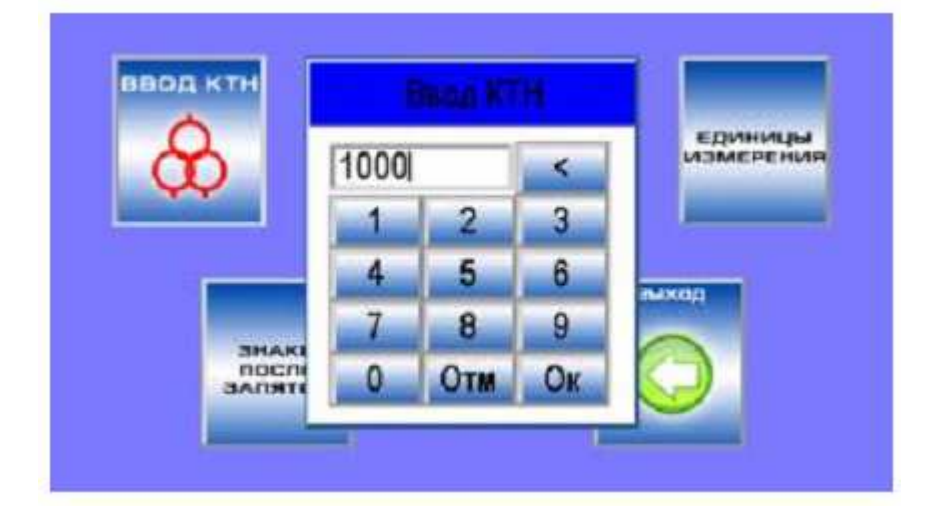

Рисунок 7 – Ввод коэффициентов

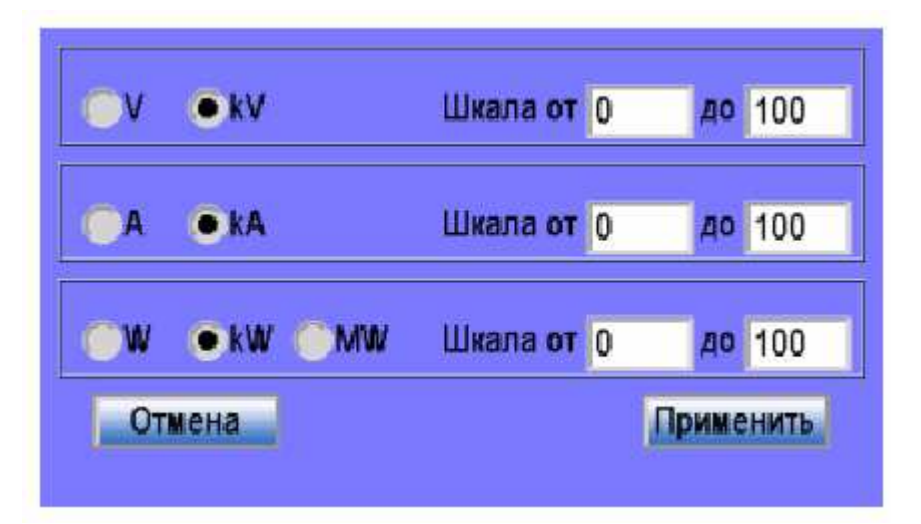

Рисунок 8 – Выбор единиц измерения

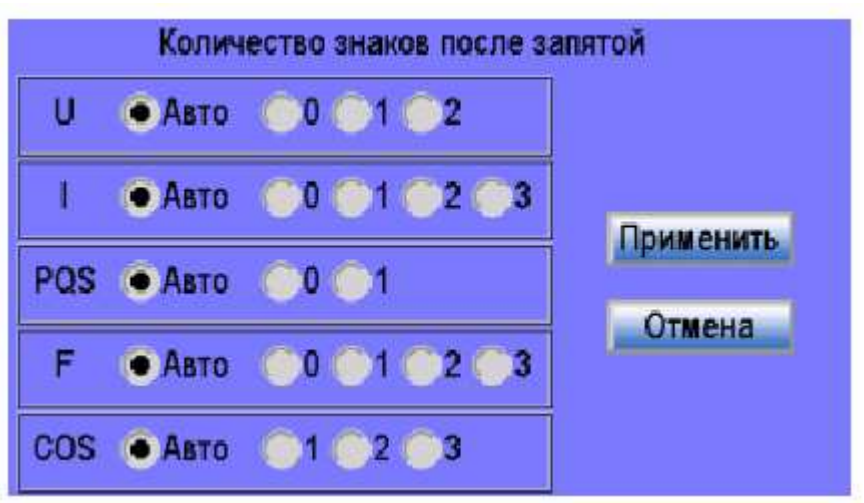

Рисунок 9 – Выбор знаков после запятой

3.4.2.8 Меню «Информация о приборе» содержит информацию о модуле индикации и подключенном к нему измерительном приборе.

3.4.2.9 Меню «Уставки» содержит информацию о настройке способа индикации, сообщающей о достижении величинами заданных значений (рисунок 10). В меню «Уставки» можно настроить до 5 уставок. В таблице 13 приведено описание таблицы «Настройка уставки».

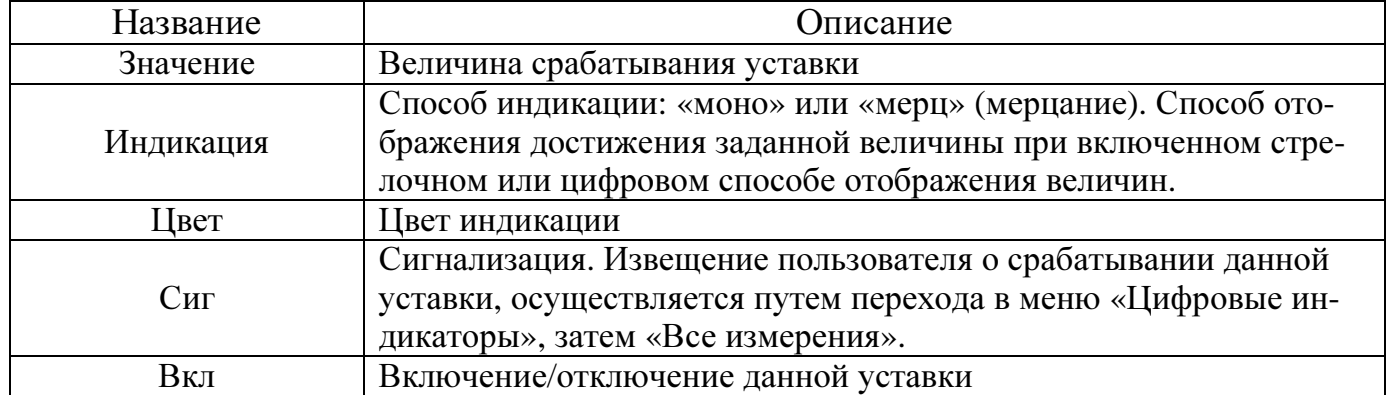

Таблица 13 – Описание таблицы «Настройка уставки»

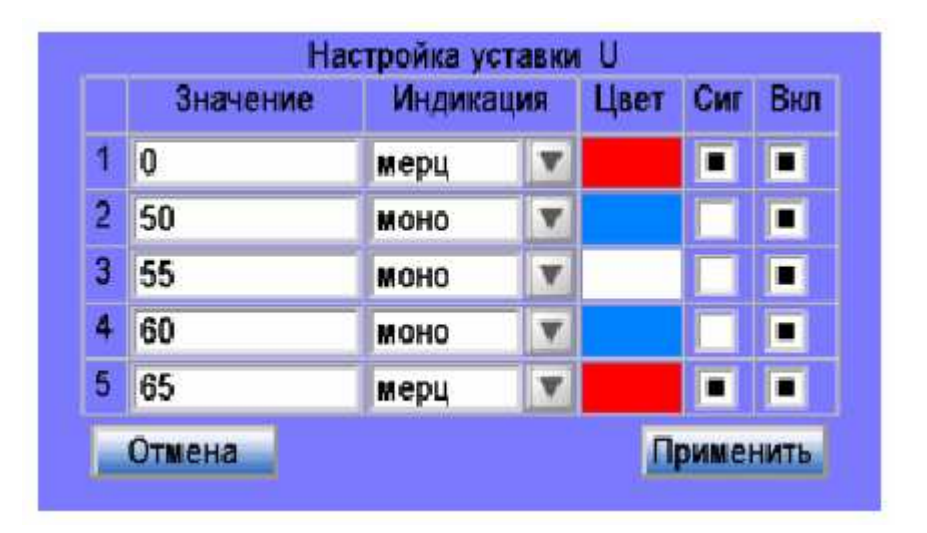

Рисунок 10 – Настройки уставок

3.4.2.10 Меню «ТУ/ТС» отображает состояние дискретных вводов измерительного прибора и позволяет посылать команды для включения дискретных выводов. Дополнительно эта функция позволяет изменить пароль. Для того чтобы изменить пароль, пользователю необходимо воспользоваться соответствующей кнопкой.

3.4.2.11 Меню «Векторные диаграммы» отображает непосредственно векторные диаграммы и диаграммы мощности по квадрантам.

При нажатии на экран во время вывода одной из диаграмм, на экране появится меню:

- «Отмена» – возвращает пользователя в отображаемую диаграмму;

- «Выход» – выводит пользователя из данного меню.

3.4.2.12 Меню «Измерения» делится на:

- «Стрелочные приборы»;

- «Цифровые индикаторы»;

- «Графики».

3.4.2.13 Меню «Стрелочный прибор» эмулирует работу щитового стрелочного прибора (рисунки 11, 12).

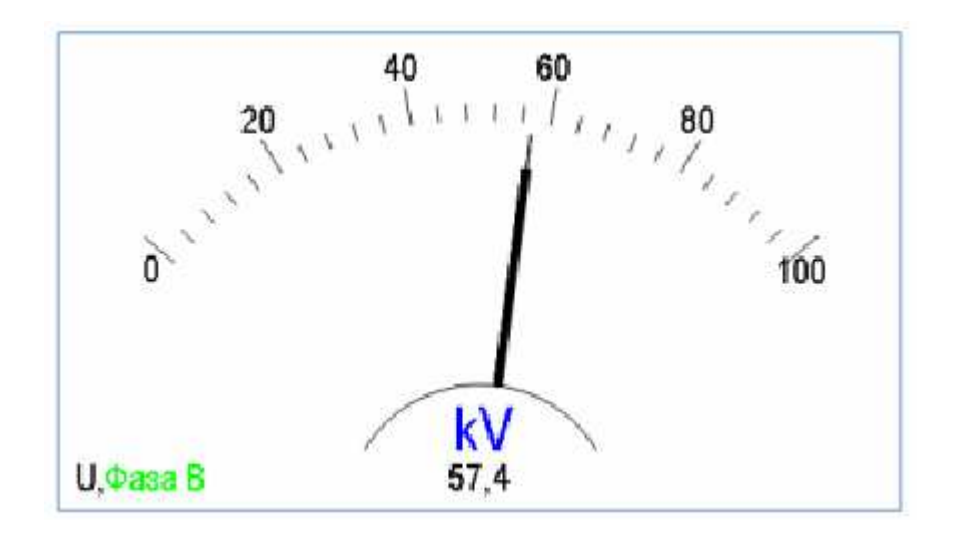

Рисунок 11 – Стрелочный прибор

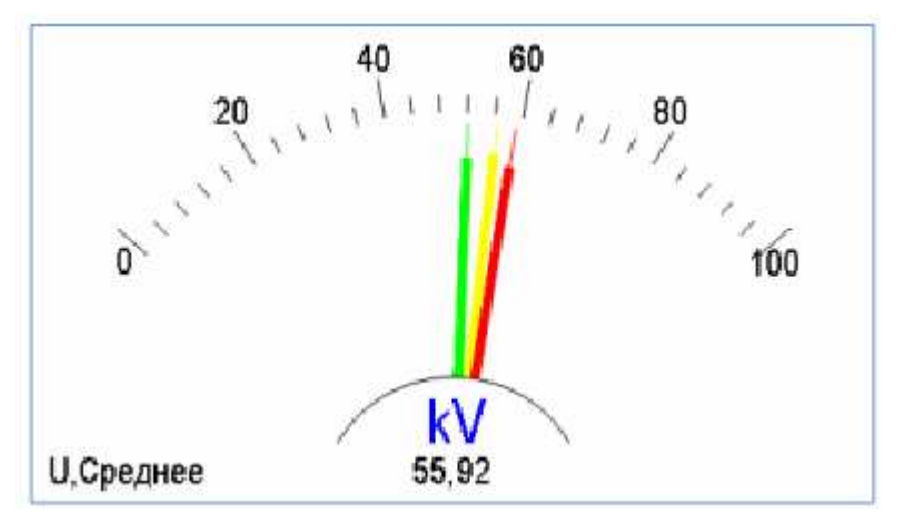

Рисунок 12 – Одновременное отображение трех фаз напряжения

После нажатия на экран появляется меню, в котором можно выбрать:

- отображаемую величину, нажатием на кнопки: U, I, P, Q, S;

- фазу для отображения («Меню»);
- выйти из стрелочного прибора («Выход»).

3.4.2.14 Меню «Цифровые индикаторы» (рисунок 13) объединяет в себе все цифровые способы отображения величин. Это меню состоит из следующих пунктов:

- «Все измерения», позволяет отображать все основные измеряемые величины на одной экранной форме (рисунок 14);

- «IUPQS», отображает напряжения, токи или мощности всех фаз одновременно на одной экранной форме (рисунок 15);

- «F cos энергия», отображает частоту, косинусы или энергии (рисунок 16);

- «Индикатор с выбором параметров», можно выбрать от одной до четырех величин для отображения из списка: Ucp, Icp, Pcym, Qcym, Scym, COScp, F (рисунок 17).

При нажатии на экран в любом из этих меню появится меню настроек. Содержание этого меню одинаково для всех меню. В «Индикатор с выбором параметров» добавлено меню «Настройка» для выбора величин отображения (рисунок 18).

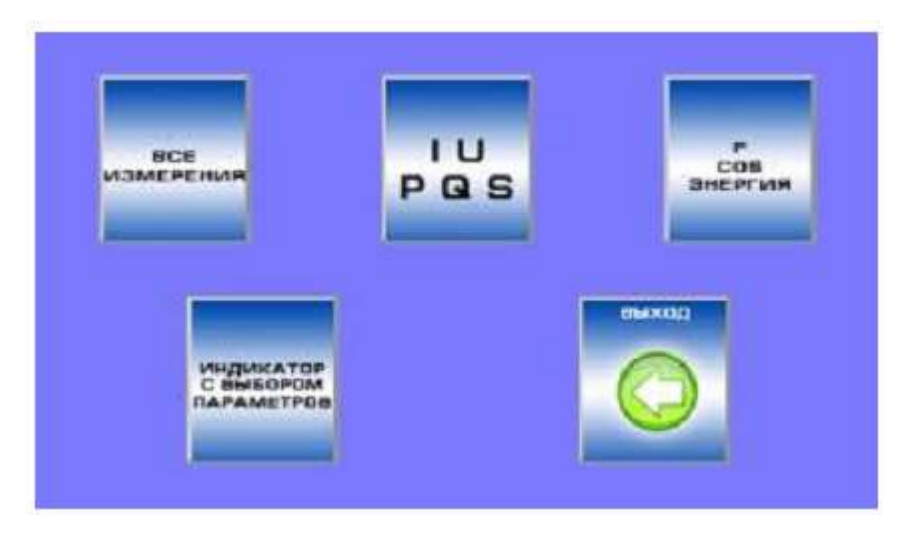

Рисунок 13 – Меню «Цифровые индикаторы»

| Вел    | Cp(Cym) | A(AB) | B(BC)  | C(CA) |
|--------|---------|-------|--------|-------|
| U.KV   | 56.41   | 55,35 | 57,4   | 56,5  |
| I.kA   | 10,081  | 10,24 | 10,458 | 9,546 |
| P.MW   | 1395,1  | 464,8 | 504.2  | 426.1 |
| Q.Mvar | 980.8   | 324,4 | 325.7  | 330,7 |
| S.MVA  | 1705.3  | 566,8 | 600.2  | 539,3 |
| COS    | 0.666   | 0.82  | 0.84   | 0.79  |
| F.Hz   | 49.99   |       |        |       |

Рисунок 14 – Пункт «Все измерения»

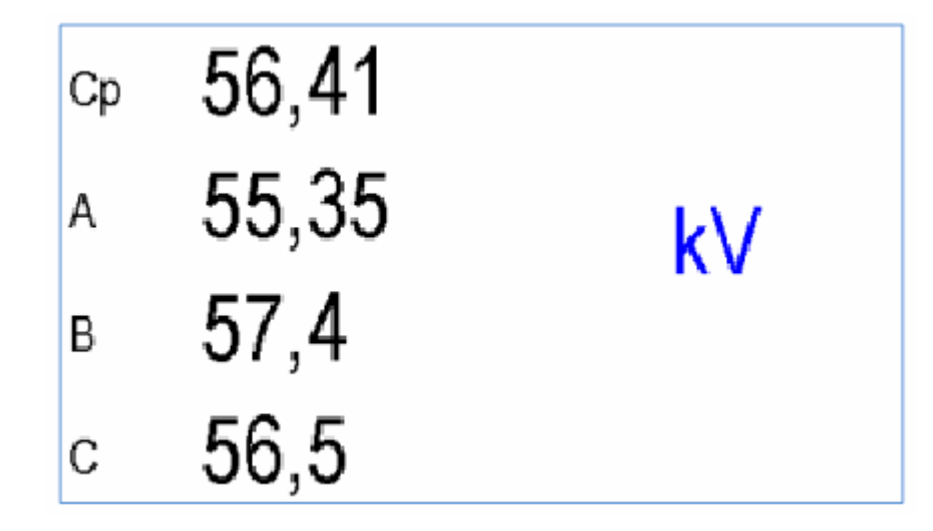

Рисунок 15 – Пункт «IUPQS», в данном случае отображается напряжение

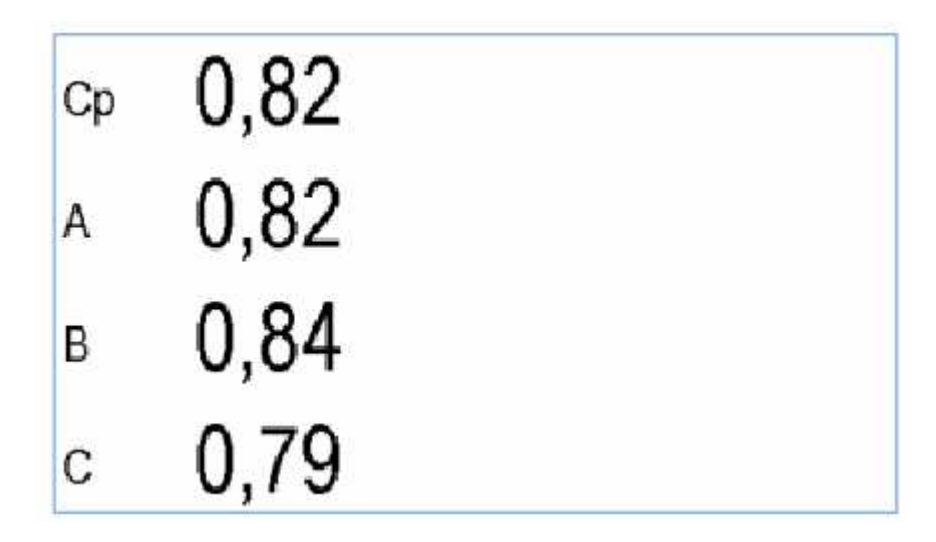

Рисунок 16 – Пункт «F cos энергия», в данном случае отображается Cos

| $U_{cp}$         | 56,54  | kV          |
|------------------|--------|-------------|
| $I_{cp}$         | 10,44  | kA          |
| $P_{cym}$        | 1449,8 | <b>MW</b>   |
| $Q_{\text{cym}}$ | 1018,6 | <b>Mvar</b> |

Рисунок 17 – Пункт «Индикатор с выбором параметров»

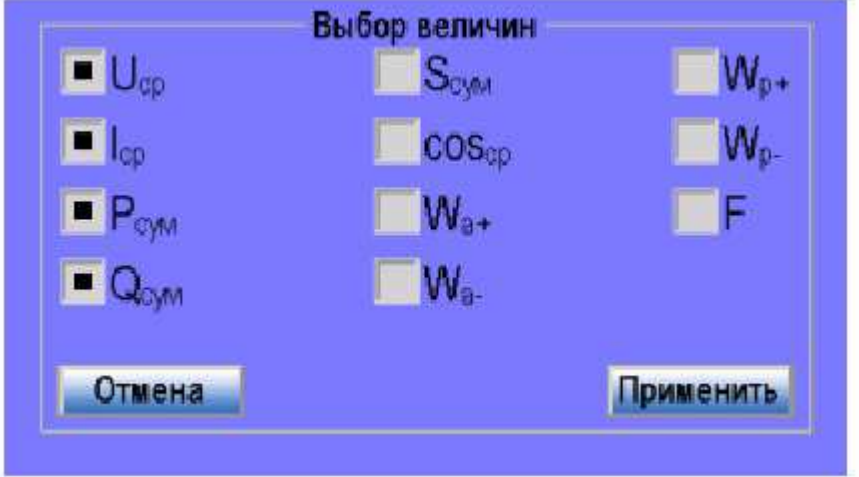

Рисунок 18 – Меню «Настройка» для пункта «Индикатор с выбором параметров».

3.4.2.15 В меню «Графики» (рисунки 19, 20) происходит графическое представление величин. Ось Y графика соответствует величине измеряемого параметра, а ось X – времени в секундах. Для отображения можно выбрать любую величину (из списка U, I, P, Q, S), а так же любое количество фаз. График автоматически масштабируется и центрируется, а если выбрано несколько величин, то центрироваться будет их среднее значение.

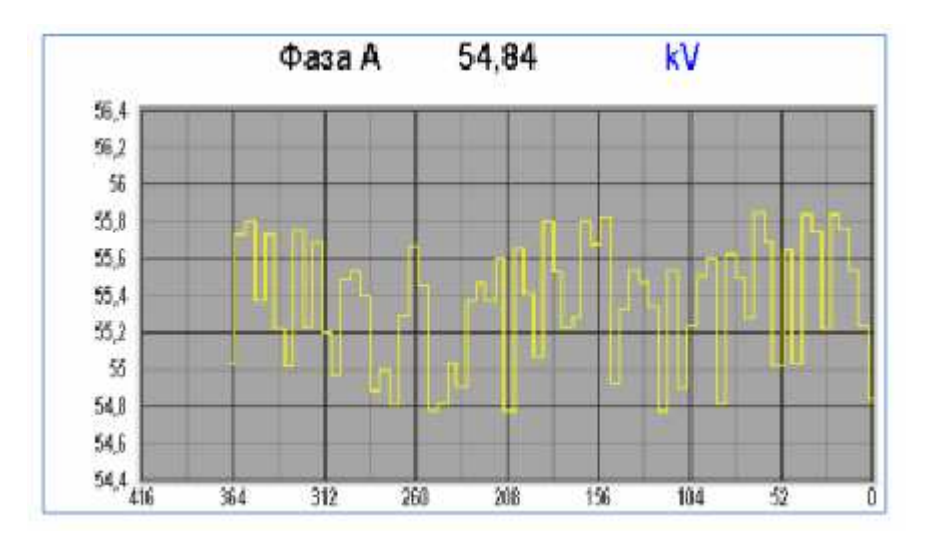

Рисунок 19 – Графики

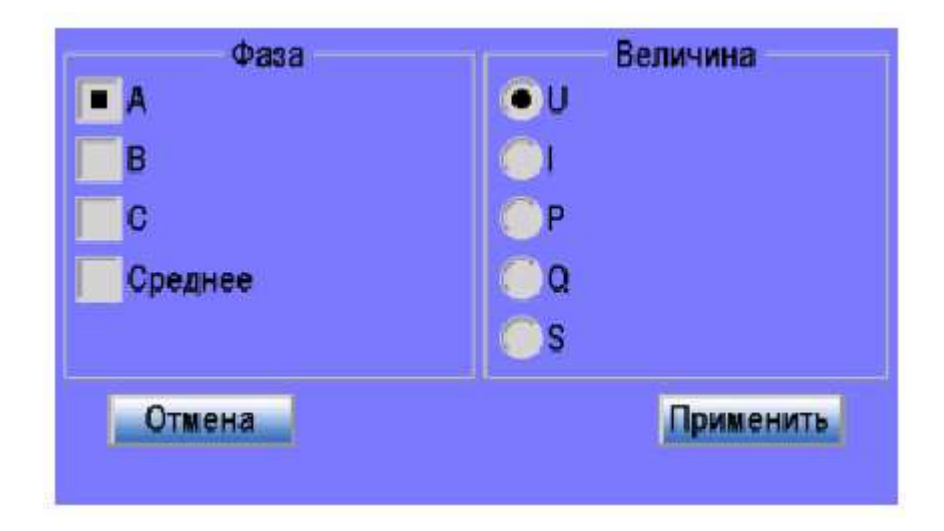

Рисунок 20 – Меню Графики

Графики, стрелочный и цифровые приборы отображают уставки, если они настроены в соответствующем меню (рисунки 21, 22).

| Вел     | Cp(Cym) | A(AB) | B(BC) | C(CA) |
|---------|---------|-------|-------|-------|
| U.KV    | 56      | 50.36 | 59,2  | 58,46 |
| I.kA    | 9,367   | 9.01  | 9.882 | 9 21  |
| P.MW    | 1288,9  | 372.1 | 491.4 | 425.4 |
| Q, Mvar | 907,2   | 259,7 | 317,4 | 330,1 |
| S, MVA  | 1576,1  | 453,7 | 584,9 | 538,4 |
| COS     | 0.666   | 0.82  | 0.84  | 0.79  |
| F.Hz    | 49.99   |       |       |       |

Рисунок 21 – Цифровой прибор, при сработавшей уставке

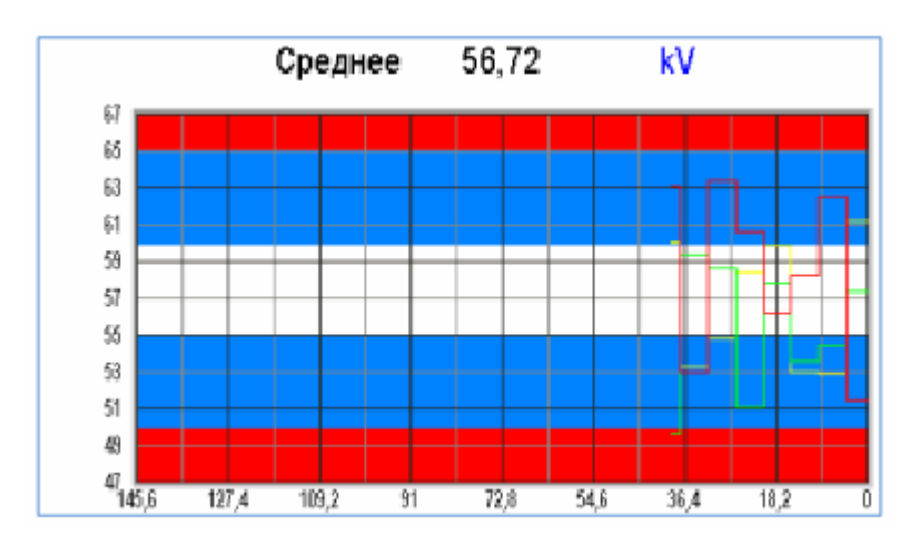

Рисунок 22 – Графики прибор, при настроенных уставках

3.5 Работа интерфейса

3.5.1 Работа прибора по интерфейсам RS485 (порт 1 и порт 2) обуславливается аппаратными и программными средствами, применяемыми потребителем. Порты интерфейсов независимы друг от друга и настраиваются отдельно. Протокол обмена данными – ModBus RTU приведен в части I приложения Г.

Настройки протокола и адресации элементов информации в соответствии с ГОСТ Р МЭК 60870-5-104-204 приведены в части II приложения Г.

Протокол обмена данными в соответствии с МЭК-870-5-1-95 (формат FT3) приведен в части III приложения Г.

3.5.2 Линия связи интерфейса RS485 представляет собой витую пару проводов, которые могут находиться в общем экране. На одну линию связи может быть подключено до 31 прибора. Приборы подсоединяются к линии связи параллельно.

3.5.3 Для связи по портам 1 и 2 интерфейса на каждом приборе устанавливается свой сетевой адрес и скорость обмена данными из ряда 4800, 9600, 19200, 38400 бод. Допустимый адрес передачи находится в диапазоне от 0 до 247. Каждому подчиненному устройству присваивается адрес в пределах от 1 до 247 (адрес 0 используется для широковещательной передачи, его распознает каждое устройство). Скорость обмена должна быть одинаковой и соответствовать установленной в линии.

3.5.4 При обмене информацией приборы являются подчиненными устройствами (SLAVE). В качестве ведущего устройства (MASTER) выступает промышленный контроллер, компьютер или аналогичное устройство, управляющее обменом данными в линии.

На ведущем устройстве должны быть установлены параметры линии интерфейса в соответствии с таблицей 12.

Таблица 12

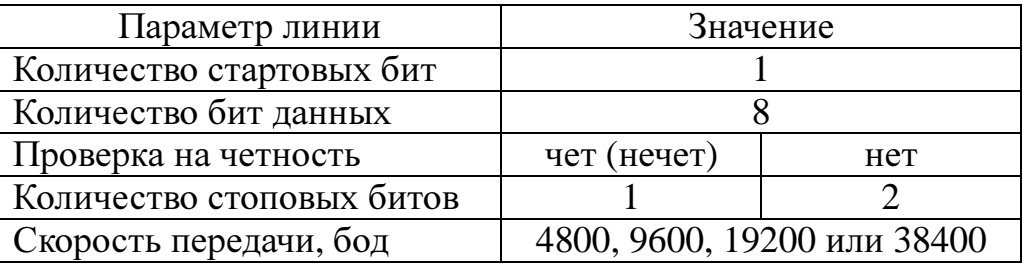

Обмен данными происходит по инициативе ведущего устройства, посылающего адресный запрос на прибор, с которым предполагается установить связь. Получив запрос, прибор сравнивает запрашиваемый адрес со своим адресом и при их совпадении выдает ответ.

3.6 Работа дискретных входов

3.6.1 Дискретные входы (DI) имеют гальванически разделенные от остальных цепей прибора цепи типа «сухой контакт», которые могут замыкаться контактами коммутирующих устройств внешних цепей. При изменении состояний любого дискретного входа события регистрируются, присваивается метра времени и зафиксированное состояние готово для передачи по портам: RS485 по запросу, Ethernet – события выдаются без запроса. Точность присвоения метки времени – 1мс.

3.7 Калибровка

3.7.1 Калибровка приборов проводится при производстве или после ремонта приборов. Калибровка приборов должна проводиться метрологическими службами, аккредитованными на право проведения калибровочных работ.

Калибровку следует проводить при нормальных условиях:

- температура окружающего воздуха плюс  $(20 \pm 5)$  °C;

- относительная влажность воздуха до 80 % при 25 °С;

- атмосферное давление от 84 до 106,7 кПа.

3.7.2 Перед началом калибровки провести подключения в соответствии со схемами, приведенными на рисунках Д.1, Д.2 приложения Д. В качестве источника входного сигнала использовать блок генератора-синтезатора «Энергоформа 3.1», в качестве образцового средства измерения – прибор электроизмерительный эталонный многофункциональный «Энергомонитор 3.1К-02 10» из состава установки УП-ПУ-МЭ 3.1К.

3.7.3 Калибровку проводить следующим образом:

1) включить напряжение питания прибора и измерительного оборудования;

2) выдержать приборы в течение времени установления рабочего режима;

3) запустить программу калибровки прибора и выбрать требуемый режим калибровки;

4) активировать операцию калибровки диапазонов измерений;

5) проверить погрешность измеряемых параметров в контрольных точках (см. таблицы Е.1-Е.3 приложения Е). При необходимости произвести перекалибровку с целью перераспределения погрешности нелинейности измерения.

3.7.4 После калибровки необходимо провести внеочередную поверку прибора.

3.8 Конфигурирование

3.8.1 Конфигурирование приборов происходит с помощью программного обеспечения "Конфигуратор ЩМ120" и проводится в случае необходимости перенастройки параметров интерфейсов, диапазонов показаний приборов и настройки связи.

Конфигурирование приборов заключается в назначении связных адресов и определении скорости обмена портов RS485, определении IP-адреса прибора и его клиентов, настройке отдельных параметров протоколов обмена и, при необходимости, назначении адресации передаваемым параметрам, а также настройке алгоритмов передачи данных. Внутренний номер и скорость для каждого порта прибора могут быть разными.

Программное обеспечение «Конфигуратор ШМ120» предназначено как для настройки прибора, так и отображения текущих значений измеряемых преобразователем параметров в табличном и графическом виде, векторной диаграммы, а также состояния дискретных входов и выходов.

Для конфигурирования прибора рекомендуется использовать компьютеры, оснащенные портами RS485, RS232 (с использованием преобразователя интерфейсов RS232/RS485). В случае отсутствия последовательных портов допускается конфигурирование с использованием преобразователя USB/RS485.

Элементы управления «Конфигуратор ЩМ120», связанные с конфигурированием располагаются в главном окне программы, представленной на рисунке 23.

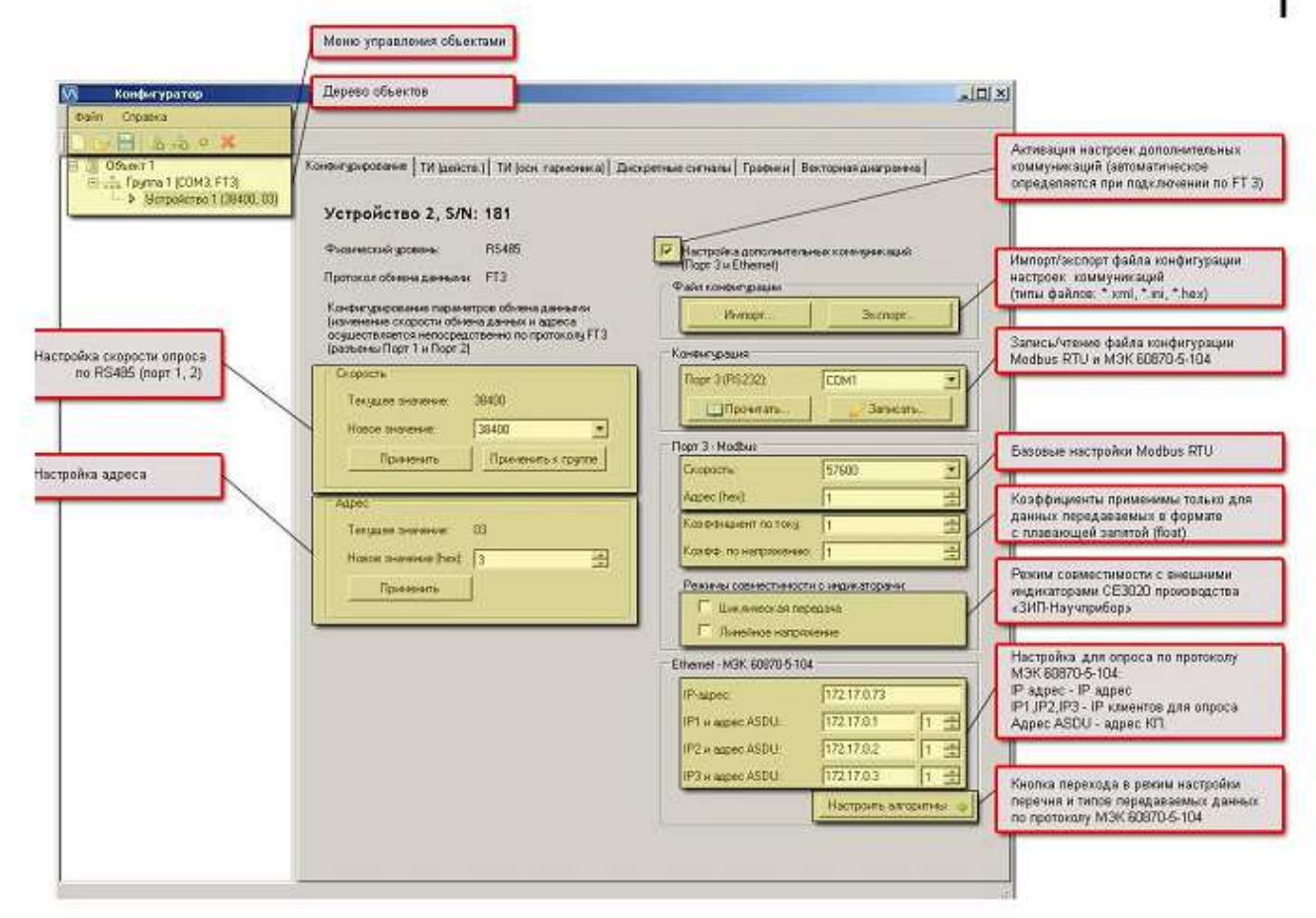

Рисунок 23 – Конфигуратор ЩМ120

3.8.2 Конфигурирование портов 1 и 2

Порт 1 и Порт 2 конфигурируются индивидуально. Для конфигурирования портов 1 и 2 прибора необходимо выполнить следующие операции:

- подключить прибор к ПК через соответствующий порт. Запустить «Конфигуратор ЩМ120»;

- создать объект или использовать существующий, при необходимости можно изменить имя объекта:

- для объекта создать группу (или несколько групп) приборов, группе можно задать произвольное имя, в группе настроить номер СОМ-порта, к которому подключены приборы;

- в каждую группу необходимо добавить устройство (или несколько устройств), под устройством понимается настраиваемый прибор;

- для каждого устройства необходимо определить скорость опроса, адрес (hex) устройства (в рамках одной группы у каждого устройства должен быть уникальный адрес, скорость при этом может быть различной или одинаковой для всех устройств); из созданного списка устройств выделить нужное и левой клавишей мыши выбрать вкладку «проверить подключение», при этом, если устройство подключено, а адрес и скорость определены верно, будет происходить опрос устройства; измеряемые параметры, а также состояние контактов ТУ и ТС будут отображаться во вкладках «Телеизмерения», «Дискретные сигналы» и «Графики»;

- чтобы изменить скорость опроса и адрес преобразователя, во вкладке «Конфигурирование» необходимо задать новые значения адреса и скорости в строке «Новое значение» и нажать клавишу «Применить» отдельно для скорости и для адреса;

ВНИМАНИЕ!!! Для применения новых настроек скорости опроса или связного адреса необходимо перезагрузить прибор.

- если скорость опроса и адрес прибора неизвестны, то для определения этих параметров необходимо подключить данный прибор к соответствующему СОМ-порту ПК, и в контекстном меню для этой группы выбрать "Поиск устройств...". В появившемся окне необходимо выбрать диапазоны подбираемых скоростей и адресов, затем нажать клавишу «Поиск». Найденные устройства можно добавить в группу устройств.

3.8.3 Настройка порта 3 и порта Ethernet

- Для настройки порта 3 и порта Ethernet необходимо подключить COMпорт ПК к служебному конфигурационному порту прибора.

ВНИМАНИЕ!!! Запрещается объединение выводов 2 и 5 (порт 3).

48

- Запустить программу «Конфигуратор ЩМ»;

- создать объект или использовать существующий, при необходимости можно изменить имя объекта;

для объекта создать группу (или несколько групп) преобразователей, группе можно задать произвольное имя, в группе настроить номер СОМ-порта ПК, к которому подключены приборы;

- в каждую группу необходимо добавить устройство (или несколько устройств), под устройством понимается настраиваемый прибор, для каждого устройства определить скорость опроса, адрес (hex) устройства (в рамках одной группы у каждого устройства должен быть уникальный адрес, скорость при этом может быть различной или одинаковой для всех устройств):

- в дереве устройств выбрать конфигурируемое устройство:

- в области вкладок (справа от иерархического дерева) переключиться на вкладку «Конфигурирование» (рисунок 24) и включить флажок "Настройка дополнительных коммуникаций (Порт 3 и Ethernet);

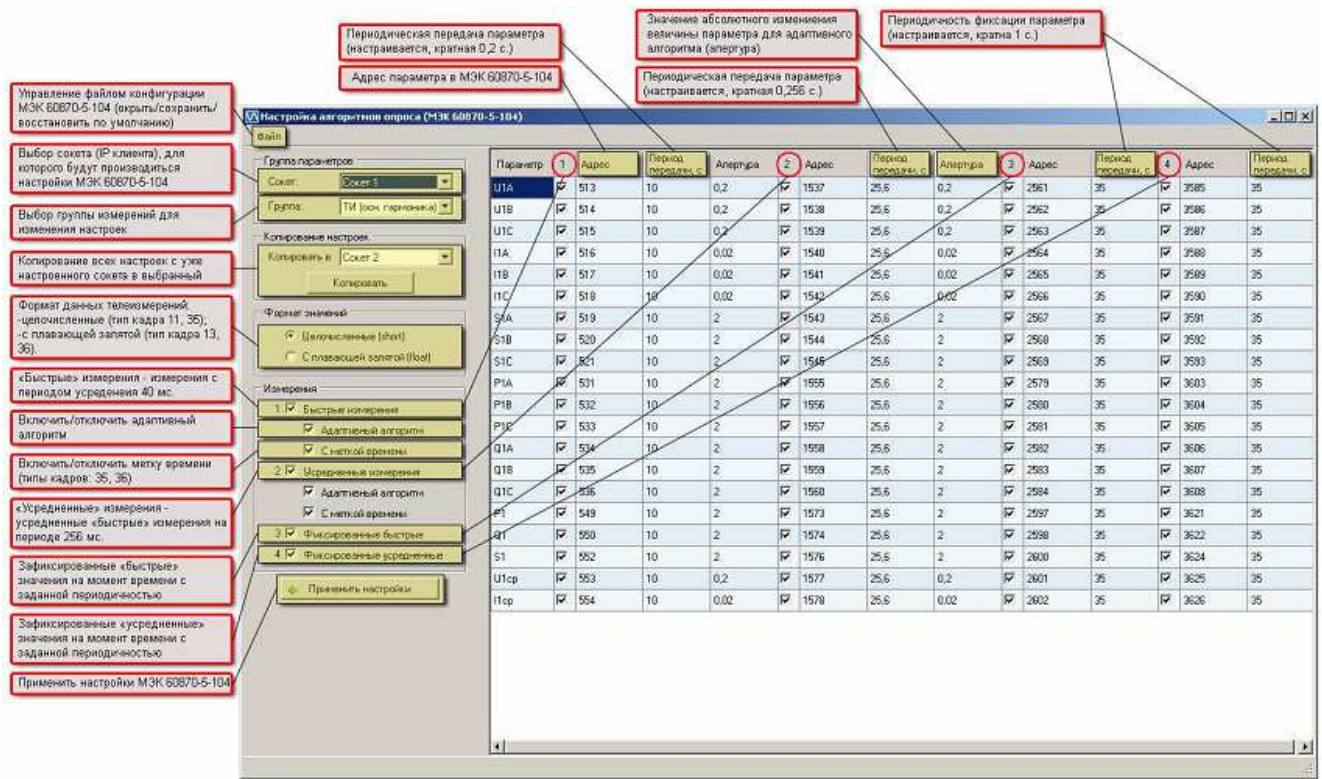

Рисунок 24 - Экранная форма окна настройки алгоритмов передачи данных в соответствии ГОСТ Р 60870-5-104 ПО «Конфигуратор ЩМ».

- произвести настройку параметров (скорость, адрес, коэффициенты и режимы передачи) для Modbus RTU;

- определить IP-адрес прибора, IP-адреса и адреса ASDU устройствклиентов, которые будут осуществлять сбор данных с прибора;

- произвести при необходимости детальную настройку протокола ГОСТ Р МЭК 60870-5-104-2004, для этого нажать на кнопку «Настроить алгоритмы»;

- во вновь открывшемся окне произвести для каждого сокета (клиента ГОСТ Р МЭК 60870-5-104-2004) необходимые настройки состава передаваемой информации и алгоритмов передачи (необходимо выбрать формат передаваемых значений, выбрать флажками какие именно параметры нужно передавать, настроить апертуры и периоды передачи;

- для удобства настройки имеется возможность копирования настроек из одного сокета в другие;

- адресация параметров может быть задана произвольно, адреса повторяться не должны;

- для возврата в основное окно конфигурирования необходимо нажать кнопку "Применить настройки";

- для записи созданной конфигурации порта 3 и Ethernet необходимо выбрать COM-порт ПК в области "Конфигурирование ЩМ" (скорость записи и чтения конфигурации фиксирована - 19200 бит/сек) и нажать кнопку "Записать";

- ПО " Конфигуратор ЩМ" позволяет также осуществлять считывание текущей конфигурации из прибора, экспорт/импорт в/из файлы (\*.hex, \*.xml, \*.ini) - кнопки "Импорт", "Экспорт".

3.9 Программное обеспечение «Конфигуратора ЩМ»

3.9.1 Программа «Конигуратор ЩМ» предназначена для настройки приборов, а также для отображения текущих значений измеряемых параметров.

3.9.1.1 Основными элементами главного окна программы являются строка меню, панель инструментов, дерево устройств, панель вкладок и строка состояния

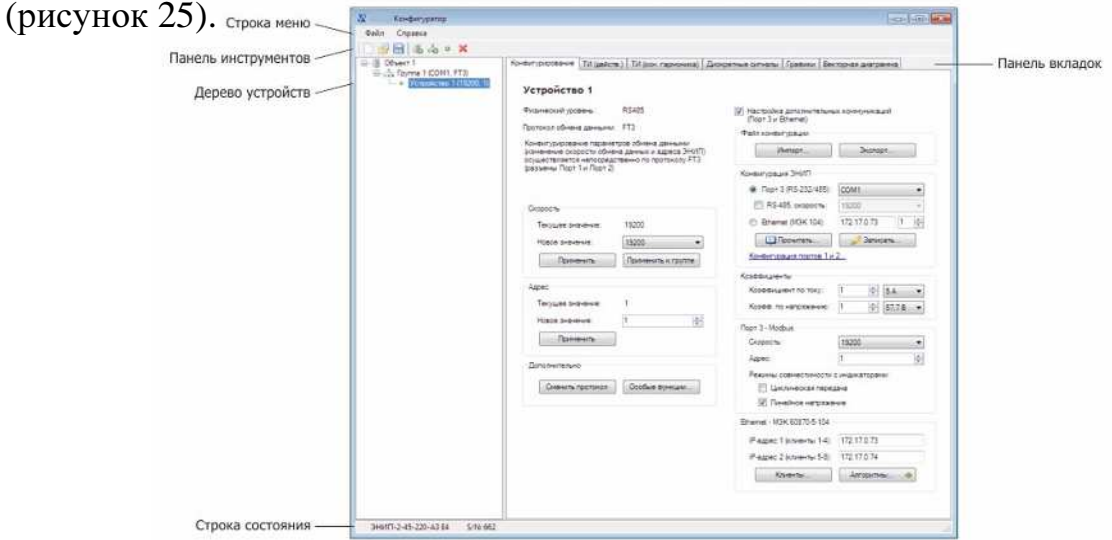

Рисунок 25 – Главное окно программы «Конфигуратор ЩМ»

3.9.1.2 Понятия и сокращения

### Дерево устройств

По вертикали главное окно программы разделено на две части. Слева распо лагается дерево устройств – иерархическая схема, состоящая из трех уровней. На нижнем располагаются устройства, объединяющиеся в группы, которые, в свою очередь, принадлежат корневому элементу – объекту.

При первом запуске программы создается простейшее дерево устройств, сос тоящее из объекта, группы и одного устройства.

Дерево устройств хранится в формате XML. Запись в файл «default.xml», лежащий в корневой папке программы, происходит при закрытии программы, а чтение – при следующем запуске.

При чтении файла дерево устройств полностью восстанавливается.

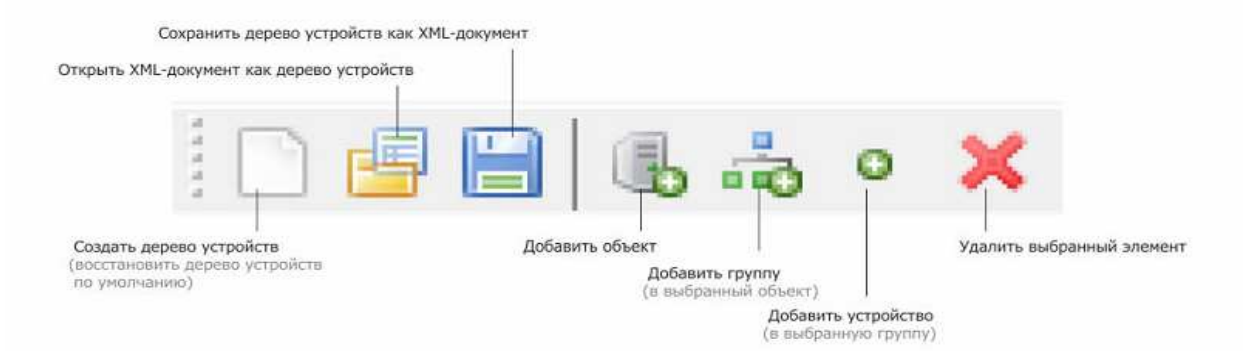

Рисунок 26 – Над деревом устройств располагается панель инструментов

# Объект

Объект не имеет конкретного физического смысла, поэтому логику объединения групп в объекты определяет сам пользователь.

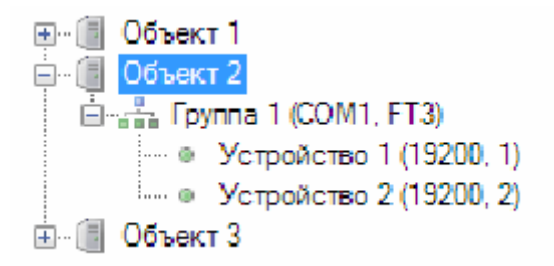

Рисунок 27 – Несколько объектов в дереве устройств

Добавить объект в дерево можно при помощи соответствующей кнопки на панели инструментов. Единственным свойством объекта является имя, которое можно изменить из контекстного меню.

# Группа

Группа является логическим представлением одного из COM-портов. Максимальное число групп в дереве равно количеству COM-портов системы.

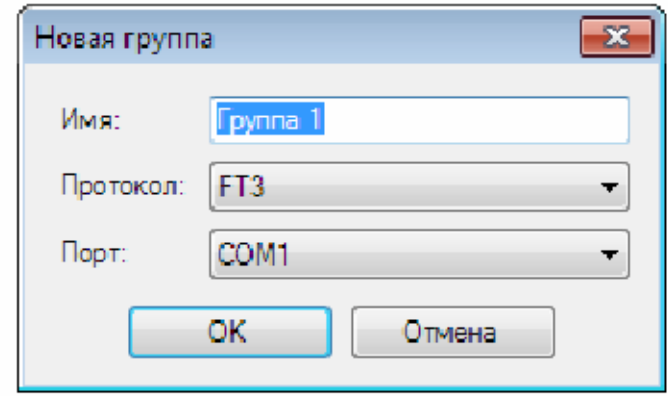

Рисунок 28 – Добавление группы, диалоговое окно

Добавить группу можно из панели инструментов или из контекстного меню объекта. Для группы задаются имя, порт и протокол. Для существующей группы можно сменить имя и порт, а протокол – только в том случае, если группа не содержит устройств.

### Устройство

Устройство добавляется аналгично группе. Для устройства задается имя, скорость обмена данными и адрес.

Для корректного отображения значения измеряемых величин при просе по протоколу Modbus требуется явно указать тип прибора, так как номинальные значения тока и напряжения учитываются при пересчете данных в реальные значения. Также для корректного отображения состояния дискретных входов требуется указать количество ТС.

После добавления нового устройства (либо после параметров подключения уже существующего) программа посылает запрос информации об устройстве. Время ожидания ответа зависит от протокола и скорости и составляет в среднем 150 мс. Пиктограмма устройства меняется в зависимости от того, получен ли ответ от устройства.

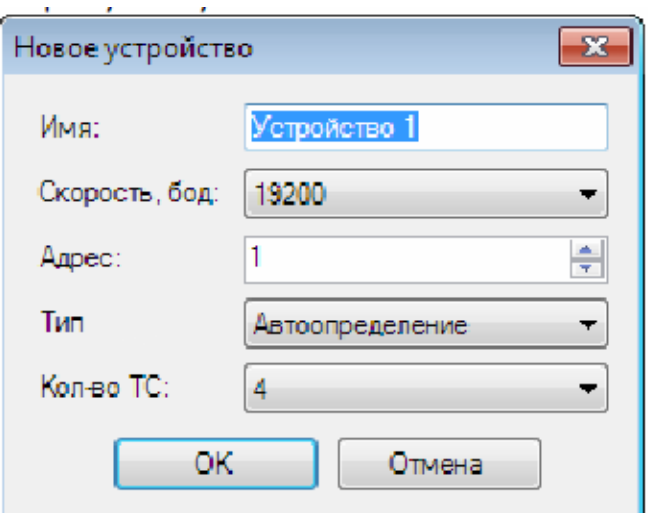

Рисунок 29 – Добавление устройства, диалоговое окно.

⊟- П Объект 1 白蜡。Fpynna 1 (COM1, FT3) - • Устройство 1 (19200, 1) Устройство 2 (19200, 2)

Рисунок 30 - Устройство 1 подключено, устройство 2 не подключено

#### Клавиатура и мышь

Соответствия клавишей клавиатуры программным действиям при выбранном элементе в дереве устройств:

F2 - переименовать элемент;

Delete - удалить элемент;

Context - отобразить контекстное меню элемента;

Enter - вызвать стандартное действие, назначенное для элемента (для групп и неподключенных устройств - проверить подключение, для подключенных устройств - начать опрос).

Двойной щелчок мыши по устройству вызывает то же действие, что клавиша Enter, по объекту или группе – сворачивает либо разворачивает элемент.

3.9.1.3 Сокрашенные обозначения физические величин

Первый символ – это буква, определяющая физическую величину:

 $f -$ частота:

 $I - \text{rock}$ 

U - напряжение;

Р - активная мощность;

Q - реактивная мощность;

S - полная мощность;

W - энергия;

Т - температура.

Второй символ – это буква, определяющая фазу – a, b, c; для линейных напряжений - ab, bc, ас. Для токов и напряжений отсутствие буквы, определяющей фазу, говорит о том, что данный параметр - это среднее значение по трем фазам (либо среднее значение трех линейных напряжений), а для мощностей - это суммарное значение. Третий символ для токов, напряжений и мощностей определяет гармоническую составляющую:

r - среднеквадратичное значение;

1 - значение основной гармоники.

Исключениями являются обозначения косинусов и энергии.

3.9.2 Базовые функции

Кроме связанных с конфигурированием, программа оснащена рядом базовых функций, вызываемых из контекстного меню дерева устройств. Для объектов и групп доступна функция поиска устройств, для подключенных устройств – опрос, телеуправление и слежение за изменением значений.

## Поиск устройств

При поиске программа отправляет запрос информации об устройстве по каждому адресу последовательно для всех скоростей и, в случае поиска по объекту, групп. Перед началом поиска можно ограничить диапазон скоростей и адресов для сокращения времени поиска. По завершении поиска нажмите кнопку «ОК» для добавления найденных устройств в дерево.

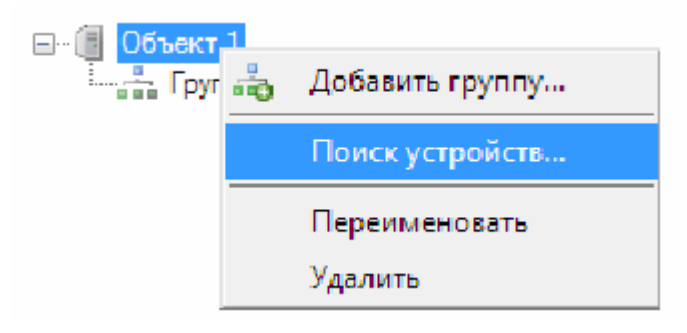

Рисунок 31 – Вызов поиска из контекстного меню объекта

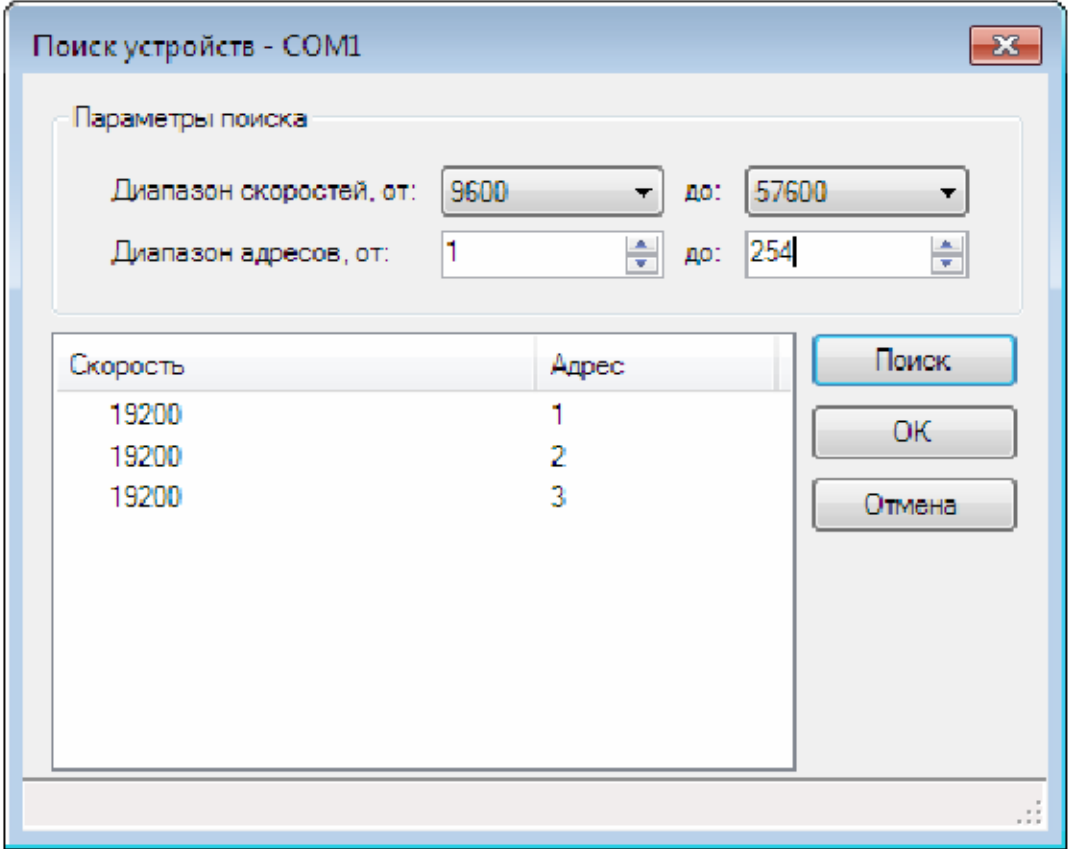

Рисунок 32 – Найдено три устройства на порту СОМ1

### Опрос

Опрос вызывается двойным щелчком по устройству, либо из контекстного меню. При опросе текущие значения измеряемых параметров отображаются в таблицах. Во вкладке «ТИ (действ.)» отображаются частота, действующие значения токов, напряжений, мощностей, а также показания счетчиков энергии и значение температуры внутри корпуса прибора. Во вкладке «ТИ (осн. гармоника)» - значения основной гармоники токов, напряжений и мощностей. Состояние дискретных выходов ТУ и ТС представлены в виде пиктограмм во вкладке «Дискретные сигналы». Кроме табличного представления, данные отображаются в виде графиков и векторной диаграммы в одноименных вкладках.

Примечание - не рекомендуется опрашивать одновременно несколько устройств на разных портах.

### Телеуправление

Для подключенных устройств из контекстного меню можно вызвать диалоговое окно «Телеуправление».

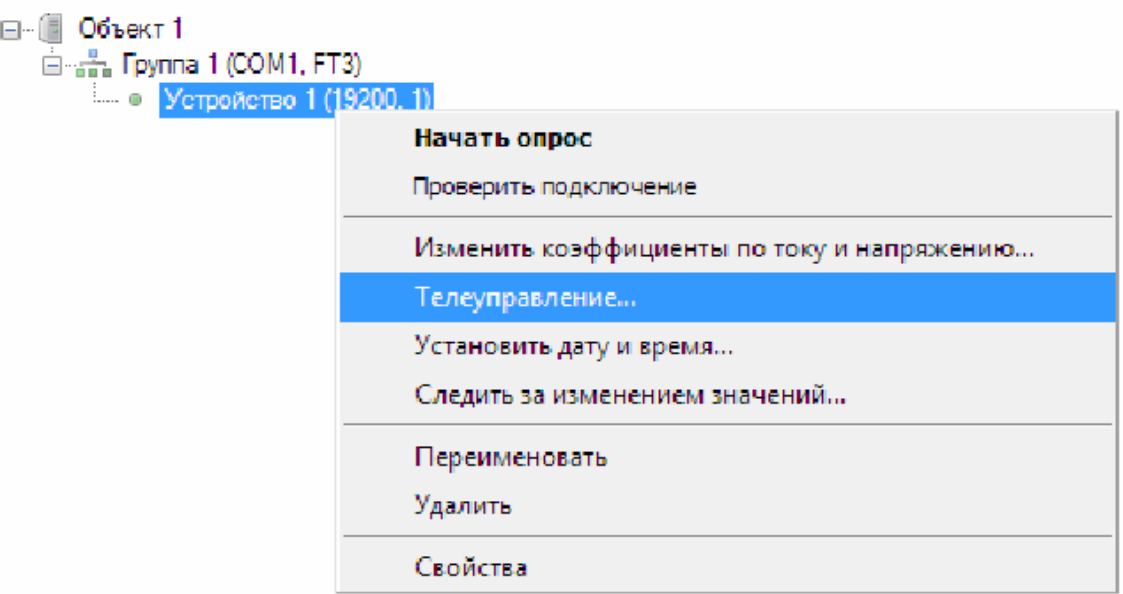

Рисунок 33 – Вызов окна телеуправления из контекстного меню устройства

Для прибора можно установить ТУ1 или ТУ2, и в том, и в другом случае сработает ТУЗ. Время удержания ТУ в секундах задается только для протокола FT3, для Modbus оно определяется внутренними установками преобразователя и примерно составляет 1 с.

После нажатия кнопки «Отправить» диалоговое окно закрывается, устройству отправляется запрос на установку выбранного ТУ, после чего начинается опрос устройства, и в главном окне программы активируется вкладка «Дискретные сигналы».

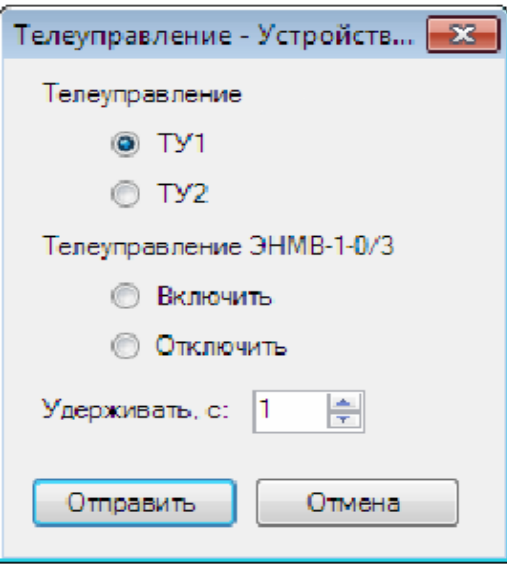

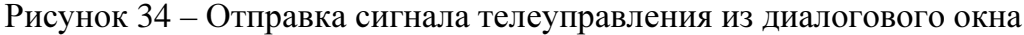

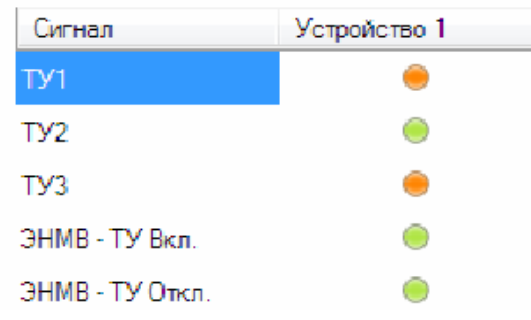

Рисунок 35 – После установки ТУ1 зажглись пиктограммы сигналов ТУ1 и ТУ3

Слежение за изменениями значений

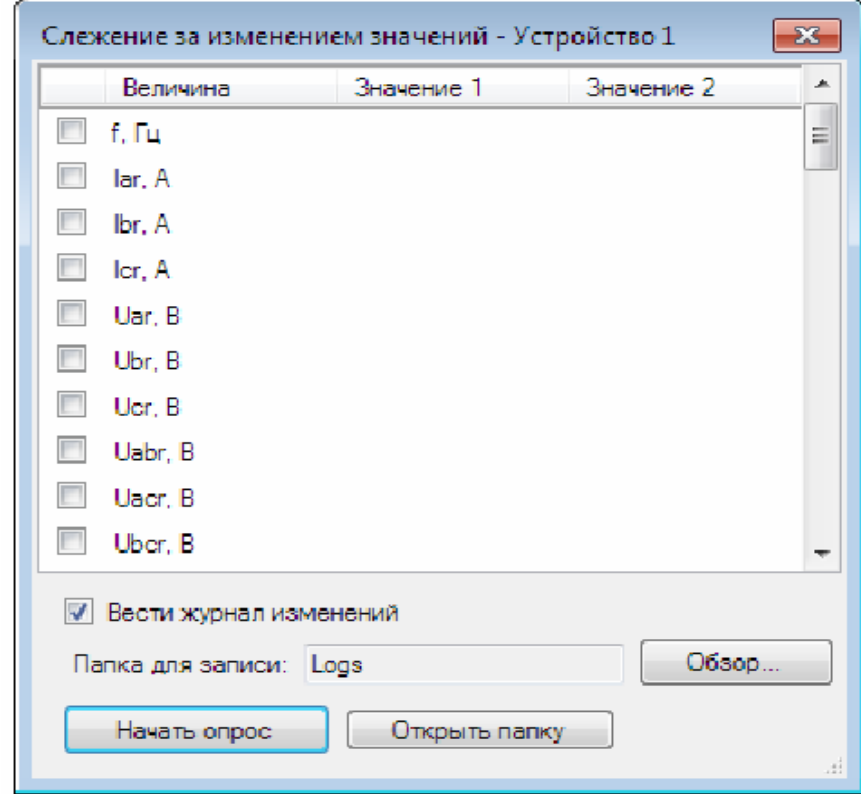

Рисунок 36 – Слежение за изменением значений, диалоговое окно

При нажатии кнопки «Начать опрос» для отмеченных измерений будет производиться сравнение значений, полученных в предыдущий цикл (столбец «Значение 1») с текущими значениями (столбец «Значение 2»). Изменение отображаются в таблице, а при наличии отметки «Вести журнал изменений» сохраняются в текстовый файл, хранящийся в выбранной для записи папке.

3.9.3 Конфигурирование

3.9.3.1 Конфигурирование приборов заключается в назначении связанных адресов, скорости обмена портов RS485, IP-адресов, настройке отдельных параметров протоколов обмена и, при необходимости, изменении адресации регистров измерений и дискретных сигналов, а также настройке алгоритмов передачи данных по МЭК-104.

Элементы управления, связанные с конфигурированием располагаются на соответствующей вкладке.

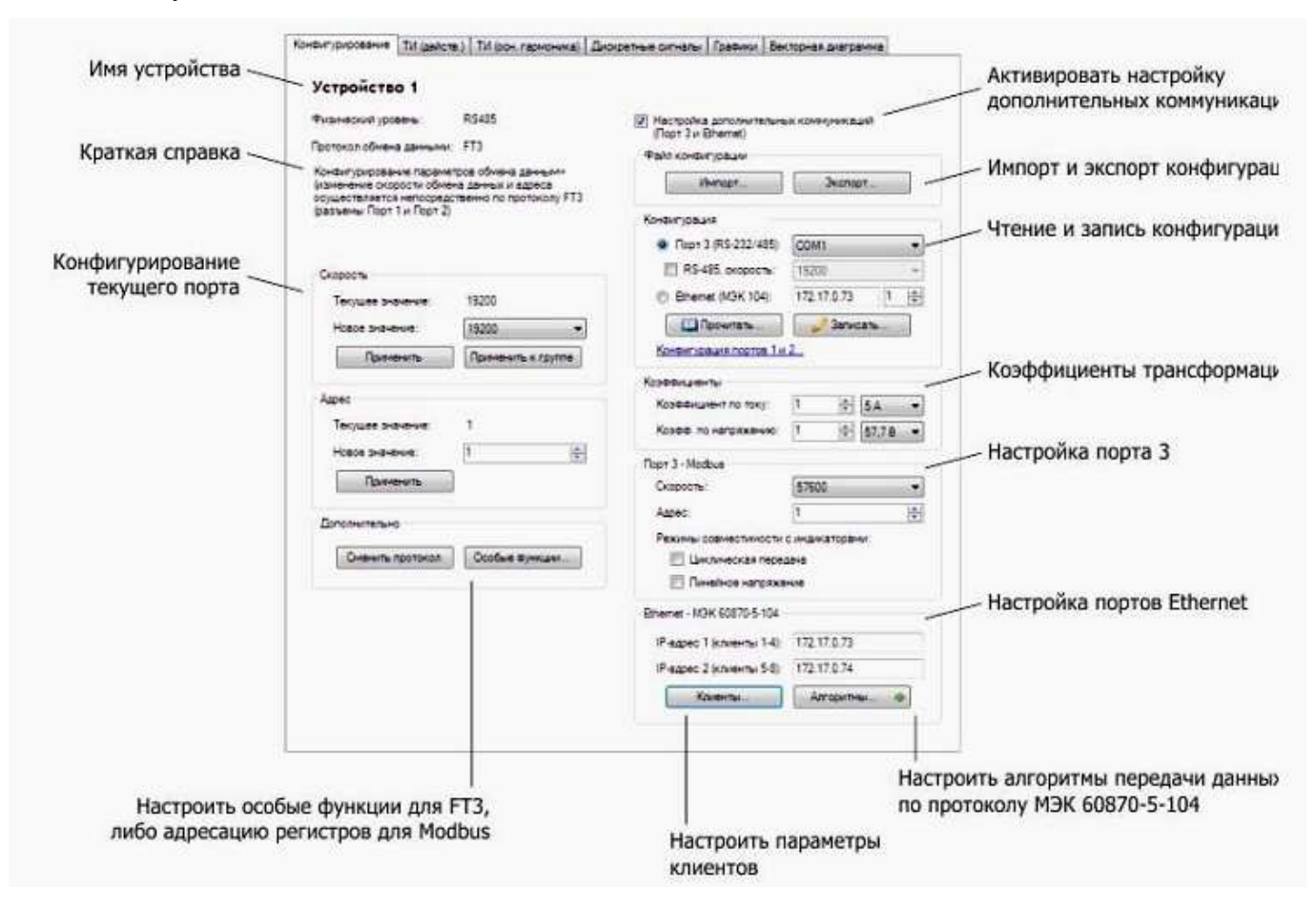

Рисунок 37 – Вкладка «Конфигурирование» - первая на панели вкладок 3.9.3.2 Порты 1 и 2

В левой части вкладки «Конфигурирование» находятся элементы управления, предназначенные для смены адреса и скорости устройств, а также для смены протокола на порту и настройке адресации регистров Modbus.

#### Смена скорости

По протоколу FT3 смена скорости осуществляется отправкой специальной команды прибору, после получения которой он мгновенно меняет скорость на текщем порту. Для протокола Modbus изменения вступают в силу после перезагрузки прибора. По причине возможность смены скорости для группы устройств предусмотрена только для FT3.

#### Смена адреса

Также как и смена скорости, смена адреса происходит мгновенно при работе по протоколу FT3, а при работе по Modbus только после перезагрузки прибора.

#### Смена протокола

Смена протокола происходит мгновенно кА для FT3, так и для Modbus.

Если на порту был установлен FT3, то после смены протокола будет установлен Modbus и наоборот. Это означает, что данный порт будет отвечать на запросы только по установленному протоколу, при этом установленные скорость обмена данными и адрес остаются без изменений.

После смены протокола устройство удаляет из дерева, и в случае если устройство было единственным в группе, смена протокола группы и добавление нового устройства происходит автоматически.

#### Настройка адресации регистров **Modbus**

Для опроса сторонними устройствами и программным обеспечением предусмотрена гибкая настройка адресации регистров.

В окне настройки адресации в виде списка представлены измеряемые параметры, перемещение которых осуществляется кнопками «Вверх», «Вниз», а также с помощью мыши по принципу Drag&Drop. Нумерация начинается с начального адреса, который по умолчанию равен 304 для регистров измерений и 16 для регистров дискретных сигналов.

Допускаются повторения параметров, поэтому можно не только перемещать параметры, но и создавать дубликаты, а также добавлять новые. Максимальное число параметров – 236.

Запись таблицы адресов занимает в среднем около десяти секунд и зависит от скорости порта. Таблицу адресации также можно хранить в виде XTL-документа.

# 0ПЧ.140.318

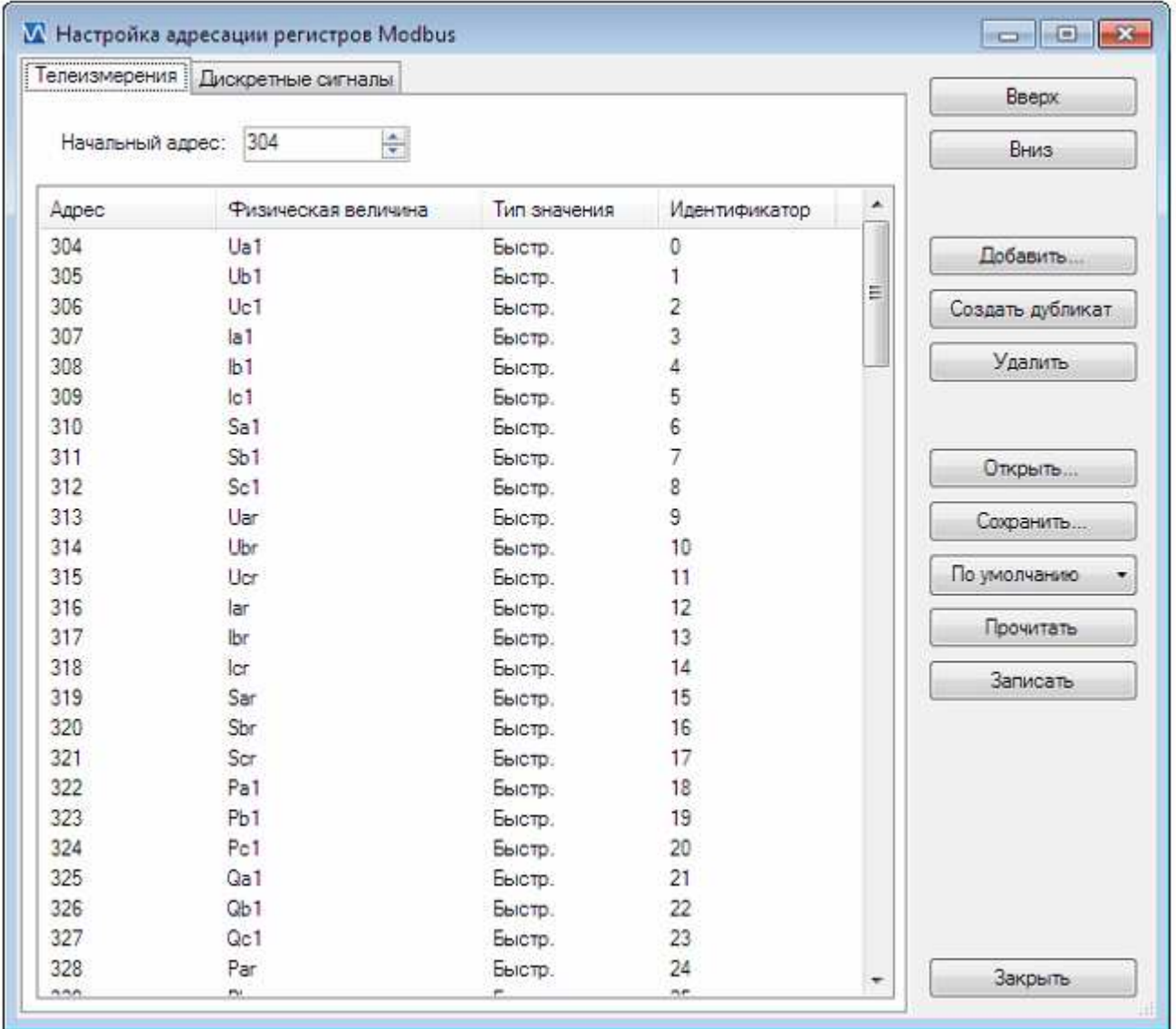

Рисунок 38 – Настройка адресации регистров Modbus, диалоговое окно

3.9.3.3 Порты 3 и Ethernet

Флажок «Настройка дополнительных коммуникаций» активирует элементы управления, связанные с портами 3 и Ethernet.

Для моделей приборов с одним Eternet-портом настройка на физическом уровне осуществляется через служебный порт (RS232, разъемы находятся в составе порта 3). Для моделей с двумя Eternet-портами – непосредственно через порт 3 (RS485).

# Импорт и экспорт

Настройка дополнительных коммуникаций включает в себя настройку портов 3 и Eternet, в том числе и настройку алгоритмов МЭК-104. рекомендуется экспортировать настройку в виде XML-документа, так как этот формат исключает потерю данных. Форматы INI и HEX поддерживаются в режиме совместимости.

ВНИМАНИЕ!!! При экспорте в форматы INI и НЕХ будут потеряны значения адресов и апертур отключенных параметров. При импорте файлов для отключенных параметров адресам и апертурам будет присвоено нулевое значение.

#### Настройка порта 3 – Modbus

Кроме параметров подключения - скорости обмена данными и адреса, к порту 3 относится так же настройка режимов совместимости с внешними индикаторами.

Коэффициенты по току и напряжению относятся только к данным, передаваемым по МЭК-104, а также Modbus в формате чисел с плавающей запятой (float) доступно только по порту 3. По умолчанию оба коэффициента равны единице.

При включенной циклической передаче прибор периодически отправляет пакеты данных телеизмерений.

ВНИМАНИЕ!!! Не рекомендуется опрашивать прибор, если включена цилиндрическая передача, так как при этом невозможно добиться устойчивого обмена пакетами между программой и преобразователем.

#### Настройка портов Ethernet – МЭК 60870-5-104

Поля IP-адресов относятся к Eternet-портам прибора. Порт LAN-1 принимает запросы от клиентов  $1 - 4$ , LAN-2 – от клиентов  $5 - 8$ . модели приборов с одним портом Ethernet поддерживают 3 клиента, параметры остальных игнорируются при записи.

Параметры клиентов настраиваются в соответствующем диалоговом окне, вызываемом по нажатию кнопки «Клиенты...». Здесь же устанавливается формат метки времени и параметры синхронизации.

Кнопка «Алгоритмы...» вызывает окно редактора алгоритмов передачи данных по протоколу МЭК-104.

Основными элементами окна редактора являются строка меню, панель вкладок, панель управления, таблица настройки и строка состояния.

В строке меню один пункт – «Файл», формат файла тот же, что при импорте-экспорте, но при открытии имеется возможность применить только настройку алгоритмов. Есть возможность восстановить настройку по умолчанию и адреса по умолчанию.

## 0ПЧ.140.318

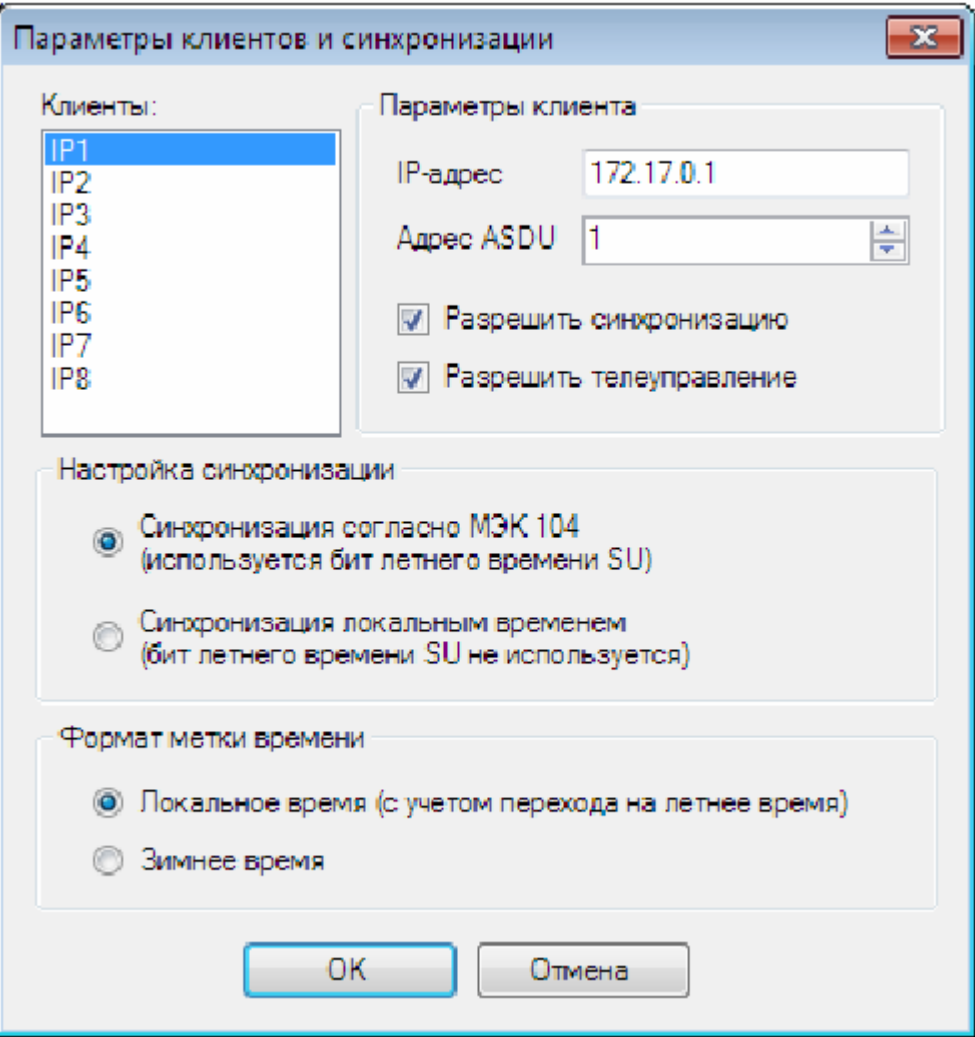

Рисунок 39 – Параметры клиентов и синхронизации, диалоговое окно

На панели инструментов располагаются выпадающие списки, предназначенные для выбора групп параметров. В главном окне программы в настройках порта Eternet указываются три IP-адреса, и данные, передаваемые для каждого из них, настраиваются отдельно. Для применения одинаковых настроек для различных клиентов предусмотрена возможность копирования.

Выбор формата значений относится ко всем группам параметров выбранного клиента. Так, например, при выбранной группе «ТИ (осн. гармоника)» изменение формата значений затронет группы «ТИ (действ.)» и «Энергия».

Со столбцами таблицы настроек связаны флажки измерений. С их помощью производится массовое отключение параметров (столбцы «Адрес», «Периодичность фиксации» и «Апертура») или только адаптивного алгоритма (столбец «Апертура»). Флажки «С меткой времени» не связаны со столбцами.

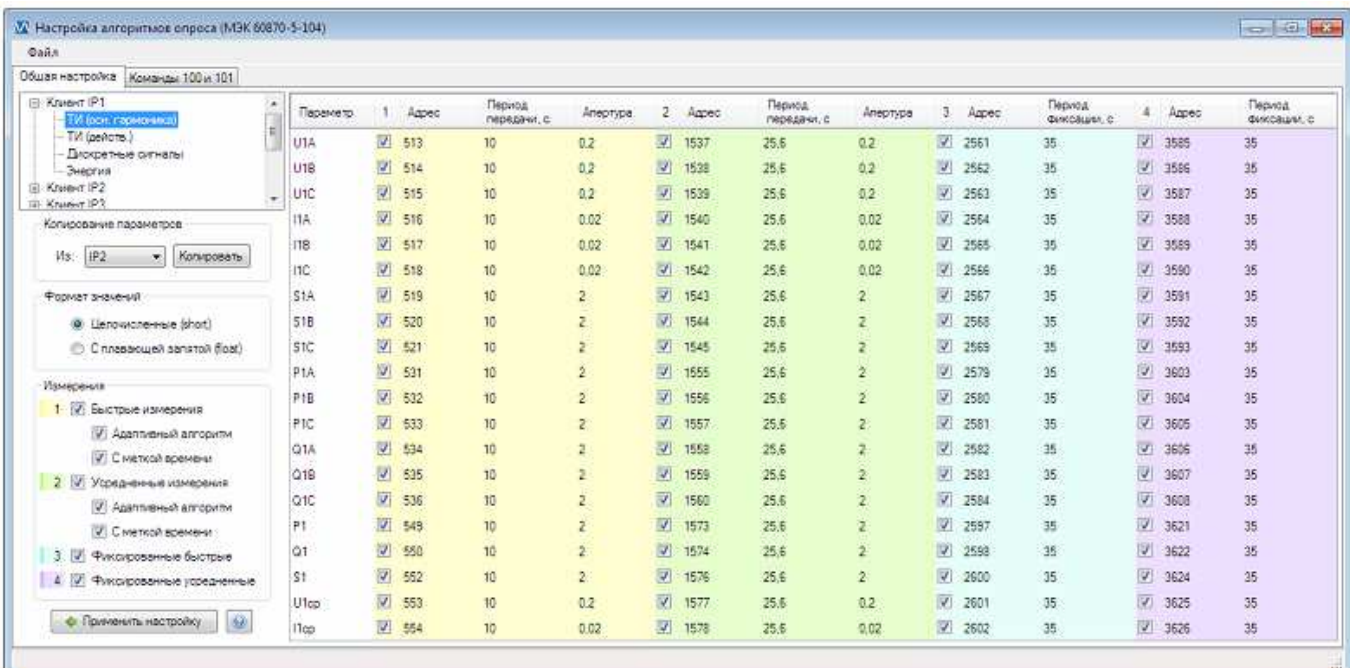

Рисунок 40 – Настройка алгоритмов МЭК-104

Правый щелчок мыши по ячейке с флажком изменяет состояние всех выделенных ячеек из столбца. Правый щелчок по ячейкам столбцов «Адрес», «Периодичность фиксации» и «Апертура» вызывает контекстное меню.

Настройка применяется только при нажатии кнопки «Применить настройку», при закрытии окна другими способами внесенные изменения будут потеряны.

ВНИМАНИЕ!!! Не допускается повторение адресов параметров. при изменении адреса на уже использующийся, цвет фона ячейки станет красным, и в строке состояния появится сообщение об ошибке. До ее устранения невозможно применить внесенные изменения.

Периодичность фиксации и апертура принимают значения с определенным шагом. Шаг периодичности фиксации зависит от типа измерений, шаг апертура – от физического смысла параметра. Для так называемых быстрых изменений шаг периодичности равен 0,2 с; для усредненных – 0,256 с; для фиксированных – 1 с. Апертура задается в тех же единицах измерения, что и параметр, к которому она относится. Шаг апертуры для мощностей равен 0,1; для напржения, энергии и температуры – 0,01; для частоты, токов и косинусов – 0,001. при этом значение апертуры всегда больше нуля.

# 4 МЕТОДИКА ПОВЕРКИ

Государственная система обеспечения единства измерений

Данный раздел утверждается Федеральным Государственным Унитарным предприятием «Всероссийский научно-исследовательский институт метрологической службы» Федерального агентства по техническому регулированию и метрологии (ФГУП «ВНИИМС»).

Данный раздел предназначен для ознакомления с методикой и проведением поверки приборов с целью подтверждения соответствия установленным требованиям к основной приведенной и абсолютной погрешности.

Поверка приборов производится в соответствии с требованиями ПР 50.2.006-94.

Согласно ТУ 25-7504.211.1-2010 межповерочный интервал приборов, находящихся в работе, должен быть 6 лет.

4.1 Операции поверки

При поверке проводить следующие операции:

1) внешний осмотр;

2) опробование (проверка работоспособности);

3) подтверждение соответствия программного обеспечения;

4) определение метрологических характеристик.

4.2 Средства поверки

При проведении поверки применять средства поверки, указанные в разделе 2 данного руководства.

4.3 Требования к квалификации поверителей

Поверку должен выполнять поверитель, прошедший обучение в ГОУ ДПО «Академия стандартизации, метрологии и сертификации (учебная)», получивший свидетельство о повышении квалификации, освоивший работу с прибором и образцовыми средствами измерений.

Персонал для поверки должен быть аттестован в соответствии с ПР 50.2.012-94.

Перед началом работы поверитель должен изучить инструкции по эксплуатации поверяемых приборов, рабочих эталонов и других технических средств, используемых при поверке, правила техники безопасности и строго их соблюдать.

4.4 Требования безопасности

Требования безопасности при проведении измерений по ГОСТ 12.2.007.0-75 класс II.

4.5 Условия поверки

Поверку следует проводить при нормальных условиях:

– температура окружающего воздуха плюс  $(20 \pm 5)$  °C;

– относительная влажность воздуха до 80 % при 25 °С;

– атмосферное давление от 84 до 106,7 кПа.

4.6 Проведение поверки

4.6.1 Внешний осмотр

При внешнем осмотре проверяют:

– соответствие приборов требованиям эксплуатационной документации;

– соответствие комплектности, указанной в паспорте;

– отсутствие механических повреждений, влияющих на работу приборов.

4.6.2 Проверка электрической прочности изоляции

Электрическую прочность изоляции следует испытывать по методике ГОСТ 22261-94 на пробойной установке мощностью не менее 0,25 кВ·А на стороне высокого напряжения при отсутствии внешних соединений.

Испытательное напряжение повышать плавно, начиная с нуля или со значения, не превышающего номинальное рабочее напряжение цепи, до испытательного со скоростью, допускающей возможность отсчета показаний вольтметра, но не менее 100 В/с.

Изоляцию выдерживают под действием испытательного напряжения в течение 1 мин, затем напряжение плавно снижают с такой же скоростью до нуля или до значения, не превышающего номинальное значение.

При проверке электрической прочности изоляции между цепями и корпусом испытательное напряжение с действующим значением, указанным в таблице 7, частотой 50 Гц прикладывают между соединенными вместе контактами каждой из цепей (или группы цепей) и металлическим кожухом (фольгой), который покрывает всю поверхность корпуса, за исключением контактов.

При проверке электрической прочности изоляции между цепями испытательное напряжение с действующим значением, указанным в таблице 7, частотой 50 Гц прикладывают между соединенными вместе контактами каждой из цепей (или группы цепей).

Прибор считают прошедшими проверку, если не произошло пробоя или перекрытия изоляции. Появление коронного разряда или шума при испытании не являются признаками неудовлетворительных результатов проверки.

4.6.3 Проверка сопротивления изоляции

Электрическое сопротивление изоляции цепей проверять по методике ГОСТ 22261-94 мегаомметром с номинальным напряжением 500 В с погрешностью не более 30 % при отсутствии внешних соединений.

Электрическое сопротивление изоляции измерять между всеми соединенными вместе контактами испытываемых цепей, указанных в таблице 7.

Прибор считают выдержавшим проверку, если выполняется требование 1.2.20.

4.6.4 Опробование

Опробование приборов включает в себя проверку работоспособности.

Приборы подключить в соответствии со схемами, приведенными на рисунках Д.1 и Д.2 приложения Д. В качестве источника входного сигнала использовать блок генератора-синтезатора «Энергоформа 3.1», в качестве образцового средства измерения - прибор электроизмерительный эталонный многофункциональный «Энергомонитор 3.1К-02 10» из состава установки УППУ-МЭ 3.1К (см. 2.1).

На прибор подать питание. Должны засветиться индикаторы (ЖК-дисплей). На прибор подать входные сигналы (ток и напряжение) в диапазоне от 0 до

65

100 % от верхнего значения диапазона измерения и проконтролировать показания индикаторов. Показания прибора должны соответствовать значениям входных сигналов.

4.6.5 Подтверждение соответствия программного обеспечения

Номер версии программного обеспечения прибора определяется при считывании в программе «Конфигуратор ЩМ».

Для этого необходимо:

а) подключить прибор к компьютеру по интерфейсу RS485;

б) в программе конфигурирования создать «Объект», создать «Группу» с выбранным СОМ-портом и протоколом обмена, добавить «Устройство».

При успешном соединении с прибором в нижней строке состояния программы «Конфигуратор ЩМ» отобразится текущая версия программного обеспечения прибора.

4.6.6 Определение метрологических характеристик (проверка основной погрешности)

4.6.6.1 Определение основной приведенной и абсолютной погрешностей следует проводить методом прямых измерений в контрольных точках, соответствующих таблицам Е.1 - Е.3 приложения Е, по схемам, приведенным на рисунках Д.1, Д.2 приложения Д.

За основную приведенную погрешность приборов принимают отношение разности между измеренным и задаваемым значениями выходного сигнала к нормирующему значению выходного сигнала, за абсолютную погрешность - разность между измеренным и задаваемым значениями выходного сигнала.

За измеренный (выходной) сигнал принимают показания приборов и значения параметров, передаваемые по интерфейсу. Задаваемое значение выходного сигнала принимают равным показаниям образцового прибора.

В качестве источника входного сигнала использовать блок генераторасинтезатора «Энергоформа 3.1», в качестве образцового средства измерения – прибор электроизмерительный эталонный многофункциональный «Энергомонитор 3.1К-02 10» из состава установки УППУ-МЭ 3.1К.

66

Проверку проводить следующим образом:

1) на прибор подать питание, показания прибора должны соответствовать значениям входных сигналов;

2) выдержать приборы в течение времени установления рабочего режима  $(30 \text{ MHz})$ :

3) затем на прибор подавать входные сигналы, соответствующие контрольным точкам, и считывать показания прибора и значения параметров, передаваемые по интерфейсу.

Частота входных сигналов  $(50 \pm 1)$  Гц.

Допускаемые значения в контрольных точках для проверки основной погрешности приведены в таблицах Е.1 - Е.3 приложения Е.

Для приборов с номинальным током 1 А или 5 А и номинальным напряжением 100 В, диапазон показаний которых настроен с учетом коэффициентов трансформации по току и напряжению, соответствующих заказу, проверку основной приведенной погрешности при измерении напряжения, силы, активной, реактивной и полной мощности переменного тока вести с учетом 4.6.5.3.

4.6.6.2 Определение основной приведенной погрешности при измерении напряжения, силы, активной, реактивной и полной мощности переменного тока для приборов с непосредственным подключением проводить методом прямых измерений в контрольных точках таблицы Е.1 приложения Е.

За выходной сигнал принимать показания прибора и значения измеряемых параметров, передаваемые по интерфейсу.

Расчет основной приведенной погрешности вести по формуле:

$$
\delta = \frac{N - N_x}{N_k} \cdot 100 \tag{1}
$$

где  $N_k$  – нормирующее значение равное номинальному значению измеряемого параметра (таблица 2);

 $N$  – значение измеряемого параметра (показания испытуемого прибора или значение, полученное по интерфейсу), соответствующее проверяемой (контрольной) точке:

 $N_{x}$  – значение проверяемой отметки по показаниям образцового средства измерения.

4.6.6.3 Определение основной приведенной погрешности при измерении напряжения, силы, активной, реактивной и полной мощности переменного тока для приборов, предназначенных для подключения через трансформаторы тока и (или) напряжения, проводить методом прямых измерений в контрольных точках таблицы Е.1 приложения Е.

За выходной сигнал принимать показания прибора и значения измеряемых параметров, передаваемые по интерфейсу. Задаваемое и нормирующее значения выходного сигнала принимать равным значениям, рассчитанным с учетом коэффициентов трансформации.

Расчет основной приведенной погрешности вести по формуле (1), где  $N$ показания испытуемого прибора, соответствующее проверяемой (контрольной) точке,  $N_x$  и  $N_k$  – соответственно значение проверяемой отметки и нормирующее значение, рассчитанные по формулам:

а) для фазных и междуфазных напряжений:

$$
U_x = \kappa_{\rm \scriptscriptstyle TH} \cdot U_{\rm \scriptscriptstyle O\!f\!o\!f\!p} \tag{2},
$$

$$
U_k = \kappa_{\rm TH} \cdot U_{\rm hom} \tag{3}
$$

где  $U_x$  – расчетное значение напряжения для проверяемой точки;

 $U_k$  – расчетное значение нормирующего значения;

 $U_{\alpha 6p}$  - значение напряжения по показаниям образцового средства измерения:

U<sub>ном</sub> - номинальное значение напряжения (см. таблицу 2);

к<sub>тн</sub> - коэффициент трансформации по напряжению.

б) для фазных токов:

$$
I_x = \kappa_{\rm TT} \cdot I_{o6p} \tag{4}
$$

$$
I_k = \kappa_{\rm rr} \cdot I_{\rm{HOM}} \tag{5}
$$

где I<sub>x</sub> - расчетное значение тока для проверяемой точки;

 $I_k$  – расчетное значение нормирующего значения;

 $I_{\text{o6p}}$  – значение тока по показаниям образцового средства измерения;

I<sub>ном</sub> - номинальное значение тока (см. таблицу 2);

 $K_{TT}$  – коэффициент трансформации по току.

в) для фазных и суммарных мощностей:

$$
P_{x} = \kappa_{\text{TT}} \cdot \kappa_{\text{TH}} \cdot P_{\text{off}}
$$
 (6),

$$
P_k = \kappa_{\rm TT} \cdot \kappa_{\rm TH} \cdot P_{\rm{HOM}} \tag{7},
$$

где  $P_x$  – расчетное значение мощности для проверяемой точки;

 $P_k$  – расчетное значение нормирующего значения;

Р<sub>обр</sub> - значение мощности по показаниям образцового средства измерения;

Р<sub>ном</sub> – номинальное значение мощности (таблица 2);

к<sub>тт</sub> – коэффициент трансформации по току;

к<sub>тн</sub> – коэффициент трансформации по напряжению.

4.6.6.4 Определение основной приведенной погрешности при измерении коэффициента мощности проводить методом прямых измерений в контрольных точках таблицы Е.2 приложения Е.

За выходной сигнал принимать показания прибора и значения измеряемого параметра, передаваемые по интерфейсу.

Расчет основной приведенной погрешности вести по формуле:

$$
\delta = \frac{N - N_x}{N_k} \cdot 100\tag{8}
$$

где  $N_k$  – нормирующее значение равное номинальному значению измеряемого параметра  $(1.2.3)$ ;

 $N$  – значение измеряемого параметра (показания испытуемого прибора или значение, полученное по интерфейсу), соответствующее проверяемой (контрольной) точке:

 $N_r$  – значение проверяемой отметки по показаниям образцового средства измерения.

4.6.6.5 Определение абсолютной погрешности измерения частоты проводить методом прямых измерений в контрольных точках таблицы Е.3 приложения Е.

За выходной сигнал принимать показания прибора и значения измеряемого параметра, передаваемые по интерфейсу.

Расчет абсолютной погрешности вести по формуле:

$$
\delta = N - N_x \tag{9},
$$

где  $N$  – значение измеряемого параметра (показания испытуемого прибора или значение, полученное по интерфейсу), соответствующее проверяемой (контрольной) точке;

 $N_{x}$ – значение проверяемой отметки по показаниям образцового прибора (см. таблицу Е.3 приложения Е).

4.6.6.6 Прибор считается прошедшим поверку и годным к применению, если показания прибора и значения измеряемых параметров, передаваемые по интерфейсу, находятся в указанных допускаемых пределах и его приведенные погрешности, рассчитанные по формулам (1) и (8), не превышают предела допускаемой основной приведенной погрешности по 1.2.15, а абсолютная погрешность, рассчитанная по формуле (9), не превышает предела допускаемой абсолютной погрешности по 1.2.15.

4.7 Оформление результатов поверки

При положительных результатах периодической поверки на корпус наносят поверительное клеймо, в паспорте производят запись о годности к применению.

При отрицательных результатах поверки необходимо провести калибровку и повторно выполнить проверку основной погрешности по 4.6.5.

При отрицательных результатах повторной поверки прибор в обращение не допускают и на него оформляют «Извещение о непригодности» в соответствии с ПР 50.2.006-94. При этом поверительное клеймо подлежит погашению.

### 5 ТРАНСПОРТИРОВАНИЕ И ПРАВИЛА ХРАНЕНИЯ

5.1 Транспортирование приборов должно производиться в соответствии с ГОСТ 22261-94.

Значения климатических и механических воздействий на приборы при транспортировании должны находиться в пределах, указанных в 1.2.22 и 1.2.21.

Во время погрузочно-разгрузочных работ и транспортирования ящики не должны подвергаться резким ударам и воздействию атмосферных осадков.

Способ укладки ящиков на транспортирующее средство должен исключать их перемещение. При транспортировании самолетом приборы должны быть размещены в отапливаемых герметизированных отсеках.

5.2 При транспортировании приборов железнодорожным транспортом вид отправки – мелкая малотоннажная, тип подвижного состава – крытый вагон или платформа с универсальным контейнером.

5.3 После транспортирования при отрицательной температуре окружающего воздуха приборы выдерживают упакованными в течение 6 часов в условиях хранения 1 ГОСТ 15150-69.

5.4 Хранить приборы без упаковки следует при температуре окружающего воздуха от плюс 10 °С до плюс 35 °С и относительной влажности воздуха не более 80 % при температуре плюс 25 °С. Хранение приборов у изготовителя и потребителя следует производить в закрытых складских помещениях на стеллажах в потребительской таре.

В помещениях для хранения содержание пыли, паров кислот и щелочей, агрессивных газов и других вредных примесей, вызывающих коррозию, не должно превышать содержание коррозийно-активных агентов для атмосферы типа I по ГОСТ 15150-69.

71

## 6 ГАРАНТИИ ИЗГОТОВИТЕЛЯ

6.1 Гарантийный срок эксплуатации 48 месяцев со дня ввода прибора в эксплуатацию. Гарантийный срок хранения 12 месяцев с момента изготовления прибора.

6.2 Изготовитель гарантирует соответствие прибора требованиям технических условий ТУ 25-7504.211.1-2010 при соблюдении следующих правил:

– соответствие условий эксплуатации, хранения, транспортирования изложенных в настоящем руководстве;

– обслуживание прибора должно производиться в соответствии с требованиями настоящего руководства персоналом, прошедшим специальное обучение.

6.3 Потребитель лишается права на гарантийный ремонт:

– при несоблюдении потребителем требований 6.2;

– при отсутствии (нарушении) пломб предприятия-изготовителя.

# 7 СВЕДЕНИЯ О РЕКЛАМАЦИЯХ

7.1 При отказе в работе или неисправности прибора в период действия гарантийного срока потребителем должен быть составлен акт о необходимости ремонта и отправки прибора изготовителю.

7.2 Приборы, подвергавшиеся вскрытию, имеющие наружные повреждения, а также применявшиеся в условиях, не соответствующих требованиям ТУ 25-7504.211.1-2010, не рекламируются.

7.3 Приборы, не соответствующие требованию 1.4.5, не рекламируются.

7.4 Единичные отказы комплектующих изделий не являются причиной для предъявления штрафных санкций.

### 8 УТИЛИЗАЦИЯ

8.1 Приборы не представляют опасности для жизни, здоровья людей и окружающей среды после окончания срока эксплуатации и подлежат утилизации по технологии, принятой на предприятии, эксплуатирующем данные изделия.
# Приложение А (обязательное)

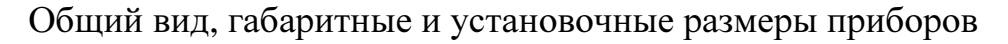

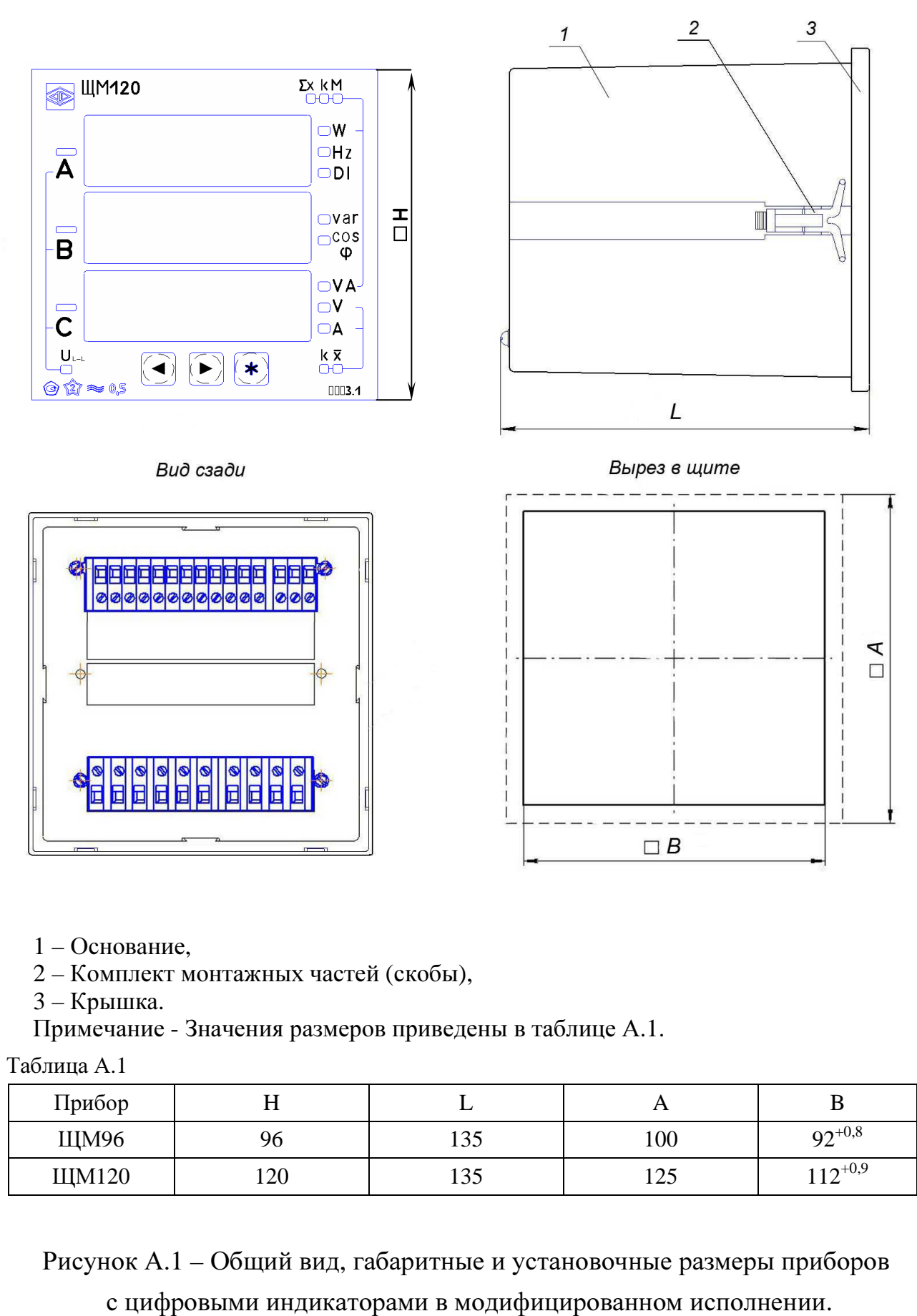

- 1 Основание,
- 2 Комплект монтажных частей (скобы),
- 3 Крышка.
- Примечание Значения размеров приведены в таблице А.1.

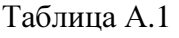

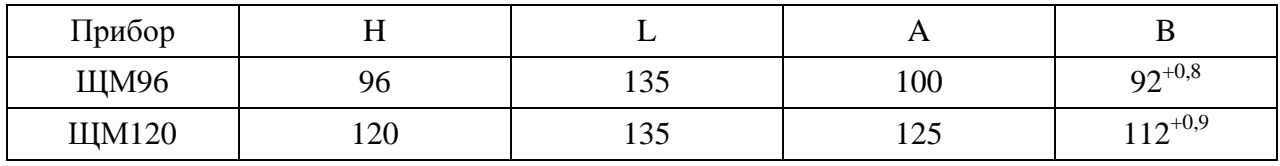

Рисунок А.1 – Общий вид, габаритные и установочные размеры приборов

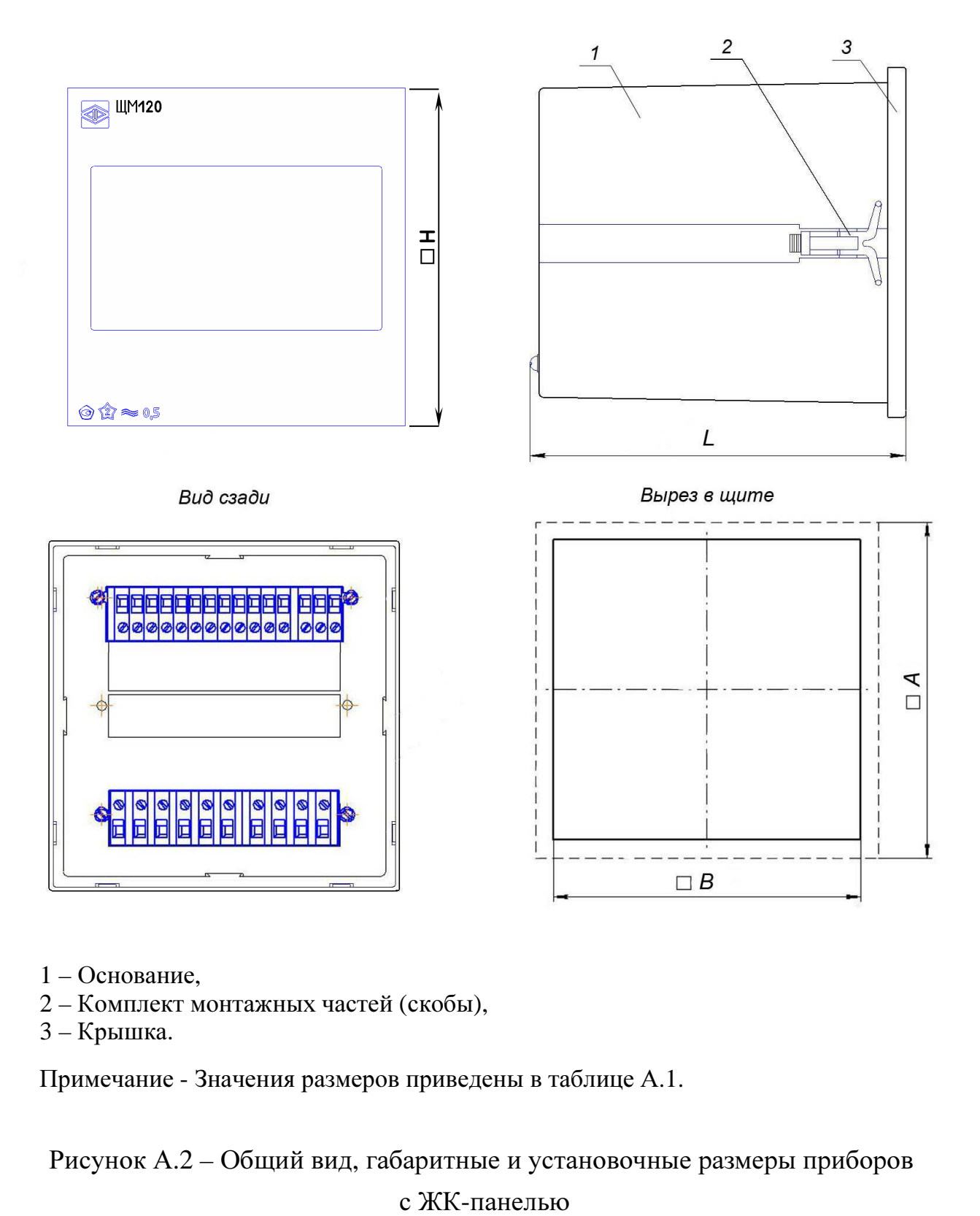

- 1 Основание,
- 2 Комплект монтажных частей (скобы),
- 3 Крышка.

Примечание - Значения размеров приведены в таблице А.1.

Рисунок А.2 – Общий вид, габаритные и установочные размеры приборов с ЖК-панелью

### Приложение Б (обязательное)

### Схемы внешних подключений приборов

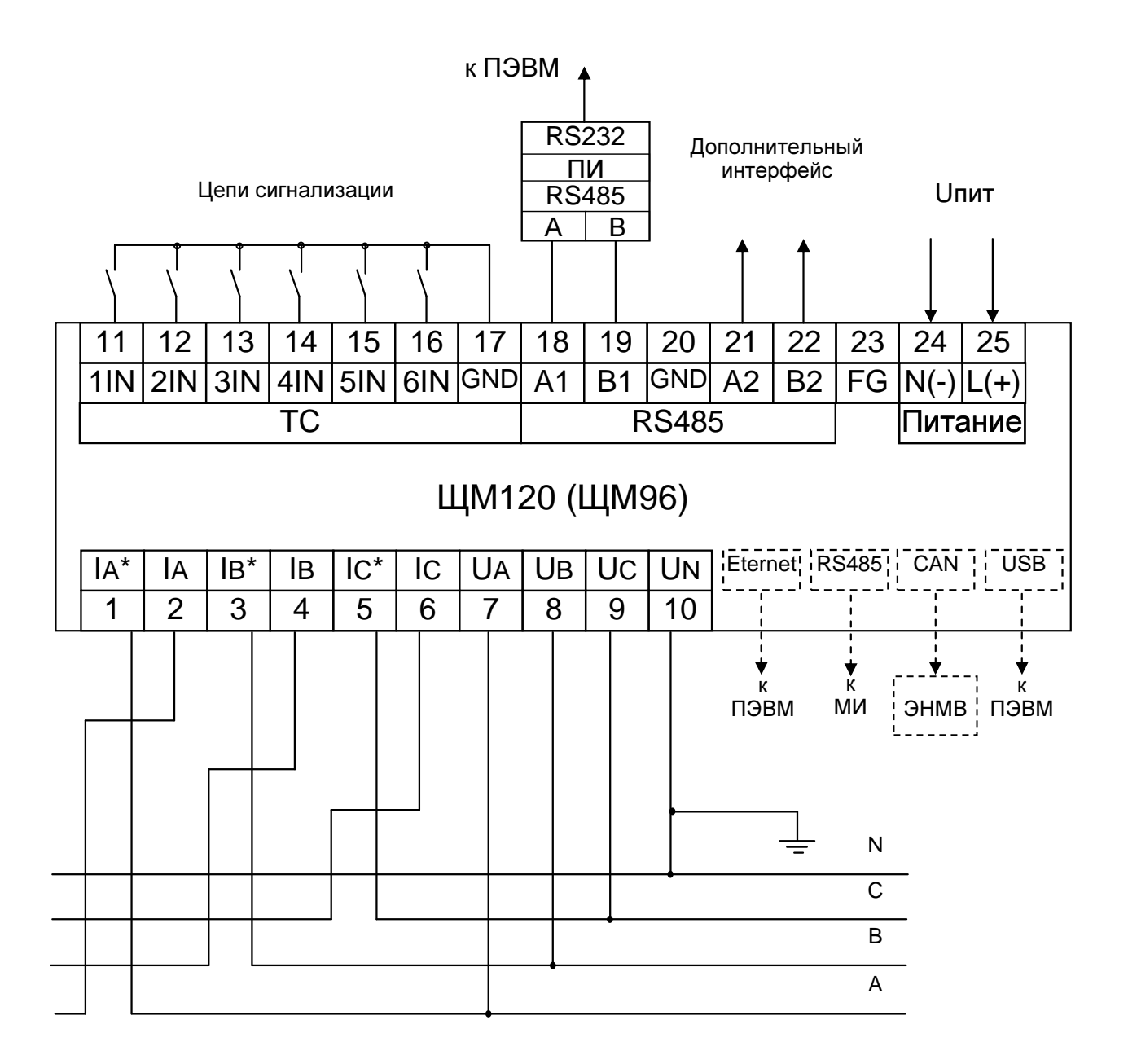

МИ - модули индикации;

ЭНВМ - внешний блок телеуправления ЭНМВ-1-0/3R;

Примечания

1 Наличие дополнительного интерфейса RS485 (зажимы 21, 22) зависит от исполнения прибора.

2 Напряжение питания Uпит зависит от исполнения прибора.

3 Пунктиром показано подключение приборов, имеющих исполнение ЩМ120-X-X-X-X-RE-X-X

Рисунок Б.1 - Схема подключения приборов

для трехфазной четырехпроводной сети.

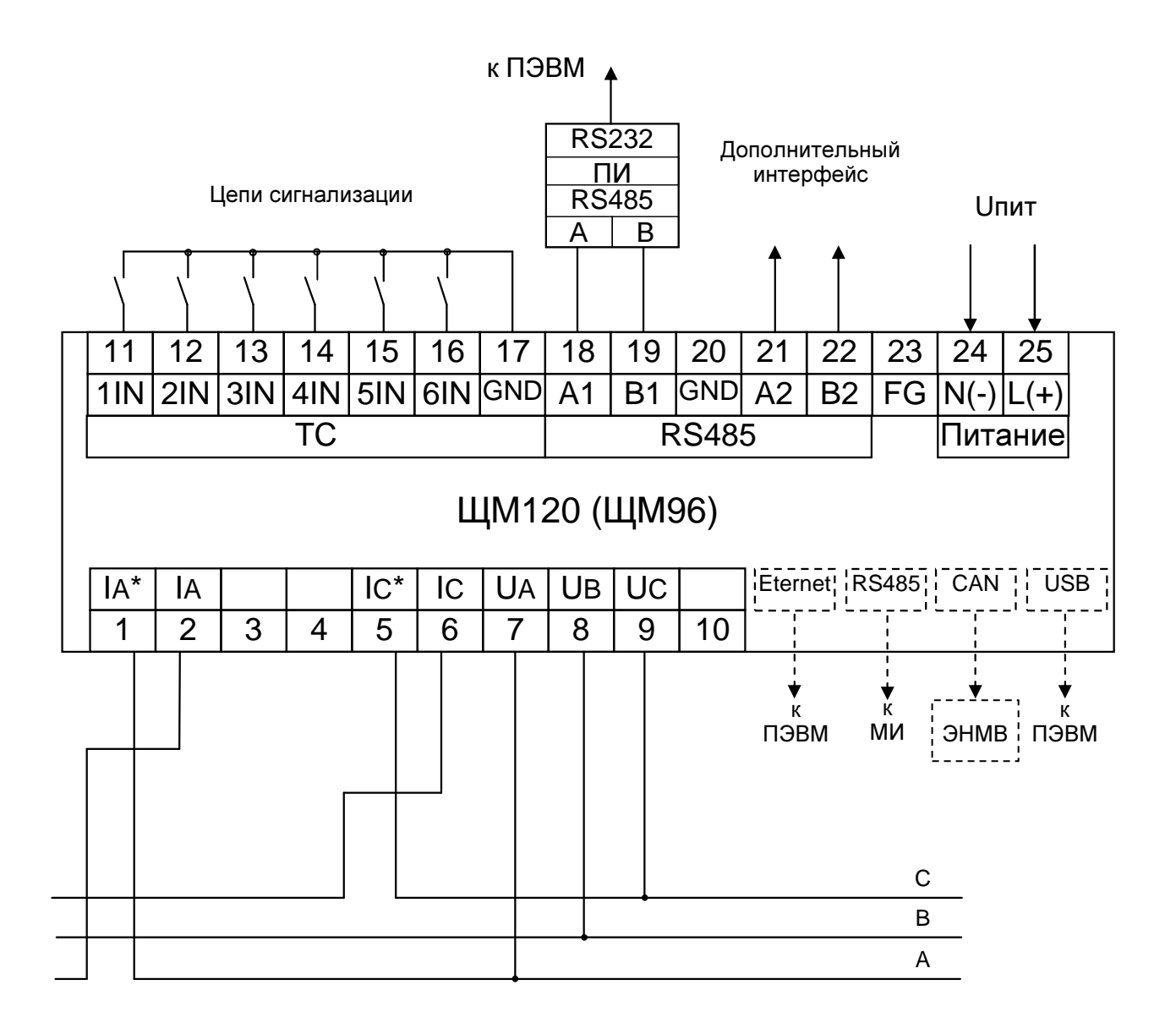

ЭНВМ - внешний блок телеуправления ЭНМВ-1-0/3R;

Примечания

1 Наличие дополнительного интерфейса RS485 (зажимы 21, 22) зависит от исполнения прибора.

2 Напряжение питания Uпит зависит от исполнения прибора.

3 Пунктиром показано подключение приборов, имеющих исполнение ЩМ120-X-X-X-X-RE-X-X

Рисунок Б.2 – Схема подключения приборов

для трехфазной трехпроводной сети.

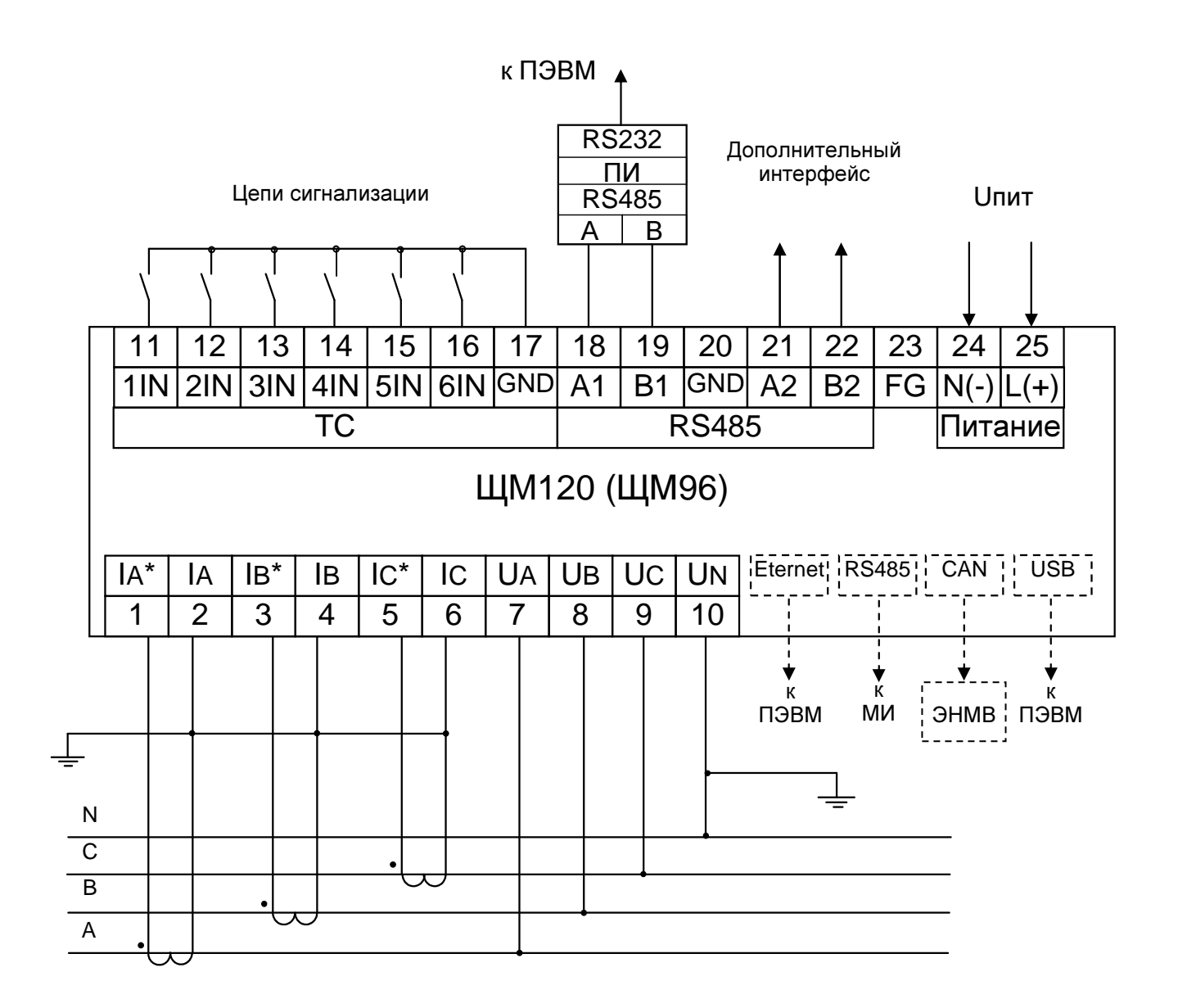

ЭНВМ - внешний блок телеуправления ЭНМВ-1-0/3R;

Примечания

1 Наличие дополнительного интерфейса RS485 (зажимы 21, 22) зависит от исполнения прибора.

2 Напряжение питания Uпит зависит от исполнения прибора.

3 Пунктиром показано подключение приборов, имеющих исполнение ЩМ120-X-X-X-X-RE-X-X

Рисунок Б.З – Схема подключения приборов для трехфазной четырехпроводной

сети с внешними трансформаторами тока

с номинальным током вторичной обмотки 1 А или 5 А.

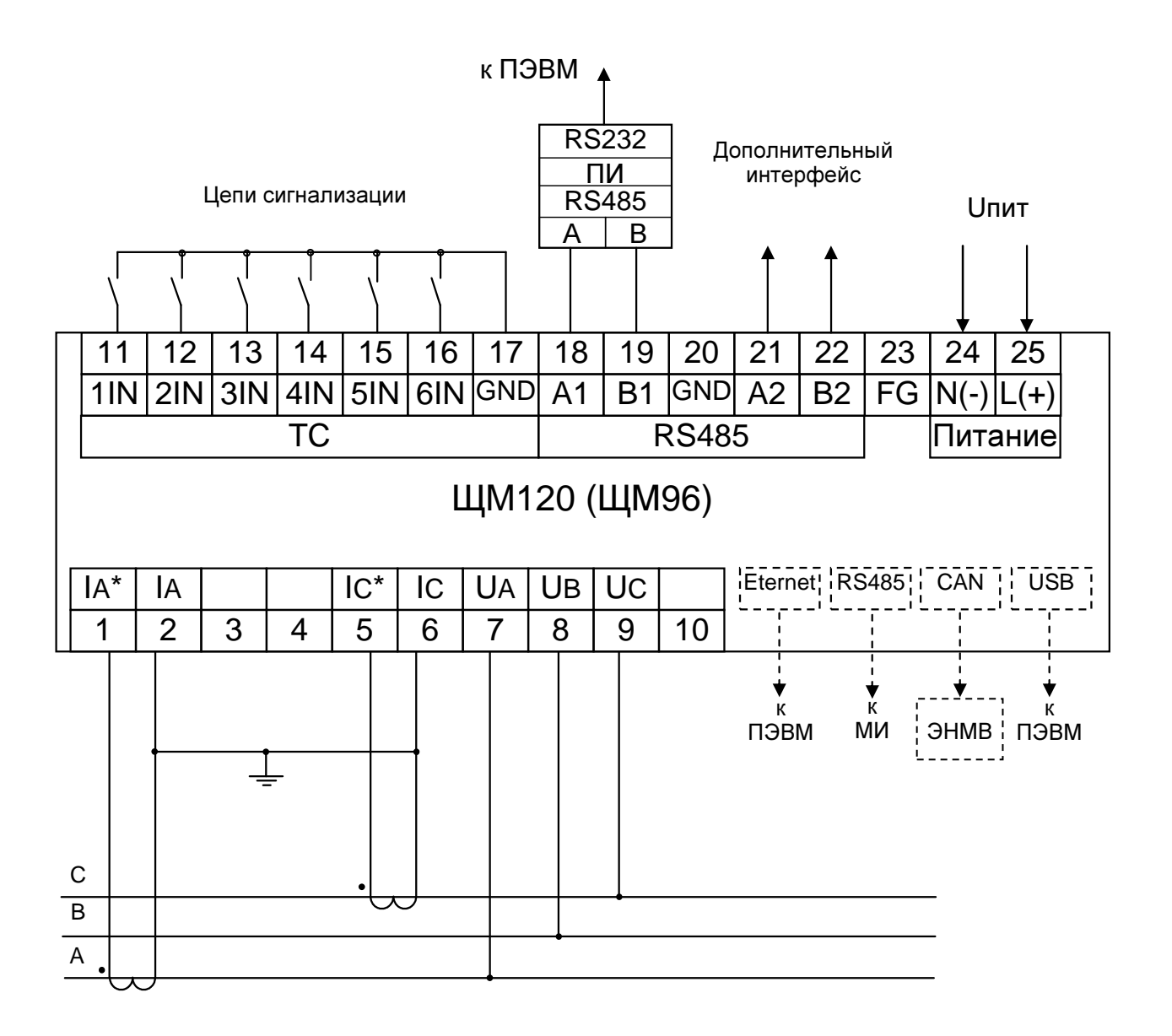

МИ - молули инликации:

ЭНВМ - внешний блок телеуправления ЭНМВ-1-0/3R;

Примечания

1 Наличие дополнительного интерфейса RS485 (зажимы 21, 22) зависит от исполнения прибора.

2 Напряжение питания Uпит зависит от исполнения прибора.

3 Пунктиром показано подключение приборов, имеющих исполнение ЩМ120-X-X-X-X-RE-X-X

Рисунок Б.4 – Схема подключения приборов для трехфазной трехпроводной сети с

#### внешними трансформаторами тока

с номинальным током вторичной обмотки 1 А или 5 А.

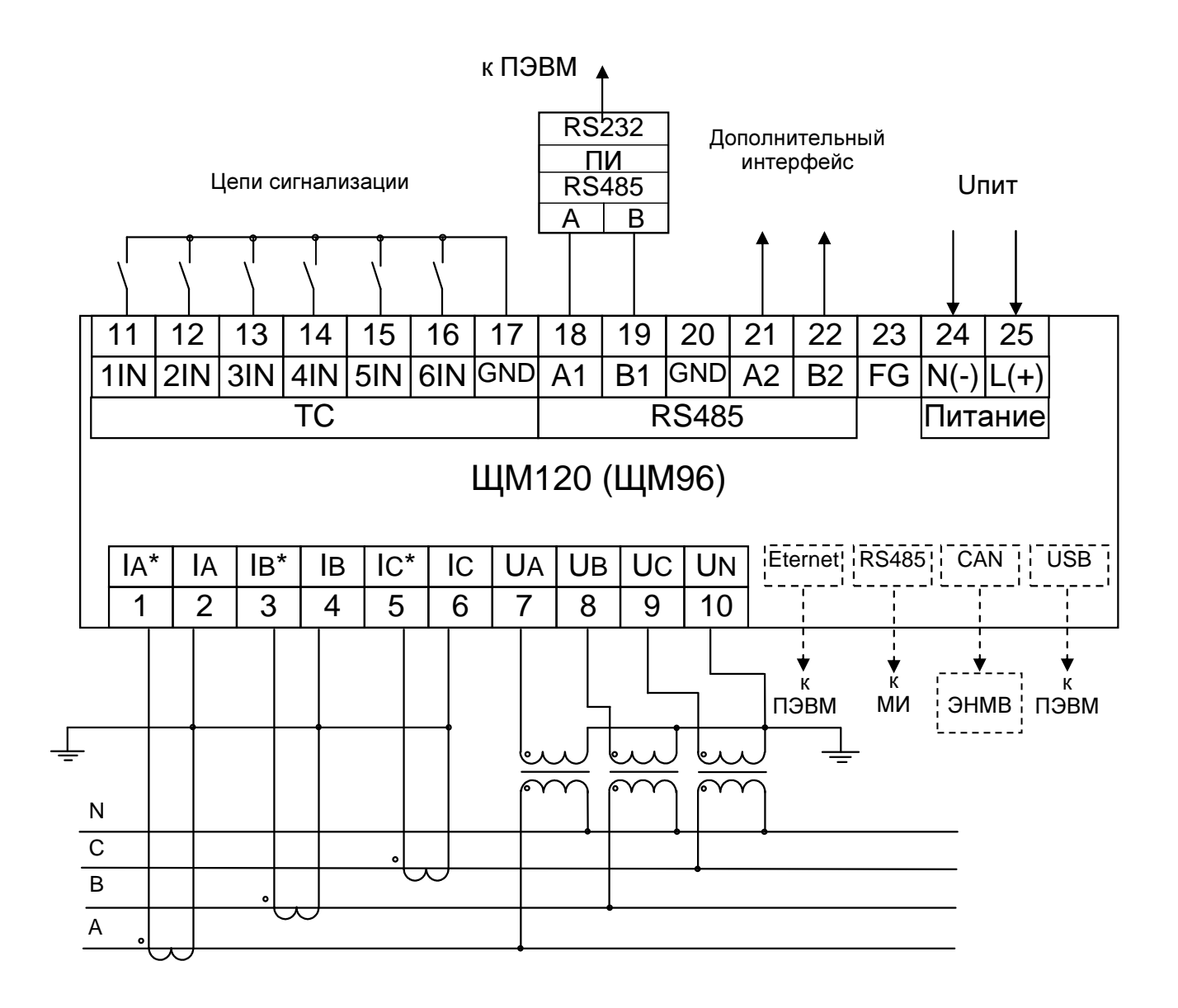

ЭНВМ - внешний блок телеуправления ЭНМВ-1-0/3R;

Примечания

1 Наличие дополнительного интерфейса RS485 (зажимы 21, 22) зависит от исполнения прибора.

2 Напряжение питания Uпит зависит от исполнения прибора.

3 Пунктиром показано подключение приборов, имеющих исполнение ЩМ120-X-X-X-X-RE-X-X

Рисунок Б.5 – Схема подключения приборов для трехфазной четырехпроводной сети с внешними трансформаторами напряжения с номинальным напряжением вторичной обмотки 100 В и внешними трансформаторами тока с номинальным

током вторичной обмотки 1 А или 5 А.

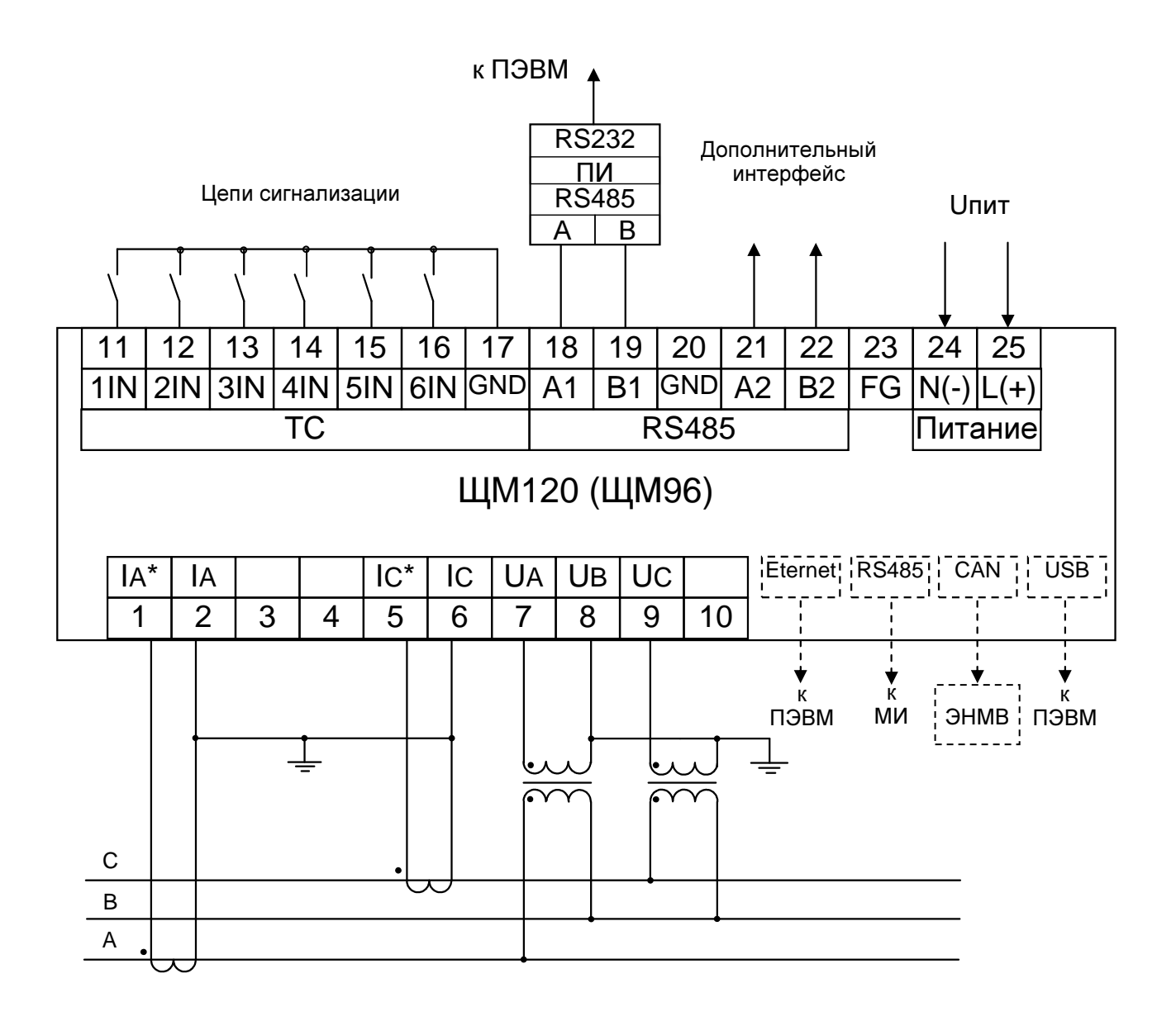

ЭНВМ - внешний блок телеуправления ЭНМВ-1-0/3R;

Примечания

1 Наличие дополнительного интерфейса RS485 (зажимы 21, 22) зависит от исполнения прибора.

2 Напряжение питания Uпит зависит от исполнения прибора.

3 Пунктиром показано подключение приборов, имеющих исполнение ЩМ120-X-X-X-X-RE-X-X

Рисунок Б.6 - Схема подключения приборов для трехфазной трехпроводной сети

с внешними трансформаторами напряжения с номинальным напряжением вторич-

ной обмотки 100 В и внешними трансформаторами тока с номинальным током

вторичной обмотки 1 А или 5 А.

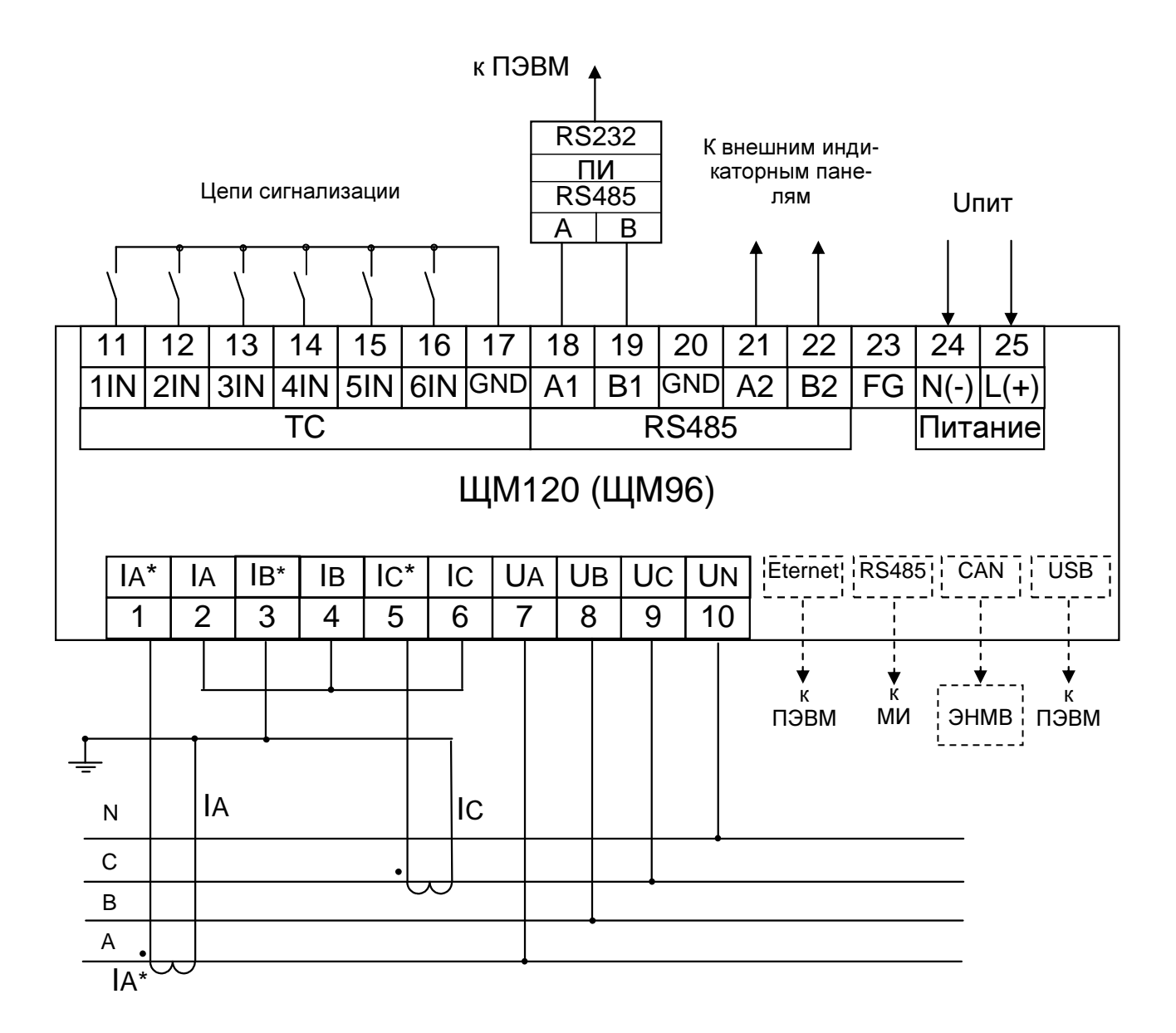

ЭНВМ - внешний блок телеуправления ЭНМВ-1-0/3R;

Примечания

1 Наличие дополнительного интерфейса RS485 (зажимы 21, 22) зависит от исполнения прибора.

2 Напряжение питания Uпит зависит от исполнения прибора.

3 Пунктиром показано подключение приборов, имеющих исполнение ЩМ120-X-X-X-X-RE-X-X

4 Отображаемые и передаваемые параметры I<sub>B</sub>, P<sub>B</sub>, Q<sub>B</sub>, VA<sub>B</sub>, cos B – расчетные значения

Рисунок Б.7 - Схема подключения четырехпроводных приборов в трехфазную

трехпроводную сеть с двумя внешними трансформаторами тока

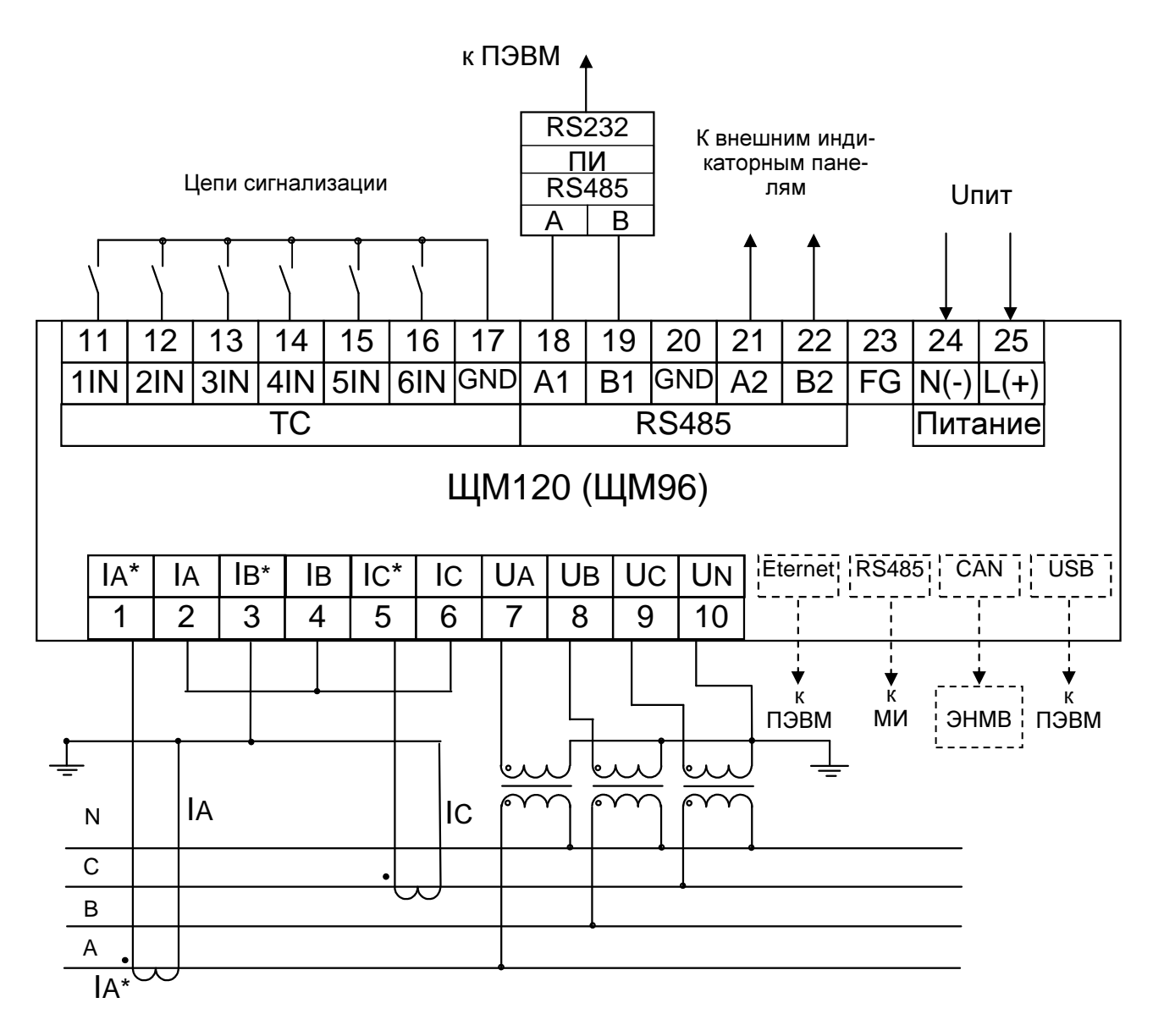

ЭНВМ - внешний блок телеуправления ЭНМВ-1-0/3R;

Примечания

1 Наличие дополнительного интерфейса RS485 (зажимы 21, 22) зависит от исполнения прибора.

2 Напряжение питания Uпит зависит от исполнения прибора.

3 Пунктиром показано подключение приборов, имеющих исполнение ЩМ120-X-X-X-X-RE-X-X

4 Отображаемые и передаваемые параметры  $I_B$ ,  $P_B$ ,  $Q_B$ ,  $VA_B$ ,  $\cos B$  – расчетные значения

Рисунок Б.8 - Схема подключения четырехпроводных приборов в трехфазную

четырехпроводную сеть с двумя внешними трансформаторами тока и

тремя трансформаторами напряжения

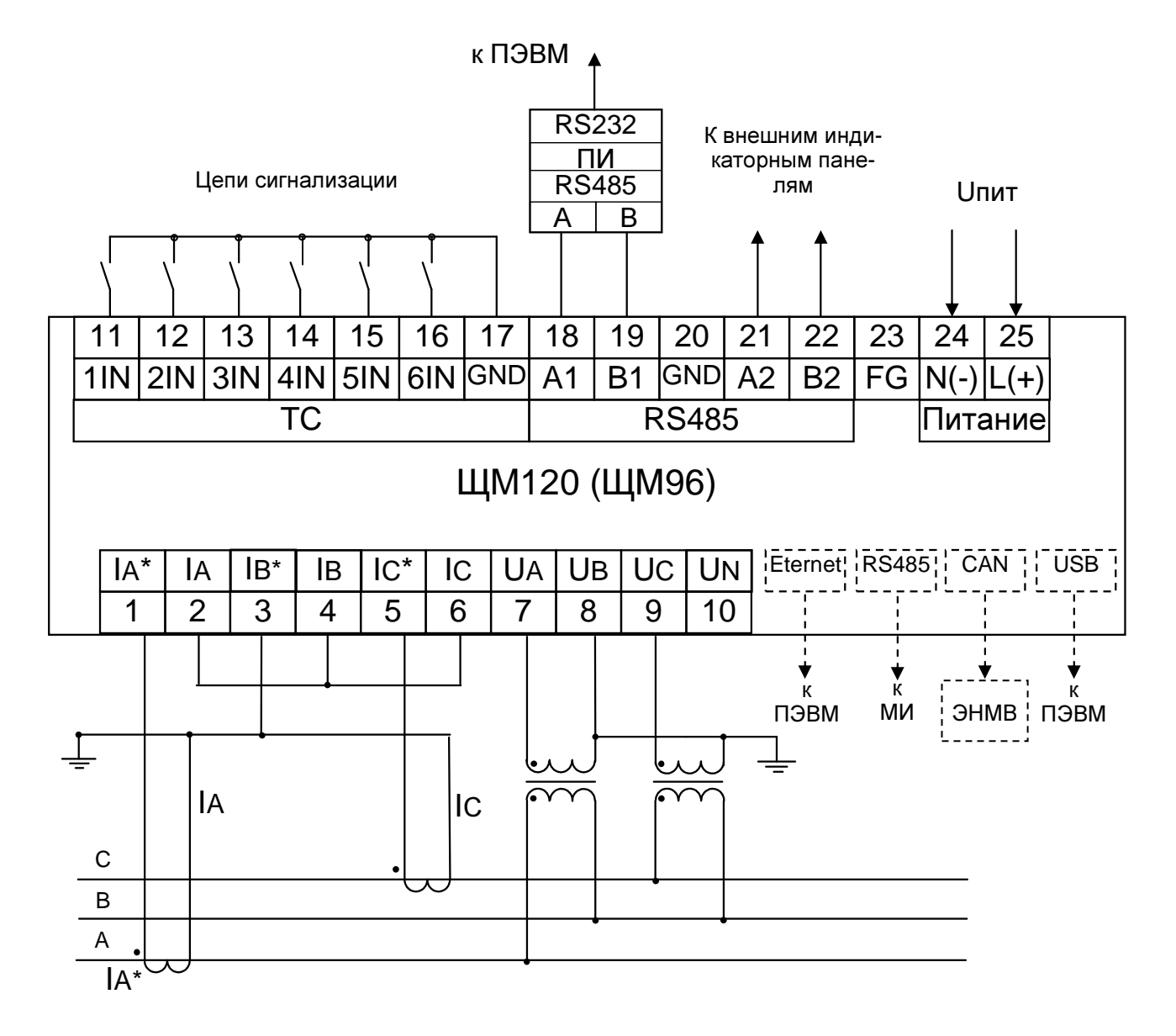

ЭНВМ - внешний блок телеуправления ЭНМВ-1-0/3R;

Примечания

1 Наличие дополнительного интерфейса RS485 (зажимы 21, 22) зависит от исполнения прибора.

2 Напряжение питания Uпит зависит от исполнения прибора.

3 Пунктиром показано подключение приборов, имеющих исполнение ЩМ120-X-X-X-X-RE-X-X

4 Отображаемые и передаваемые параметры I<sub>B</sub>, P<sub>B</sub>, Q<sub>B</sub>, VA<sub>B</sub>, cos B – расчетные значения

Рисунок Б.9 - Схема подключения четырехпроводных приборов в трехфазную

трехпроводную сеть с двумя внешними трансформаторами тока и

двумя трансформаторами напряжения

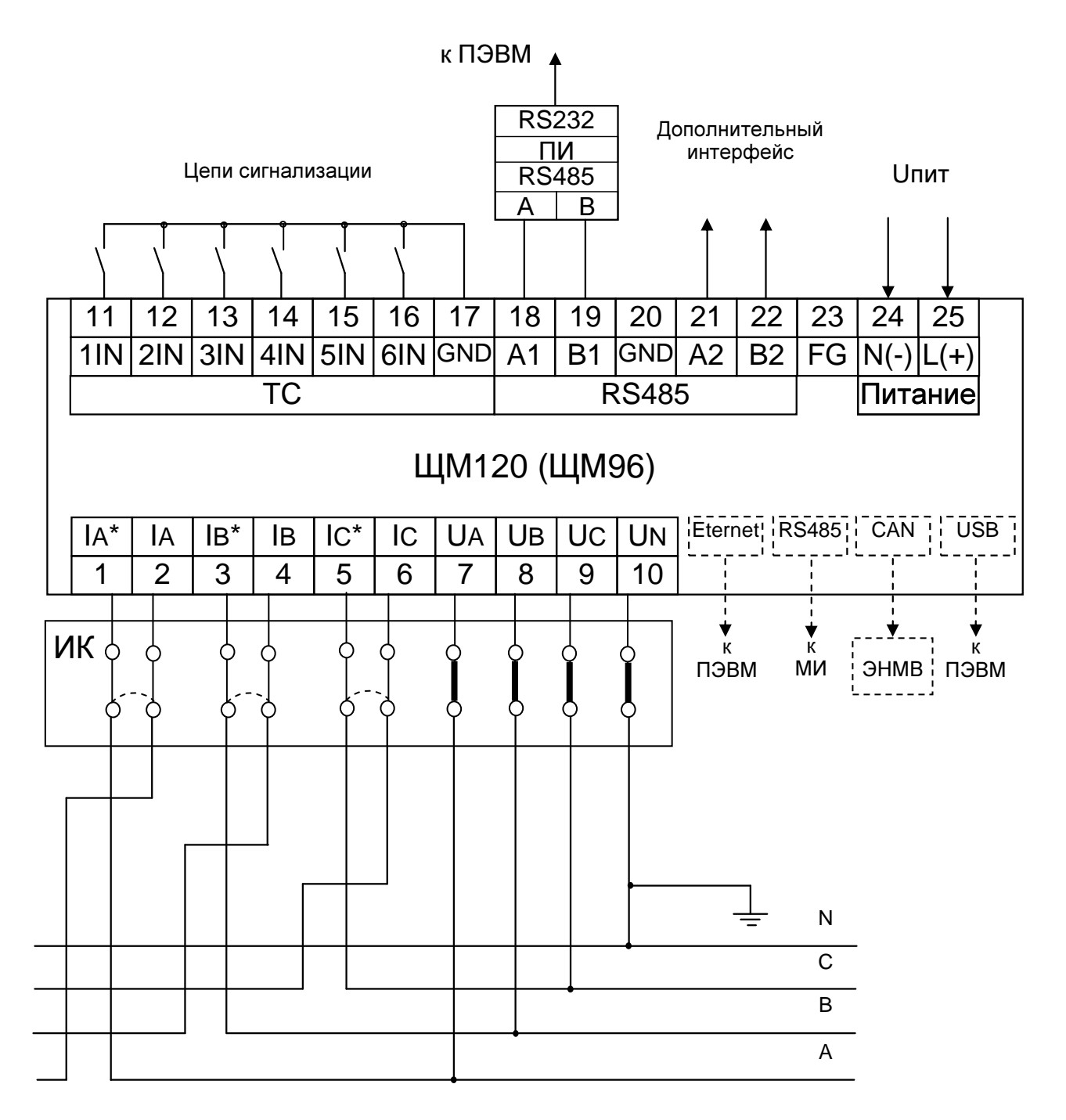

ИК - испытательная коробка

МИ - модули индикации;

ЭНВМ - внешний блок телеуправления ЭНМВ-1-0/3R;

Примечания

1 Наличие дополнительного интерфейса RS485 (зажимы 21, 22) зависит от исполнения прибора. 2 Напряжение питания Uпит зависит от исполнения прибора.

3 Пунктиром показано подключение приборов, имеющих исполнение ЩМ120-X-X-X-X-RE-X-X

Рисунок Б.10 - Схема подключения приборов с испытательной коробкой

для трехфазной четырехпроводной сети.

Приложение В (обязательное) Схемы структурные приборов

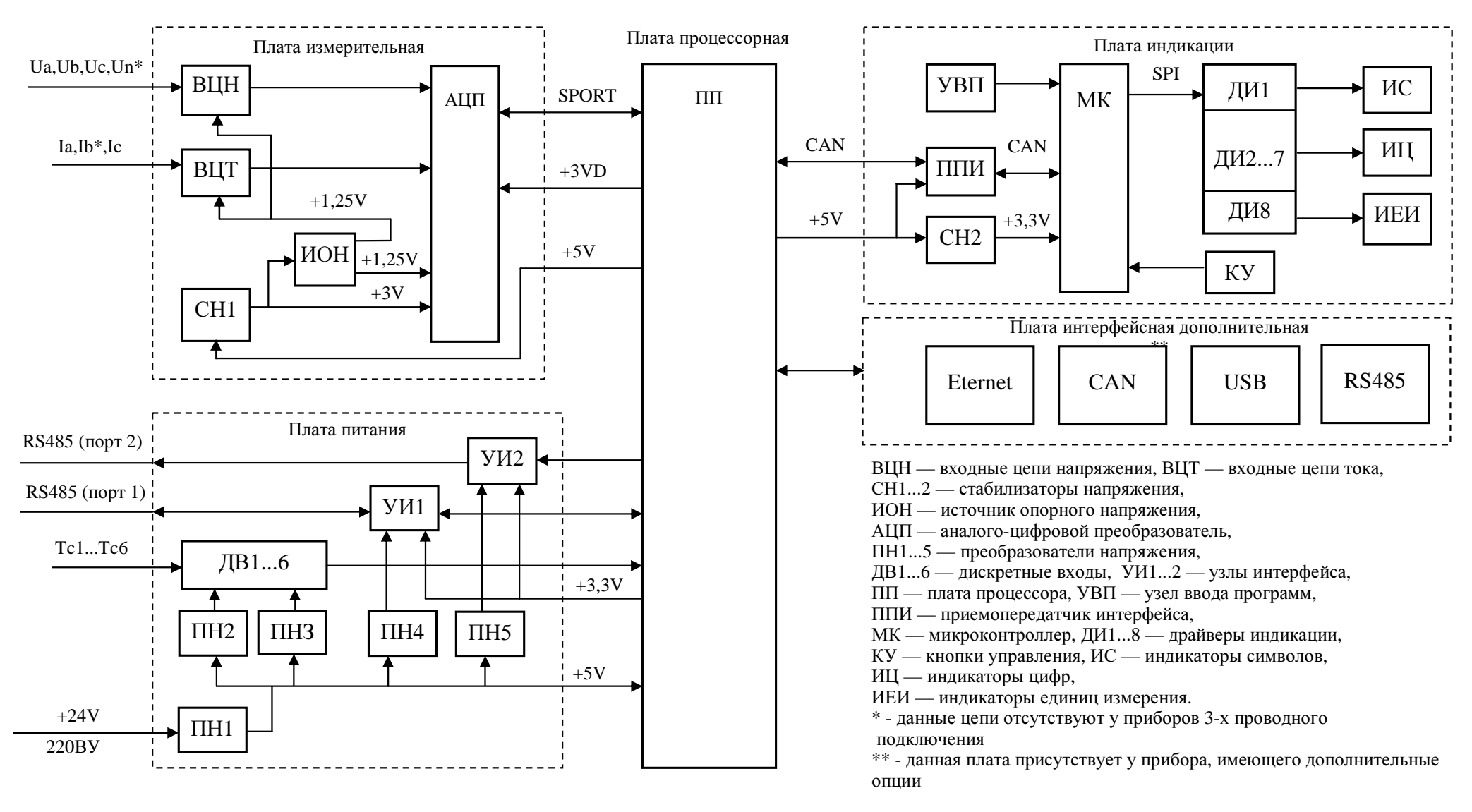

Рисунок В.1 - Схема структурная приборов с цифровыми индикаторами.

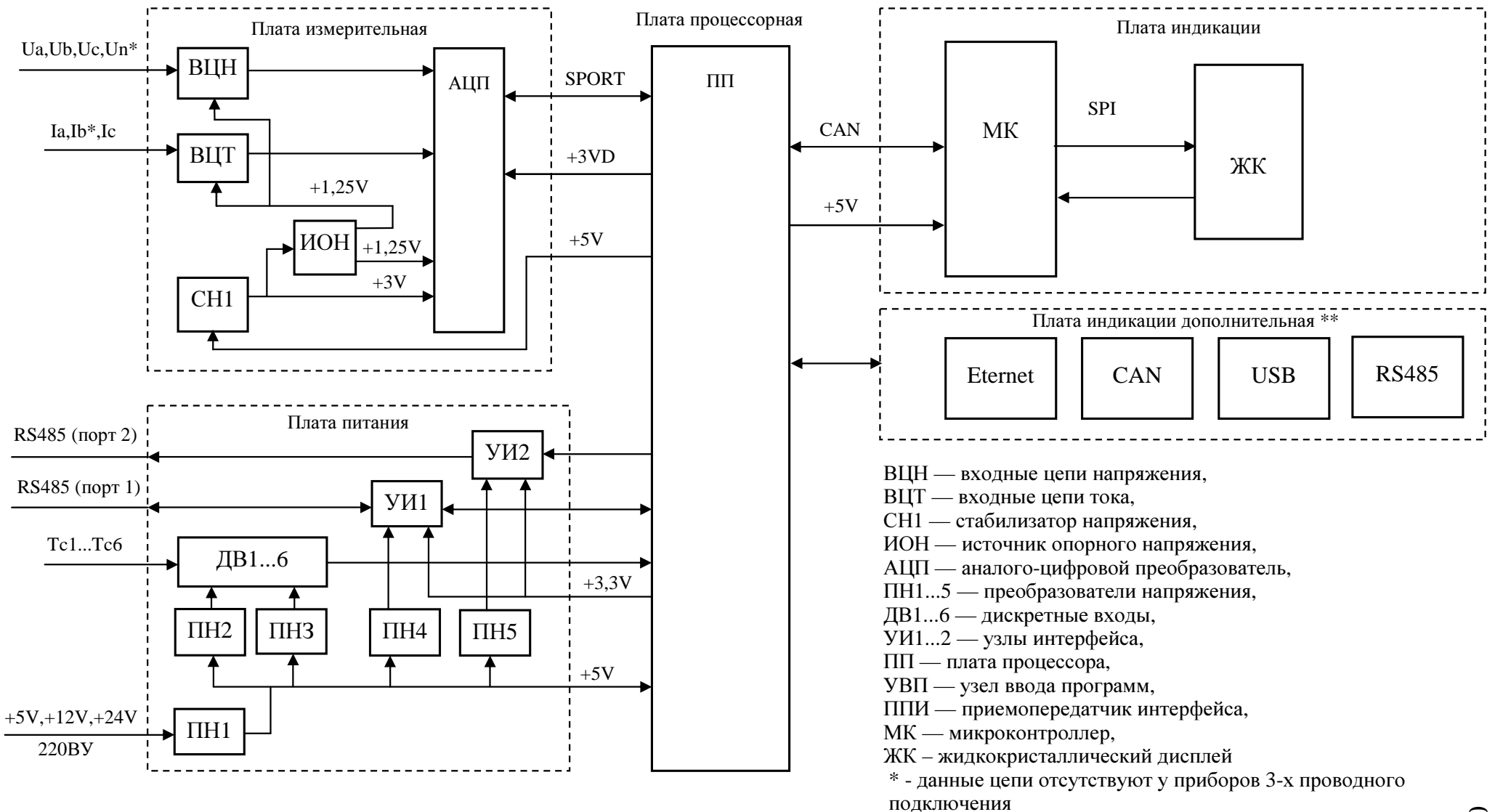

Рисунок В.2 - Схема структурная приборов с ЖК-дисплеем.

# Приложение Г (обязательное) Протоколы обмена данными по интерфейсу

**I.** В данном разделе описывается работа приборов в составе сети с протоколом Modbus RTU в качестве подчиненного устройства.

## Г**.1** Общие сведения

При использовании RTU-режима каждый байт сообщения содержит два 4 х битных шестнадцатеричных числа.

Каждое сообщение передается непрерывным потоком.

Формат каждого байта в RTU-режиме:

– система кодировки: 8-ми битная двоичная, шестнадцатеричная 0 - 9, A –

F;

– две шестнадцатеричные цифры содержатся в каждом 8-ми битном байте сообщения.

– назначение бит:

1 стартовый бит;

8 бит данных (младшим значащим разрядом вперед);

1 бит паритета (без паритета, четный паритет, нечетный паритет – устанавливается пользователем);

стоп-биты (1 стоповый бит, если есть паритет; 2 стоповых бита, если нет паритета – устанавливается пользователем);

Контрольная сумма: Cyclical Redundancy Check (CRC).

# Г**.2** Содержание сообщения

Сообщение начинается с интервала тишины равного времени передачи 3,5 символов при данной скорости передачи в сети. Первым полем передается адрес устройства.

Вслед за последним передаваемым символом также следует интервал тишины продолжительностью не менее 3,5 символов. Новое сообщение должно начинаться не раньше этого интервала.

Если новое сообщение начнется раньше интервала длительностью 3,5 символа, принимающее устройство воспримет его как продолжение предыдущего сообщения. В этом случае устанавливается ошибка, так как будет несовпадение контрольных сумм.

Типичный фрейм сообщения:

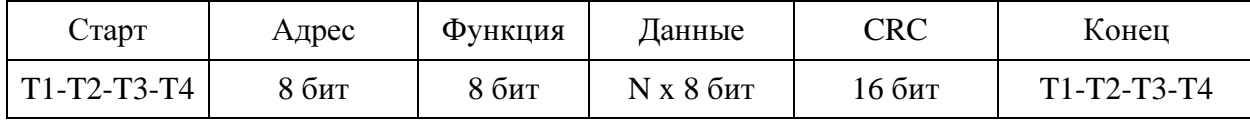

#### Адресное поле

Адресное поле фрейма содержит 8 бит. Допустимый адрес передачи находится в диапазоне от 0 до 247. Каждому подчиненному устройству присваивается адрес в пределах от 1 до 247.

Адрес 0 используется для широковещательной передачи, его распознает каждое устройство. Когда MODBUS протокол используется на более высоком уровне сети, широковещательная передача может не поддерживаться или может быть реализована другими методами.

#### Поле функции

Поле функции фрейма содержит 8 бит. Диапазон числа от 1 до 255.

Когда подчиненный отвечает главному, он использует поле кода функции для фиксации ошибки. В случае нормального ответа подчиненный повторяет оригинальный код функции.

#### Поле данных

Поле данных в сообщении от главного к подчиненному содержит дополнительную информацию, которая необходима подчиненному для выполнения указанной функции. Оно может содержать адреса регистров или выходов, их количество, счетчик передаваемых байтов данных.

#### Контрольная сумма

Поле контрольной суммы содержит 16-ти битовую величину. Контрольная сумма является результатом вычисления Cyclical Redundancy Check (CRC), сделанного над содержимым сообщения.

CRC добавляется к сообщению последним полем младшим байтом вперед.

### Г**.3** Формат передачи символов

Передача символов идет младшим битом вперед:

- RTU фрейм с контролем четности

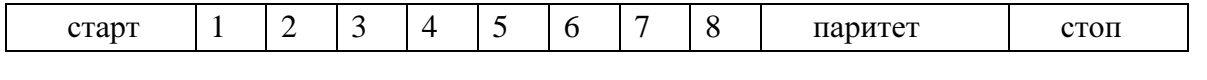

- RTU фрейм без контроля четности

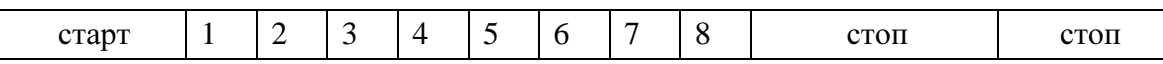

#### Г**.4** Методы контроля ошибок

Стандартная MODBUS сеть использует два метода контроля ошибок: контроль паритета (even/odd) и контрольную сумму. Обе эти проверки генерируются в головном устройстве. Подчиненное устройство проверяет каждый байт и все сообщение в процессе приема. Если подчиненный обнаружил ошибку передачи, то он не формирует ответ главному. В случае отсутствия ошибок приёма данных подчинённое устройство (прибор) начинает передачу не позднее 25 мс от момента завершения приёма данных от головного устройства.

#### Контроль паритета:

Пользователь может конфигурировать устройства на проверку четного или нечетного паритета (even/odd).

Например, 8 бит RTU-режима содержат следующую информацию:

1100 0101

Общее количество единиц – 4. Если используется четный паритет, то бит паритета будет равен 0, и общее количество единиц будет по-прежнему четным числом. Если используется нечетный паритет, то бит паритета будет равен 1, тогда общее количество единиц вместе с битом паритета будет равно 5, т.е. нечетному числу.

#### Контрольная сумма CRC:

Контрольная сумма CRC состоит из двух байт. Контрольная сумма вычисляется передающим устройством и добавляется в конец сообщения. Принимающее устройство вычисляет контрольную сумму в процессе приема и сравнивает ее с полем CRC принятого сообщения.

Счетчик контрольной суммы предварительно инициализируется числом FFFF hex. Только восемь бит данных используются для вычисления контрольной суммы CRC. Старт и стоп биты, бит паритета, если он используется, не учитываются в контрольной сумме.

Во время генерации CRC каждый байт сообщения складывается по

89

ИСКЛЮЧАЮЩЕМУ ИЛИ с текущим содержимым регистра контрольной суммы. Результат сдвигается в направлении младшего бита, с заполнением нулем старшего бита. Если младший бит равен 1, то производится ИСКЛЮЧАЮЩЕЕ ИЛИ содержимого регистра контрольной суммы и определенного числа. Если младший бит равен 0, то ИСКЛЮЧАЮЩЕЕ ИЛИ не делается.

Процесс сдвига повторяется восемь раз. После последнего (восьмого) сдвига, следующий байт складывается с текущей величиной регистра контрольной суммы, и процесс сдвига повторяется восемь раз как описано выше. Конечное содержание регистра и есть контрольная сумма CRC.

Алгоритм генерации CRC:

1) 16-ти битный регистр загружается числом FFFF hex (все 1), и используется далее как регистр CRC.

2) Первый байт сообщения складывается по ИСКЛЮЧАЮЩЕМУ ИЛИ с содержимым регистра CRC. Результат помещается в регистр CRC.

3) Если младший бит 0: регистр CRC сдвигается вправо (в направлении младшего бита) на 1 бит, старший бит заполняется 0.

4) Если младший бит 1: регистр CRC сдвигается вправо (в направлении младшего бита) на 1 бит, старший бит заполняется 0. Делается операция ИСКЛЮЧАЮЩЕЕ ИЛИ регистра CRC и полиномиального числа 0хА001.

5) Шаги 3 и 4 повторяются восемь раз.

6) Повторяются шаги со второго по пятый для следующего байта сообщения. Это повторяется до тех пор, пока все байты сообщения не будут обработаны.

7) Финальное содержание регистра CRC и есть контрольная сумма.

Размещение CRC в сообщении:

При передаче 16 бит контрольной суммы CRC в сообщении, сначала передается младший байт, затем старший. Пример сообщения для значения CRC равной 1241 hex:

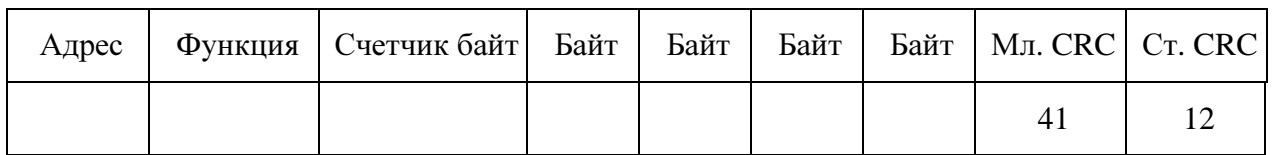

### Г**.5** Поддерживаемые функции

Таблица Г.1

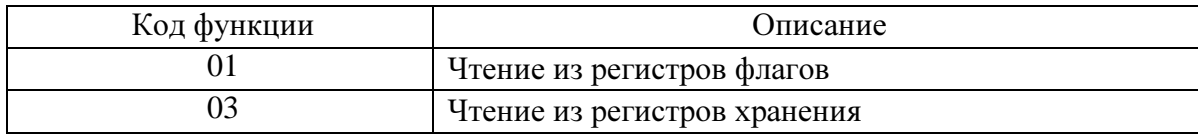

#### Г**.6** Адресация регистров

Настройка адресации порта 1 и порта 2 производится независимо.

Нумерация регистров начинается с начального адреса, который по умолчанию равен 304 для регистров измерений и 16 для регистров дискретных сигналов. Начальный регистр можно изменить.

Допускаются повторения параметров, поэтому можно не только изменять порядок следования в нумерации параметров, но и создавать дубликаты, а также добавлять новые. Максимальное число параметров — 236.

Последовательность регистров с назначенной адресацией записывается в прибор с помощью ПО «ЩМ Конфигуратор», запись настроек занимает в среднем около десяти секунд в зависимости от скорости порта. Настройки также можно хранить в виде XML-документа (для копирования настроек на других приборах).

Адресация регистров дискретных сигналов приведена в таблице Г.2.

Таблица Г.2

| Адрес<br>(HEX) | Адрес<br>(DEC) | Наименование<br>регистра | Примечание        |
|----------------|----------------|--------------------------|-------------------|
|                |                |                          |                   |
| 10             | 16             | TC1                      | Дискретный вход 1 |
| 11             | 17             | TC <sub>2</sub>          | Дискретный вход 2 |
| 12             | 18             | TC <sub>3</sub>          | Дискретный вход 3 |
| 13             | 19             | TC4                      | Дискретный вход 4 |
| 14             | 20             | TC <sub>5</sub>          | Дискретный вход 5 |
| 15             | 21             | TC6                      | Дискретный вход 6 |
|                |                |                          |                   |

Формулы для вычисления значений параметров получаемых от приборов ЩМ при приеме данных типа unsigned short, signed short приведены в таблице  $\Gamma.3$ .

# Таблица Г.3

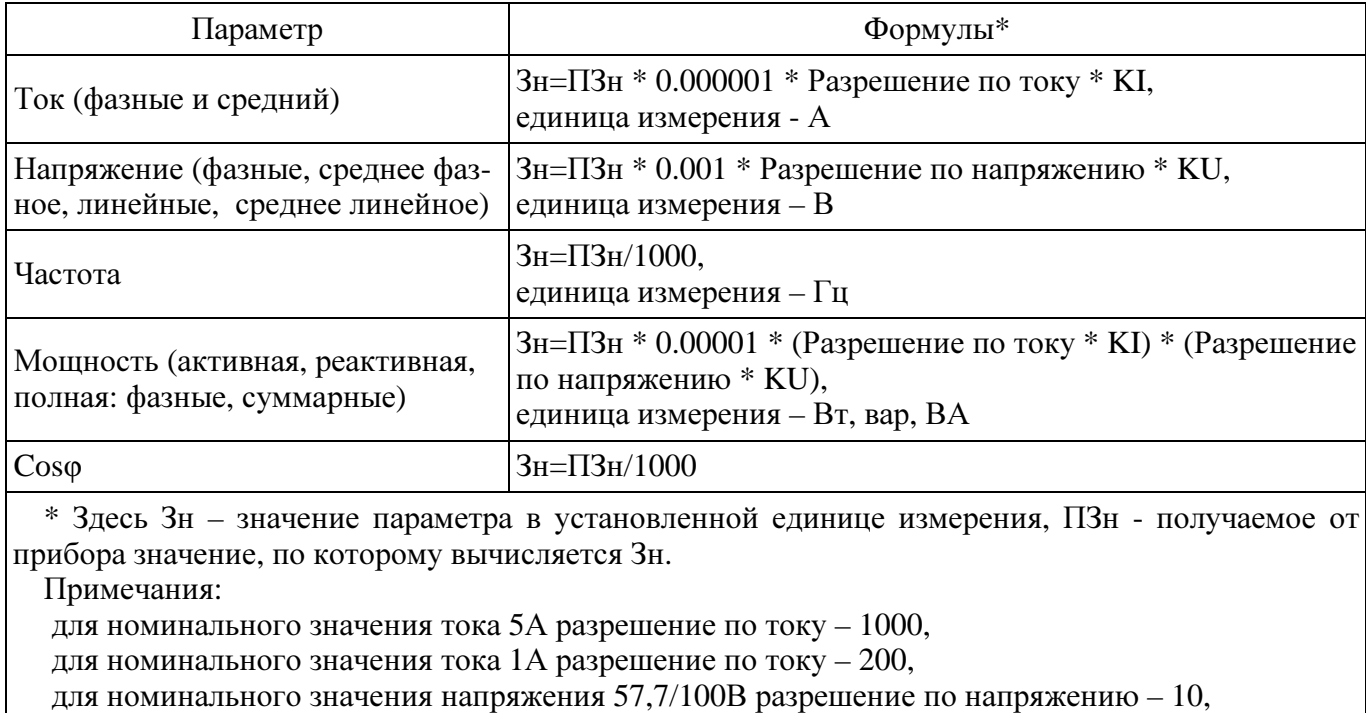

для номинального значения напряжения 220/380В разрешение по напряжению – 40.

Регистры измерений и параметры, передаваемые прибором, приведены в таблицах Г.4 и Г.5. Обозначение параметров по типу Xxr – это параметры измеряемые по действующему значению (RMS).

Таблица Г.4 – Быстрые измерения

| Адрес регистра<br>по умолчанию | Параметр   | Тип регистра   |  |
|--------------------------------|------------|----------------|--|
|                                |            |                |  |
| 304                            | Ua1        | unsigned short |  |
| 305                            | Ub1        | unsigned short |  |
| 306                            | Uc1        | unsigned short |  |
| 307                            | Ia1        | unsigned short |  |
| 308                            | Ib1        | unsigned short |  |
| 309                            | Ic1        | unsigned short |  |
| 310                            | Sa1        | unsigned short |  |
| 311                            | Sb1        | unsigned short |  |
| 312                            | Sc1        | unsigned short |  |
| 313                            | Uar        | unsigned short |  |
| 314                            | Ubr        | unsigned short |  |
| 315                            | Ucr        | unsigned short |  |
| 316                            | Iar        | unsigned short |  |
| 317                            | <b>Ibr</b> | unsigned short |  |
| 318                            | Icr        | unsigned short |  |
| 319                            | Sar        | unsigned short |  |
| 320                            | Sbr        | unsigned short |  |
| 321                            | Scr        | unsigned short |  |

# Продолжение таблицы Г.4

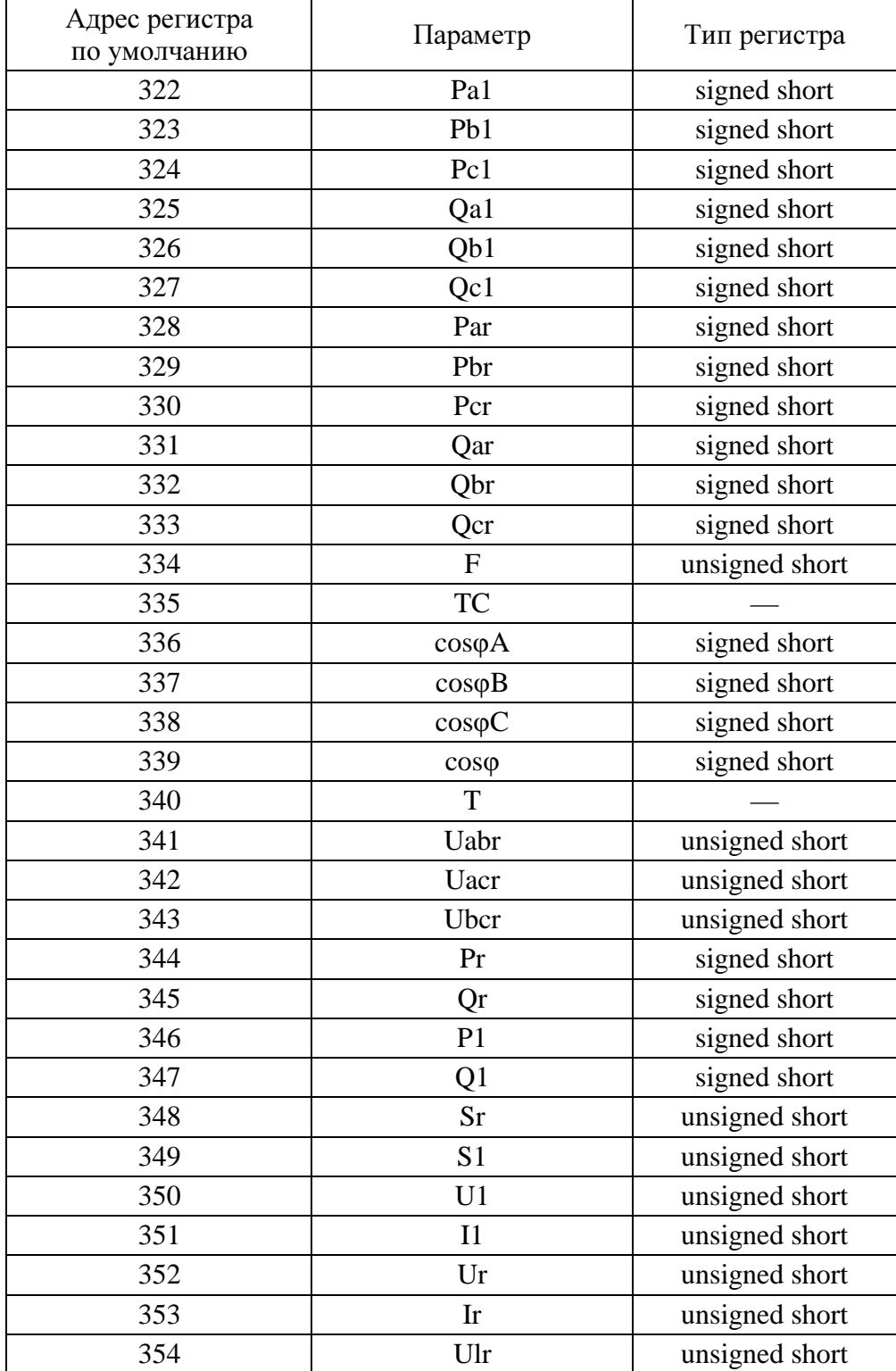

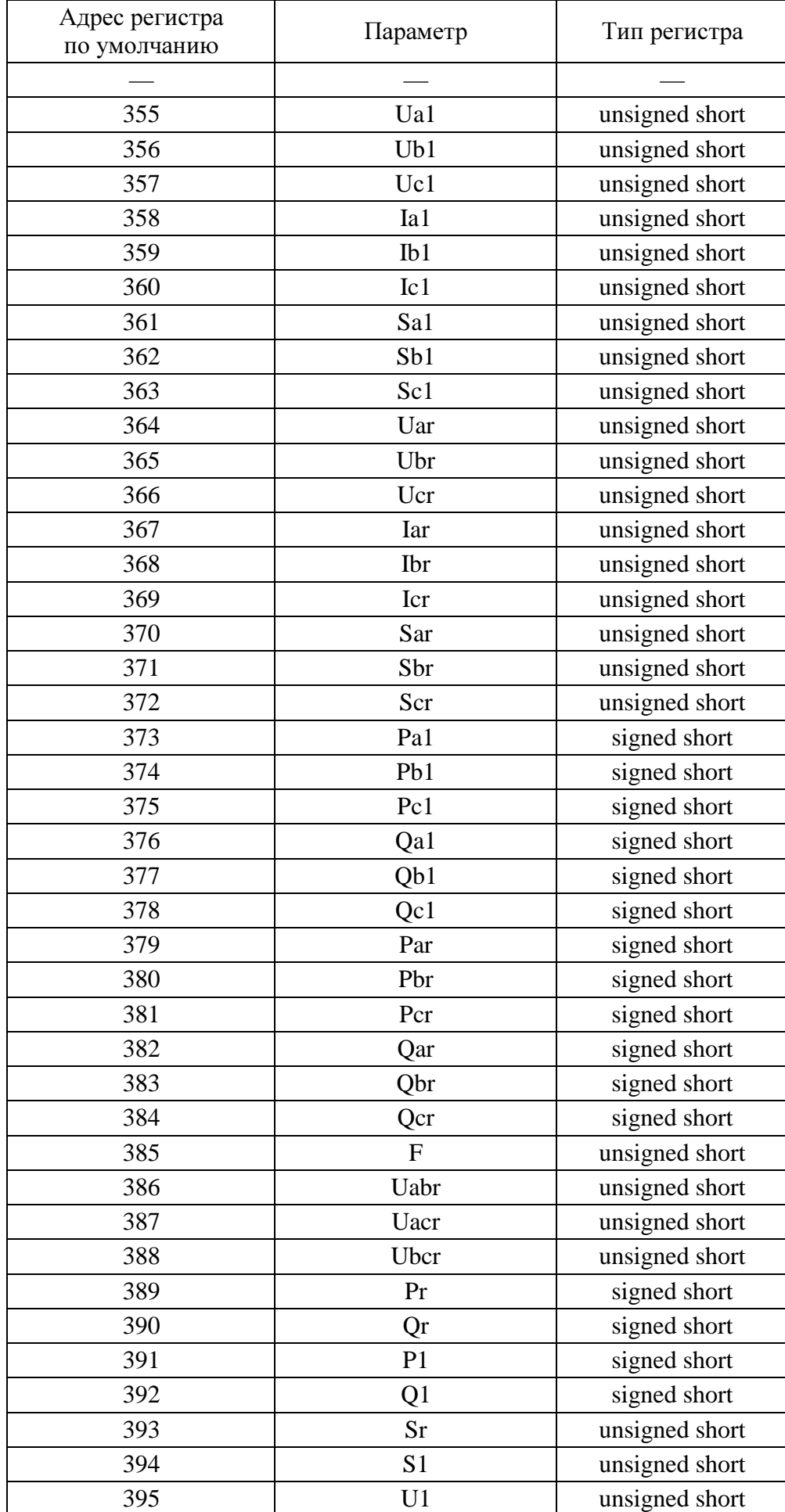

# Таблица Г.5 – Усредненные измерения

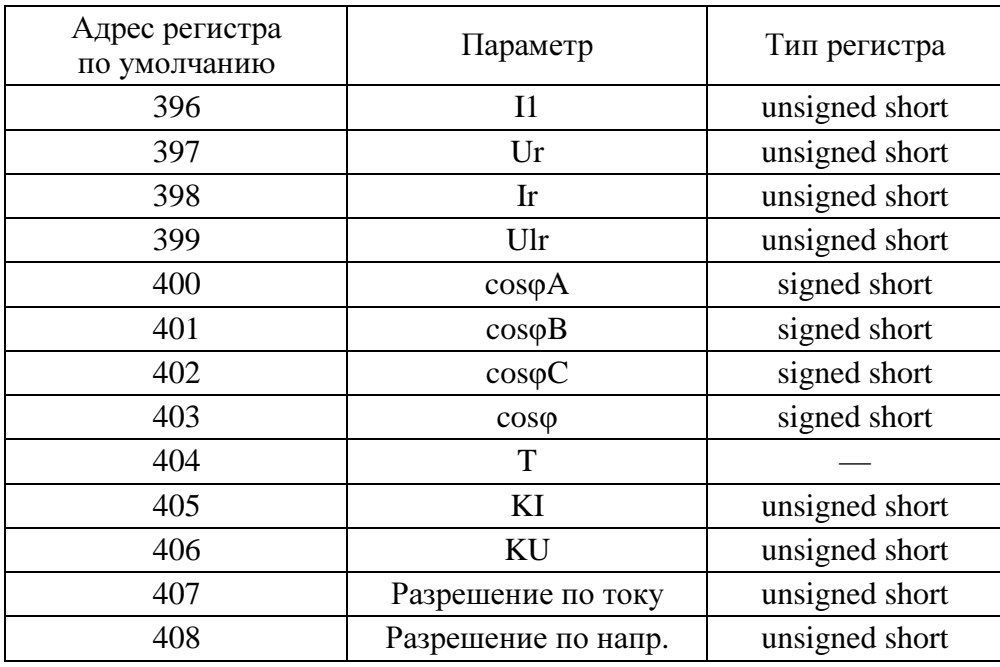

### Продолжение таблицы Г.5

# **II.** Нстройки протокола и адресация элементов информации прибора в соответствии с ГОСТ Р МЭК **60870-5-104-2004**

Версия = 11.01.004 (дата 21.12.2009)

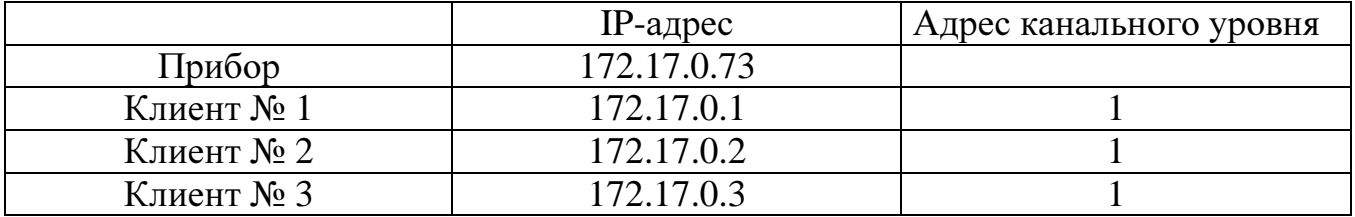

Формуляр соглашений о совместимости телемеханической системы

на базе прибора щитового цифрового электроизмерительного

многофункционального ЩМ120

в соответствии с ГОСТ Р МЭК 60870-5-104-2004

Настоящий формуляр представляет набор параметров и переменных, из которых может быть выбран поднабор для реализации конкретной системы телемеханики на базе прибора щитового цифрового электроизмерительного многофункционального ЩМ120 в соответствии с ГОСТ Р МЭК 60870-5-104-2004.

Для ряда параметров допускается только одно значение для каждой системы. Другие параметры, такие как набор данных и функций, используемых в направлении управления и контроля, позволяют определить набор или поднаборы, подходящие для использования на данном объекте. На стадии наладки обмена телемеханической информацией необходимо, чтобы выбранные параметры были согласованы между прибором и оборудованием других производителей.

Принятые обозначения:

 $\Box$  - Функция или ASDU не используется.

Х - Функция или ASDU используется, как указано в настоящем стандарте (по умолчанию).

R - Функция или ASDU используется в обратном режиме.

В - Функция или ASDU используется в обратном режиме.

Возможный выбор (пустой, X, R или В) определяется для каждого пункта или параметра. Черный прямоугольник указывает на то, что опция не может быть выбрана в настоящем стандарте.

## **1.** Система или устройство

 (Параметр, характерный для системы; указывает на определение системы или устройства, маркируя один из нижеследующих прямоугольников знаком «X»)

- : Определение системы.
- : Определение контролирующей станции (Ведущий-Мастер).
- : Определение контролируемой станции (Ведомый-Слэйв).

## **2.** Конфигурация сети

- <del>Точка-точка</del>  **Магистральная**
- Радиальная точка-точка <br>■ Многоточечная радиальная
- 

### Физический уровень

(Параметр, характерный для сети; все используемые интерфейсы и скорости передачи данных маркируются знаком «X»)

### **3.1** Скорости передачи **(**направление управления**)**

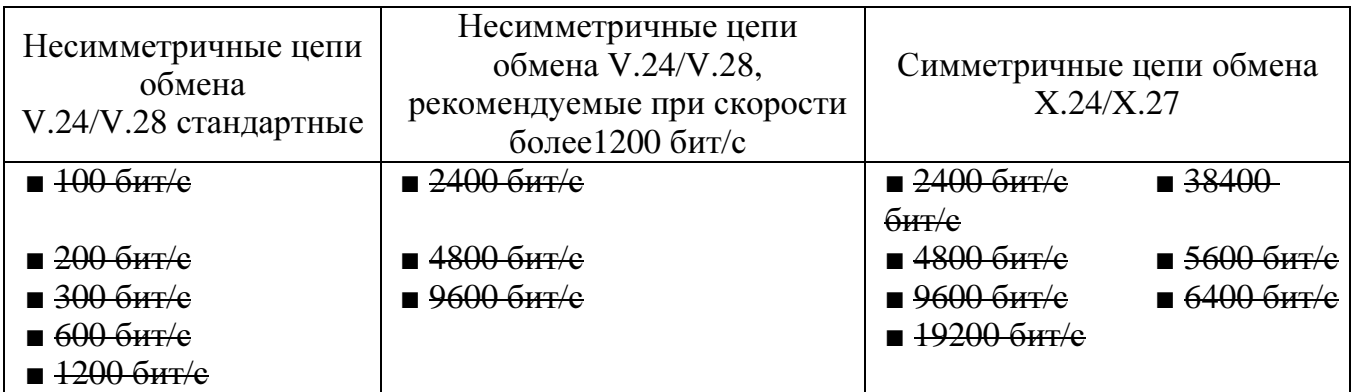

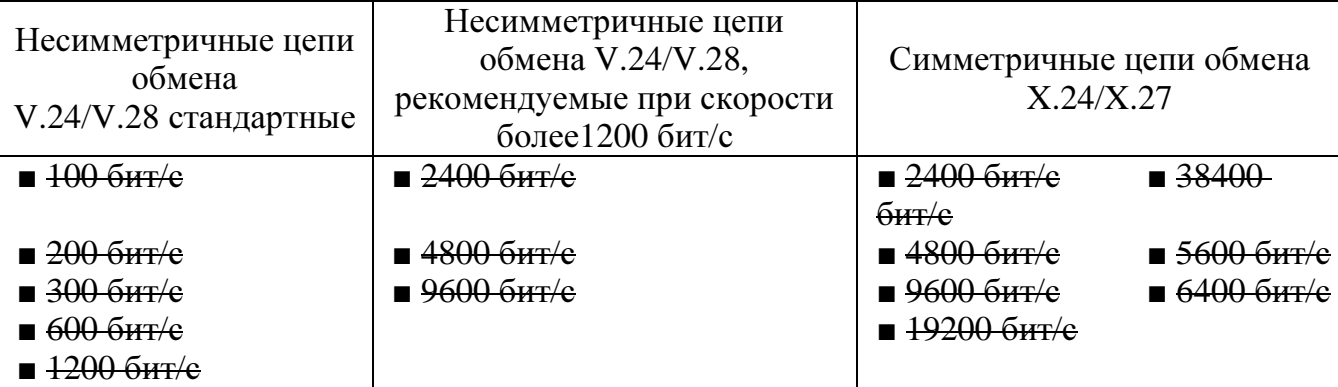

## **3.2** Скорости передачи **(**направление контроля**)**

### **4.** Канальный уровень

(Параметр, характерный для сети; все используемые опции маркируются знаком X.) Указывают максимальную длину кадра. Если применяется нестандартное назначение для сообщений класса 2 при небалансной передаче, то указывают Type ID (или Идентификаторы типа) и СОТ (Причины передачи) всех сообщений, приписанных классу 2.

В настоящем стандарте используются только формат кадра FT 1.2, управляющий символ 1 и фиксированный интервал времени ожидания.

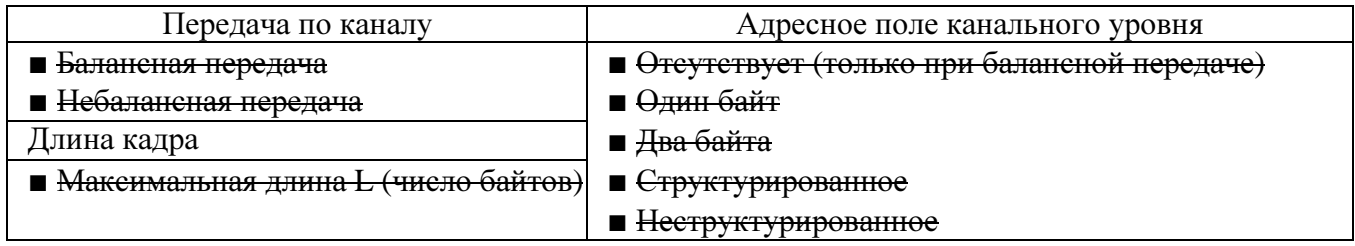

При использовании небалансного канального уровня следующие типы ASDU возвращаются при сообщениях класса 2 (низкий приоритет) с указанием причин передачи:

■ Стандартное назначение ASDU к сообщениям класса 2 используется сле-

дующим образом

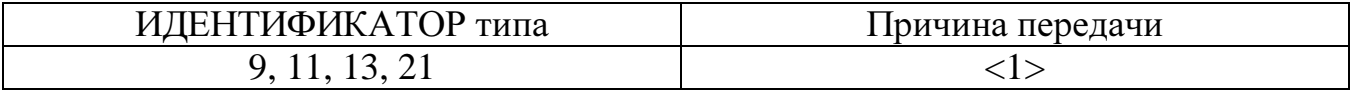

■ Специальное назначение ASDU к сообщениям класса 2 используется

следующим образом

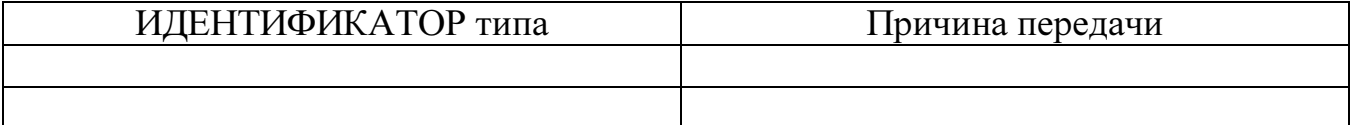

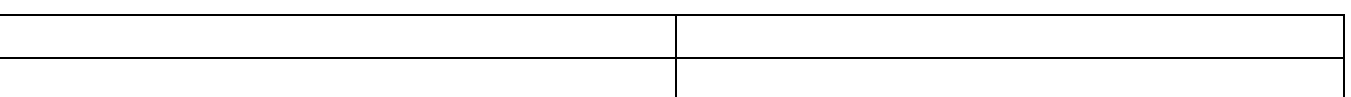

Примечание: При ответе на опрос данных класса 2 контролируемая стан-

ция может посылать в ответ данные класса 1, если нет доступных данных класса 2.

### **5.** Прикладной уровень

Режим передачи прикладных данных

В настоящем стандарте используется только режим 1 (первым передается младший байт), как определено в 4.10 ГОСТ Р МЭК 870-5-4.

### Общий адрес **ASDU**

(Параметр, характерный для системы; все используемые варианты маркируются знаком X).

> $\Box$  <del>Олин байт</del> ⊠ Лва байта

### Адрес объекта информации

(Параметр, характерный для системы; все используемые варианты маркируются знаком X).

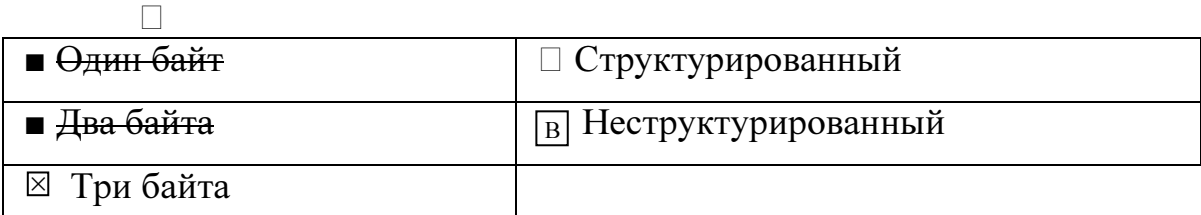

## Причина передачи

(Параметр, характерный для системы; все используемые варианты маркируются знаком X).

 $\blacksquare$   $\Theta$ лин байт

⊠ Два байта (с адресом источника). Если адрес источника не используется, то он устанавливается в 0.

## Длина **APDU**

(Параметр, характерный для системы, устанавливающий максимальную длину APDU в системе).

Максимальная длина APDU равна 253 (по умолчанию). Максимальная длина может быть уменьшена для системы.

Максимальная длина APDU для систем.

# Выбор стандартных **ASDU**

### Информация о процессе в направлении контроля

# Назначение идентификатора типа и причины передачи

(Параметр, характерный для станции).

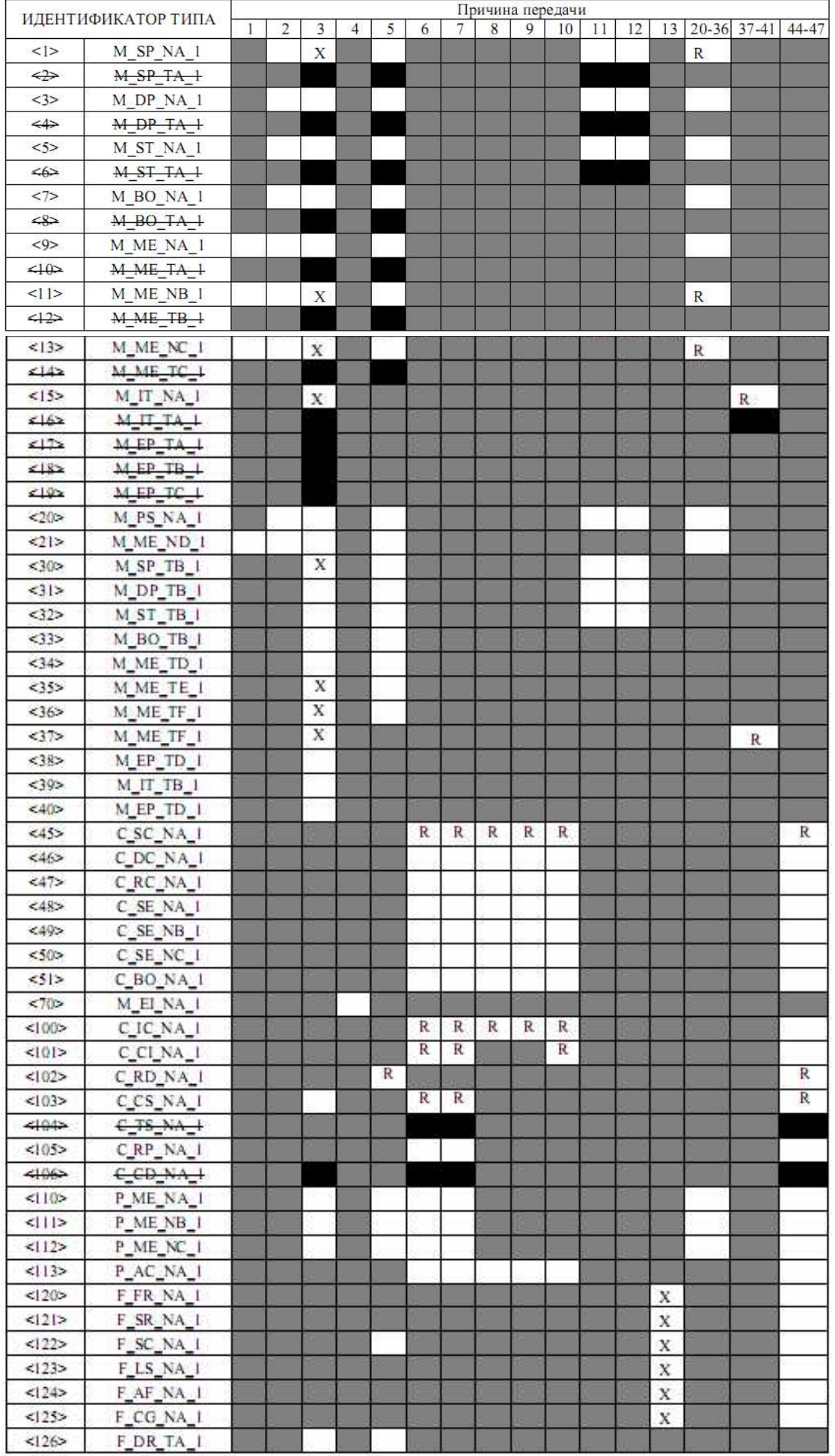

Обозначения:

Серые прямоугольники: опция не требуется.

Черный прямоугольник: опция, не разрешенная в настоящем стандарте.

Пустой прямоугольник: функция или ASDU не используется.

Маркировка Идентификатора типа/Причины передачи:

Х - используется только в стандартном направлении;

R - используется только в обратном направлении;

В - используется в обоих направлениях.

## 6. Основные прикладные функции

Инициализация станции

□ Удаленная инициализация

#### Циклическая передача данных

⊠ Циклическая передача данных

### Процедура чтения

Процедура чтения

### Спорадическая передача

⊠ Спорадическая передача

# Дублированная передача объектов информации при спорадической причине передачи

(Параметр, характерный для станции; каждый тип информации маркируется знаком X, если оба типа – Type ID без метки времени и соответствующий Type ID с меткой времени – выдаются в ответ на одиночное спорадическое изменение в контролируемом объекте).

Следующие идентификаторы типов, вызванные одиночным изменением состояния объекта информации, могут передаваться последовательно. Индивидуальные адреса объектов информации, для которых возможна дублированная передача, определяются в проектной документации.

 $\Box$  Одноэлементная информация М SP NA 1, М SP ТА 1, М SP ТВ 1, M PS NA 1

 $\Box$  Двухэлементная информация М DP NA 1, М DP ТА 1, М DP ТВ 1

 $\Box$ Информация положении отпаек M ST NA 1, M ST TA 1,  $\overline{O}$ M ST TB 1

 $\Box$  Строка из 32 бит M\_BO\_NA\_1, M\_BO\_TA\_1, M\_BO\_TB\_1 (если определено для конкретного проекта, см. 7.2.1.1)

 $\Box$  Измеряемое значение, нормализованное М МЕ NA\_1, M ME\_TA\_1, M\_ME\_ND\_1, M\_ME\_TD\_1

 $\Box$  Измеряемое значение, масштабированное M\_ME\_NB\_1, M\_ME\_TB\_1, M\_ME\_TE\_1

: Измеряемое значение, короткий формат с плавающей запятой M\_ME\_NC\_1, M\_ME\_TC\_1, M\_ME\_TF\_1

### Опрос станции

- $\overline{R}$  Общий
- $\overline{R}$  Группа 1  $\Box$  Группа 7  $\Box$  Группа 13
- <sup>R</sup> $\Box$  Группа 2  $\Box$  Группа 8  $\Box$  Группа 14
- <sup>R</sup> $\Box$  Группа 3  $\Box$  Группа 9  $\Box$  Группа 15
- $\mathbb{F}$  Группа 4  $\Box$  Группа 10  $\Box$  Группа 16
- 
- 
- -
	-
- $\Box$  Группа 5  $\Box$  Группа 11  $\Box$  Адреса объектов информации,
- $\Box$  Группа 6  $\Box$  Группа 12 принадлежащих каждой группе, должны

быть приведены в отдельной таблице

## Синхронизация времени

– Синхронизация времени

## **6.8.** Передача команд

- : Прямая передача команд
- : Прямая передача команд уставки
- $\boxtimes$  Передача команд с предварительным выбором
- : Передача команд уставки с предварительным выбором
- : Использование C\_SE\_ACTTERM
- : Нет дополнительного определения длительности выходного импульса
- $\boxtimes$  Короткий импульс (длительность 1 сек.)
- $\boxtimes$  Длинный импульс (длительность 2 сек.)
- $\boxtimes$  Постоянный выход (длительность 255 сек.)

### Передача интегральных сумм

- □ Режим А: Местная фиксация со спорадической передачей
- □ Режим В: Местная фиксация с опросом счетчика
- □ Режим С: Фиксация и передача при помощи команд опроса счетчика
- □ Режим D: Фиксация командой опроса счетчика, фиксированные значе-

### ния сообщаются спорадически

- □ Считывание счетчика
- □ Фиксация счетчика без сброса
- □ Фиксация счетчика со сбросом
- □ Сброс счетчика
- $R$  Общий запрос счетчиков
- $\boxed{R}$  Запрос счетчиков группы 1
- $\Box$  Запрос счетчиков группы 2
- $\Box$  Запрос счетчиков группы 3
- □ Запрос счетчиков группы 4

### Загрузка параметра

- □ Пороговое значение величины
- □ Коэффициент сглаживания
- □ Нижний предел для передачи значений измеряемой величины
- □ Верхний предел для передачи значений измеряемой величины

## Активация параметра

□ Активация/деактивация постоянной циклической или периодической передачи адресованных объектов

### Процедура тестирования

□ Процедура тестирования

## Пересылка файлов

Пересылка файлов в направлении контроля

⊠ Прозрачный файл

- □ Передача данных о повреждениях от аппаратуры защиты
- ⊠ Передача последовательности событий
- □ Передача последовательности регистрируемых аналоговых величин

#### Пересылка файлов в направлении управления

: Прозрачный файл

#### Фоновое сканирование

 $\boxtimes$ Фоновое сканирование

#### Получение задержки передачи

#### ■ Получение задержки передачи

#### Определение таймаутов

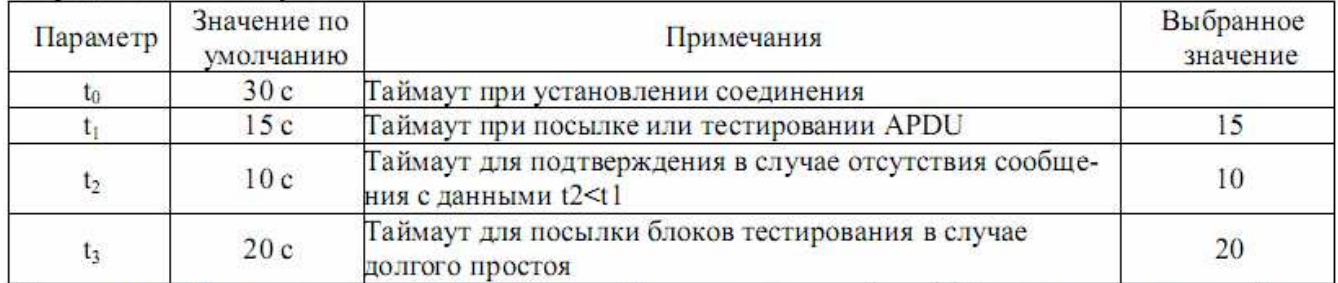

Максимальный диапазон значений для всех таймаутов равен: от 1 до 255 секунд с точностью 1 с.

#### Максимальное число k неподтвержденных APDU формата I и последних подтверждающих APDU (w)

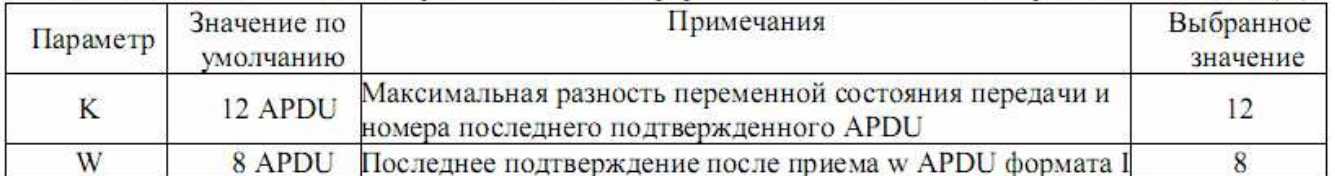

Максимальный диапазон значений k: от 1 до 32767(215-1) APDU с точностью 1 APDU. Максимальный диапазон значений w: от 1 до 32767 APDU с точностью 1 APDU (Рекомендация: w не должно превышать двух третей от k).

#### Номер порта

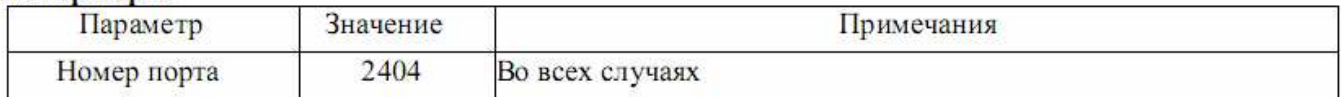

Перечень здементов виформании (канал 1, канал 2, канал 3)

|                                   | Быстрые" значения<br>1<br>2 |                | чанию)    | и кратных значениям<br>приведенным ниже) |
|-----------------------------------|-----------------------------|----------------|-----------|------------------------------------------|
|                                   |                             |                |           |                                          |
| Дискретный вход 1 (ТС1)           |                             | 30             | 10        |                                          |
| Дискретный вход 1 (ТС2)           |                             | 30             | 10        | ۰                                        |
| Дискретный вход 1 (ТСЗ)           | 3                           | 30             | 10        | ٠                                        |
| Дискретный вход 1 (ТС4)           | 4                           | 30             | 10        | ۰                                        |
| Дискретный вход 1 (ТС5)           | ŝ                           | 30             | 10        | ٠                                        |
| Інскретный вход 1 (ТС6)           | 6                           | 30             | 10        | ۰                                        |
| Цискретный вход 1 (TC7)           | $\overline{7}$              | 30             | 10        | ÷                                        |
| Цискретный вход 1 (TC8)           | Ŗ.                          | 30             | 10        | ۰                                        |
| Дискретный выход 1 (TU1)          | 9                           | 30             | 10        | ÷                                        |
| Дискретный выход 1 (TU2)          | 10                          | 30             | 10        | ۰                                        |
| Дискретный выход 1 (TU3)          | 11                          | 30             | 10        | ٠                                        |
| Дискретный выход 1 (TU4)          | 12                          | 30             | 10        | ۰                                        |
| Дискретный выход 1 (TUS)          | 13                          | 30             | 10        | ÷                                        |
| Дискретный выход 1 (TU6)          | 14                          | 30             | 10        | ۰                                        |
| Дискретный выход 1 (TU7)          | 15                          | 30             | 10        | ÷                                        |
| Дискретный выход 1 (TU8)          | 16<br>\$13                  | 30             | 10        | ۰                                        |
| Uggerant A                        | 514                         | 35/36<br>35/36 | 10<br>10  | 0.01B                                    |
| $U_{\text{asympt}}B$<br>C         | 515                         | 35/36          | 10        | 0.01B<br>0.01B                           |
| A                                 | 516                         | 35/36          | 10        | 0,001 A                                  |
| B                                 | \$17                        | 35/36          | 10        | 0.001 A                                  |
| C                                 | 518                         | 35/36          | 10        | 0,001 A                                  |
| $\sim$ A                          | \$19                        | 35/36          | 10        | $0.1 B \cdot A$                          |
| B<br>S,                           | 520                         | 35/36          | 10        | $0.1 B \cdot A$                          |
| с<br>$S_{\infty}$                 | 521                         | 35/36          | 10        | $0.1 B \cdot A$                          |
| $x_{\rm m}$ A                     | 522                         | 35/36          | 10        | 0,01B                                    |
| $U_{\text{submax}}$ B             | 523                         | 35/36          | 10        | 0.01B                                    |
| $U_{\text{wavenum}}$ C            | 524                         | 35/36          | 10        | 0.01B                                    |
| Laskram A                         | 525                         | 35/36          | 10        | 0,001 A                                  |
| Lasterana B                       | 526                         | 35/36          | 10        | 0,001 A                                  |
| Imternation <sub>C</sub>          | 527                         | 35/36          | 10        | 0,001 A                                  |
| Sankram A                         | 528                         | 35/36          | 10        | $0.1 B \cdot A$                          |
| Saskinan B                        | 529                         | 35/36          | 10        | $0.1 B \cdot A$                          |
| $S_{\text{seformal}}$ C           | 530                         | 35/36          | 10        | $Q1B \cdot A$                            |
| PassimonA                         | 531                         | 35/36          | 10        | 0.1 Bt                                   |
| $P_{\text{unirial}}B$             | \$32                        | 35/36          | 10        | 0.1 B <sub>T</sub>                       |
| PassenaC                          | 533                         | 35/36          | 10        | 0.1 Bt                                   |
| Questranch                        | 534                         | 35/36          | 10        | 0,1 Bap                                  |
| Quarrent B                        | 535                         | 35/36          | 10        | $0.1$ Bap                                |
| Queense C                         | 536                         | 35/36          | 10        | 0.1 Bap                                  |
| Paskman <sub>A</sub>              | 537                         | 35/36          | 10        | 0.1 Bt                                   |
| $P_{\text{a}8cm,m}$ B             | 538                         | 35/36          | 10        | 0.1 B <sub>T</sub>                       |
| $P_{abcmn}C$                      | 539<br>540                  | 35/36<br>35/36 | 10<br>10  | 0.1 Bt                                   |
| QueenanA                          | 541                         | 35/36          | 10        | 0.1 Bap                                  |
| Qasters.m.B                       | 542                         | 35/36          | 10        | $0.1$ Bap<br>0.1 Bap                     |
| Quanna<br>Частота                 | 543                         | 35/36          | 10        | $0,001$ $\Gamma$ u                       |
| U <sub>nokram</sub> AB            | 544                         | 35/36          | 10        | 0.01B                                    |
| Uasters in AC                     | 545                         | 35/36          | 10        | 0.01B                                    |
| U <sub>rekman</sub> <sub>BC</sub> | \$46                        | 35/36          | $10^{-1}$ | 0.01B                                    |
| Ражная.                           | 547                         | 35/36          | 10        | 0.01B                                    |

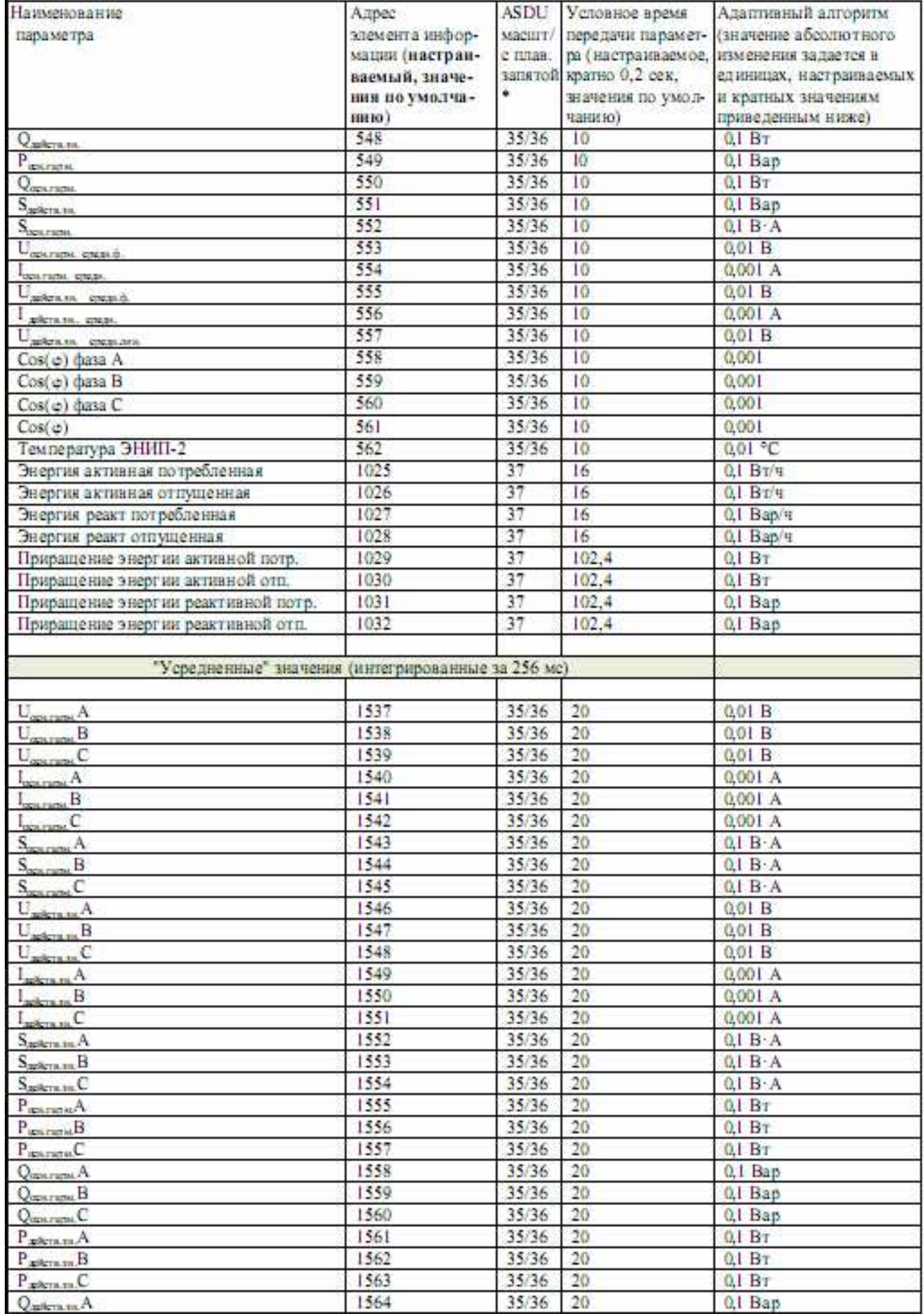

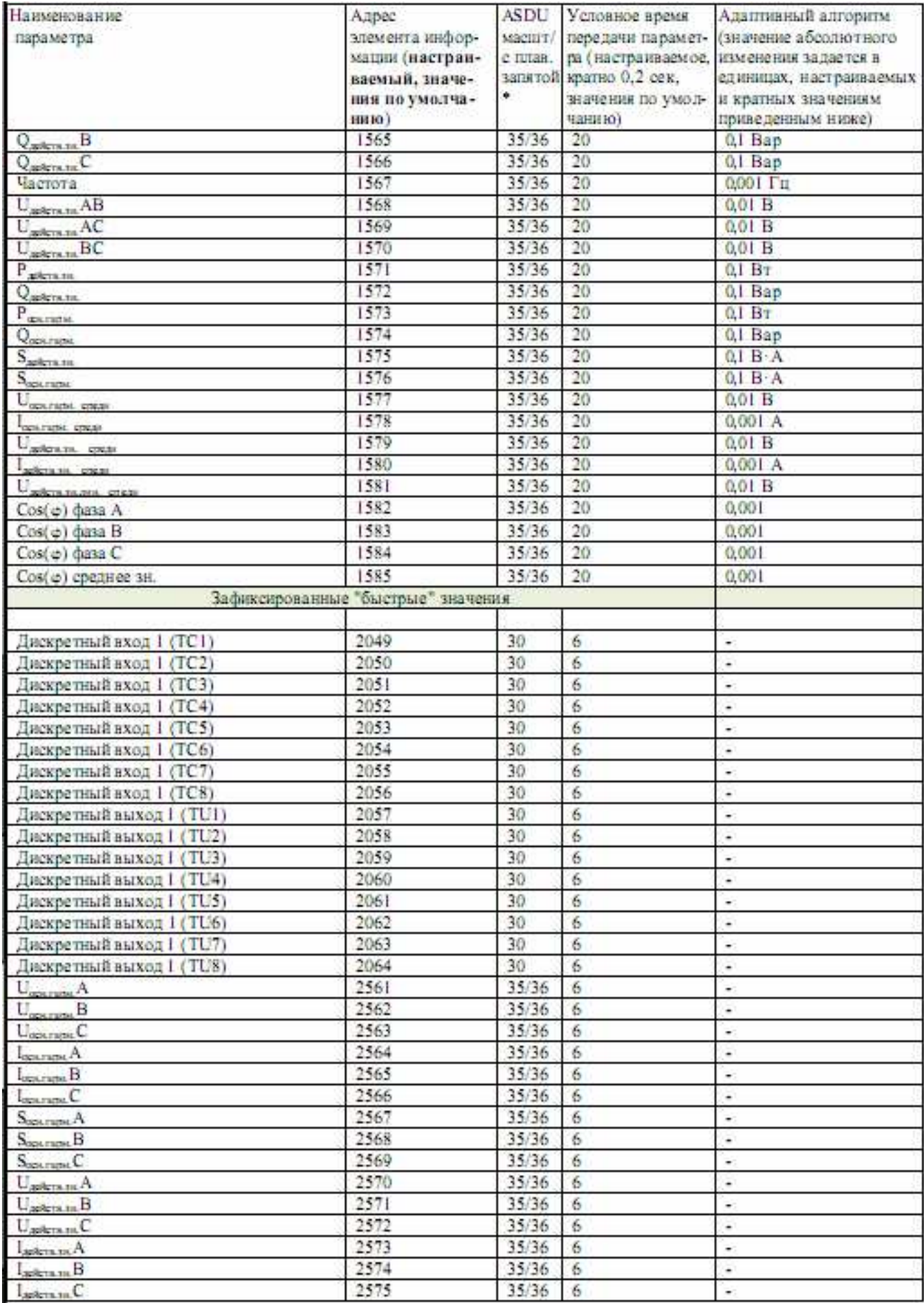

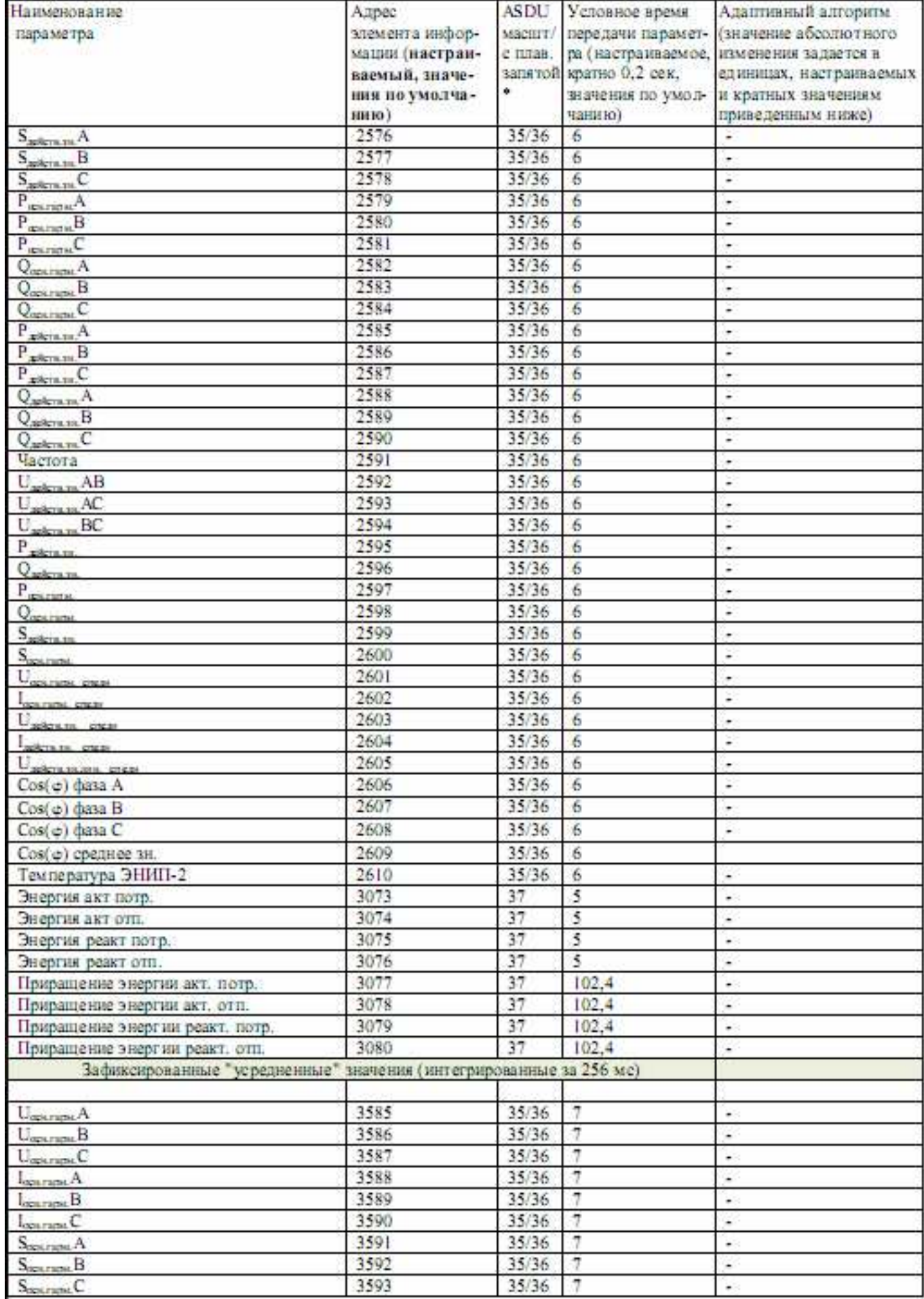

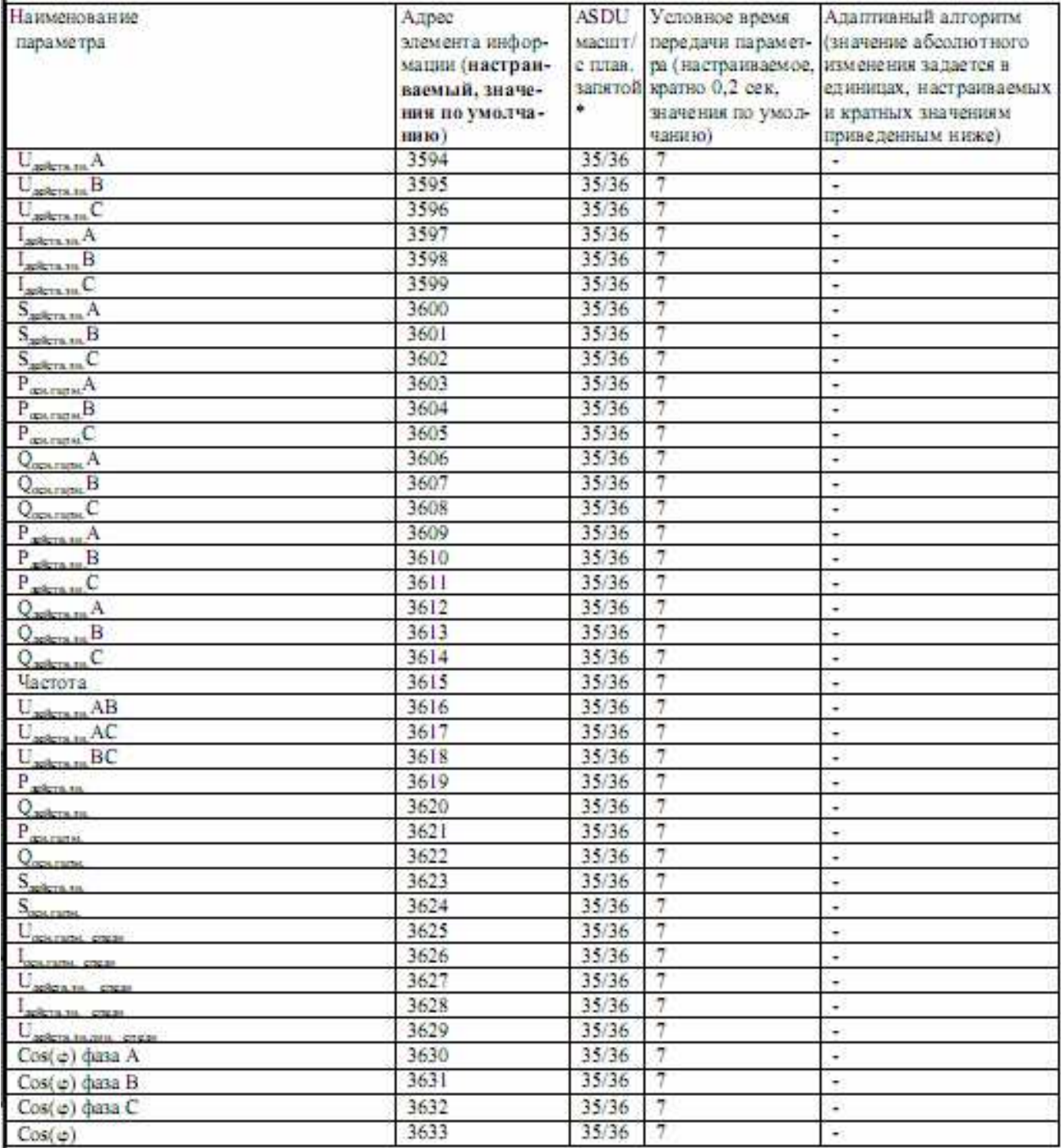

\* Параметры, указанные в таблице как «с плав. запятой», могут передаваться в формате с плавающей запятой одинарной точности (float) стандарта IEEE 754.
#### III. Протокол обмена данными

#### в соответствии с ГОСТ Р МЭК-870-5-1-95 (формат FT3)

#### Кадр запроса

Кадр запроса состоит из стартовой последовательности длиной 2 байта и одного блока данных, с двумя байтами CRC в конце, длиной – 16 байт. CRC рассчитывается для 14 байт, начиная с длины.

Кадр содержит следующие поля:

§ Head Заголовок 2 байта 0x05, 0x64

§ DataLen Длина данных  $= 0$ 

 $\S$  ControlByte Контрольный байт = 0

§ Address Адрес (2 байта, младший байт передается первым)

§ Command Команда для устройства

§ Parameters Параметры команд (9 байт)

§ CRC CRC контроль (2 байта, старший байт передается первым)

Примечание: Неиспользуемые байты поля Parameters заполняются нулями.

#### Кадр ответа

Кадр ответа состоит из стартовой последовательности длиной 2 байта и одного или нескольких блоков данных.

Если число передаваемых данных не более 10 байт, то кадр ответа содержит 1 блок данных, фиксированной длины – 16 байт (из них 4 байта – заголовочная часть, 2 байта – CRC). В поле длины DataLen, независимо от количества байт данных в блоке, передается 14. Содержимое незадействованных байт данных может быть произвольным, CRC считается для всех 14 байт, начиная с поля длины.

Кадр ответа с одним блоком данных имеет вид:

§ Head Стартовая последовательность: 2 байта 0x05, 0x64

§ DataLen Длина данных=14

 $\S$  ControlByte Контрольный байт = 0

§ Address Адрес (2 байта, младший байт передается первым)

§ Data Данные (10 байт, младший байт передается первым)

§ CRC CRC контроль (2 байта, старший байт передается первым)

Если число передаваемых данных более 10 байт, то кадр ответа содержит несколько блоков данных. Каждый блок данных заканчивается двумя байтами CRC.

Первый блок данных также имеет заголовочную часть (4 байта), которая является заголовочной частью для всего кадра (последующие блоки не содержат заголовочной части). В поле длины DataLen указывается количество байт данных в кадре (без стартовой последовательности и CRC).

Длина первого блока всегда 16 байт (с учетом заголовочной части и 2 байт CRC), длина последнего блока определяется количеством байт данных в нем и может находиться в пределах от 3 (1 байт данных, 2 байта CRC) до 16, все промежуточные блоки имеют длину 16 байт (14 байт данных, 2 байта CRC).

Кадр содержит следующие поля:

- § Head Стартовая последовательность 2 байта 0x05, 0x64
- § DataLen Длина данных количество байт в кадре
- $\S$  ControlByte Контрольный байт = 0
- § Address Адрес (2 байта, младший байт передается первым)
- § Data Данные (10 байт, младший байт предается первым)
- § CRC CRC контроль (2 байта, старший байт передается первым)
- § Data Данные (14 байт, младший байт предается первым)
- § CRC CRC контроль (Блок 2)
- $X-X-X$   $X-X-X$
- § Data Данные (от 1 до 14 байт, младший байт предается первым)
- § CRC CRC контроль (Блок n)

Примечание: В поле DataLen указывается длина данных Data плюс 4 байта, учитывающие размер полей DataLen, ControlByte и Address.

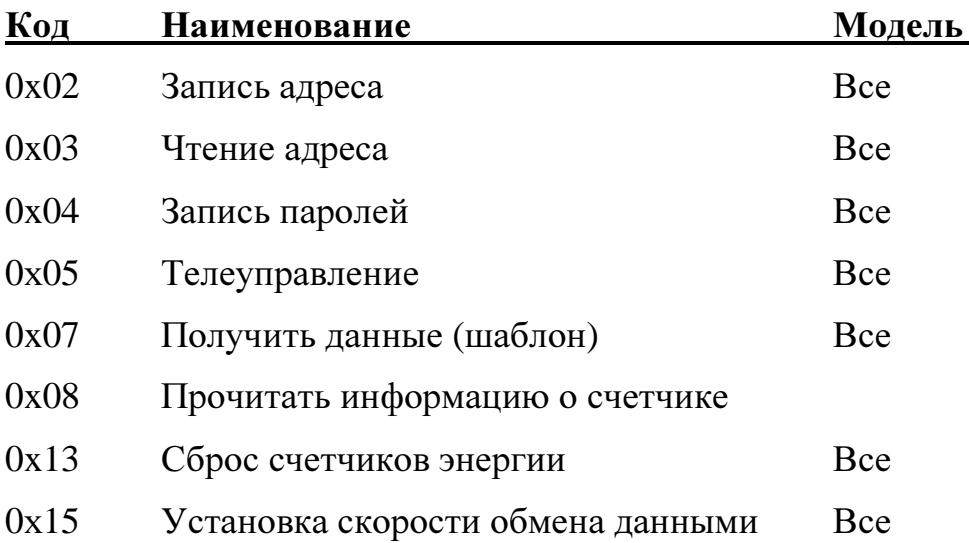

#### Система команд

## 0ПЧ.140.318

 $0x16$ Фиксация данных **Bce** 

- $0x1a$ Установить время
- $0x1b$ Синхронизировать время
- $0x1c$ Получить время
- $0x1d$ Очистить журнал
- $0x1e$ Прочитать состояние журнала
- $0x1f$ Прочитать журнал
- $0x20$ Задать конфигурацию срезов потребления
- $0x21$ Получить конфигурацию срезов потребления
- $0x22$ Установить очередность выдачи данных или периодичность защелки параметров
- $0x23$ Запрос очередности данных или периодичность защелки параметров

#### Обшие константы

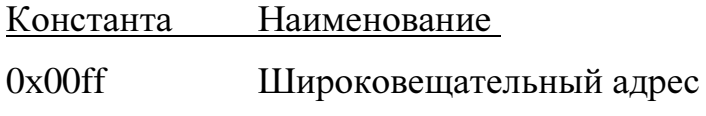

#### 1. Запись адреса преобразователя

Код 0х02

Параметры

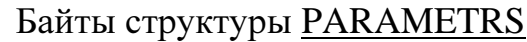

- $P1-P2$ § Старый адрес
- § Новый адрес  $P3-P4$

Возвращаемые данные нет

2. Чтение адреса преобразователя

Код 0х03

Параметры нет

Возвращаемые данные: команда 0х03 "Чтение адреса" возвращает считанный адрес в поле Address структуры PKTREADHEAD.

3. Запись паролей Код 0х04

# $\overline{\mathbf{u}}$

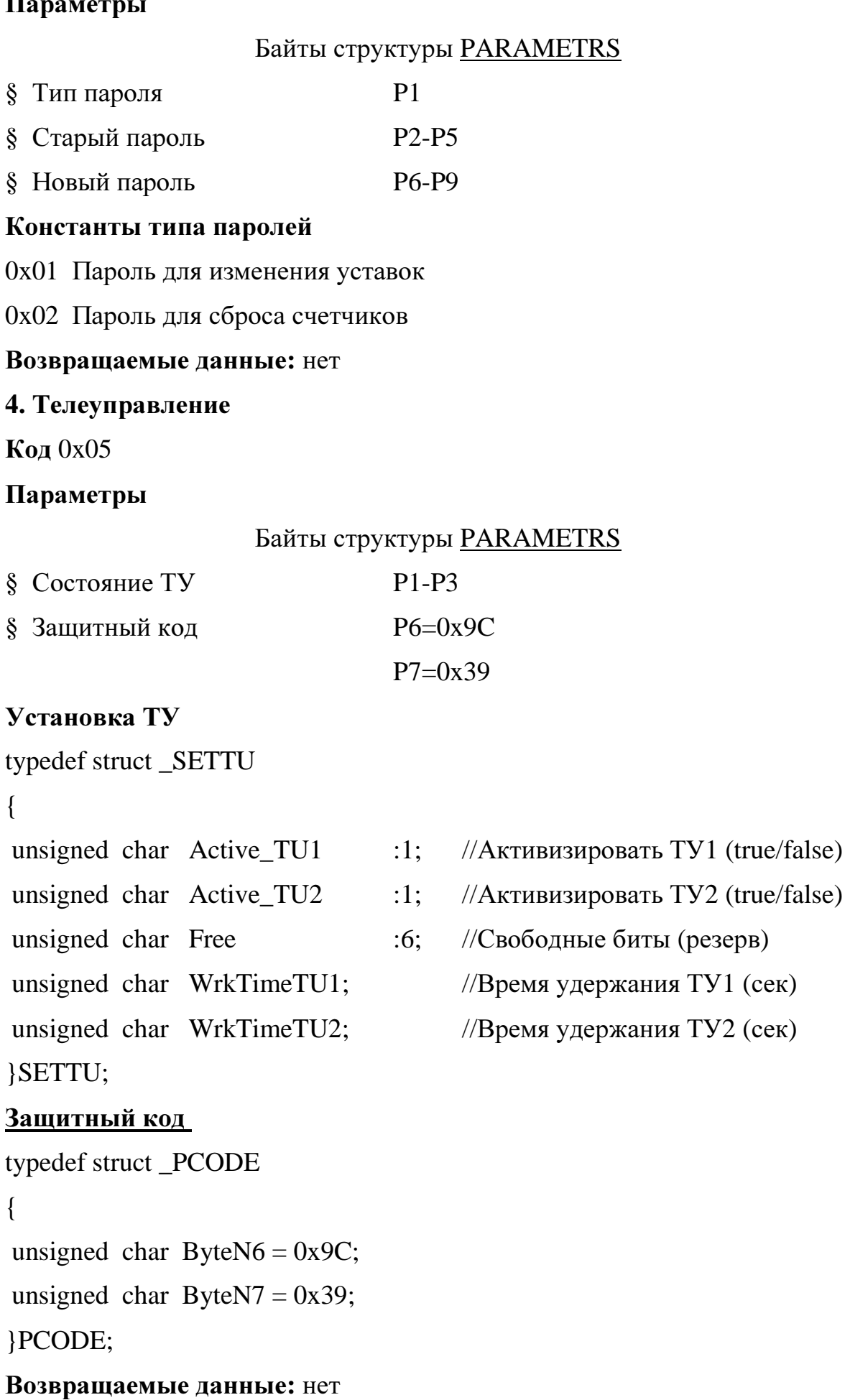

ТУЗ активизируется при активизации любого из двух ТУ1 или ТУ2

 $TU3 = TU1 | TU2;$ 

#### 5. Получить данные (шаблон)

Код 0х07

#### Параметры

#### Байты структуры PARAMETRS

§ Две маски данных

## P1-P2, P3-P4

#### Константы для маски запроса данных P1-P2, P3-P4

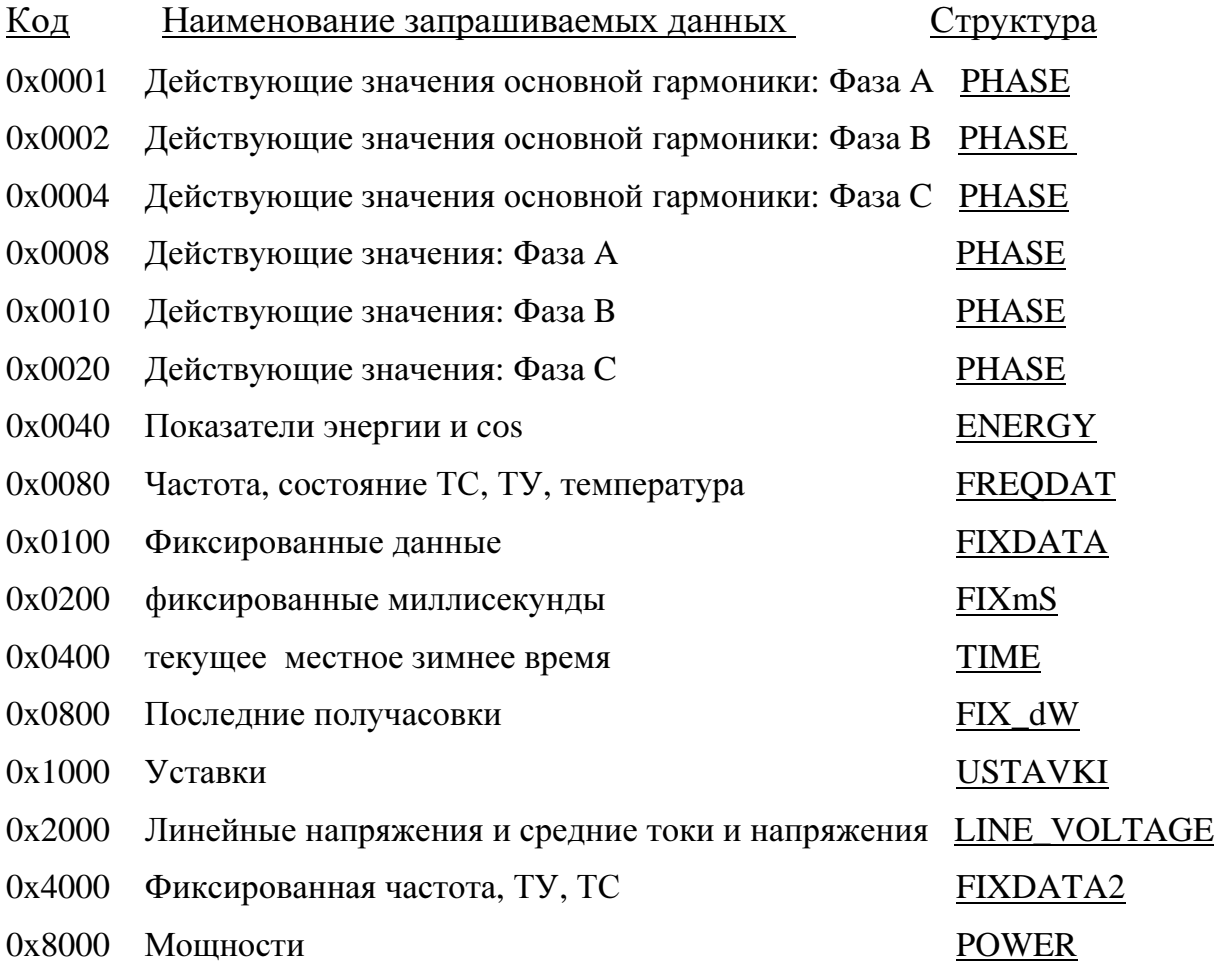

Примечание: Команда 0х07 "Получить данные" принимает в виде параметра две двухбайтовых маски, определяющую, какие данные будут переданы контроллеру верхнего уровня. Порядок передачи запрошенных структур данных определяется по возрастанию величины маски. Маски может иметь любую возможную комбинацию по логической операции "ИЛИ" из указанного набора констант.

В зависимости от настроек первая маска отвечает за мгновенные значения, вторая за средние. Или наоборот. Изменить порядок масок можно командой 34, прочитать  $-35$ .

#### Возвращаемые данные:

Данные по фазе Энергия и счетчики Частота и другие данные Фиксированные данные Уставки Мощность суммарная активная, мощность суммарная реактивная **PHASE** typedef struct PHASE  $\{$ unsigned short Current;  $//**T**$ unsigned short Voltage; //Напряжение short PowerActive: //Мощность активная short PowerReactive: //Мощность реактивная }PHASE;

Примечание: Для преобразования величин, приведенных в данной таблице, к реальным значениям с плавающей точкой используйте формулы, приведенные в табл. F1.

## **ENERGY**

```
typedef struct_ENERGY
\{unsigned long EnActiveUse;
                                  //Энергия активная потребленная
unsigned long EnActiveReturn;
                                  //Энергия активная возвращенная
unsigned long EnReactivePlus;
                                  //Энергия реактивная индуктивная
unsigned long EnReactiveMinus;
                                  //Энергия реактивная емкостная
unsigned short cosA;
                                 //косинус фазы А, (для двухэлементого равен 0)
unsigned short cosB;
                                 //косинус фазы В, (для двухэлементого равен 0)
                                 //косинус фазы С, (для двухэлементого равен 0)
unsigned short cosC;
unsigned short cos_;
                                 //косинус средний для всех фаз
}ENERGY;
```
## **FREQDAT**

}STATETC;

```
typedef struct _FREQDAT 
       { 
       unsigned short Freq; //\BoxSTATETU StateTU; //Состояние ТУ
       STATETC StateTC; //Состояние ТС
        unsigned short datchik_of_temperaturа; //показания датчика температуры 
       unsigned short temperatura; \frac{1}{2} // температура
       unsigned short res6; //reserv
       }FREQDAT; 
       Примечание: Для преобразования величины T и Freq-период к реальным
значениям с плавающей точкой используйте формулы, приведенные в табл. F1. 
       STATETU 
       Состояние ТУ
       typedef struct _STATETU 
       { 
       unsigned char StateTU1 :1; //Состояние ТУ1 (1- выход ТУ активен, 0 - нет)
        unsigned char StateTU2 :1; //Состояние ТУ2 
        unsigned char StateTU3 :1; //Состояние ТУ3 
       unsigned char FreeByte :5; //Свободные биты
       }STATETU; 
       STATETC 
       Состояние ТС
       typedef struct _STATETC 
       { 
       unsigned char FreeByte :2; //Свободные биты
        unsigned char StateTC1 :1; //Состояние TC1
       unsigned char StateTC2 :1; //Состояние ТС2
       unsigned char StateTC3 :1; //Состояние ТС3 
       unsigned char StateTC4 :1; //Состояние ТС4
       unsigned char FreeByte1 :2; //reserv
```
Примечание: Если битовое поле равно единице – вход ТС находится в активном состоянии, в противном случае – нет.

## **FIXDATA**

```
typedef struct _FIXDATA 
{ 
unsigned long TimeStamp; // секунды по местному зимнему времени с 1970г
PHASE IntegrPhaseA; //действующие значения фазы А
PHASE IntegrP haseB; // действующие значения фазы B
PHASE IntegrPhaseC; // действующие значения фазы C
 unsigned long EnActiveUse; //Энергия активная потребленная 
unsigned long EnActiveReturn; //Энергия активная возвращенная
unsigned long EnReactivePlus; //Энергия реактивная индуктивная
unsigned long EnReactiveMinus; //Энергия реактивная емкостная
}FIXDATA;
```
Примечание В поле TimeStamp возвращаются секунды с 1970г в зимнем местном времени, зафиксированные по команде 0x16 "Фиксация данных" или во время периодической фиксации. Для преобразования величин интегрированных значений по фазам, приведенных в данной таблице, к реальным значениям с плавающей точкой используйте формулы в табл. F1.

## **FIXmS**

```
typedef struct
```
{

unsigned short millisecond; //0-999

}FIXmS;

Возвращаются миллисекунды зафиксированные по команде 0x16 "Фиксация данных" или во время периодической фиксации.

## **TIME**

```
 typedef struct 
{ 
  unsigned short millisecond; //0-999 
  time_t second; //текущие секунды с 1970г в местном зимнем времени 
}TIME; 
typedef long time t;
```
# **FIX\_dW**

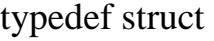

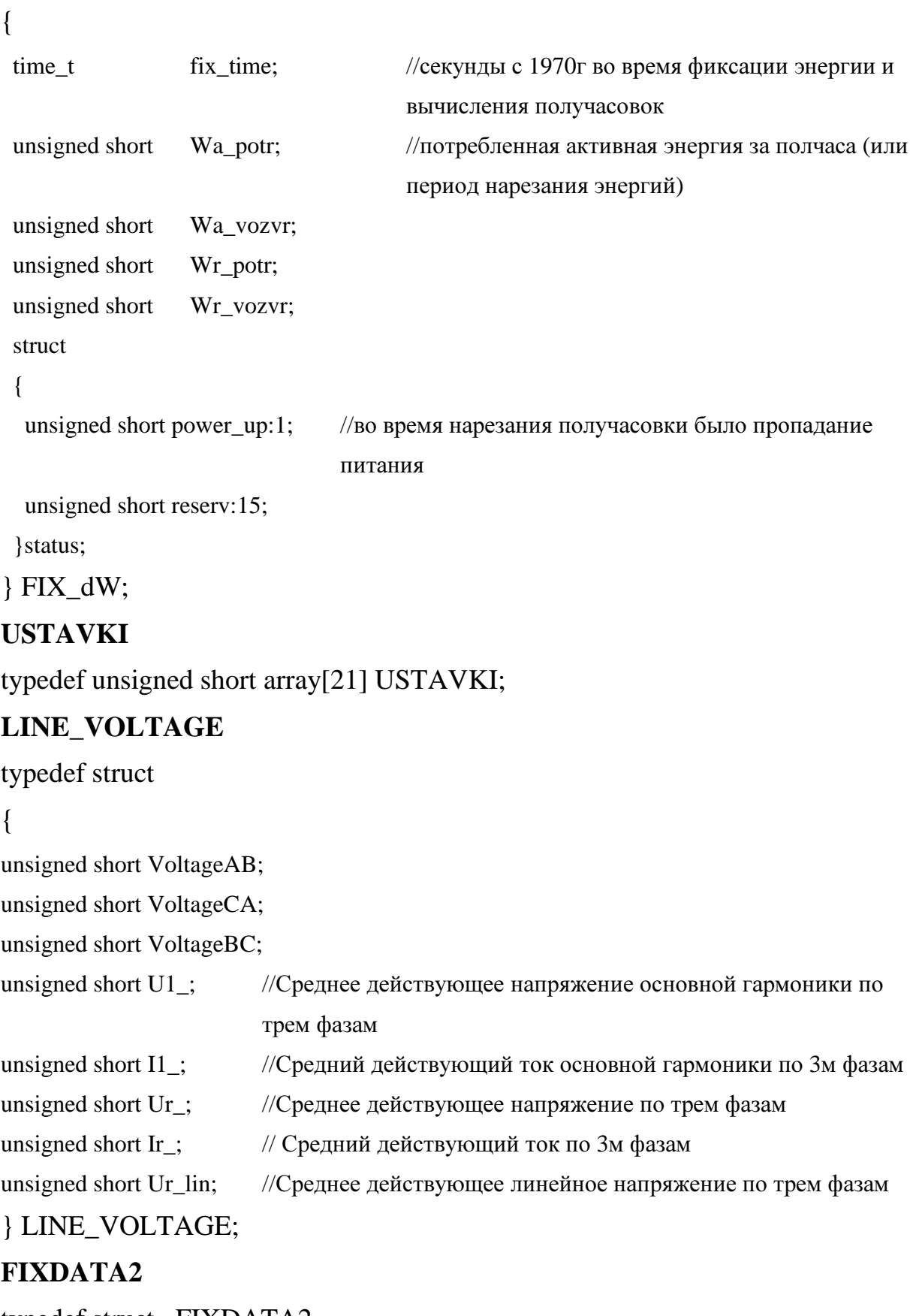

```
typedef struct _FIXDATA2
```
# {

unsigned short Frequency; //Фиксированная частота

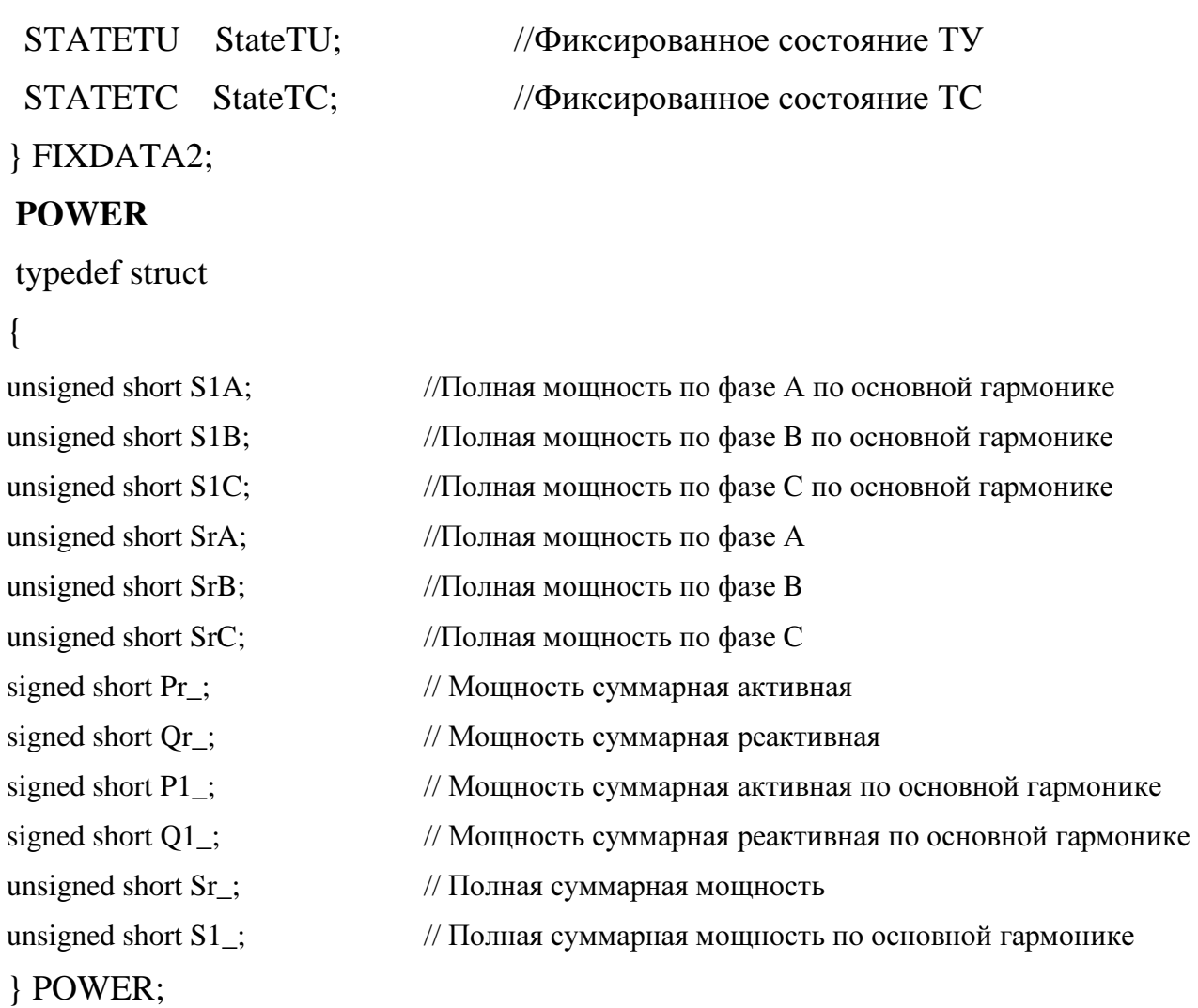

## **6.** Прочитать информацию о счетчике

Код 0x08

Параметры нет Возвращаемые данные**:** P1-P9 Информация о датчике typedef struct \_IPCINFO { unsigned short Model; //Модель прибора (Hex) unsigned char ModNumber; //Номер модели (Hex) unsigned char PowerVType :4; //Тип питания unsigned char InputVType  $:4$ ;  $//T$ ип входного напряжения unsigned char HWVersion :7; //Версия HARDWARE модели unsigned char Magazines :1; //Наличие журналов (1- да, 0 - нет) unsigned char SoftVersion; //Программная версия unsigned long SerialNumber; //Серийный номер }IPCINF;

Model - Модель прибора, соответствует 0x3390

ModNumber - Номер модели

Для Model==0x3390 ModNumber соответствует следующим значениям

1 - "базовая" модификация прибора

2 - "базовая" модификация с часами реального времени

3 - "расширенная" модификация прибора с дополнительными коммуникационными возможностями и часами реального времени

PowerVType Тип питания

- $1 \sim 80...260 \text{ B}$ ,  $= 100...300 \text{ B}$ ;
- 2 Питание от измерительной цепи
- 3 24В
- 4 12В

#### Input VType THE BXO THE RESOLUTE THE RESOLUTION OF THE RESOLUTION OF THE RESOLUTION OF THE RESOLUTION OF THE R

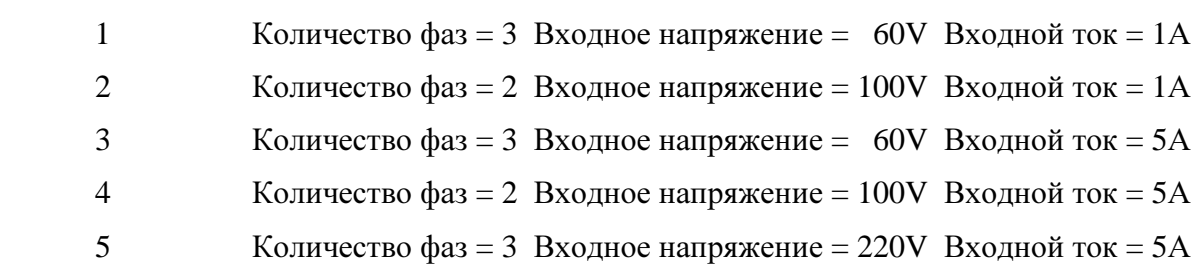

## **7.** Сброс счетчиков энергии

Код 0x13

#### Параметры

#### Байты структуры PARAMETRS

§ Цифровой пароль P1-P4

#### Возвращаемые данные: нет

Примечание: при сбросе энергий, потребленная энергия с начала получаса будет потеряна и вновь созданная получасовка будет неполной и со статусам power\_up.

## **8.** Установка скорости обмена данными

Код 0x15

## Параметры

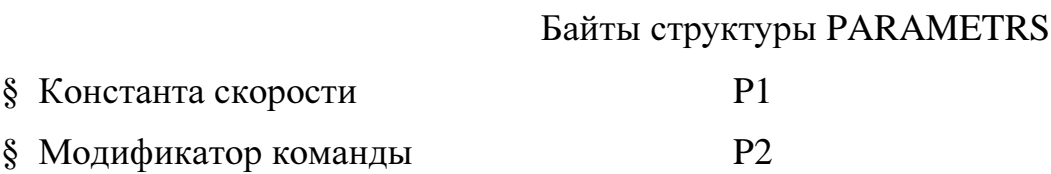

## Константы скоростей (SENSORSPEED)

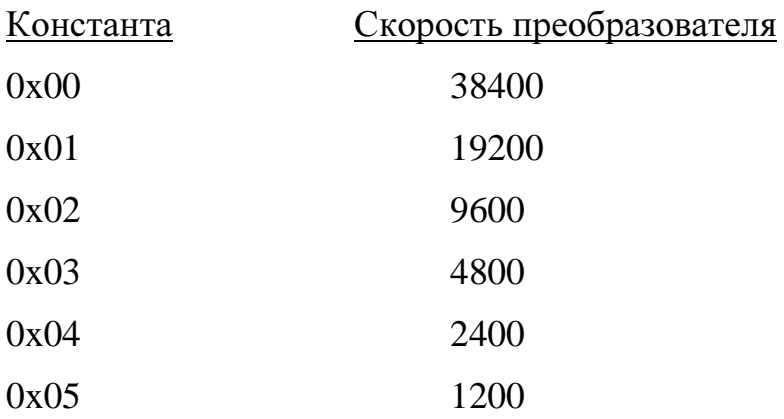

#### Возвращаемые данные: нет

Примечание: Команда 0х15 "Установка скорости обмена" может принимать модификатор (параметр Р2), который позволяет изменить скорость двух портов одновременно. Если параметр модификатора не равен нулю - скорость будет изменена для двух портах сразу, в противном случае - только для активного порта.

## 9. Фиксация данных

**Код** 0x16

Параметры нет

Примечание: Команда 0х16 "Фиксация данных" фиксирует данные, которые будут выданы в структурах FIXDATA и FIXDATA2.

Возвращаемые данные: нет 10. Установить время Код 0х1а Параметры

Байты структуры PARAMETRS

 $P1-P4$ § Время в секундах с начала 1970г

Примечание: Команда 0х1а принимает четырехбайтовое зимнее время, которое не подлежит переходу на летнее. Даже летом синхронизировать необходимо в зимнем времени. Данная команда доступна только по второму порту RS485. Миллисекунды не передаются, взамен этого команда должна стартовать сразу же при смене секунды. Старт бит первого байта этой команды является синхронизирующем. Т.е. счетчик миллисекунд обнулится по приходу первого старт бита этой команды.

## Возвращаемые данные: нет

# **11.** Синхронизировать время Код 0x1b Параметры

#### Байты структуры PARAMETRS

§ Время в секундах с начала 1970г Р1-Р4

Примечание: Команда 0x1b принимает четырехбайтовое зимнее время, которое не подлежит переходу на летнее. Даже летом синхронизировать необходимо в зимнем времени. Данная команда доступна только по второму порту RS485. Миллисекунды не передаются, взамен этого команда должна стартовать сразу же при смене секунды. Старт бит первого байта этой команды является синхронизирующем. Т.е. счетчик миллисекунд обнулится по приходу первого старт бита этой команды. Если передаваемое время отличается от внутреннего более чем на 10 секунд, то установка времени не произойдет. Выполнится лишь коррекция миллисекунд (если по приходу синхробита миллисекунды <500, то миллисекунды сбросятся, если >500, прибавится секунда со сбросом миллисекунд). Данная команда необходима для синхронизации всех счетчиков на шине RS485 при потере мастером (блок коррекции времени ЭНКС-2.01.0) связи со спутниками системы навигации.

#### Возвращаемые данные: нет

**12.** Получить время Код 0x1с Параметры**:** нет

Возвращаемые данные**:** в поле дата будет возвращена структура TM\_ typedef struct

{

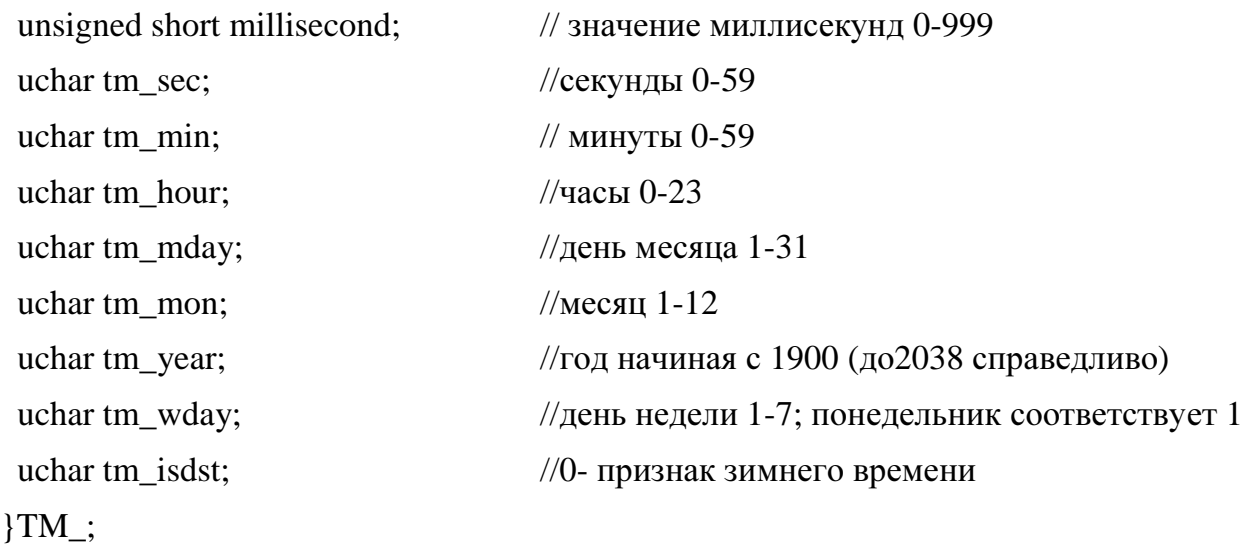

## **13.** Очистить журнал

Код 0x1d

## Параметры

## Байты структуры PARAMETRS

§ код журнала P1

код журнала

0 – журнал вкл/ выключения прибора

1 – журнал телесигнализации

2 – журнал потребленной энергии за время между срезами энергии

Возвращаемые данные: нет

**14.** Прочитать состояние журнала

Код 0x1е

Параметры

## Байты структуры PARAMETRS

§ код журнала P1

код журнала – см. команду «очистку журналов»

Возвращаемые данные**:** в поле Data будет возвращена структура TMAGAZINEINFO

typedef struct

{

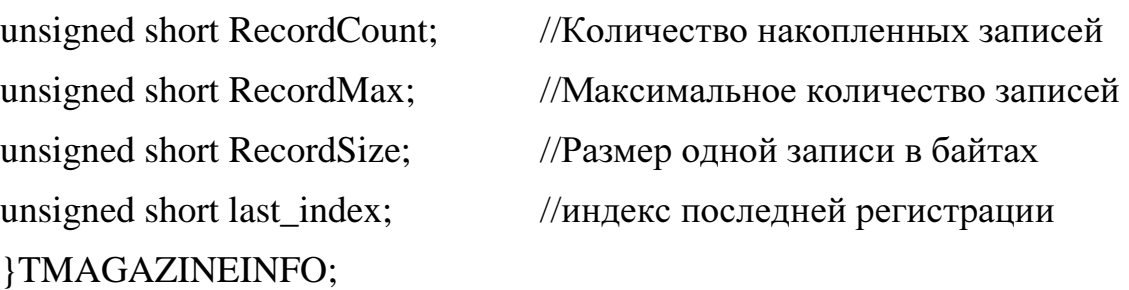

last\_index - индекс последней регистрации необходим для команды чтения журнала. Записи в журнале будут при чтении будут отсчитываться относительно last\_index. Это сделано для того, чтобы при длительном чтении журнала, когда возможна появится новая запись при чтении, отсчет записей не сбился.

**15.** Прочитать журнал

Код 0x1f

## Параметры

Байты структуры PARAMETRS

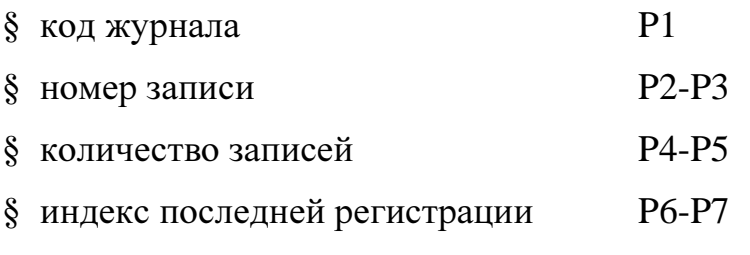

код журнала - см. команду «очистку журналов»

номер записи отсчитывается назад относительно индекса последней регистрации: номер записи = 0 соответствует последней записи, 1 - предпоследней записи и т.д.

количество записей - количество запрашиваемых записей. Если количество запрошенных записей больше одной, то первая запись в кадре будет самая старшая с заданным номером записи, далее пойдут более - «свежие» записи. Каждая следующая запись в кадре идет с уменьшением номера записи.

индекс последней регистрации запрашивается командой 0х1е (прочитать состояние журнала). Поскольку все журналы организованы циклически (новая запись затирает самую старую) постольку даже при полном журнале индекс последней регистрации может принимать значения от 0 до (TMAGAZINEINFO. RecordMax)

Возвращаемые данные: в поле Data будут последовательно возвращены записи запрашиваемого журнала начиная с самой старой относительно индекса последней регистрации.

Структура журнала с кодом 0 (журнал вкл/выключения прибора): typedef struct

// произошедшее событие

unsigned short millisecond;

unsigned short event;

unsigned long second; // секунды с 1970г

}Tevent:

значения поля event:

 $0 - 6$ ыл сброс,

1 - включение питания.

2 - выключение питания.

При сбросе и включении питания поле millisecond недействительно

Структура журнала с кодом 1 (журнал телесигнализации)

```
typedef struct
```

```
{
```

```
unsigned short TC_at_reset; //данные биты установлены, если состояние TC
                           изменилось когда ЭНИП был выключен 
unsigned short TC; //младшие 4 бита отвечают за состояние 
                          соответствующего ТС, остальные 12 
                          //зарезервированы под увеличение числа ТС 
unsigned char TU; //младшие 3 бита отвечают за соответствующее TU 
unsigned char nomerTC; //номер TC, который изменился, если TU - TO старший бит в единице 
unsigned long second; 
unsigned short millisecond; //время изменения ТС 
}TTC_magaz; 
Структура журнала с кодом 2 (журнал потребленной энергии за время меж-
```

```
ду срезами энергии)
```
typedef struct

```
{
```

```
unsigned long fix_time; \frac{1}{2} время фиксации в секундах с 1970 г.
  unsigned short Wa_potr; //потребленная активная за время между фиксациями 
  unsigned short Wa_vozvr; //возвращенная активная 
  unsigned short Wr_potr; //индуктивная 
  unsigned short Wr_vozvr; //емкостная 
  struct 
  { 
unsigned short power_up:1; //бит устанавливается, если за время между 
                             фиксациями пропадало питание или был сброс
                             энергии. Ресеты не взводят этот бит 
  unsigned short reserv:15; 
  }status; 
}Tenergy_magaz;
```
## **16.** Задать конфигурацию срезов потребления

Код 0x20

## Параметры

Байты структуры PARAMETRS

 $§$  резерв (не используется) P1

§ время в секундах между срезами P2-P3

время в секундах между срезами – должно быть кратно 60.

Срез энергии происходит, когда остаток от деления секунд (с 1970г) на «время между срезами» равен 0.

## Возвращаемые данные: нет

## **17.** Получить конфигурацию срезов потребления

Код 0x21

Параметры нет

Возвращаемые данные**:** в поле Data будет возвращена структура **FRAMESCONFIG** 

```
typedef struct
```
{

unsigned char reserv; //0

unsigned short PeriodTime; // время в секундах между срезами

}FRAMESCONFIG;

# **18.** Установить очередность выдачи мгновенных и средних значений при запросе данных и время между защелкой параметров по времени

Маска в 7ой команде расширена до 4байт. Первые два байта определяет маску для мгновенных значений, вторые два для средних. Или наоборот. Что сначала, маска отвечающая за мгновенные значения или маска отвечающая за средние – определяется текущей настройкой

Код 0x22

## Параметры

 $- P1 =$  определяет канал (0-текущий, 1- первый канал, 2- второй канал, 3modbus & ethernet)

- P2 – номер задаваемого параметра:

0 – P3 задает последовательность мгновенных и средних значений в маске

1 – P3 задает время между фиксациями параметров

 $P3$  (при  $P2=0$ )

 0 – мгновенные значения в 4х байтной маске занимают первые два байта, последние два байта в маске отведены под средние значения

 1 – средние значения в 4х байтной маске занимают первые два байта последние два байта в маске отведены под мгновенные значения

P3 (при P2 = 1) задает время в секундах между фиксациями параметров по времени для выбранного канала

0 – если фиксация параметров не нужна

Возвращаемые данные нет

# **19.** Запрос очередности выдачи мгновенных и средних значений при запросе данных и время между защелкой параметров по времени

Код 0x23

#### Параметры

 $- P1 =$  определяет канал (0-текущий, 1- первый канал, 2- второй канал, 3modbus & ethernet)

- P2 – номер запрашиваемого параметра

0 – P3 задает последовательность мгновенных и средних значений в маске

1 – P3 задает время между фиксациями параметров

#### Возвращаемые данные

- Data0 = определяет канал (0-текущий, 1- первый канал, 2- второй канал, 3 modbus & ethernet)

- Data1 – номер запрашиваемого параметра

 0 – Data2 задает последовательность мгновенных и средних значений в маске

1 – Data2 задает время между фиксациями параметров

- Data2 (при Data1 $==0$ )

 0 – мгновенные значения в 4х байтной маске занимают первые два байта, последние два байта в маске отведены под средние значения

 1 – средние значения в 4х байтной маске занимают первые два байта последние два байта в маске отведены под мгновенные значения

Data2 (при Data1 = 1) задает время в секундах между фиксациями параметров по времени для выбранного канала. 0 – если нет фиксации параметров циклически.

Приложение Д (обязательное)

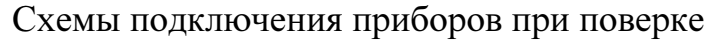

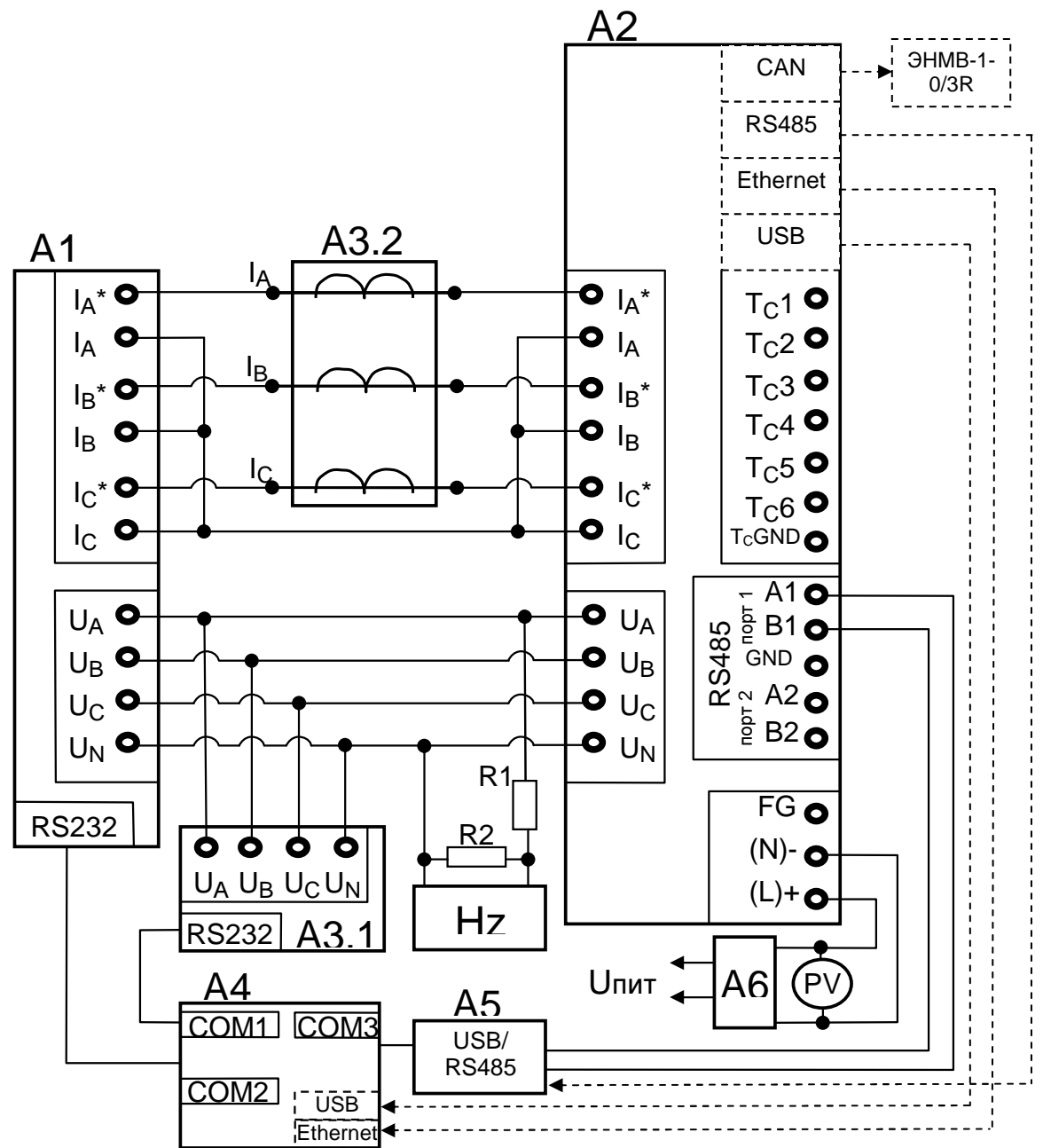

- А1 блок генератора-синтезатора «Энергоформа-3.1» из состава УППУ-МЭ 3.1;
- А2 испытуемый прибор ЩМа;

АЗ - прибор электроизмерительный эталонный многофункциональный «Энергомонитор-3.1К-02 10» из состава УП-ПУ-МЭ 3.1;

- $A4 \Pi$  $B$ M;
- А5 преобразователь интерфейса ПИ-1 RS232/RS485;
- А6 лабораторный автотрансформатор регулировочный ЛАТР-1М (для Unur=220BV);
- Hz частотомер электронно-счетный GFC-8010H;
- PV вольтметр универсальный B7-54/3 (для U<sub>пит</sub>=220BV);
- R1 резистор C2-33H-0,25-100 кОм±10%;
- R2 резистор C2-33H-0,25-10 кОм±10%.

#### Примечания

1 Напряжение питания Uпит зависит от исполнения прибора.

2 Пунктиром показано полключения прибора, имеющего лополнительные опции (заполненный параметр  $f_B$ формуле заказа)

Рисунок Д.1 - Схема поверки для приборов с четырехпроводной схемой измерения.

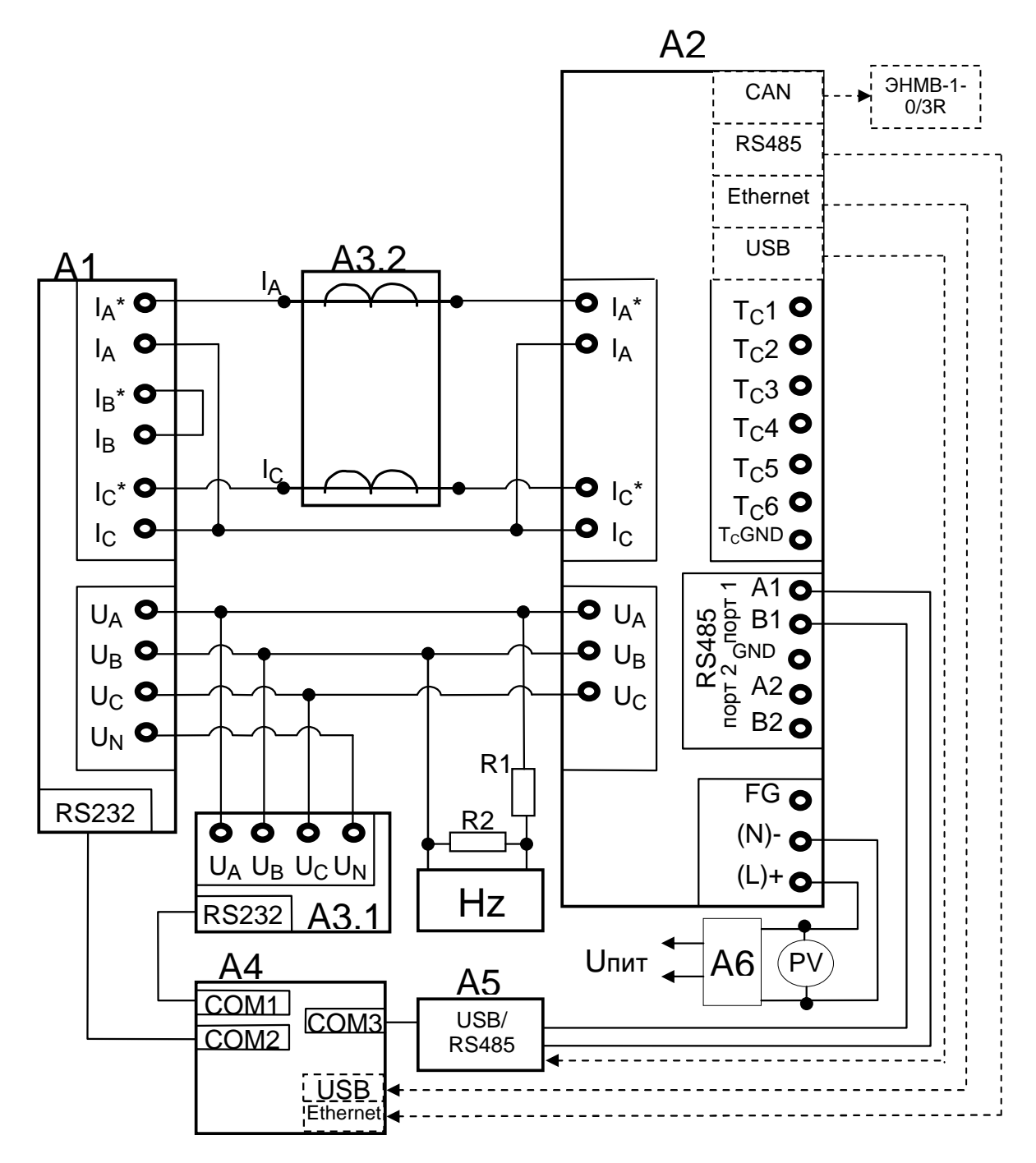

- А1 блок генератора-синтезатора «Энергоформа-3.1» из состава УППУ-МЭ 3.1;
- А2 испытуемый прибор ЩМа;
- АЗ прибор электроизмерительный эталонный многофункциональный «Энергомонитор-3.1К-02 10» из состава УП- $\Pi$ y-M $\rightarrow$  3.1;
- $A4 \Pi$ **BM**;
- А5 преобразователь интерфейса ПИ-1 RS232/RS485;
- А6 лабораторный автотрансформатор регулировочный ЛАТР-1М (для  $U_{\text{max}}$ =220BV);
- Hz частотомер электронно-счетный GFC-8010H;
- PV вольтметр универсальный B7-54/3 (для  $U_{\text{max}}$ =220BV);
- R1 резистор C2-33H-0,25-100 кОм $\pm$ 10%;
- $R2 -$  резистор С2-33Н-0.25-10 кОм $\pm$ 10%.

#### Примечания

1 Напряжение питания Uпит зависит от исполнения прибора.

2 Пунктиром показано подключения прибора, имеющего дополнительные опции (заполненный параметр **f** в формуле заказа)

Рисунок Д.2 – Схема поверки для приборов с трехпроводной схемой измерения.

## Приложение Е (обязательное)

## Значения входных сигналов и допускаемые значения измеряемых параметров в контрольных точках

Таблица Е.1 - Проверка основной погрешности измерения междуфазного и фазного напряжений, фазного тока, фазной и суммарной мощностей (соsφ =1 при измерении активной мощности, sinφ=1 при измерении реактивной мощности, частота входного сигнала 50 Гц)

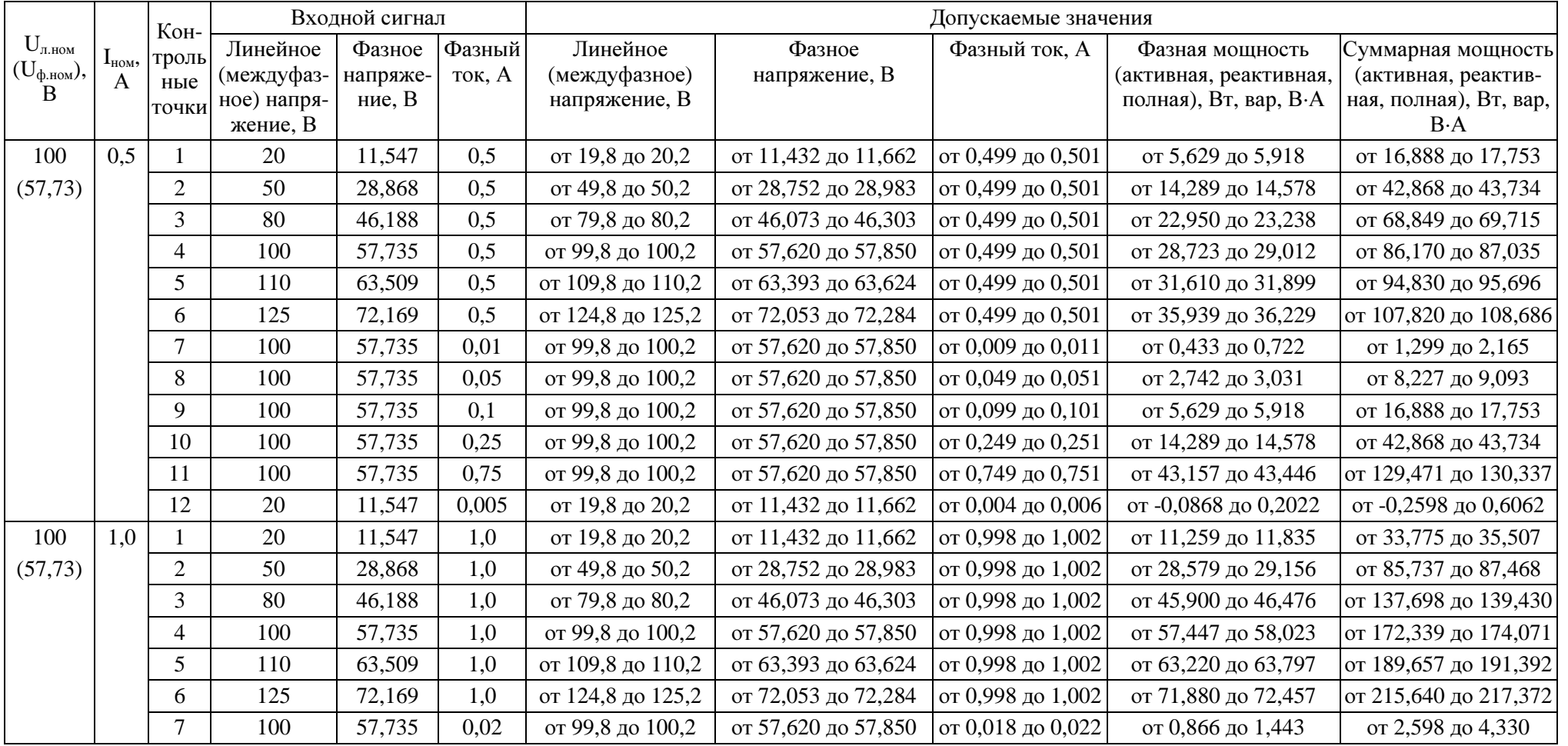

Продолжение таблицы <sup>Е</sup>.1

|                                   |           | Кон-           |                         | Входной сигнал |        |                   |                     | Допускаемые значения |                        |                                       |
|-----------------------------------|-----------|----------------|-------------------------|----------------|--------|-------------------|---------------------|----------------------|------------------------|---------------------------------------|
| $U_{\text{J.HOM}}$                | $I_{HOM}$ | троль          | Линейное                | Фазное         | Фазный | Линейное          | Фазное              | Фазный ток, А        | Фазная мощность        | Суммарная мощность                    |
| $(U_{\varphi_{\text{HOM}}}),$ $B$ | A         | ные            | (междуфаз-              | напряже-       | ток, А | (междуфазное)     | напряжение, В       |                      | (активная, реактивная, | (активная, реактив-                   |
|                                   |           | точки          | ное) напря-<br>жение, В | ние, В         |        | напряжение, В     |                     |                      | полная), Вт, вар, В-А  | ная, полная), Вт, вар,<br>$B \cdot A$ |
| 100                               | 1,0       | 8              | 100                     | 57,735         | 0.1    | от 99,8 до 100,2  |                     | от 0,098 до 0,102    | от 5,485 до 6,062      |                                       |
|                                   |           |                |                         |                |        |                   | от 57,620 до 57,850 |                      |                        | от 16,456 до 18,186                   |
| (57, 73)                          |           | 9              | 100                     | 57,735         | 0,2    | от 99,8 до 100,2  | от 57,620 до 57,850 | от 0,198 до 0,202    | от 11,259 до 11,835    | от 33,775 до 35,507                   |
|                                   |           | 10             | 100                     | 57,735         | 0,5    | от 99,8 до 100,2  | от 57,620 до 57,850 | от 0,498 до 0,502    | от 28,579 до 29,156    | от 85,737 до 87,468                   |
|                                   |           | 11             | 100                     | 57,735         | 1,5    | от 99,8 до 100,2  | от 57,620 до 57,850 | от 1,498 до 1,502    | от 86,314 до 86,891    | от 258,942 до 260,674                 |
|                                   |           | 12             | 20                      | 11,547         | 0,01   | от 19,8 до 20,2   | от 11,432 до 11,662 | от 0,008 до 0,012    | от -0,173 до 0,404     | от -0,520 до 1,212                    |
| 100                               | 2,5       |                | 20                      | 11,547         | 2,5    | от 19,8 до 20,2   | от 11,432 до 11,662 | от 2,495 до 2,505    | от 28,146 до 29,589    | от 84,438 до 88,767                   |
| (57, 73)                          |           | $\overline{2}$ | 50                      | 28,868         | 2,5    | от 49,8 до 50,2   | от 28,752 до 28,983 | от 2,495 до 2,505    | от 71,447 до 72,890    | от 214,341 до 218,671                 |
|                                   |           | 3              | 80                      | 46,188         | 2,5    | от 79,8 до 80,2   | от 46,073 до 46,303 | от 2,495 до 2,505    | от 114,749 до 116,192  | от 344,245 до 348,575                 |
|                                   |           | 4              | 100                     | 57,735         | 2,5    | от 99,8 до 100,2  | от 57,620 до 57,850 | от 2,495 до 2,505    | от 143,616 до 145,059  | от 430,848 до 435,178                 |
|                                   |           | 5              | 110                     | 63,509         | 2,5    | от 109,8 до 110,2 | от 63,393 до 63,624 | от 2,495 до 2,505    | от 158,050 до 159,493  | от 474,149 до 478,479                 |
|                                   |           | 6              | 125                     | 72,169         | 2,5    | от 124,8 до 125,2 | от 72,053 до 72,284 | от 2,495 до 2,505    | от 179,701 до 181,143  | от 539,101 до 543,431                 |
|                                   |           | 7              | 100                     | 57,735         | 0,05   | от 99,8 до 100,2  | от 57,620 до 57,850 | от 0,045 до 0,055    | от 2,165 до 3,608      | от 6,495 до 10,825                    |
|                                   |           | 8              | 100                     | 57,735         | 0,25   | от 99,8 до 100,2  | от 57,620 до 57,850 | от 0,245 до 0,255    | от 13,712 до 15,155    | от 41,136 до 45,466                   |
|                                   |           | 9              | 100                     | 57,735         | 0,5    | от 99,8 до 100,2  | от 57,620 до 57,850 | от 0,495 до 0,505    | от 28,146 до 29,589    | от 84,438 до 88,767                   |
|                                   |           | 10             | 100                     | 57,735         | 1,25   | от 99,8 до 100,2  | от 57,620 до 57,850 | от 1,245 до 1,255    | от 71,447 до 72,890    | от 214,341 до 218,671                 |
|                                   |           | 11             | 100                     | 57,735         | 3,75   | от 99,8 до 100,2  | от 57,620 до 57,850 | от 3,745 до 3,755    | от 215,785 до 217,228  | от 647,354 до 651,684                 |
|                                   |           | 12             | 20                      | 11,547         | 0,025  | от 19,8 до 20,2   | от 11,432 до 11,662 | от 0,020 до 0,030    | от -0,433 до 1,010     | от -1,299 до 3,031                    |
| 100                               | 5,0       |                | 20                      | 11,547         | 5,0    | от 19,8 до 20,2   | от 11,432 до 11,662 | от 4,99 до 5,01      | от 56,292 до 59,178    | от 168,875 до 177,535                 |
| (57, 73)                          |           | $\overline{2}$ | 50                      | 28,868         | 5,0    | от 49,8 до 50,2   | от 28,752 до 28,983 | от 4,99 до 5,01      | от 142,895 до 145,781  | от 428,683 до 437,343                 |
|                                   |           | 3              | 80                      | 46,188         | 5,0    | от 79,8 до 80,2   | от 46,073 до 46,303 | от 4,99 до 5,01      | от 229,497 до 232,383  | от 688,490 до 697,150                 |
|                                   |           | $\overline{4}$ | 100                     | 57,735         | 5,0    | от 99,8 до 100,2  | от 57,620 до 57,850 | от 4,99 до 5,01      | от 287,232 до 290,118  | от 861,695 до 870,355                 |
|                                   |           | 5              | 110                     | 63,509         | 5,0    | от 109,8 до 110,2 | от 63,393 до 63,624 | от 4,99 до 5,01      | от 316,100 до 318,986  | от 948,298 до 956,958                 |
|                                   |           | 6              | 125                     | 72,169         | 5,0    | от 124,8 до 125,2 | от 72,053 до 72,284 | от 4,99 до 5,01      | от 359,401 до 362,287  | от 1078,202 до 1086,862               |

Продолжение таблицы <sup>Е</sup>.1

|                                       |                                                  | Кон-           |             | Входной сигнал |        |                     |                                                                   | Допускаемые значения |                        |                         |
|---------------------------------------|--------------------------------------------------|----------------|-------------|----------------|--------|---------------------|-------------------------------------------------------------------|----------------------|------------------------|-------------------------|
| $U_{\text{J.HOM}}$                    | $\mathrm{I}_{\scriptscriptstyle{\mathrm{HOM}}},$ | троль          | Линейное    | Фазное         | Фазный | Линейное            | Фазное                                                            | Фазный ток, А        | Фазная мощность        | Суммарная мощность      |
| $(U_{\Phi\text{-}\mathrm{HOM}})$<br>B | A                                                | ные            | (междуфаз-  | напряже-       | ток, А | (междуфазное)       | напряжение, В                                                     |                      | (активная, реактивная, | (активная, реактив-     |
|                                       |                                                  | точки          | ное) напря- | ние, В         |        | напряжение, В       |                                                                   |                      | полная), Вт, вар, В-А  | ная, полная), Вт, вар,  |
|                                       |                                                  |                | жение, В    |                |        |                     |                                                                   |                      |                        | $B \cdot A$             |
| 100                                   | 5,0                                              | $\overline{7}$ | 100         | 57,735         | 0.1    | от 99,8 до 100,2    | от 57,620 до 57,850                                               | от 0,09 до 0,11      | от 4,331 до 7,216      | от 12,991 до 21,650     |
| (57, 73)                              |                                                  | 8              | 100         | 57,735         | 0,5    | от 99,8 до 100,2    | от 57,620 до 57,850                                               | от 0,49 до 0,51      | от 27,425 до 30,310    | от 82,273 до 90,932     |
|                                       |                                                  | 9              | 100         | 57,735         | 1,0    | от 99,8 до 100,2    | от 57,620 до 57,850                                               | от 0,99 до 1,01      | от 56,292 до 59,178    | от 168,875 до 177,535   |
|                                       |                                                  | 10             | 100         | 57,735         | 2,5    | от 99,8 до 100,2    | от 57,620 до 57,850                                               | от 2,49 до 2,51      | от 142,895 до 145,781  | от 428,683 до 437,343   |
|                                       |                                                  | 11             | 100         | 57,735         | 7,5    | от 99,8 до 100,2    | от 57,620 до 57,850                                               | от 7,49 до 7,51      | от 431,570 до 434,456  | от 1294,670 до 1303,330 |
|                                       |                                                  | 12             | 20          | 11,547         | 0,05   | от 19,8 до 20,2     | от 11,432 до 11,662                                               | от 0,04 до 0,06      | от -0,866 до 2,020     | от -2,598 до 6,062      |
| 220                                   | 0,5                                              |                | 44          | 25,403         | 0,5    | от 43,56 до 44,44   | от 25,150 до 25,657                                               | от 0,499 до 0,501    | от 12,384 до 13,019    | от 37,153 до 39,058     |
| (127,01)                              |                                                  | 2              | 110         | 63,509         | 0,5    | от 109,56 до 110,44 | от 63,255 до 63,763                                               | от 0,499 до 0,501    | от 31,437 до 32,072    | от 94,310 до 96,215     |
|                                       |                                                  | 3              | 176         | 101,614        | 0,5    |                     | от 175,56 до 176,44 от 101,360 до 101,868 от 0,499 до 0,501       |                      | от 50,489 до 51,124    | от 151,468 до 153,373   |
|                                       |                                                  | 4              | 220         | 127,017        | 0,5    |                     | от 219,56 до 220,44 от 126,763 до 127,271 от 0,499 до 0,501       |                      | от 63,191 до 63,826    | от 189,573 до 191,478   |
|                                       |                                                  | 5              | 242         | 139,719        | 0,5    |                     | $\sigma$ 241,56 до 242,44 от 139,465 до 139,973 от 0,499 до 0,501 |                      | от 69,542 до 70,177    | от 208,626 до 210,531   |
|                                       |                                                  | 6              | 250         | 144,338        | 0,5    |                     | от 249,56 до 250,44 от 144,084 до 144,592 от 0,499 до 0,501       |                      | от 71,851 до 72,486    | от 215,554 до 217,459   |
|                                       |                                                  | $\overline{7}$ | 220         | 127,017        | 0,01   |                     | от 219,56 до 220,44 от 126,763 до 127,271 от 0,009 до 0,011       |                      | от 0,953 до 1,588      | от 2,858 до 4,763       |
|                                       |                                                  | 8              | 220         | 127,017        | 0.05   |                     | от 219,56 до 220,44 от 126,763 до 127,271 от 0,049 до 0,051       |                      | от 6,033 до 6,668      | от 18,100 до 20,005     |
|                                       |                                                  | 9              | 220         | 127,017        | 0.1    |                     | от 219,56 до 220,44 от 126,763 до 127,271                         | от 0,099 до 0,101    | от 12,384 до 13,019    | от 37,153 до 39,058     |
|                                       |                                                  | 10             | 220         | 127,017        | 0,25   |                     | от 219,56 до 220,44 от 126,763 до 127,271                         | от 0,249 до 0,251    | от 31,437 до 32,072    | от 94,310 до 96,215     |
|                                       |                                                  | 11             | 220         | 127,017        | 0.75   |                     | от 219,56 до 220,44 от 126,763 до 127,271 от 0,749 до 0,751       |                      | от 94,945 до 95,580    | от 284,836 до 286,741   |
|                                       |                                                  | 12             | 44          | 25,403         | 0,005  | от 43,56 до 44,44   | от 25,150 до 25,657                                               | от 0,004 до 0,006    | от -0,191 до 0,444     | от -0,571 до 1,334      |
| 220                                   | 1,0                                              |                | 44          | 25,403         | 1,0    | от 43,56 до 44,44   | от 25,150 до 25,657                                               | от 0,998 до 1,002    | от 24,768 до 26,038    | от 74,305 до 78,115     |
| (127,01)                              |                                                  | $\overline{2}$ | 110         | 63,509         | 1.0    | от 109,56 до 110,44 | от 63,255 до 63,763                                               | от 0,998 до 1,002    | от 62,874 до 64,143    | от 188,621 до 192,431   |
|                                       |                                                  | 3              | 176         | 101,614        | 1,0    |                     | $\sigma$ 175,56 до 176,44 от 101,360 до 101,868 от 0,998 до 1,002 |                      | от 100,979 до 102,249  | от 302,936 до 306,746   |
|                                       |                                                  | $\overline{4}$ | 220         | 127,017        | 1,0    |                     | от 219,56 до 220,44 от 126,763 до 127,271 от 0,998 до 1,002       |                      | от 126,382 до 127,652  | от 379,095 до 382,956   |
|                                       |                                                  | 5              | 242         | 139,719        | 1,0    |                     | от 241,56 до 242,44 от 139,465 до 139,973 от 0,998 до 1,002       |                      | от 139,084 до 140,354  | от 417,251 до 421,061   |

Продолжение таблицы <sup>Е</sup>.1

|                                              |           | Кон-           |             | Входной сигнал |        |                     |                                                             | Допускаемые значения |                                                                       |                         |
|----------------------------------------------|-----------|----------------|-------------|----------------|--------|---------------------|-------------------------------------------------------------|----------------------|-----------------------------------------------------------------------|-------------------------|
| $U_{\text{J.HOM}}$                           | $I_{HOM}$ | троль          | Линейное    | Фазное         | Фазный | Линейное            | Фазное                                                      | Фазный ток, А        | Фазная мощность                                                       | Суммарная мощность      |
| $(\mathrm{U}_{\varphi \text{\tiny{.HOM}}}),$ | A         | ные            | (междуфаз-  | напряже-       | ток, А | (междуфазное)       | напряжение, В                                               |                      | (активная, реактивная,                                                | (активная, реактив-     |
| B                                            |           | точки          | ное) напря- | ние, В         |        | напряжение, В       |                                                             |                      | полная), Вт, вар, В-А                                                 | ная, полная), Вт, вар,  |
|                                              |           |                | жение, В    |                |        |                     |                                                             |                      |                                                                       | $B \cdot A$             |
| 220                                          | 1.0       | 6              | 250         | 144,338        | 1.0    |                     | от 249,56 до 250,44 от 144,084 до 144,592 от 0,998 до 1,002 |                      | от 143,703 до 144,973                                                 | от 431,108 до 434,918   |
| (127, 01)                                    |           | $\overline{7}$ | 220         | 127,017        | 0.02   |                     | от 219,56 до 220,44 от 126,763 до 127,271 от 0,018 до 0,022 |                      | от 1,905 до 3,175                                                     | от 5,716 до 9,526       |
|                                              |           | 8              | 220         | 127,017        | 0,1    |                     | от 219,56 до 220,44 от 126,763 до 127,271                   | от 0,098 до 0,102    | от 12,067 до 13,337                                                   | от 36,200 до 40,010     |
|                                              |           | 9              | 220         | 127,017        | 0,2    |                     | от 219,56 до 220,44 от 126,763 до 127,271 от 0,198 до 0,202 |                      | от 24,768 до 26,038                                                   | от 74,305 до 78,115     |
|                                              |           | 10             | 220         | 127,017        | 0,5    |                     | от 219,56 до 220,44 от 126,763 до 127,271                   | от 0,498 до 0,502    | от 62,874 до 64,143                                                   | от 188,621 до 192,431   |
|                                              |           | 11             | 220         | 127,017        | 1,5    |                     | от 219,56 до 220,44 от 126,763 до 127,271                   | от 1,498 до 1,502    | от 189,891 до 191,161                                                 | от 569,672 до 573,482   |
|                                              |           | 12             | 44          | 25,403         | 0.01   | от 43,56 до 44,44   | от 25,150 до 25,657                                         | от 0,008 до 0,012    | от -0,381 до 0,889                                                    | от -1,143 до 2,667      |
| 220                                          | 2,5       |                | 44          | 25,403         | 2,5    | от 43,56 до 44,44   | от 25,150 до 25,657                                         | от 2,495 до 2,505    | от 61,921 до 65,096                                                   | от 185,763 до 195,289   |
| (127, 01)                                    |           | $\overline{2}$ | 110         | 63,509         | 2,5    | от 109,56 до 110,44 | от 63,255 до 63,763                                         | от 2,495 до 2,505    | от 157,184 до 160,359                                                 | от 471,551 до 481,077   |
|                                              |           | 3              | 176         | 101,614        | 2,5    |                     | от 175,56 до 176,44 от 101,360 до 101,868 от 2,495 до 2,505 |                      | от 252,447 до 255,622                                                 | от 757,339 до 766,865   |
|                                              |           | $\overline{4}$ | 220         | 127,017        | 2,5    |                     | от 219,56 до 220,44 от 126,763 до 127,271 от 2,495 до 2,505 |                      | от 315,955 до 319,130                                                 | от 947,865 до 957,391   |
|                                              |           | 5              | 242         | 139,719        | 2,5    |                     | от 241,56 до 242,44 от 139,465 до 139,973 от 2,495 до 2,505 |                      | от 347,709 до 350,884                                                 | от 1043,128 до 1052,654 |
|                                              |           | 6              | 250         | 144,338        | 2,5    |                     | от 249,56 до 250,44 от 144,084 до 144,592 от 2,495 до 2,505 |                      | от 359,256 до 362,431                                                 | от 1077,769 до 1087,295 |
|                                              |           | $\overline{7}$ | 220         | 127,017        | 0.05   |                     | от 219,56 до 220,44 от 126,763 до 127,271 от 0,045 до 0,055 |                      | от 4,763 до 7,938                                                     | от 14,290 до 23,816     |
|                                              |           | 8              | 220         | 127,017        | 0.25   |                     | от 219,56 до 220,44 от 126,763 до 127,271                   | от 0,245 до 0,255    | от 30,167 до 33,342                                                   | от 90,500 до 100,029    |
|                                              |           | 9              | 220         | 127,017        | 0,5    |                     | от 219,56 до 220,44 от 126,763 до 127,271                   | от 0,495 до 0,505    | от 61,921 до 65,096                                                   | от 185,763 до 195,289   |
|                                              |           | 10             | 220         | 127,017        | 1,25   |                     | от 219,56 до 220,44 от 126,763 до 127,271                   |                      | $\sigma$ 1,245 до 1,255 от 157,1838 до 160,3588 от 471,551 до 481,077 |                         |
|                                              |           | 11             | 220         | 127,017        | 3,75   |                     | от 219,56 до 220,44 от 126,763 до 127,271                   | от 3,745 до 3,755    | от 474,727 до 477,901                                                 | от 1424,179 до 1433,705 |
|                                              |           | 12             | 44          | 25,403         | 0,025  | от 43,56 до 44,44   | от 25,150 до 25,657                                         | от 0,020 до 0,030    | от -0,952 до 2,223                                                    | от -2,858 до 6,668      |
| 220                                          | 5,0       |                | 44          | 25,403         | 5,0    | от 43,56 до 44,44   | от 25,150 до 25,657                                         | от 4,99 до 5,01      | от 123,842 до 130,193                                                 | от 371,525 до 390,577   |
| (127,01)                                     |           | $\overline{2}$ | 110         | 63,509         | 5,0    | от 109,56 до 110,44 | от 63,255 до 63,763                                         | от 4,99 до 5,01      | от 314,367 до 320,718                                                 | от 943,102 до 962,154   |
|                                              |           | $\overline{3}$ | 176         | 101,614        | 5,0    |                     | от 175,56 до 176,44 от 101,360 до 101,868                   | от 4,99 до 5,01      | от 504,893 до 511,244                                                 | от 1514,679 до 1533,731 |
|                                              |           | $\overline{4}$ | 220         | 127,017        | 5,0    |                     | от 219,56 до 220,44 от 126,763 до 127,271                   | от 4,99 до 5,01      | от 631,910 до 638,261                                                 | от 1895,730 до 1914,782 |

Продолжение таблицы <sup>Е</sup>.1

|                                              |           | Кон-           |             | Входной сигнал |        |                   |                                                             | Допускаемые значения |                        |                         |
|----------------------------------------------|-----------|----------------|-------------|----------------|--------|-------------------|-------------------------------------------------------------|----------------------|------------------------|-------------------------|
| $U_{\text{J.HOM}}$                           | $I_{HOM}$ | троль          | Линейное    | Фазное         | Фазный | Линейное          | Фазное                                                      | Фазный ток, А        | Фазная мощность        | Суммарная мощность      |
| $(\mathrm{U}_{\varphi \text{\tiny{.HOM}}}),$ | A         | ные            | (междуфаз-  | напряже-       | ток, А | (междуфазное)     | напряжение, В                                               |                      | (активная, реактивная, | (активная, реактив-     |
| B                                            |           | точки          | ное) напря- | ние, В         |        | напряжение, В     |                                                             |                      | полная), Вт, вар, В-А  | ная, полная), Вт, вар,  |
|                                              |           |                | жение, В    |                |        |                   |                                                             |                      |                        | $B \cdot A$             |
| 220                                          | 5,0       | 5              | 242         | 139,719        | 5,0    |                   | от 241,56 до 242,44 от 139,465 до 139,973                   | от 4,99 до 5,01      | от 695,418 до 701,769  | от 2086,256 до 2105,307 |
| (127, 01)                                    |           | 6              | 250         | 144,338        | 5,0    |                   | от 249,56 до 250,44 от 144,084 до 144,592                   | от 4,99 до 5,01      | от 718,512 до 724,863  | от 2155,538 до 2174,589 |
|                                              |           | $\overline{7}$ | 220         | 127,017        | 0,1    |                   | от 219,56 до 220,44 от 126,763 до 127,271                   | от 0,09 до 0,11      | от 9,526 до 15,877     | от 28,579 до 47,631     |
|                                              |           | 8              | 220         | 127,017        | 0.5    |                   | от 219,56 до 220,44 от 126,763 до 127,271                   | от 0,49 до 0,51      | от 60,333 до 66,684    | от 181,000 до 200,052   |
|                                              |           | 9              | 220         | 127,017        | 1,0    |                   | от 219,56 до 220,44 от 126,763 до 127,271                   | от 0,99 до 1,01      | от 123,842 до 130,193  | от 371,525 до 390,577   |
|                                              |           | 10             | 220         | 127,017        | 2,5    |                   | от 219,56 до 220,44 от 126,763 до 127,271                   | от 2,49 до 2,51      | от 314,367 до 320,718  | от 943,102 до 962,154   |
|                                              |           | 11             | 220         | 127,017        | 7,5    |                   | от 219,56 до 220,44 от 126,763 до 127,271                   | от 7,49 до 7,51      | от 949,452 до 955,803  | от 2848,358 до 2867,410 |
|                                              |           | 12             | 44          | 25,403         | 0,05   | от 43,56 до 44,44 | от 25,150 до 25,657                                         | от 0,04 до 0,06      | от -1,905 до 4,446     | от -5,716 до 13,336     |
| 380                                          | 0,5       |                | 76          | 43,879         | 0,5    | от 75,24 до 76,76 | от 43,440 до 44,317                                         | от 0,499 до 0,501    | от 21,391 до 22,488    | от 64,172 до 67,463     |
| (219,39)                                     |           | $\mathfrak{2}$ | 190         | 109,697        | 0,5    |                   | от 189,24 до 190,76 от 109,258 до 110,135 от 0,499 до 0,501 |                      | от 54,300 до 55,397    | от 162,899 до 166,190   |
|                                              |           | 3              | 304         | 175,514        | 0,5    |                   | от 303,24 до 304,76 от 175,076 до 175,953 от 0,499 до 0,501 |                      | от 87,209 до 88,306    | от 261,626 до 264,917   |
|                                              |           | $\overline{4}$ | 380         | 219,393        | 0,5    |                   | от 379,24 до 380,76 от 218,954 до 219,832 от 0,499 до 0,501 |                      | от 109,148 до 110,245  | от 327,444 до 330,735   |
|                                              |           | 5              | 418         | 241,332        | 0,5    |                   | от 417,24 до 418,76 от 240,894 до 241,771 от 0,499 до 0,501 |                      | от 120,118 до 121,215  | от 360,353 до 363,644   |
|                                              |           | 6              | 500         | 288,675        | 0.5    |                   | от 499,24 до 500,76 от 288,236 до 289,114 от 0,499 до 0,501 |                      | от 143,789 до 144,886  | от 431,367 до 434,658   |
|                                              |           | 7              | 380         | 219,393        | 0.01   |                   | от 379,24 до 380,76 от 218,954 до 219,832 от 0,009 до 0,011 |                      | от 1,645 до 2,742      | от 4,936 до 8,227       |
|                                              |           | 8              | 380         | 219,393        | 0.05   |                   | от 379,24 до 380,76 от 218,954 до 219,832 от 0,049 до 0,051 |                      | от 10,421 до 11,518    | от 31,264 до 34,554     |
|                                              |           | 9              | 380         | 219,393        | 0,1    |                   | от 379,24 до 380,76 от 218,954 до 219,832 от 0,099 до 0,101 |                      | от 21,391 до 22,488    | от 64,172 до 67,463     |
|                                              |           | 10             | 380         | 219,393        | 0.25   |                   | от 379,24 до 380,76 от 218,954 до 219,832 от 0,249 до 0,251 |                      | от 54,300 до 55,397    | от 162,899 до 166,190   |
|                                              |           | 11             | 380         | 219,393        | 0,75   |                   | от 379,24 до 380,76 от 218,954 до 219,832 от 0,749 до 0,751 |                      | от 163,996 до 165,093  | от 491,989 до 495,280   |
|                                              |           | 12             | 76          | 43,879         | 0,005  | от 75,24 до 76,76 | от 43,440 до 44,317                                         | от 0,004 до 0,006    | от -0,329 до 0,768     | от -0,987 до 2,304      |
| 380                                          | 1.0       |                | 76          | 43,879         | 1.0    | от 75,24 до 76,76 | от 43,440 до 44,317                                         | от 0,998 до 1,002    | от 42,782 до 44,976    | от 128,345 до 134,927   |
| (219, 39)                                    |           | 2              | 190         | 109,697        | 1,0    |                   | от 189,24 до 190,76 от 109,258 до 110,135 от 0,998 до 1,002 |                      | от 108,600 до 110,794  | от 325,799 до 332,381   |
|                                              |           | 3              | 304         | 175,514        | 1,0    |                   | от 303,24 до 304,76 от 175,076 до 175,953 от 0,998 до 1,002 |                      | от 174,415 до 176,611  | от 523,252 до 529,834   |

Продолжение таблицы <sup>Е</sup>.1

|                               |              | Кон-           |                         | Входной сигнал |        |                   |                                                             | Допускаемые значения |                        |                                       |
|-------------------------------|--------------|----------------|-------------------------|----------------|--------|-------------------|-------------------------------------------------------------|----------------------|------------------------|---------------------------------------|
| $U_{\text{J.HOM}}$            | $I_{HOM}$    | троль          | Линейное                | Фазное         | Фазный | Линейное          | Фазное                                                      | Фазный ток, А        | Фазная мощность        | Суммарная мощность                    |
| $(U_{\phi \text{.HOM}})$<br>B | $\mathbf{A}$ | ные            | (междуфаз-              | напряже-       | ток, А | (междуфазное)     | напряжение, В                                               |                      | (активная, реактивная, | (активная, реактив-                   |
|                               |              | точки          | ное) напря-<br>жение, В | ние, В         |        | напряжение, В     |                                                             |                      | полная), Вт, вар, В-А  | ная, полная), Вт, вар,<br>$B \cdot A$ |
|                               |              |                |                         |                |        |                   |                                                             |                      |                        |                                       |
| 380                           | 1,0          | $\overline{4}$ | 380                     | 219,393        | 1,0    |                   | от 379,24 до 380,76 от 218,954 до 219,832 от 0,998 до 1,002 |                      | от 218,296 до 220,490  | от 654,888 до 661,470                 |
| (219,39)                      |              | 5              | 418                     | 241,332        | 1,0    |                   | от 417,24 до 418,76 от 240,894 до 241,771 от 0,998 до 1,002 |                      | от 240,235 до 242,429  | от 720,706 до 727,288                 |
|                               |              | 6              | 500                     | 288,675        | 1.0    |                   | от 499,24 до 500,76 от 288,236 до 289,114 от 0,998 до 1,002 |                      | от 287,578 до 289,772  | от 862,734 до 869,316                 |
|                               |              | 7              | 380                     | 219,393        | 0,02   |                   | от 379,24 до 380,76 от 218,954 до 219,832 от 0,018 до 0,022 |                      | от 3,291 до 5,485      | от 9,873 до 16,455                    |
|                               |              | 8              | 380                     | 219,393        | 0,1    |                   | от 379,24 до 380,76 от 218,954 до 219,832 от 0,098 до 0,102 |                      | от 20,842 до 23,036    | от 62,527 до 69,109                   |
|                               |              | 9              | 380                     | 219,393        | 0,2    |                   | от 379,24 до 380,76 от 218,954 до 219,832 от 0,198 до 0,202 |                      | от 42,782 до 44,976    | от 128,345 до 134,927                 |
|                               |              | 10             | 380                     | 219,393        | 0,5    |                   | от 379,24 до 380,76 от 218,954 до 219,832 от 0,498 до 0,502 |                      | от 108,600 до 110,794  | от 325,799 до 332,381                 |
|                               |              | 11             | 380                     | 219,393        | 1,5    |                   | от 379,24 до 380,76 от 218,954 до 219,832 от 1,498 до 1,502 |                      | от 327,993 до 330,187  | от 983,978 до 990,560                 |
|                               |              | 12             | 76                      | 43,879         | 0,01   | от 75,24 до 76,76 | от 43,440 до 44,317                                         | от 0,008 до 0,012    | от -0,658 до 1,536     | от -1,975 до 4,607                    |
| 380                           | 2,5          |                | 76                      | 43,879         | 2,5    | от 75,24 до 76,76 | от 43,440 до 44,317                                         | от 2,495 до 2,505    | от 106,954 до 112,439  | от 320,863 до 337,317                 |
| (219, 39)                     |              | $\mathfrak{2}$ | 190                     | 109,697        | 2,5    |                   | от 189,24 до 190,76 от 109,258 до 110,135 от 2,495 до 2,505 |                      | от 271,499 до 276,984  | от 814,497 до 830,951                 |
|                               |              | 3              | 304                     | 175,514        | 2,5    |                   | от 303,24 до 304,76 от 175,076 до 175,953 от 2,495 до 2,505 |                      | от 436,044 до 441,529  | от 1308,132 до 1324,586               |
|                               |              | 4              | 380                     | 219,393        | 2,5    |                   | от 379,24 до 380,76 от 218,954 до 219,832 от 2,495 до 2,505 |                      | от 545,740 до 551,225  | от 1637,221 до 1653,675               |
|                               |              | 5 <sup>5</sup> | 418                     | 241,332        | 2,5    |                   | от 417,24 до 418,76 от 240,894 до 241,771 от 2,495 до 2,505 |                      | от 600,589 до 606,073  | от 1801,766 до 1818,220               |
|                               |              | 6              | 500                     | 288,675        | 2,5    |                   | от 499,24 до 500,76 от 288,236 до 289,114 от 2,495 до 2,505 |                      | от 718,945 до 724,430  | от 2156,837 до 2173,290               |
|                               |              | 7              | 380                     | 219,393        | 0,05   |                   | от 379,24 до 380,76 от 218,954 до 219,832 от 0,045 до 0,055 |                      | от 8,227 до 13,712     | от 24,682 до 41,136                   |
|                               |              | 8              | 380                     | 219,393        | 0,25   |                   | от 379,24 до 380,76 от 218,954 до 219,832 от 0,245 до 0,255 |                      | от 52,109 до 57,591    | от 156,318 до 172,772                 |
|                               |              | 9              | 380                     | 219,393        | 0,5    |                   | от 379,24 до 380,76 от 218,954 до 219,832 от 0,495 до 0,505 |                      | от 106,954 до 112,439  | от 320,863 до 337,317                 |
|                               |              | 10             | 380                     | 219,393        | 1,25   |                   | от 379,24 до 380,76 от 218,954 до 219,832 от 1,245 до 1,255 |                      | от 271,499 до 276,984  | от 814,497 до 830,951                 |
|                               |              | 11             | 380                     | 219,393        | 3,75   |                   | от 379,24 до 380,76 от 218,954 до 219,832 от 3,745 до 3,755 |                      | от 819,982 до 825,467  | от 2459,945 до 2476,399               |
|                               |              | 12             | 76                      | 43,879         | 0,025  | от 75,24 до 76,76 | от 43,440 до 44,317                                         | от 0,020 до 0,030    | от -1,646 до 3,839     | от -4,936 до 11,518                   |

Продолжение таблицы <sup>Е</sup>.1

|                                   |                           | Кон-           | Входной сигнал |          |        | Допускаемые значения |                                           |                  |                                                 |                         |  |
|-----------------------------------|---------------------------|----------------|----------------|----------|--------|----------------------|-------------------------------------------|------------------|-------------------------------------------------|-------------------------|--|
| $U_{\text{\tiny{J.HOM}}}$         | $\mathbf{I}_{\text{HOM}}$ | троль          | Линейное       | Фазное   | Фазный | Линейное             | Фазное                                    | Фазный ток, А    | Фазная мощность                                 | Суммарная мощность      |  |
| $(U_{\varphi,\text{\tiny HOM}}),$ | A                         | ные            | (междуфаз-     | напряже- | ток, А | (междуфазное)        | напряжение, В                             |                  | (активная, реактивная,                          | (активная, реактив-     |  |
| B                                 |                           | <b>ТОЧКИ</b>   | ное) напря-    | ние, В   |        | напряжение, В        |                                           |                  | полная), Вт, вар, В-А                           | ная, полная), Вт, вар,  |  |
|                                   |                           |                | жение, В       |          |        |                      |                                           |                  |                                                 | $B-A$                   |  |
| 380                               | 5,0                       |                | 76             | 43,879   | 5,0    | от 75,24 до 76,76    | от 43,440 до 44,317                       | от 4,99 до 5,01  | от 213,908 до 224,878   от 641,725 до 674,634   |                         |  |
| (219,39)                          |                           | 2              | 190            | 109,697  | 5,0    |                      | от 189,24 до 190,76 от 109,258 до 110,135 | от 4,99 до 5,01  | от 542,998 до 553,968 от 1628,994 до 1661,903   |                         |  |
|                                   |                           | 3              | 304            | 175,514  | 5,0    |                      | от 303,24 до 304,76 от 175,076 до 175,953 | от 4,99 до 5,01  | от 872,087 до 883,057                           | от 2616,263 до 2649,172 |  |
|                                   |                           | $\overline{4}$ | 380            | 219,393  | 5,0    |                      | от 379,24 до 380,76 от 218,954 до 219,832 | от 4,99 до 5,01  | от 1091,481 до 1102,450 от 3274,442 до 3307,351 |                         |  |
|                                   |                           | 5 <sup>5</sup> | 418            | 241,332  | 5,0    |                      | от 417,24 до 418,76 от 240,894 до 241,771 | от 4,99 до 5,01  | от 1201,177 до 1212,147 от 3603,532 до 3636,441 |                         |  |
|                                   |                           | 6              | 500            | 288,675  | 5,0    |                      | от 499,24 до 500,76 от 288,236 до 289,114 | от 4,99 до 5,01  | от 1437,891 до 1448,861 от 4313,673 до 4346,581 |                         |  |
|                                   |                           |                | 380            | 219,393  | 0,1    |                      | от 379,24 до 380,76 от 218,954 до 219,832 | от 0,09 до 0,11  | от 16,454 до 27,424                             | от 49,363 до 82,272     |  |
|                                   |                           | 8              | 380            | 219,393  | 0,5    |                      | от 379,24 до 380,76 от 218,954 до 219,832 | от 0,49 до 0,51  | от 104,212 до 115,182   от 312,635 до 345,544   |                         |  |
|                                   |                           | 9              | 380            | 219,393  | 1,0    |                      | от 379,24 до 380,76 от 218,954 до 219,832 | от 0,99 до 1,01  | от 213,908 до 224,878   от 641,725 до 674,634   |                         |  |
|                                   |                           | 10             | 380            | 219,393  | 2,5    |                      | от 379,24 до 380,76 от 218,954 до 219,832 | от 2,49 до 2,51  | от 542,998 до 553,968   от 1628,994 до 1661,903 |                         |  |
|                                   |                           | 11             | 380            | 219,393  | 7,5    |                      | от 379,24 до 380,76 от 218,954 до 219,832 | от 7,49 до 7,51  | от 1639,963 до 1650,933 от 4919,890 до 4952,799 |                         |  |
|                                   |                           | 12             | 380            | 219,393  | 10     |                      | от 379,24 до 380,76 от 218,954 до 219,832 | от 9,99 до 10,01 | от 2188,446 до 2199,416 от 6565,339 до 6598,248 |                         |  |
|                                   |                           | 13             | 76             | 43,879   | 0,05   | от 75,24 до 76,76    | от 43,440 до 44,317                       | от 0,04 до 0,06  | от -3,291 до 7,679                              | от -9,873 до 23,036     |  |

Таблица <sup>Е</sup>.2 – Проверка основной погрешности измерения коэффициента мощности (частота входного сигнала 50 Гц)

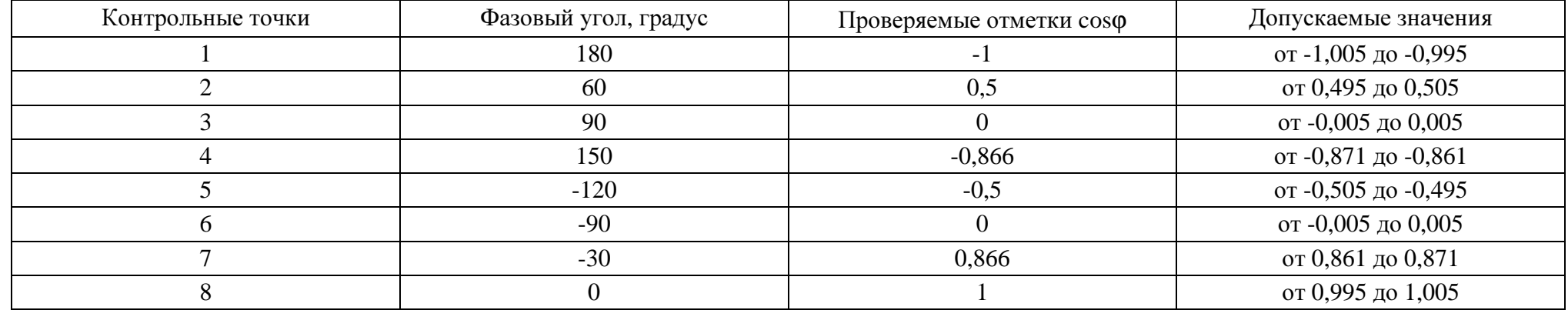

| Контрольные точки | Частота входного сигнала, Гц | Допускаемые значения, Гц |
|-------------------|------------------------------|--------------------------|
|                   |                              | от 44,99 до 45,01        |
|                   | 48                           | от 47,99 до 48,01        |
|                   |                              | от 49,99 до 50,01        |
|                   |                              | от 51,99 до 52,01        |
|                   |                              | от 54,99 до 55,01        |

Таблица Е.3 - Проверка основной погрешности измерения частоты сети

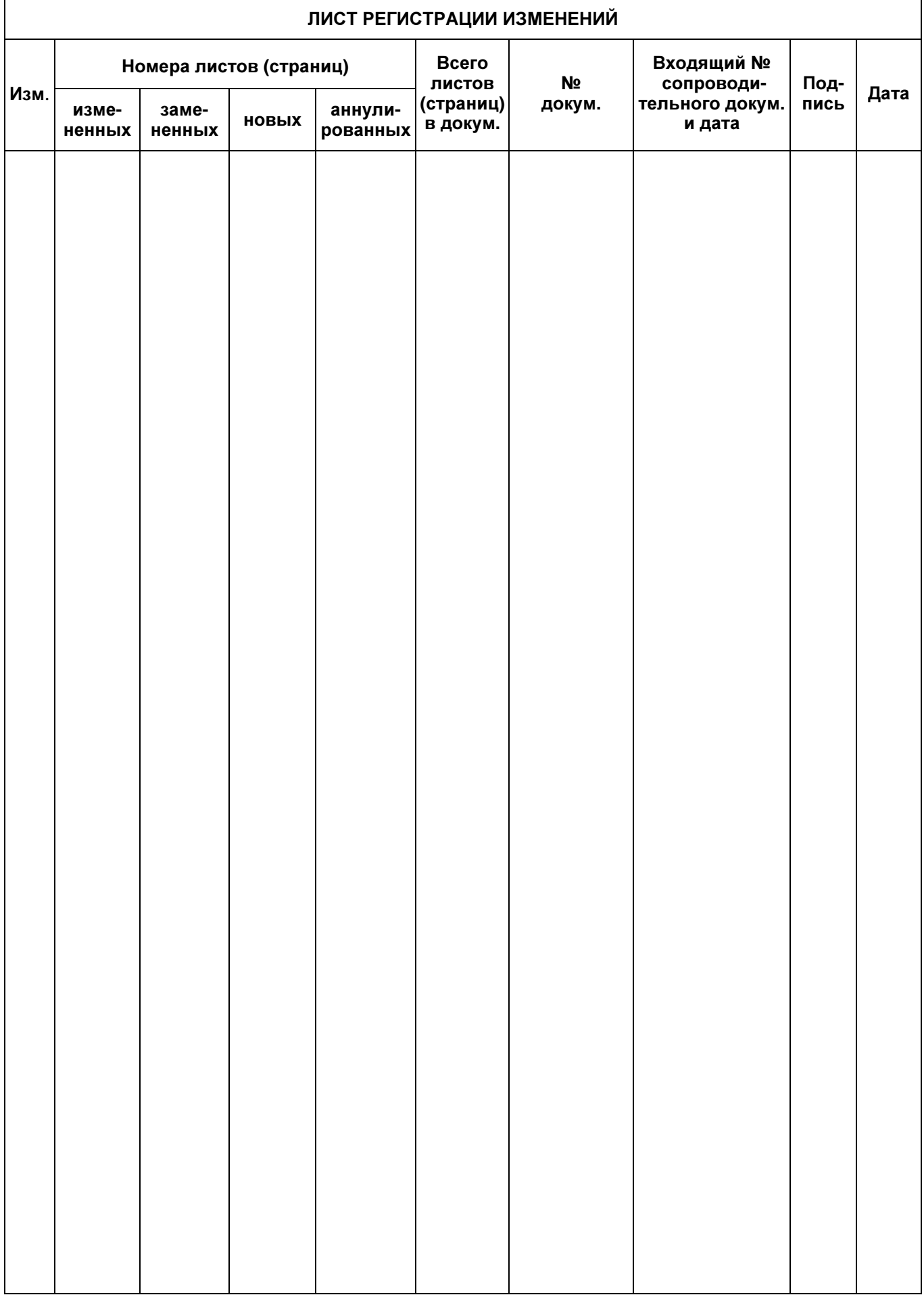